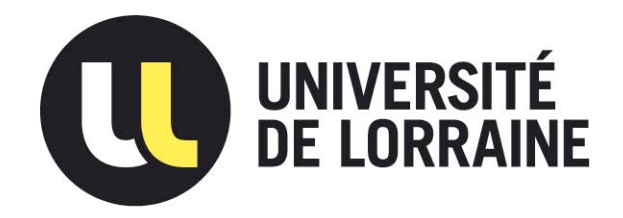

# AVERTISSEMENT

Ce document est le fruit d'un long travail approuvé par le jury de soutenance et mis à disposition de l'ensemble de la communauté universitaire élargie.

Il est soumis à la propriété intellectuelle de l'auteur. Ceci implique une obligation de citation et de référencement lors de l'utilisation de ce document.

D'autre part, toute contrefaçon, plagiat, reproduction illicite encourt une poursuite pénale.

Contact : ddoc-thesesexercice-contact@univ-lorraine.fr

# LIENS

Code de la Propriété Intellectuelle. articles L 122. 4 Code de la Propriété Intellectuelle. articles L 335.2- L 335.10 http://www.cfcopies.com/V2/leg/leg\_droi.php http://www.culture.gouv.fr/culture/infos-pratiques/droits/protection.htm

# ACADÉMIE DE NANCY–METZ

# UNIVERSITÉ DE LORRAINE FACULTÉ D'ODONTOLOGIE

Année 2016 N°9356

# **THÈSE**

pour le

# DIPLÔME D'ÉTAT DE DOCTEUR EN CHIRURGIE DENTAIRE

par

## Sébastien CLERC

Né le 13 Août 1986 à Saint-Dié (88)

# IMPRESSION 3D EN ODONTOLOGIE : PARTIE 2 Conception d'une imprimante 3D

Présentée et soutenue publiquement le 13 Décembre 2016

Examinateurs de la thèse :

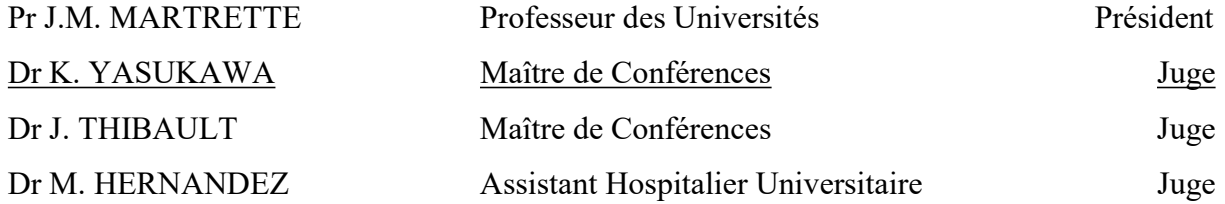

Par délibération en date du 11 décembre 1972, la Faculté de Chirurgie Dentaire a arrêté que les opinions émises dans les dissertations qui lui seront présentées doivent être considérées comme propres à leurs auteurs et qu'elle n'entend leur donner aucune approbation ni improbation.

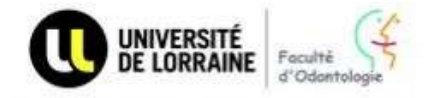

Président : Professeur Pierre MUTZENHARDT

Doyen : Professeur Jean-Marc MARTRETTE

Pr Pascal AMBROSINI - Dr Céline CLEMENT Vice-Doyens :

Membres Honoraires : Dr.L. BABEL - Pr. S. DURIVAUX - Pr.A. FONTAINE - Pr. G. JAGQUART - Pr.D. ROZENCWEIG - Pr.M. VIVIER -Pr ARTIS -

Pr J. VADOT, Pr J.P. LOUIS Doyen Honoraire :

Maître de conférences CUM MERITO ; Dr C. ARCHIEN

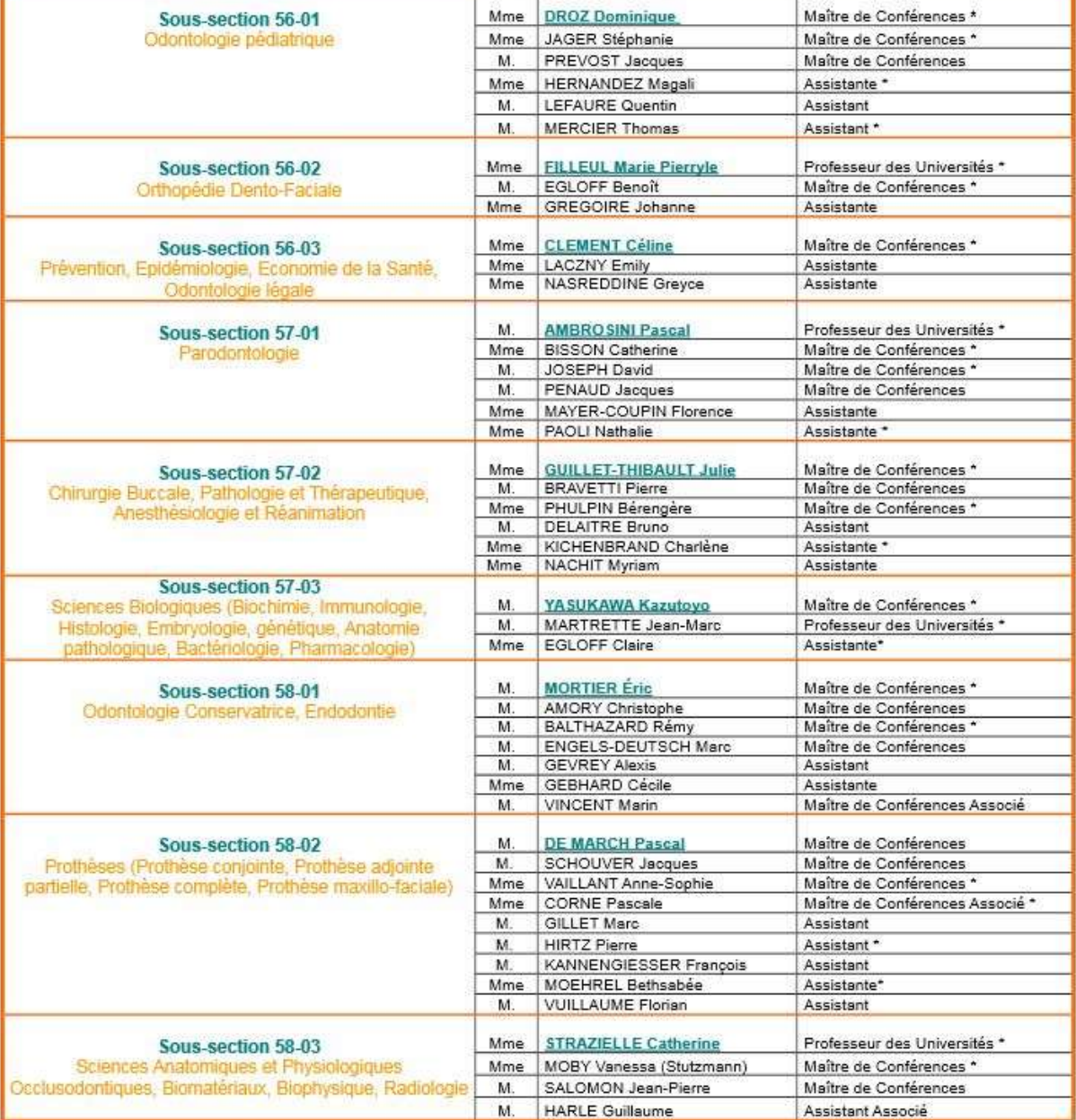

Souligné : responsable de la sous-section

Mis à jour le 16.11.2016

# À notre Président,

## Monsieur le Professeur Jean-Marc Martrette

Docteur en Chirurgie Dentaire Professeur des Universités – Praticien Hospitalier Doyen de la Faculté d'Odontologie de Nancy Chef de Service du CSERD de Nancy Docteur en Sciences Pharmacologiques Habilité à diriger des Recherches

Sous-section : Sciences biologiques (Biochimie, Immunologie, Histologie, Embryologie, Génétique, Anatomie pathologique, Bactériologie, Pharmacologie).

> Vous nous avez fait le grand honneur d'accepter la présidence de ce jury. Veuillez trouver dans ce travail le témoignage de notre vive reconnaissance et de notre profond respect.

## À notre juge et directeur de thèse,

## Monsieur le Docteur Kazutoyo Yasukawa

Docteur en Chirurgie Dentaire

Docteur en Sciences de la Vie et de la Santé

Qualification en Médecine Bucco-Dentaire

Maître de Conférences des Universités - Praticien Hospitalier

Responsable de la sous-section Sciences Bologiques (Biochimie, Immunologie, Histologie, Embryologie, Génétique, Anatomie pathologique, Bactériologie, Pharmacologie)

Sous-section : Sciences fondamentales – Prothèse dentaire.

Nous vous remercions du très grand honneur que vous nous avez fait en acceptant la direction de cette thèse. Nous avons été touchés par la confiance, la disponibilité et les conseils que vous nous avez accordés tout au long de notre travail et de nos études. Veuillez trouver ici le témoignage de nos vifs remerciements et de notre profond respect.

# À notre juge,

## Madame le Docteur Julie Thibault

Docteur en Chirurgie Dentaire Docteur de l'Université de Lorraine Maître de Conférences des Universités - Praticien Hospitalière Ancien interne des hôpitaux Ancien assistant hospitalo-universitaire Spécialiste qualifié en Chirurgie Orale Responsable de la sous-section Chirurgie Buccale, Pathologie et thérapeutiques, anesthésiologie et réanimation (52-07)

Sous-section : Pathologie, Chirurgie Orale

Vous nous faites l'honneur de siéger parmi notre jury de thèse. Nous vous remercions pour votre sympathie et pour l'intérêt que vous avez bien voulu porter à notre travail. Veuillez trouver ici l'expression de notre reconnaissance et notre profond respect.

# À notre juge,

# Madame le Docteur Magali Hernandez

Docteur en Chirurgie Dentaire Assistante Hospitalo-Universitaires

Sous-section : Pédodontie

Nous vous sommes très reconnaissants d'avoir accepté de participer à ce jury de thèse. Nous vous remercions pour votre gentillesse, votre disponibilité et vos précieux conseils au cours de notre cursus. Veuillez trouver ici l'expression de toute notre gratitude.

## Remerciements :

## A ma famille :

A mes parents : On ne se construit pas tout seul, merci pour toutes les valeurs que vous m'avez inculqué, l'attention, l'amour porté tout au long de ces années, qui m'ont conduit jusqu'ici. Pour toutes ces choses auxquelles vous m'avez donné accès, pour la curiosité que vous avez su éveiller chez moi dans de nombreux domaines (peut-être trop).

Merci pour l'ouverture d'esprit dont vous avez fait preuve lors de mes choix d'orientation! J'imagine qu'à plus d'une reprise vous avez dû penser que j'avais pété les plombs, comme le soir où je vous ai annoncé que je retournais en terminale pour avoir un meilleur dossier ; ou ce matin de juillet où je t'ai fait arrêter la voiture pour aller m'inscrire à la fac de médecine. C'est sans doute les meilleures décisions que j'ai pris, sans votre soutien, j'aurais sans doute jamais été aussi loin ! Merci à vous, je vous aime !

A ma sœur et mon frère : Caro, tu as beau m'avoir piqué la moitié de ma chambre quand on était gamin, je t'en veux plus. Et quant à toi Thibaud, on n'aurait sans doute jamais autant rigolé à table si tu n'avais pas sortis toutes ces « blagues » quand tu étais petit :-) Je suis fier de ce que vous êtes devenu !

A mon grand-père : Il parait que je te ressemble beaucoup. J'imagine que c'est à toi que je dois ce goût prononcé pour les sciences et les disciplines techniques. Ah oui, j'allais oublier, un grand merci pour tous les cours de maths que tu m'as donné, sans ca je pense que Madame Brazzi aurait eu ma peau !

A ma grand-mère : Je pense que quelques mots ne suffiront pas pour te remercier pour tout ce que tu m'as apporté. Tu es l'une des figures marquantes de mon enfance ! Merci pour les innombrables K7 que tu as pu m'enregistrer, les Indiana Jones que je regardais en douce chez toi quand j'étais gamin parce que les parents trouvaient que j'étais trop petit (y'a prescription). De ne pas avoir râlé pour les nombreux appareils électriques que j'ai démontés et que je n'ai jamais été en mesure de réparer, ou l'arbre à pampa auquel j'ai mis le feu lors d'une expérience qui a mal tourné…

T'as toujours été fier de moi, quel dommage que tu sois partie un an trop tôt, je pense que t'aurais beaucoup aimé me voir devenir docteur. Je t'embrasse fort ma ptite mamy, où que tu sois !

## A mes amis du collège et lycée :

A Pierre-Alexandre : On a jamais été en classe ensemble, mais ça commence à faire un paquet d'années qu'on se connait !

Il s'en est passé des choses, ces milliers de kilomètres à vélo, les nouvel ans chez tes parents où l'on enterrait les bouteilles dans le tas de sable devant ta maison, les vacances à la tranche… Mais aussi ce terreplein qui a traversé la route en Ford fiesta. Il n'y a pas beaucoup de personnes qui seraient montées en avion avec moi alors que je n'avais pas de qualif emport de passagers (Ca valait le coup, tu reverras jamais le lac de Gérardmer d'aussi près)!

Je crois que t'es la seule personne qui m'a toujours suivi dans toutes mes idées un peu dingues : construire un drone pour l'écraser au premier vol sur le toit de ton voisin, fabriquer des imprimantes 3D et peut être une poussette volante cet hiver pour mon filleul :-)

Je suis très fier d'avoir été ton témoin de mariage et promis j'apprendrais pas trop de bêtises à Pierre-Louis !

A Mathieu et Damien : Pour toutes ces balades à vélo, sorties ski, entrainement de volley, soirées tequila, missions commando chez DD, montées sur des toits et j'en passe.

A Flo, Coco et Pauline : Ce Noël 2004 chez Nikos restera à tout jamais dans les mémoires les filles^^ Ne changez rien ! Promis Popo la prochaine fois que je viens à Londres je vérifierai deux fois la date du billet de retour :-)

A Vincent, Jérôme, Titi : L'insouciance des années de lycées restera une des meilleures périodes de ma vie. Les 2 choses l'une, l'autre étant le soleil de Monsieur Claudel, les bonjours mon Capitaine quand tu avais gagné une compét' Jérôme.

Les vendredi soirs au Bis, les retours de soirées dans la Golf GTI du Raymond. Cette veille de concours éclairée à la bougie, dans ton appart à Paris Titi, parce que tu n'avais pas payé la facture d'électricité^^

Et aussi à Antoine G., Greg G., Yann D., Marie Z., Caroline F., Aurélie G., Noémie D., et tous ceux que j'oublie.

## A mes amis de prépa :

Benj, Maxime B., Quentin P., Antoine C., Vince, Barboun, Biquet, Charles, Popeye : On a fait les 400 coups à l'internat, les batailles de lance à incendie, le kit du patineur, les ventriglisses et parties de cache-cache dans Poinca, ont transformé ces deux années de dur labeur en les meilleures années de ma vie ! Merci pour ces moments de vie précieux, sans oublier les nouvel-ans, vacances et autres pédalades, nuits en hamak !

Ritton et Bilout : Les pièces rapportées, Ritton, le seul homme qui oublie les crèmes Mont Blanc mais emmène la gentiane sur le toit de l'Europe, sac twinner forever ! Bilout et les soirées jungle speed chartreuse à Fay, venez-vous mettre au choix hors talus ou sec+2.

Lucile : Qui aurait pensé qu'une soirée à Nancy aurait créé une telle amitié. Merci pour toutes nos longues discussions métaphysiques et tout le reste :-)

Léa : Des fois je me dis, heureusement que j'ai fait 5/2. Merci pour toutes ces années depuis lesquelles on se raconte toutes nos histoires, malgré le temps et la distance, je sais que je pourrai toujours compter sur toi !

## A mes amis de l'Aéronavale :

Bouggy, Emilien, HP, Felix, Pistard, Conrad, Cuq, Gaillard, Dubois, Victor, Maxou : La 50S ca tisse des liens, nous c'est 09 T'Charly, on est pas prêt d'être partis ! Ce passage à l'EIP aura été bref pour la plupart d'entre nous, mais il aurait sans doute été beaucoup moins sympa sans vous ! Fly safe :-) Je remercie (en vrai pas vraiment) le Capitaine de corvette Chaumette de m'avoir viré pour mon « manque d'esprit militaire », sans quoi je ne serais sans doute pas là aujourd'hui. #Oui mais !

Tout particulièrement à Christian Blache : Sans ton aide précieuse, je pense que les sélections pour l'Aéronavale ne se seraient pas déroulées de la même façon ! Merci pour cette belle amitié qui s'est installée au fil des années et tes conseils toujours très avisés, encore dernièrement pour cette thèse.

## A mes amis de la fac à dents :

A Mathilde : Bien plus qu'une amie, ma voisine, le ptit bout de femme qui partage mon quotidien, la jolie ptite blonde avec qui la vie est d'une incroyable simplicité. Toujours souriante, d'une patience extraordinaire, tu es l'une des rares personnes qui sait me comprendre comme nul autre. Je t'aime !

A Moux : Le Bellagio 4000, mon acolyte de soirées, de wei, de gala, de crit, de god ! Toujours là au bon endroit, au bon moment. Je te souhaite beaucoup de bonnes choses dans ta nouvelle vie.

A Alex : Il faudra que je te donne pour la postérité les photos que j'ai de toi, il y en a qui valent le détour ! T'as quand même été productif ces dernières années, entre ta semaine de crit en robe de mariée, la BAP, le surf sur des maisons en cartons, les nombreuses mises à contribution de ton appart. Merci pour ces soirées où tu n'avais pas prévu de sortir et ces messages de lendemains qui piquent les cheveux, il y en aura encore bien d'autres je pense. Je te souhaite bon vent à la barre du Folbert !

A Paul : Jacques, la force tranquille, le sportif de la bande, toujours de bonne humeur. « Alors on peut rentrer en jupe, mais pas en schtroumpfs ». #Le tomahawk.

A Frani : T'es de loin la personne que je connais qui a le plus de franc parlé ! Je garde un excellent souvenir de toutes nos discutions, ces soirées un peu trop arrosées et tes caleçons que Paul a broyé (référence au tomahawk). Souvenir du wei : C'est dingue, on dirait des vraies<sup> $\wedge\wedge$ </sup>

A Flo : Le brameur fou ! Les trébuchets n'ont plus aucun secret pour moi grâce à toi.

A Claire : Ma binôme de soirée, incouchable, toujours présente, une amie en or ! Ces souvenirs d'Anastasia, tes paninis de fin de soirée ou encore tes paillettes qui sont toujours incrustées sur mes fringues. Cette année pas d'excuse, on fait le grand chelem :)

A André : Un assistant pas comme les autres :-) Tu m'as quasiment appris tout ce que je sais en chir. Rencontre improbable à l'école de chirurgie, « mais on se connait non ? ». A la mémoire de toutes ces cellules qu'on a tué !

A Anne-Laure et Marianne : Les zouzouliennes, vous faites un binôme de choc toutes les deux. A nos vendredi difficiles au SAS Anne-Laure, cette soirée internes-externes de folie et cette Garden de p2 à jamais gravée dans les mémoires !

A Alice et Constance : Les sœurs siamoises, Alice Renaud et Constance Gareaux, merci de m'avoir fait découvrir le crit, pour vos soirées endiablées et les afters d'afters à votre appart en p2 d1. C'est cool de pas m'en avoir voulu pour la soirée mousse dans votre salle de bain :-)

A Flora : La maman de la corpo, je ne pourrai plus jamais écouter « joli garçon ». Souvenir de ton teint du vendredi matin en TP, de ces réunions de collegium interminables. Malgré nos différents à la corpo, je suis vraiment content qu'on se soit retrouvé avec les années !

A Mush : Dr Jekyll et Mister Mush, l'homme qui parlait de lui :-) J'ai surkiffé l'année où tu étais président de corpo, t'étais un vrai leader, quelqu'un qui sait fédérer les gens ! Merci pour toutes ces soirées et gags improbables qu'on taira !

A Thomas : Babar, je sais pas si tu mesures le privilège que tu as eu, tu es le seul binôme homme que j'ai eu en clinique :-) Je pense que ces années aurait pas été aussi drôles sans ton imagination débordante : Fatal maître kône, le wei breton, la piscine à boule géante dans notre chambre est de loin mon meilleur souvenir du crit48 !

A Charline : Chaton pour les intimes, en souvenir de toutes nos discussions au crit de d1 et pendant toutes les années qui ont suivi.

A Sélen : On a mis longtemps avant de comprendre qu'on était dans la même fac :-) T'es vraiment une belle personne, toujours un mot gentil. Ca donne toujours le sourire de te croiser !

A Paulin : Peut être qu'un jour je te verrais sur les pistes autrement qu'en monoski ;-) Toi aussi t'es quelqu'un de plutôt inspiré, merci pour toutes ces idées incroyables : l'équipe de mono, le retour de la coupe mulet, le thème France 98, new kid turbo, la chambre à thème do you believe, le yatch club dentaire, la liste est non exhaustive !

A Rollet : Finalement on a presque le même âge toi et moi ! Oui je sais, pas autant que toi mon vieux ! Grosse expérience cette année de responsable ville tous les deux. Je sais pas ce que j'ai préféré entre les 24h de bus pour descendre dans les Pyrénées ou le soir où tu t'es barré du PC med pour retourner à l'after sans chaussures^^ Merci pour le délire de chambre, les histoires de l'Union que tu sais conter comme personne d'autre !

Mass, Grabber, Kreutz, Chinois, William, Wall-E : Vous formez une belle équipe, merci à vous pour l'Aftrump, la soirée beauf, les stickers magiques !

A Yo, Giacco, Nathan, Calafat : L'équipe de bringueurs, toujours au crit, les gars qui couchent l'after ! Le god de cette année restera dans les annales, tout comme les ferias de Bayonne :)

A Baloo : Mon partenaire de ski au crit, j'aurais sans doute gagné beaucoup moins de compétitions si tu ne m'avais pas tiré du lit tous les matins. Ou si tu avais eu des vrais skis ;-)

A Raph, Toto, Guillaume R., Nono, Mathias, Marine, Elise : Les petits jeunes, mes colocs de l'ADF, la relève est assurée !

A Magali : Pour ton aide tout au long de l'année de Master 2 !

A Choup, Marie D., Thomas D., Touffic, Francky, au patron, Marion V., Bruno D., Anne-Lyse, Clémence M., Juliette O., Aurélien Bonolis, Nasr, Charlène K., Cipolat, Demaure, Laeti, Clo, Céc et tous les autres qui ont rendus ces années d'études inoubliables !

Aux personnes rencontrées au Natio, Edouard L., Pierre P., les Marseillaises, les Toulousains, une pensée particulière pour les Lyonnais et leurs « idées lyonnaises », une bande de débiles comme vous on en fait plus, on a beaucoup ri !

Aux moldus, Charles T., Xavier L., R.G.J., Virg', Flore W., Damien B., Sébastien L., et tous les autres qui ont croisé mon chemin durant ces années d'études !

## A mes amis plongeurs :

A Hervé : Tu m'as tout appris en plongée et je pense qu'il y a encore du boulot :-) Merci pour ta bonne humeur, ta patience quand je veux à tout prix aller à 60 mètres, ces stages magiques, la découverte de l'envers du décor en Egypte lorsqu'une bouteille de plongée t'es tombée sur le pied, les balades à moto ! Oui j'ai pas oublié que je te dois toujours un tour de R6.

A Orel : On s'est pas connu en dentaire, c'est dommage, ça aurait pu vraiment être très drôle ! On a bien rigolé pendant tous ces stages et soirées. Les plongées de Navy Seals, la soirée déguisée sur le bateau en Egypte et il y en aura encore beaucoup d'autres !!!

A Benj : Mon binôme de plongée, toujours partant pour aller plonger et faire de belles 60 ! Merci Gnougnou, fait attention au mano 0 quand même Gnougnou :-)

A Arthur : Celui avec qui j'ai découvert la plongée et passé tous mes niveaux, vivement que t'ai passé l'internat et que tu reviennes en stage !

A Mouk : Merci pour toutes ces chichas que tu nous as fait, t'es une sacrément bonne rencontre ! Pense bien à équilibrer ta jambe gauche et ta jambe droite<sup>^^</sup>

A Poupou, Paul K., Pilou, Alice M., Olivier M., Pauline M, Pauline T. et tous les autres amis du PUC.

## Sommaire

- 1. Introduction
- 2. Etats des lieux des outils de modélisations numériques
- 3. Normes de stockage numérique en CFAO
- 4. La conception assistée par ordinateur
- 5. La fabrication assistée par ordinateur
- 6. Systèmes de fabrication additive et soustractive
- 7. Anatomie d'une imprimante 3D personnelle
- 8. Conception et développement d'une imprimante 3D
- 9. Matériaux et impression 3D
- 10. Préparation et impression d'un modèle 3D
- 11. Expérimentations pratiques
- 12. Le PeeL
- 13. Conclusion

## Bibliographie

Liste des figures

Liste des tableaux

Liste des abréviations

Tables des matières

## 1. Introduction

Qu'est-ce qui différencie l'Homme de l'animal ? Notre intellect ? Le langage ? La société que nous avons bâtie ? La religion ? Nos réalisations ? Peut-être rien… Et si tout ceci n'était que le reflet de notre ego ?

Plusieurs espèces peuplant notre planète partagent des comportements communs aux nôtres, certes moins développés, mais ne devrait-on pas donner raison à Aristote qui écrivait que l'Homme est un animal social et raisonnable.

Toutes nos théories et convictions millénaires sur l'unicité de l'Homme ont été mises à mal par la phylogénétique : finalement les hommes sont des mammifères comme les autres, qui se distinguent par leur capacité à dominer le monde.

Au cours de notre histoire, nous avons toujours été guidés par notre curiosité. Ce besoin inconditionnel de comprendre ce qui nous entoure, d'apprivoiser les éléments, de maitriser les sciences porte un nom : la technologie.

Ce mot provient du grec ancien τεχνολογία, τέχνη signifiant art et compétence et le suffixe – λογία étude d'une branche de la connaissance.

Cette discipline presque aussi vielle que notre espèce est à l'image de notre évolution : ponctuée de mutations et révolutions, elle a pris naissance il y a plusieurs millions d'années, à mi-chemin entre notre descente de l'arbre et l'homo sapiens contemporain.

Ses premières représentations remontent au paléolithique inférieur, il y a trois millions d'années et marquent le début de l'âge de pierre, avec la transformation de silex en outils, donnant aux hommes préhistoriques les moyens de chasser, façonner le bois, construire leur habitat et fabriquer des vêtements.

La maitrise du feu par *homo erectus* aux alentours de 500 000 avant J.C. est un véritable saut technologique ouvrant la voie à toute une série d'applications qui nous conduiront tout droit à l'âge du fer.

Ces avancées ont permis à l'homme de s'affranchir des déficiences naturelles que Prométhée nous a léguées pour quitter notre berceau du rift africain à la conquête des terres du nord.

Les archéologues s'accordent pour dire que cette ascension technologique s'est considérablement intensifiée au néolithique, en étroite corrélation avec l'émergence du langage il y a 50 000 ans, le passage du mode de vie chasseur-cueilleur à la sédentarité et l'apparition de l'agriculture.

Ces progrès vont de pair avec un accroissement de la population, autorisant ainsi la spécialisation des tâches et la structuration des premières civilisations.

Le chaos, les errements et jusqu'aux conflits qui ont marqué notre histoire ont préparé l'humanité à relever les défis qui l'attendent demain, les procédés se diversifiant et s'affinant au fil du temps pour donner les techniques de productions modernes.

Au cours des derniers siècles, le travail traditionnel et l'artisanat ont cédé leurs places sous l'impulsion des révolutions industrielles et du taylorisme, au profit de la production de masse : qualitative et reproductible.

Ce processus s'inscrit dans la continuité de la fracture technologique initiée au XXème siècle. Aujourd'hui l'homme a rattrapé l'évolution naturelle et prend conscience de ses propres limites tant en précision d'exécution qu'en terme d'intelligence collective.

A l'heure de l'avènement de l'intelligence artificielle, la machine devient un prolongement de notre corps pour le suppléer dans ses activités.

Nous sommes actuellement en passe de faire un pas technologique de géant grâce à l'apport de l'informatique et de l'impression 3D.

Ce procédé par addition de matière donne un effecteur de choix à la chaine du numérique, ouvrant la voie à la fabrication de formes et géométries complexes, impossibles à réaliser auparavant avec les méthodes conventionnelles.

Capable de s'auto-répliquer, sans perte de matière première, ces machines s'inscrivent dans une dynamique d'économie des ressources naturelles, avec des débouchés dans tous les corps de métier.

Cette nouvelle technologie va bousculer nos codes et faire basculer l'humanité dans une nouvelle ère : où tout un chacun pourra s'émanciper des savoirs faire, pour se concentrer uniquement sur la créativité. L'impression 3D ouvre la voie à la production d'objets unitaires réalisés sur mesure, fer de lance de l'artisanat, avec la fiabilité et la qualité des méthodes industrielles, tout en répondant aux enjeux économiques de notre époque.

Cette innovation a un rôle pertinent à jouer en chirurgie dentaire et pose les bases de la médecine personnalisée du futur.

## 2. Etats des lieux des outils de modélisations numériques

Les technologies numériques constituent la pierre angulaire de la dentisterie du XXI<sup>ème</sup> siècle. Eprouvées depuis plus de 40 ans dans l'industrie, elles apportent des garanties de fiabilité et de précision reproductibles. Elles permettent notamment d'assurer la production de pièces uniques, fabriquées sur mesure avec les qualités garanties par la reproductivité des processus industriels.

Dans un contexte de complet remaniement des structures de soins, ces nouvelles technologies d'usage simple viennent facilement s'intégrer au sein du modèle économique moderne.

Nous sommes actuellement dans une période de transition : l'analogique laisse la place au numérique. Ces deux notions nous sont familières, les générations actuelles ont vu opérer se changement dans de nombreux domaines technologiques : avec le passage des walkmans™ cassette aux baladeurs cd, de la VHS au DVD.

L'analogique est né avec l'apparition de l'électricité. Pour mesurer ou enregistrer divers phénomènes, on utilise des valeurs électriques en volts afin de les stocker sur des supports magnétiques. Elles représentent des valeurs analogues, par exemple à une vitesse ou encore des sons ou images.

On numérise le signal analogique grâce à l'informatique afin de le retranscrire sous forme de bits : "0" ou "1". Cette conversion de l'analogique vers le numérique génère des données qui pourront être exploitées par des logiciels, cela nous permettra de trier, retravailler, séquencer, comprimer les informations initiales.

Le numérique se met en place au travers du matériel, des logiciels et leurs algorithmes, qui permettent de reproduire les objets du monde réel dans un environnement normé : la réalité virtuelle. Ils donnent ainsi une porte d'accès à la chaine du numérique (Fig. 1).

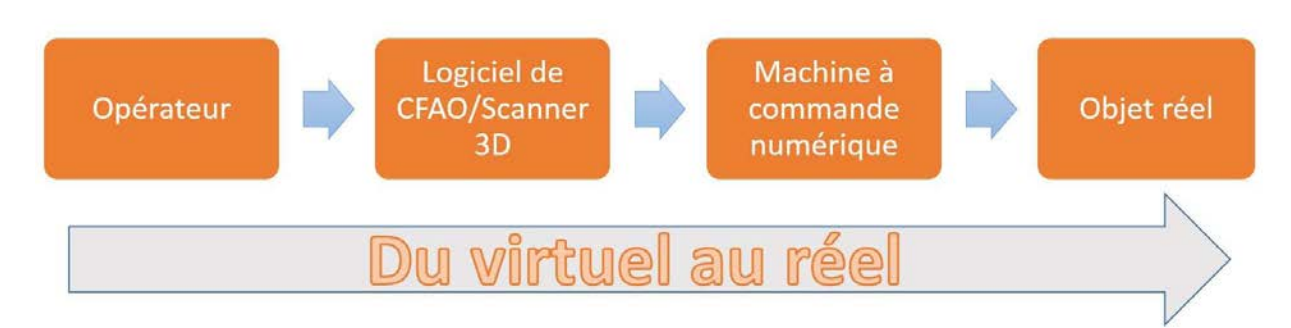

Figure 1 : La chaine du numérique

Ce travail prendra cette chaine dans sa globalité et mettra en lumière le rôle de chacun de ses maillons et ses implications pour notre profession : de l'acquisition des données, à leur édition, jusqu'aux moyens de production permettant le retour du virtuel au monde réel.

Il s'agira dans le cas de notre profession, de reproduire la réalité clinique sur un moniteur ou au travers d'un casque de réalité augmentée, par modélisation graphique, de tout ou partie d'une arcade dentaire.

Dans le cadre de son exercice, le praticien peut grâce à l'outil informatique intervenir sur cette réalité contrôlée, afin de construire des projets de restaurations. Le résultat de ce travail dématérialisé, devra alors faire le trajet inverse pour revenir vers la réalité clinique et boucler ainsi la chaine du numérique.

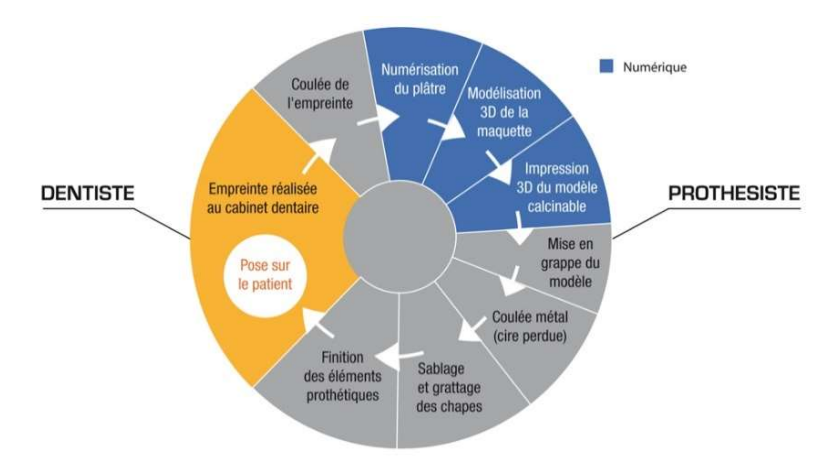

Figure 2 : Le cycle du numérique au cabinet dentaire (Source : cnifpd)

Les données numériques de notre objet prothétique virtuel sont adressées à un système de fabrication robotique par soustraction de matière s'il s'agit d'une usineuse, ou par addition si l'on choisit d'utiliser une imprimante 3D.

Les bits immatériels de notre objet sont convertis en signaux électriques qui commandent les moteurs des machines-outils à commandes numériques.

Ces outils, eux, bien matériels, transforment les matériaux céramiques, composites ou métalliques pour produire notre pièce prothétique, bouclant ainsi le cycle numérique (Fig. 2) de la stratégie prothétique, par un retour vers la réalité clinique.

Afin de bien appréhender tous les tenants et aboutissants de la chaine du numérique, il convient d'étudier au préalable les différentes techniques de numérisation 3D, dont les caméras d'empreintes optiques, qui convertissent les données analogiques en numériques, se sont faites la pièce maîtresse en chirurgie dentaire.

### 2.1.Description technique

#### 2.1.1. Numérisation et acquisition 3D

 La numérisation d'objets en 3 dimensions repose sur un dispositif d'acquisition que l'on nomme scanner tridimensionnel. Ce dernier permet d'analyser les objets ainsi que leur environnement proche afin de recueillir toutes les informations relatives à leurs formes et textures (apparence, couleur). Les données ainsi collectées, une fois traitées par un logiciel de reconstruction permettent d'obtenir un objet virtuel en trois dimensions.

Ces appareils ont des domaines d'applications variés allant de l'industrie cinématographique et du divertissement, à la conception industrielle pour les besoins en prototypage rapide et rétroingénierie, en passant par le domaine de la santé avec la conception de prothèses personnalisées. Il existe diverses techniques permettant de numériser un objet chacune ayant des avantages et des limites spécifiques, en raison de la difficulté pour un capteur optique de retranscrire sans biais des surfaces transparentes telles que le verre, ou brillantes comme l'on en rencontre en bouche.

#### 2.1.2. Principe de fonctionnement

 Les scanners 3D grâce à leurs capteurs optiques génèrent une multitude de points dont les coordonnées dans un repère cartésien ou sphérique, couplé à l'analyse de leurs couleurs permettent de générer un nuage de points, dont la densité permettra de reconstituer les surfaces et textures des objets analysés avec un niveau plus ou moins élevé de fidélité.

A l'image de l'appareil photo dont il est l'un des descendants, le scanner 3D, qui est également basé sur un système d'acquisition de données optiques, hérite des mêmes faiblesses que son illustre prédécesseur. En effet, ils ont tous deux un champ de vision restreint et ne peuvent voir ce qui est masqué.

Le premier, capture les couleurs des images formées à travers le système optique sur une grille de points nommés pixels alors que le scanner 3D enregistre le positionnement relatif par rapport à lui-même, des points d'une surface distante.

Le processus d'acquisition 3D est souvent long car il nécessite plusieurs passes, avec des points d'observation différents, pour collecter suffisamment de données, pour reconstitutier d'un objet.

Les logiciels de CAO n'utilisent pas directement les données du nuage de points : elles ne sont pas utilisables en l'état. Il faut traiter les données avec un logiciel de conversion en fichiers STL, par modélisation polygonale.

Pour se faire, ce dernier relie les points adjacents entre eux et forme un ensemble de triangles avec des normales orientées. Une fois débarrassés du bruit de fond et des parasites, ces triangles provenant de plusieurs points de vue, forment une surface fermée et constituent une modélisation 3D.

#### 2.1.3. Repérage des points dans l'espace

 La modélisation 3D génère un nuage de points lors de l'acquisition des données, plus ce dernier sera dense plus l'objet virtuel sera fidèle à la réalité. On peut repérer les points dans l'espace en fonction de deux systèmes de coordonnées :

- l'un cartésien (Fig. 3), suivant trois axes (x, y, z), il est notamment utilisé lorsque le point d'observation se déplace de façon aléatoire dans le plan, comme c'est le cas en cartographie ou balayage de surface en microscopie pour réaliser du mapping.

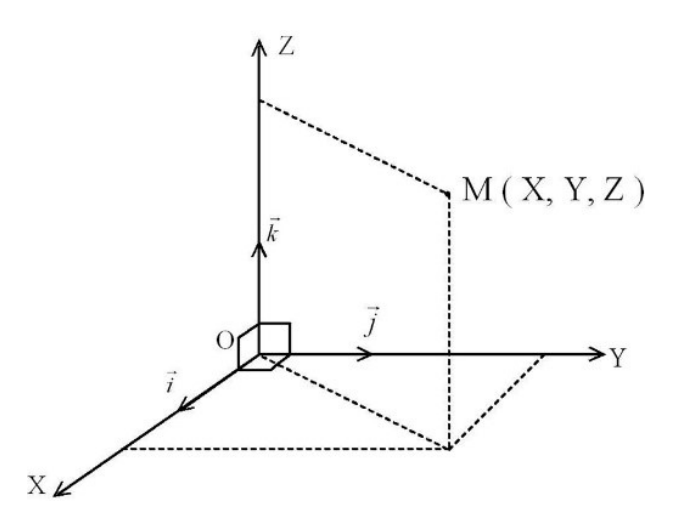

Figure 3 : Système de repère et coordonnées cartésiens (Source : IGN)

- l'autre sphérique (Fig. 4), permet de référencer un point par rapport à ses coordonnées polaires suivant le plan horizontal et vertical. L'observateur, ou dans notre cas le scanner 3D est à l'origine du repère, chaque point est identifié par des coordonnées (r, φ, θ) où r représente la distance entre le point et l'observateur, φ et θ sont les angles formés respectivement dans le plan horizontal et vertical par la ligne allant de l'origine du repère au point analysé.

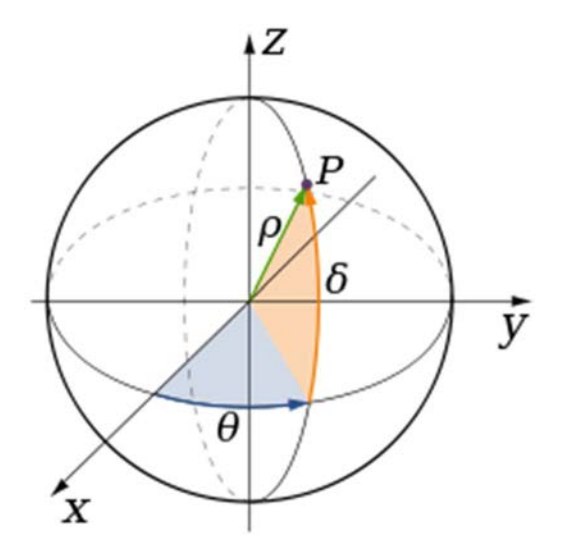

Figure 4 : Repère sphérique et système de coordonnées polaires (Source : Wikipedia)

Ce système est notamment utilisé en navigation afin de se positionner sur une sphère à l'aide de l'altitude, la latitude et la longitude.

### 2.2. Les différentes techniques de collecte des données

Plusieurs processus permettant la collecte d'informations sur la forme et la texture d'un objet, se sont développés au cours des dernières années. Ils se scindent en 2 catégories principales :

- Les scanners par contact ;
- Les scanners sans contact.

L'essentiel des travaux actuels portent sur la dernière catégorie, que l'on peut subdiviser en 3 familles technologiques différentes :

- Par analyse laser ;
- Par projection de lumière structurée ;
- Par stéréoscopie.

Toutes ces méthodes ont leurs spécificités propres, certaines faisant leurs forces dans un type d'application, font leurs faiblesses dans d'autres. Elles peuvent être associées afin de combiner leurs avantages pour s'adapter aux besoins de domaines d'applications variés : industrie, ingénierie, métier de la santé, topographie, conservation du patrimoine, effet spéciaux, etc…

Parmi les scanners sans contacts, on peut distinguer deux manières de collecter les données :

- Depuis une position fixe ;
- A main levée.

Les scanners fixes sont en rotation autour de leur base, ce qui permet de couvrir l'espace environnant à 360 degrés dans le plan horizontal et vertical. Ils peuvent également observer un objet en rotation sur une plateforme pour le reconstruire sous toutes ces facettes.

Les scanners manuels quant à eux reposent sur le principe de triangulation pour réaliser la reconstruction 3D. Ils doivent en plus des coordonnées du nuage de points qu'ils collectent être en mesure de capter leur orientation et positionnement dans l'espace.

Ces paramètres peuvent être déterminés à l'aide de points de repères servant de références (leds infrarouges, bandes réfléchissantes), ou encore à l'aide d'un dispositif de repérage externe mesurant la profondeur de champs, ce qui permet à l'opérateur de se déplacer avec 6 degrés de liberté.

La miniaturisation des accéléromètres et gyroscopes grâce à la téléphonie mobile autorise aujourd'hui le développement de scanners mesurant en interne leur positionnement, à chaque instant.

Un ordinateur est ensuite chargé de compiler l'ensemble des informations recueillies pour replacer avec exactitudes les points dans un espace virtuel.

### 2.2.1. Scanner avec contact

Le principe d'acquisition sur lequel repose les scanners 3D par contact leur confère une bonne précision. Un palpeur se déplace grâce à un bras robotisé, ou non, autour de l'objet à numériser (Fig. 5).

Ce processus est relativement long comparé à d'autres méthodes, en raison du temps nécessaire au déplacement du palpeur, avec les contraintes mécaniques et d'échauffement liées à un contact physique. Les mesures sont réalisées avec une fréquence de l'ordre de 0,1 kHz là où les scanners optiques effectuent leurs mesures à des fréquences comprises entre 10 et 500 kHz.

La grande précision qui fait la force de cette technique dans des domaines d'applications tels que la modélisation de modèles sculptés, fait également sa faiblesse dans certaines applications historiques ; Où la fragilité et la valeur inestimable des objets souvent uniques à modéliser, rendent inenvisageable l'emploi d'un palpeur pouvant user, ou endommager de façon irrémédiable une pièce chargée d'histoire.

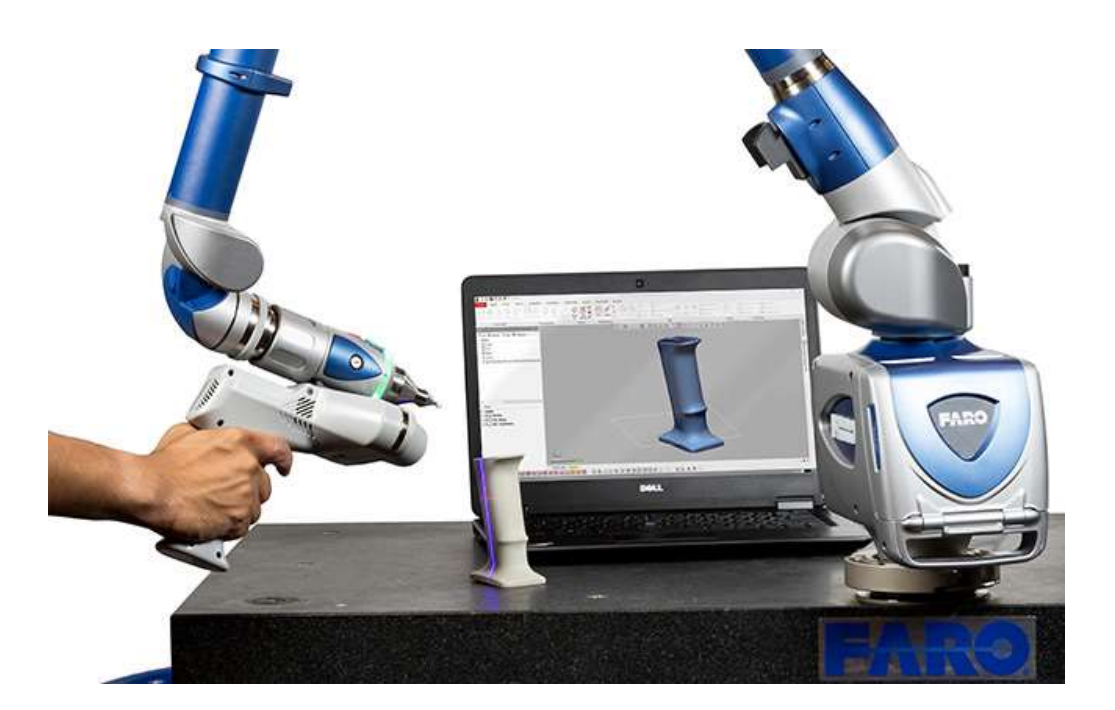

Figure 5 : Scanner par contact Faro™ (Source : Faro)

### 2.2.2. Scanner sans contact actif

Les scanners sans contact ont un fort développement commercial grâce à leur rapidité et facilité de mise en œuvre. Ils sont dit actifs en raison des ondes qu'ils émettent et dont ils étudient la réflexion, afin de reconstituer un objet et/ou l'environnement qui les entoure. Ils peuvent combiner des émissions sur divers spectres pour effectuer leur travail de modélisation : lumière du visible, infrarouge, ultra-violet, rayon X ou encore ultra son.

Un scanner laser basse résolution pourra acquérir 10 000 points en une seule seconde, alors qu'un système laser haute résolution prendra plusieurs minutes pour obtenir les coordonnées de plusieurs millions de points.

#### Scanner par temps de vol

 Les scanners 3D par temps de vol, basés sur l'emploi d'un laser sont plus communément appelés LiDAR pour « Light Detection and Ranging ».

Ce dispositif est assez semblable à celui des radars et sonars dont il est l'un des descendants. Il fait son apparition très peu de temps après la naissance du laser, ce sont les docteurs Smullin et Fiocco du M.I.T. qui développent les premiers procédés faisant appel à lui en 1962, pour mesurer la distance Terre – Lune avec précision.

Mais c'est la mission Apollo 15 qui fait réaliser le potentiel de cette technologie au grand publique en 1971 en cartographiant la Lune depuis son orbite.

Aujourd'hui les systèmes LiDAR ont de nombreux domaines d'application notamment dans les scanners 3D et les systèmes de mapping embarqués par les drones (Fig. 7).

Le cœur du système repose sur un laser impulsionnel qui fonctionne de concert avec un télémètre afin de calculer la distance séparant un sujet de la source lumineuse, à partir du temps que met l'impulsion laser réfléchie, à faire la distance aller-retour. La tête du LiDAR est rotative ou utilise un dispositif de miroirs rotatifs (plus rapide, précis et léger) pour orienter à chaque impulsion le faisceau lumineux dans une direction donnée.

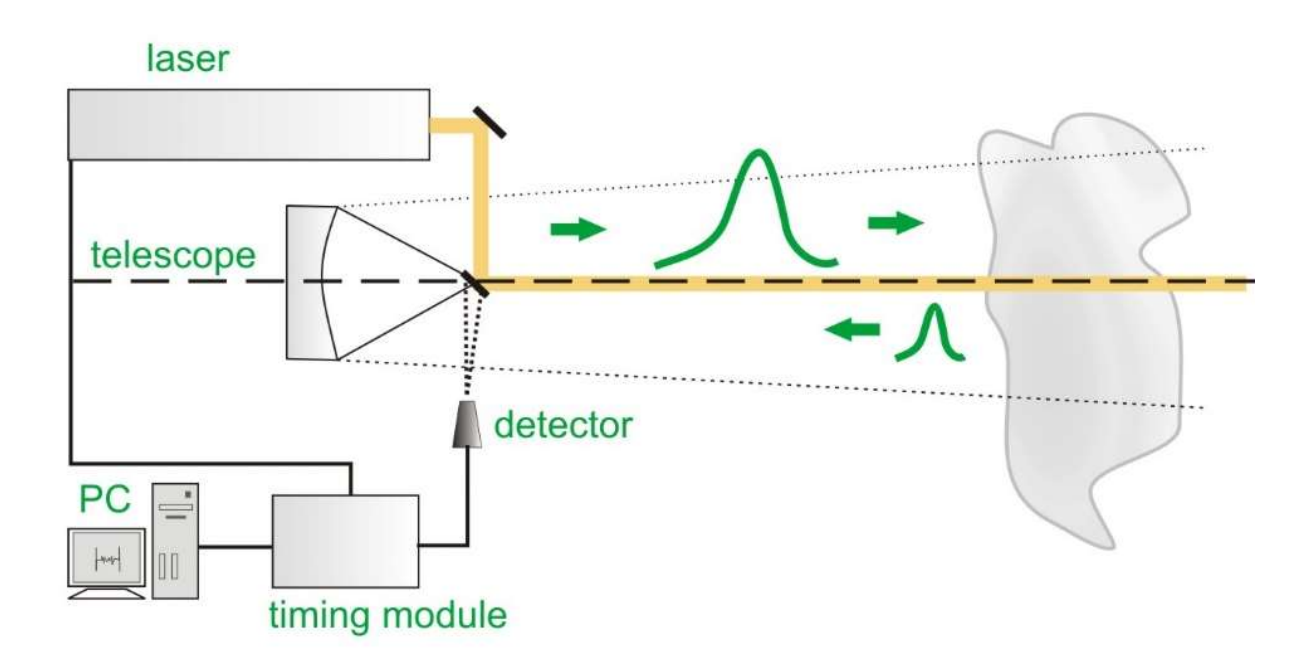

Figure 6 : Schéma de fonctionnement du LiDAR Light Detection And Ranging (Source : Picoquant)

Si l'on connait avec précision l'orientation et la direction du laser, la vitesse de la lumière étant une constante connue, il n'y a plus qu'à extrapoler par calcul la position du point d'impact du faisceau lumineux sur l'objet dans l'espace (Fig. 6).

Le LiDAR mesure point par point sur 360 degrés, les temps que met la lumière émisse à revenir jusqu'au télémètre, afin de créer un nuage de points représentatif de l'environnement qui l'entoure.

En moyenne un système LiDAR prend les mesures chaque seconde de 10 000 à 100 000 points.

Afin d'assurer une bonne qualité de réception du faisceau laser réfléchi, des filtres limitant le spectre entrant ou encore des diaphragmes peuvent être employés pour diminuer la lumière ambiante parasite, qui viendrait nuire à la précision des scanners 3D par temps de vol.

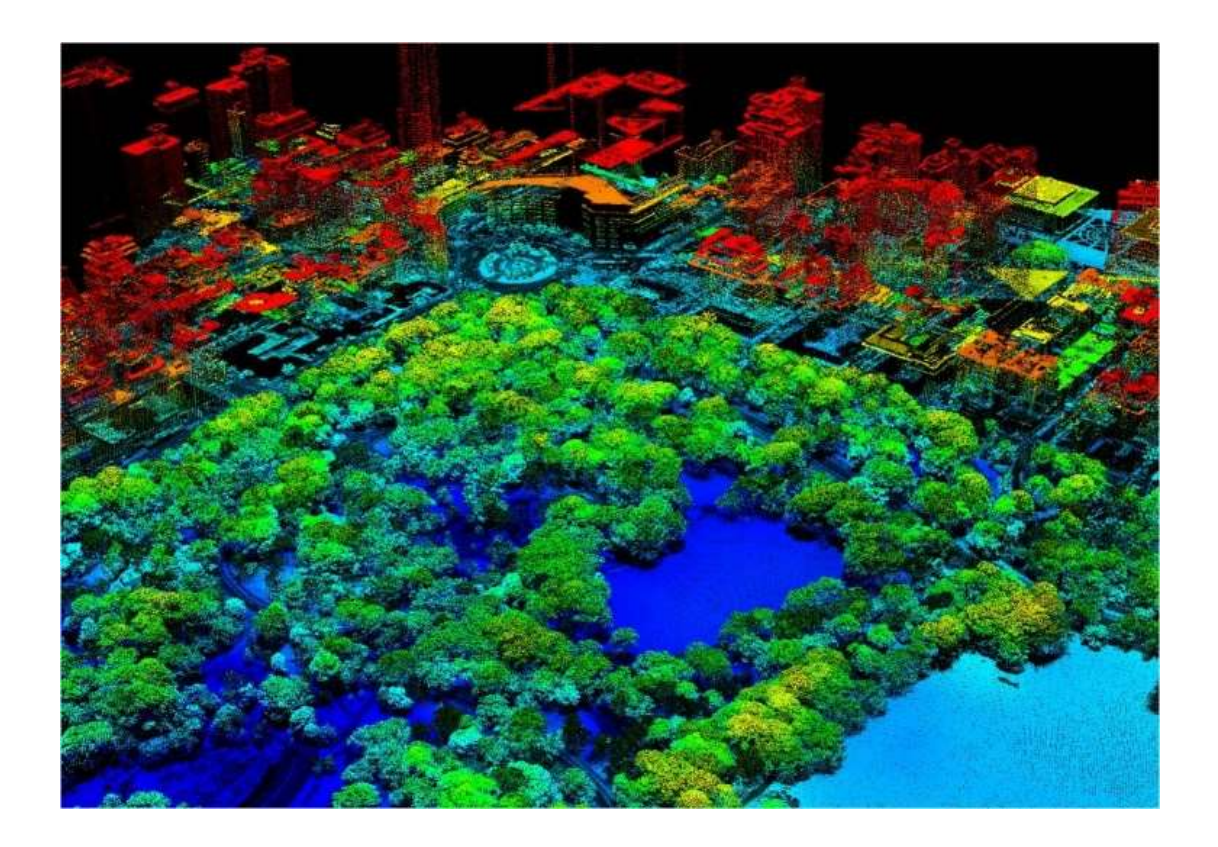

Figure 7 : Vue aérienne de central park réalisée au LiDAR (Source : Vermont)

## Scanner par décalage de phase

L'un des dérivés des systèmes LiDAR est le scanner par décalage de phase, qui base son fonctionnement toujours sur un laser, mais dont les mesures de distances ne sont plus fonctions du temps mis par le rayon laser pour effectuer le trajet aller-retour entre la source lumineuse et sa cible. Mais sur le décalage de phase qui existe entre le rayon émis et le rayon réfléchi (Fig. 8). Le décalage de phase entre une onde incidente et sa réflexion est donné par la formule mathématique suivante :

## 2π x le temps aller-retour x la fréquence d'émission

L'angle vertical, horizontal ainsi que la distance sont enregistrés pour fournir des coordonnées polaires des points à la surface de l'objet, ces derniers sont ensuite retranscrits en coordonnées cartésiennes pour permettre leur représentation dans l'espace.

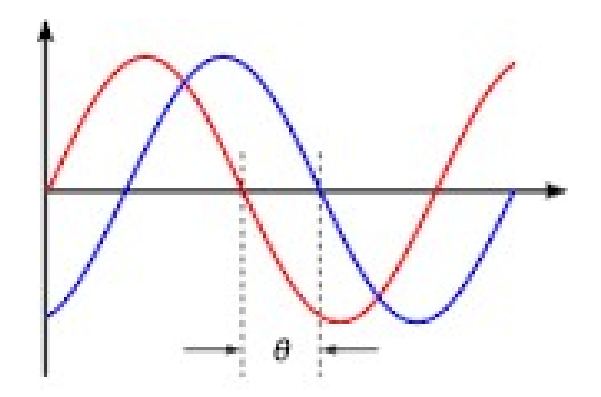

Figure 8 : Décalage de phase θ entre deux fronts d'ondes (Source : lesnumériques)

Le rayon laser du scanner émet une onde sinusoïdale de fréquence connue (souvent dans l'infrarouge), qui est réfléchie au contact de l'objet. A son retour l'appareil analyse le décalage de phase existant entre son départ et son arrivée, pour en extrapoler par calcul, la distance le séparant de l'objet au millimètre près.

Ce procédé est bien plus rapide avec une meilleure précision que les scanners 3D par temps de vol, toutefois leur portée est réduite et les dédie à des applications pour des objets distants de quelques mètres.

## Scanner par triangulation

Aux techniques utilisant le laser pour scanner leur environnement, on peut également ajouter les scanners 3D laser par triangulation, dont la force réside dans une précision de l'ordre du micromètre.

Il s'agit d'une technologie active mise au point en 1978 par le conseil national de recherche canadien, qui se base sur la trigonométrie pour faire son relevé de points, d'où son nom.

Ce procédé utilise également un laser, mais au lieu d'analyser le temps de trajet ou le décalage de phase du rayon réfléchi, il repère la position du point d'impact sur la surface analysée à l'aide d'un appareil photo (Fig. 9).

Ici, source laser, capteur photographique et point d'impact forment un triangle dont on connait certaines mesures avec précision :

- la longueur de la base séparant le laser du centre de l'objectif photographique ;
- l'angle formé par cette base avec le rayon laser incident ;
- l'emplacement du point d'impact dans le champ de vision du capteur photo.

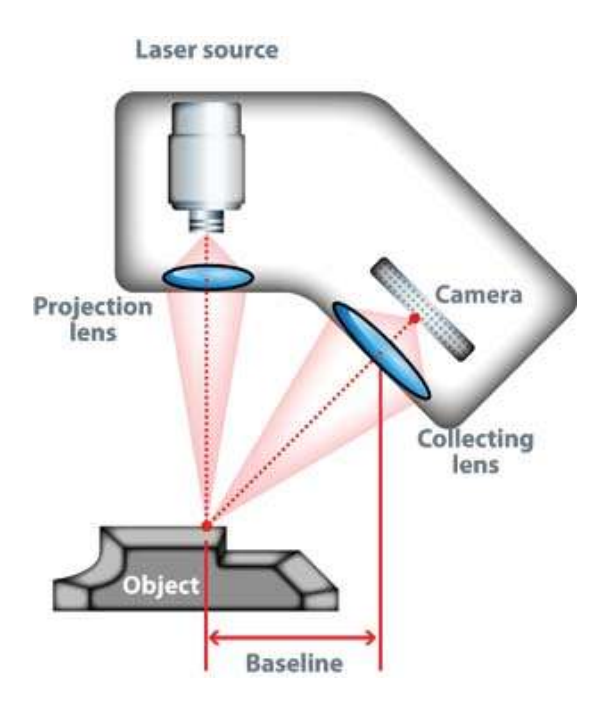

Figure 9 : Schéma de fonctionnement d'un scanner 3D par triangulation (Source : 3dscanningservices)

En connaissant ces trois paramètres il est dès lors possible par trigonométrie de faire le calcul de la distance séparant le laser de l'objet et d'en extrapoler les coordonnées dans un repère.

Afin d'accélérer l'acquisition des points, les scanners actuels projettent une bande qui vient balayer l'objet plus rapidement qu'un point unique.

Ces scanners peuvent opérer depuis une position fixe ou à main levée.

#### Scanner à holographie conoscopique

Les systèmes à holographie conoscopique reposent sur la réflexion d'un laser sur une surface, qui à son retour passe par un cristal biréfringent. Produisant ainsi des motifs de diffraction, dont les franges viennent finir leur course sur un capteur CCD qui mesure leur fréquence, pour déduire la distance de l'objet avec précision (Fig. 10).

Ces modules, en plus d'être solide, sont peu sensibles aux variations de température, mais le véritable intérêt du procédé réside dans la colinéarité des faisceaux, qui autorise la mesure de cavités profondes de petites dimensions, là où les rayons angulés des scanners à temps de vol ou par triangulation auraient buté sur les rebords, sans revenir à leur point de départ.

Cette technique présente des qualités techniques intéressantes dans la numérisation d'empreintes dentaires.

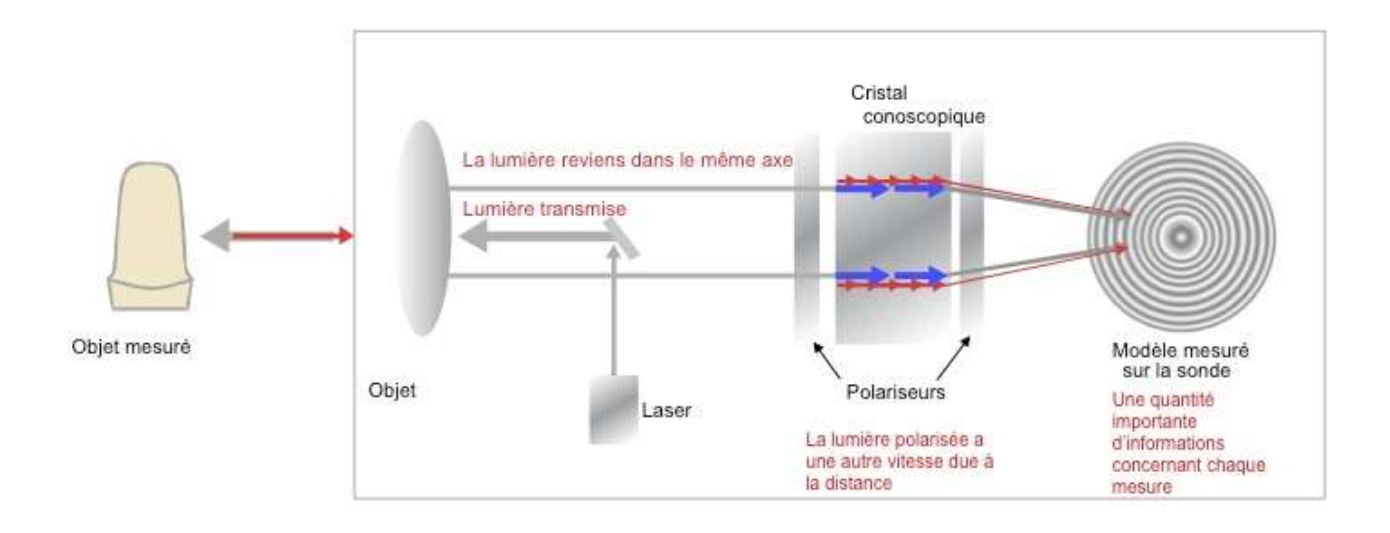

Figure 10 : Principe de fonctionnement scanner par holographie conoscopique (Source : oraldesign)

## Scanner à lumière structurée

 Les scanners 3D à lumière structurée projettent à l'aide d'un laser ou d'un vidéoprojecteur, un motif lumineux (en général des franges) à une ou deux dimensions et visualisent la déformation de ce dernier sur une surface à l'aide d'une caméra déportée (Fig. 11).

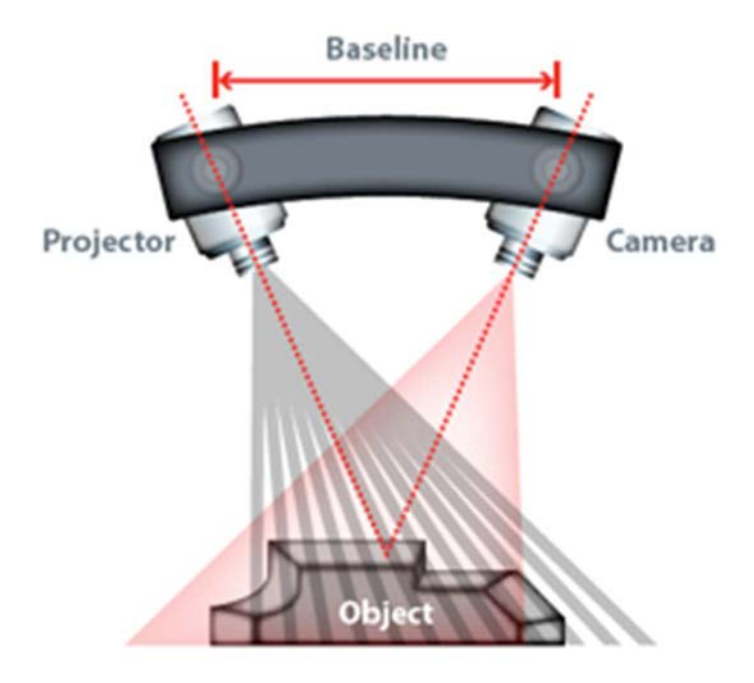

Figure 11 : Principe de fonctionnement scanner à lumière structurée (Source : wenzel metrology equipment)

Il faut distinguer les scanners projetant une ligne, de ceux projetant une grille laser ou plusieurs bandes :

- Dans le premier cas de figure, le motif projeté est une unique bande qui vient balayer de proche en proche un objet sur l'ensemble du champ de vision. On calcule ensuite la distance le séparant du dispositif par triangulation.

- Dans le second cas, la grille laser ou les bandes sont projetées en une seule étape sur l'ensemble de la surface à balayer, ce qui permet d'acquérir beaucoup plus de points en un temps réduit comparé à un motif unidimensionnel, où l'enregistrement des données se fait bande par bande. La caméra enregistre et transmet les déformations à un ordinateur, dont les algorithmes se chargent de l'analyse pour extrapoler le relief de l'objet numérisé.

Le point fort de cette technologie est la rapidité avec laquelle on peut scanner un objet entier, ce qui permet de s'affranchir des problèmes de distorsion et autorise le suivi d'objet en mouvement.

Cependant, bien qu'extrêmement rapide, ce processus n'en reste pas moins complexe : certaines bandes peuvent être absorbées par le matériau ou les concavités de la surface analysée, rendant ambigüe l'interprétation des données.

## Scanner à lumière modulée

Les scanners 3D à lumière modulée reposent sur la technologie SLM, pour Spatial Light Modulator, qui permet la modulation des caractéristiques (intensité, phase, transparence) d'un rayon lumineux projeté sur un sujet.

Une caméra haute sensibilité détecte les variations dans le motif sinusoïdal de l'amplitude de la lumière réfléchie, pour déduire la distance parcourue par la lumière.

Son principal avantage est de pouvoir se focaliser sur la longueur d'onde d'une source lumineuse spécifique, permettant ainsi d'ignorer les interférences produites par la lumière ambiante.

#### 2.2.3. Scanner sans contact passif

Il existe également des scanners 3D sans contact qui ont un fonctionnement passif, c'està-dire qu'ils n'émettent absolument rien, mais captent le rayonnement ambiant réfléchi par les objets : lumière visible, infrarouges.

Il existe plusieurs méthodes d'acquisition des données, mais ces technologies sont pour la plupart peu coûteuses, car le hardware est souvent limité à un appareil photo et des capteurs de positionnement.

## Scanner à silhouette

Dans ce procédé, un appareil photo prend une série de photos très contrastées d'un objet tournant à 360 degrés, sur une plateforme, placée devant un arrière-plan coloré (souvent lumineux pour accentuer les contrastes).

Les clichés obtenus permettent de distinguer uniquement la silhouette de l'objet, ces dernières sont ensuite détachées du fond coloré (à la manière des fonds verts pour les effets spéciaux) et assemblées par ordinateur autour de l'axe de rotation pour donner une représentation de la coque extérieure de l'objet (Fig. 12).

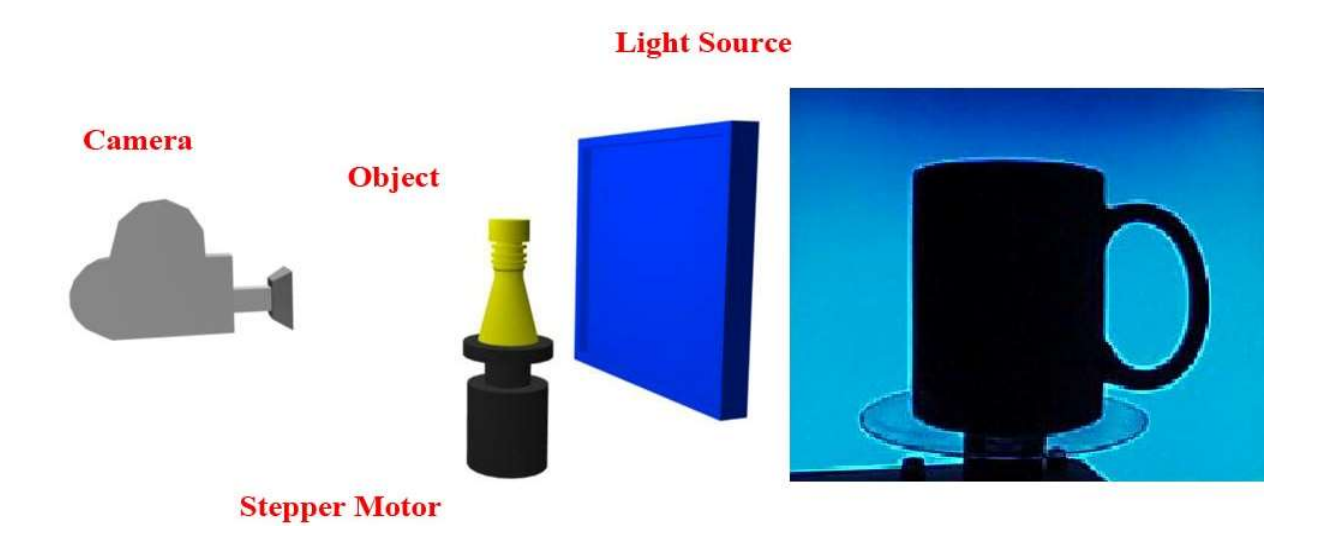

Figure 12 : Principe scanner à silhouette et rendu numérisation (Source : odec)

Ce type de scanner ne connait pas un grand succès en raison de son grand manque de précision, l'utilisation des contours d'une forme permet uniquement une reconstruction 3D grossière d'un objet, sans tenir compte de la concavité de surface.

#### Scanner stéréoscopique

 Les systèmes stéréoscopiques calquent leur fonctionnement sur la vision humaine, la même technique est utilisée par l'industrie du cinéma pour donner l'illusion du relief. Ici deux caméras séparées par une distance connue, angulées de façon à regarder dans la même direction,

viennent capturer des images d'un objet placé au centre d'une plateforme rotative, permettant une reconstitution 3D à 360 degrés (Fig. 13).

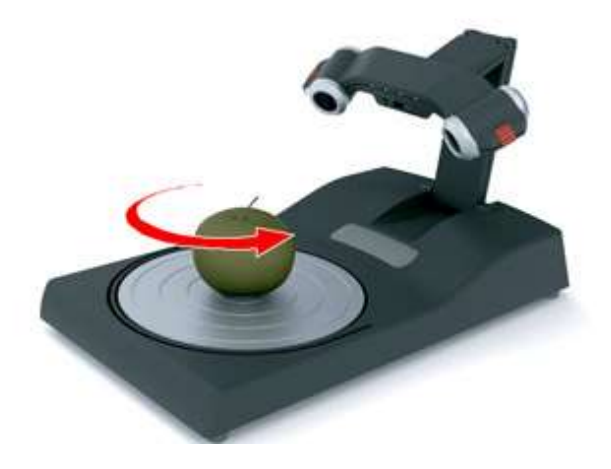

Figure 13 : Scanner stéréoscopique (Source : piwao)

Les images sont analysées informatiquement, les différences relevées permettent par relation de trigonométrie de déterminer la distance de chaque point (Fig. 14).

Système stéréoscopique

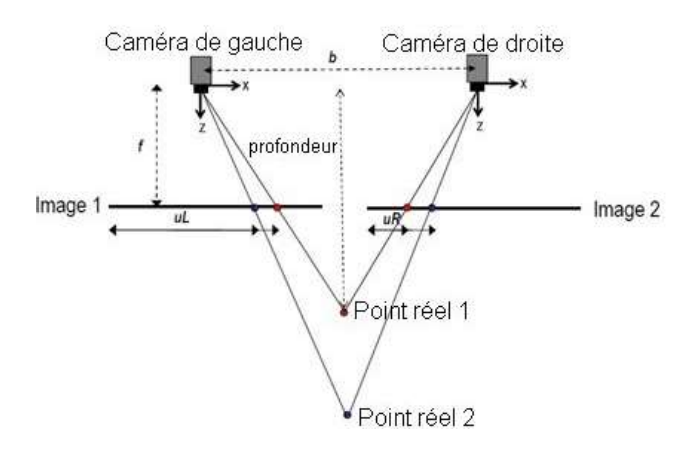

Figure 14 : Principe de fonctionnement scanner stéréoscopique (Source : tpe608)

## Scanner par photogrammétrie

Les scanners exploitant la photogrammétrie imitent également le principe de vision stéréoscopique, mais en faisant appel cette fois à un unique capteur photo.

Ce procédé a été mis au point en 1849 par un officier de l'armée française nommé Aimé Laussedat, afin d'effectuer des mesures à partir de photographies de paysage. Son travail fut

complété par le photographe et aéronaute Félix Nadar connu pour ses vols en ballon au-dessus de la capitale au cours des années 1860, qui saisit très rapidement l'intérêt de la photographie aérienne pour des applications en topographie ou à des fins militaires.

Il faudra attendre les années 2000, avec l'arrivée de l'informatique grand publique et la démocratisation de la photographie numérique, pour que cette technique prenne un nouvel essor, avec des applications en robotique, en cartographie aérienne par usage de drones ou encore en acquisition 3D.

L'idée de base est simple : imaginons un avion de reconnaissance qui se déplace en ligne droite en prenant des clichés à intervalle régulier d'une même zone (Fig. 15), certaines parties sont communes d'une image à la suivante. Si on regarde simultanément une image de la série avec un œil et la suivante avec le second grâce à un stéréoscope, la zone commune aux deux clichés est visible en relief.

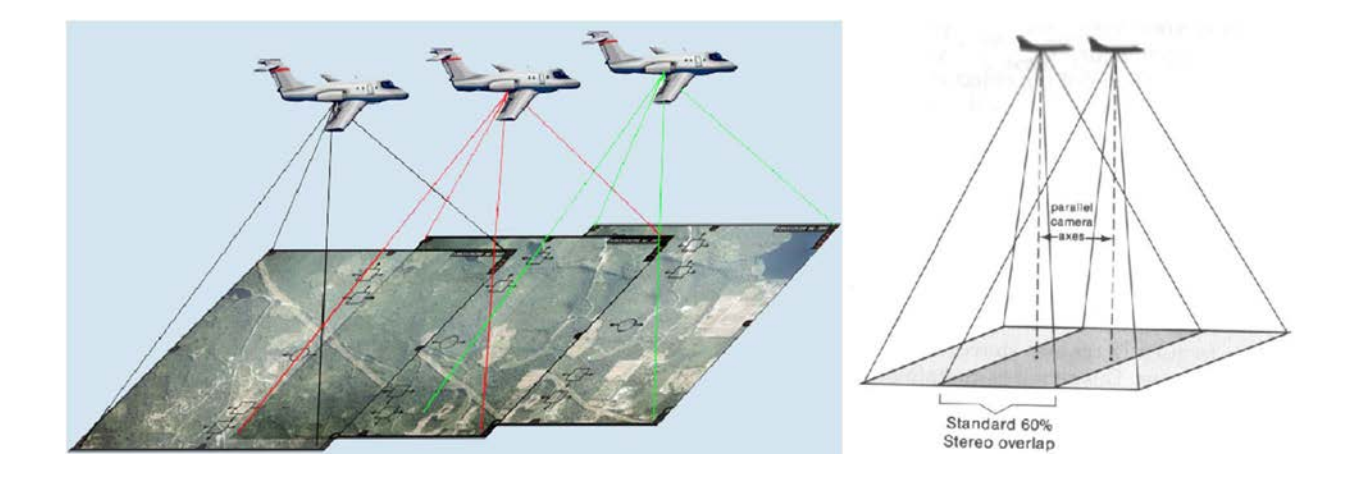

Figure 15 : Photogrammétrie par avion avec parallaxe entre deux positions successives (Source : karvak ; geog)

Un ensemble de clichés pris à des points de vue différents peuvent permettre la reconstitution à 360 degrés d'un objet et/ou son environnement, qu'il soit de petites dimensions ou qu'il s'agisse de grandes étendues.

En effet, il existe une parallaxe entre deux images prisent à des points de vue différents, c'est grâce à elle qu'on peut effectuer des calculs de distance, entre l'objectif de l'appareil photo et la surface à numériser.

La finesse de la reconstruction 3D dépendra de la résolution des images, de leur nombre mais aussi de l'exactitude de leurs positions relatives dans l'espace, afin que la représentation 3D

créée soit une homothétie exacte de la réalité. Pour que deux images forment un couple stéréoscopique, il faut qu'elles partagent 6 points ou un ensemble de formes géométriques que l'on pourra superposer à la réalité.

La qualité dépendra grandement du dispositif optique, ce dernier ne devra pas créer de distorsion ou ces dernières devront être corrigées par traitement des images produites.

L'arrivée de l'informatique permet une automatisation des tâches qui simplifie ce procédé. Aujourd'hui les logiciels de photogrammétrie grâce à leurs algorithmes, s'occupent de la reconnaissance de points communs entre les couples stéréoscopique, définissent des macros de correction pour les distorsions dues à l'optique de la caméra.

Ils sont également capables d'intégrer des métadonnées fournies par les appareils photo modernes ou les smartphones, tels que la position GPS ou l'orientation de l'appareil, définie par un gyroscope. Cela rend plus aisé le placement des images dans l'espace avec précision. On peut ainsi résoudre un grand nombre d'équations complexes de colinéarité et coplanarité à

partir des données extraites des images, pour former un nuage de points.

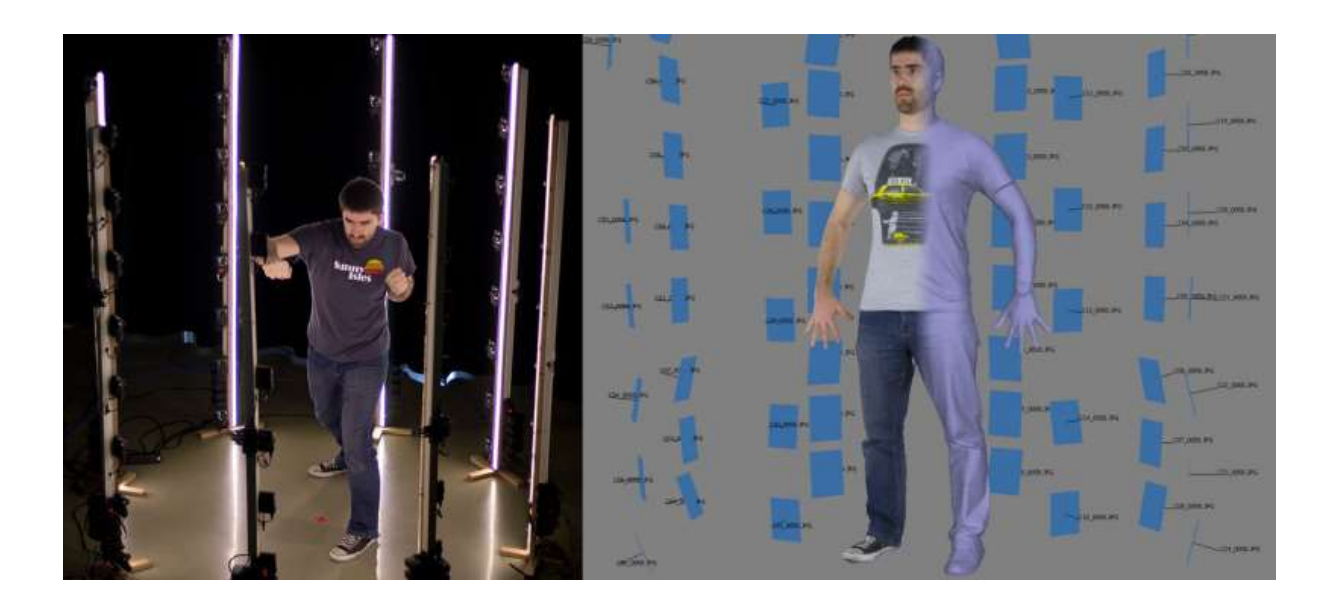

Figure 16 : Outils de photogrammétrie multi capteurs à gauche, et reconstitution 3D à 360° avec positionnement relatif des clichés en bleu à droite (Source : hackaday)

Cette technologie est facile à mettre en œuvre et de nombreuses applications mobiles tirent parti de la puissance de calculs, des capteurs de position et photographique intégrés dans les smartphones, pour les transformer en véritables scanner 3D de poche, permettant une reconstruction 3D fidèle aux formes et textures du sujet (Fig. 16).

### 2.2.4. Avantages et inconvénients de chacune de ces techniques

Il apparait que chaque méthode possède des avantages qui lui confèrent un statut préférentiel dans certains domaines d'application (Tab. 1).

| Scanner 3D par:          | <b>Actif</b> | Passif | Palpeur | Laser | Optique                   | Fixe                      | <b>Mobile</b> |
|--------------------------|--------------|--------|---------|-------|---------------------------|---------------------------|---------------|
| Contact                  | x            |        | x       |       |                           | X                         |               |
| Temps de vol (LiDAR)     | X            |        |         | x     |                           | X                         | x             |
| Décalage de phase        | $\times$     |        |         | x     |                           | X                         |               |
| Triangulation            | x            |        |         | x     | x                         | X                         | x             |
| Holographie conoscopique | x            |        |         | x     |                           | X                         |               |
| Lumière structurée       | $\times$     |        |         |       | $\boldsymbol{\mathsf{x}}$ | $\boldsymbol{\mathsf{x}}$ | x             |
| Silhouette               |              | x      |         |       | x                         | X                         |               |
| Stéréoscopie             |              | x      |         |       | $\boldsymbol{\mathsf{x}}$ | X                         | x             |
| Photogrammétrie          |              | x      |         |       | x                         | $\boldsymbol{\mathsf{x}}$ | x             |

Tableau 1 : Comparatifs des aspects techniques des différents types de scanners 3D

Les systèmes LiDAR grâce à leur grande portée seront appropriés pour scanner de grandes étendues en cartographie. En revanche leur précision de l'ordre du millimètre, contre indiquera leurs utilisation pour des tâches fines, où l'on préféra les scanners par triangulation d'une portée limitée à quelques mètres, mais dont la précision atteint le dixième de micromètres (Tab. 2)

| Scanner 3D par:/<br>caractéristiques | <b>Résolution</b> | <b>Etendue</b> | Rapidité     | <b>Texture</b> | <b>Relief</b> | Cavité profonde | Objet en<br>mouvement |
|--------------------------------------|-------------------|----------------|--------------|----------------|---------------|-----------------|-----------------------|
| Contact                              | <b>µm</b>         | cm à m         | $0.1$ kHz    | Non            | Oui           | Non             | Non                   |
| Temps de vol (LiDAR)                 | mm                | km             | 10 à 100 kHz | Non            | Oui           | Non             | Non                   |
| Décalage de phase                    | um                | m              | 500 kHz      | Non            | Oui           | Non             | Non                   |
| <b>Triangulation</b>                 | <b>um</b>         | cm à m         | 500 kHz      | Oui            | Oui           | Non             | Non                   |
| Holographie conoscopique             | um                | cm à m         | NC           | Non            | Oui           | Oui             | Non                   |
| Lumière structurée                   | mm                | $cm\ddot{a}m$  | A la volée   | Non            | Oui           | Non             | Oui                   |
| Silhouette                           | mm                | cm à m         | A la volée   | Non            | Non           | Non             | Non                   |
| Stéréoscopie                         | mm                | cm à m         | A la volée   | Oui            | Oui           | Non             | Non                   |
| Photogrammétrie                      | mm                | cm à km        | A la volée   | Oui            | Oui           | Non             | Non                   |

Tableau 2 : Comparatifs des caractéristiques des différentes technologies d'acquisition 3D

Certains avantages sont situationnels, en effet, un scanner par temps de vol nécessitera quelques minutes pour acquérir plusieurs millions de mesures. Cela sera un avantage lorsque le sujet est fixe, mais rédhibitoire pour numériser un objet en mouvement. De même les vibrations, ou les variations de température, peuvent engendrer des distorsions dans les données.

Lors d'opération en extérieur par exemple, un fort soleil engendrera une dilatation thermique du matériau constituant le trépied sur lequel repose le scanner venant distordre le nuage de points (Tab. 3).

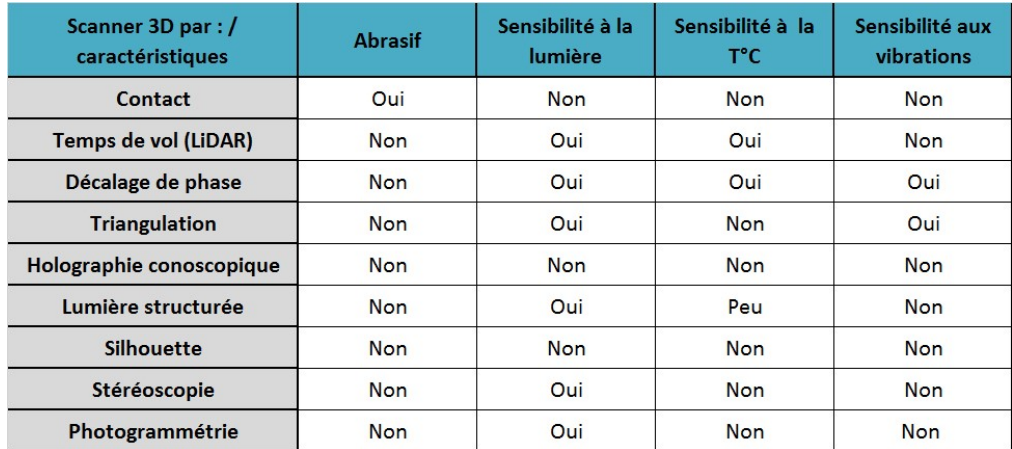

Tableau 3 : Comparatifs des avantages et inconvénients liés aux techniques d'acquisition 3D

#### 2.3. Les outils existants en chirurgie dentaire

Le monde de la chirurgie dentaire est en pleine transition : l'arrivée de nouveaux outils de travail bouleverse notre façon d'exercer notre métier. Mais les processus d'usinage par des machines à commande numérique nécessitent la création de modèle numérique 3D.

Tout d'abord destiné aux laboratoires de prothèses, les scanners utilisant diverses techniques (palpeur mécanique, laser, lumière structurée, photogrammétrie) font aujourd'hui leur entrée par la grande porte dans les cabinets de ville, pour optimiser nos tâches quotidiennes à l'aide de l'informatique.

A l'heure actuelle, les scanners 3D utilisés par les prothésistes ont tous un niveau de précision se situant aux alentours de 20 µm, mais ces machines souffrent encore de défauts constitutionnels, notamment en raison de la difficulté à numériser une surface réfléchissante comme on en trouve dans la cavité buccale, avec le film salivaire qui recouvre les surfaces muqueuses et dentaires.

#### 2.3.1. Numérisation de modèle

Une des applications les plus répandue est la numérisation 3D de modèles en plâtre (Fig. 17), cette méthode est essentiellement utilisée par les prothésistes dentaires, ce processus est l'une des voies d'entrée dans la chaine numérique, cela permet de s'affranchir de la duplication des modèles physiques. Les modèles virtuels peuvent ainsi être partagés sur plusieurs postes de travail et servir à toutes les étapes de conception et de fabrication assistées par ordinateur des prothèses.

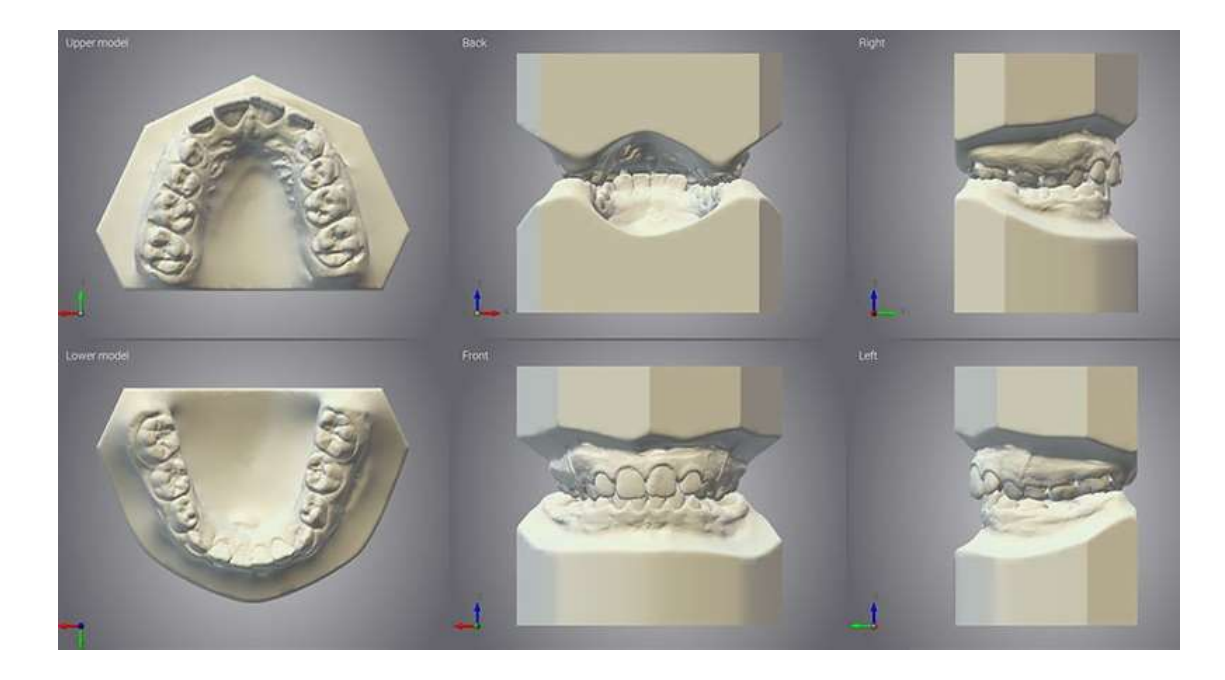

Figure 17 : Modèle d'étude en plâtre numérisé (Source : dental wings)

Ce procédé est facile à mettre en œuvre, le plâtre étant un matériau non réfléchissant. Il sert de base à quasiment toutes les applications : numérisation d'arcades complètes, préparation unitaire ou multiple en vue de prothèse sur implants, enregistrement d'occlusion, antagonistes, mordus et en orthodontie.

#### 2.3.2. Numérisation de maquettes

Obtenir un modèle numérique à partir d'une maquette physique permet de faciliter la communication via internet, entre les différents acteurs de la chaine numérique : le prothésiste, un centre de production, ou dernièrement le chirurgien-dentiste qui est venu s'intégrer à l'origine de ce processus.

Avec l'arrivée des logiciels de CAO à destination de la chirurgie dentaire, les maquettes réalisées à la main pour des chapes ou des armatures de bridge, tendent à disparaitre au profit des solutions de conception assistée par ordinateur. Elles génèrent des fichiers 3D indispensables pour faire fonctionner une machine à commande numérique, qu'il s'agisse d'usinage ou de fabrication additive.

Les derniers processus où l'on fait encore appel au scanner 3D pour numériser des maquettes réalisées manuellement sont ceux qui ne sont pas encore pris en charge par les logiciels de CAO, comme c'est le cas par exemple pour la création de suprastructures sur implant.
## 2.3.3. Numérisation des empreintes

L'un des nouveaux venu dans le monde des systèmes de numérisation à destination de la chirurgie dentaire est un scanner 3D à empreinte. Bien que très avantageux pour les laboratoires de prothèses, le public en ligne de mire des fabricants, sont les praticiens des cabinets dentaires.

Les fabricants de matériel ont très vite flairé ce nouveau marché, 3Shape™ et Dental Wings™ ont optimisé les angles de prises de vue de leurs scanners pour rendre possible la numérisation de cavités profondes, caractéristiques des empreintes dentaires, tandis que Nobel Biocare™ vient de commercialiser une machine de numérisation laser par holographie conoscopique (Fig. 18).

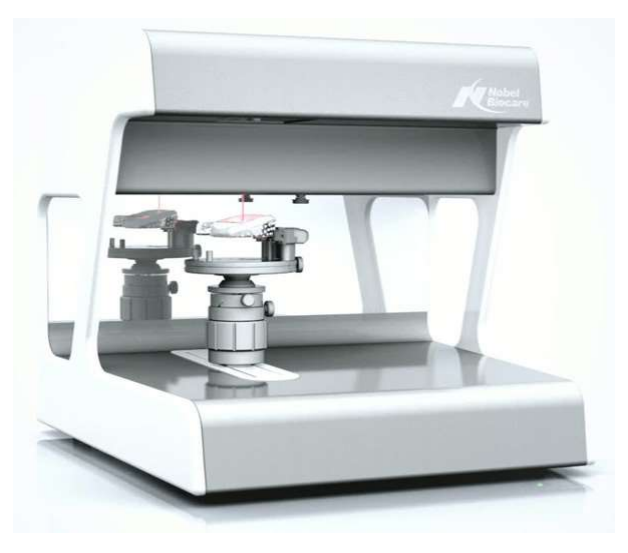

Figure 18 : Scanner à holographie conoscopique Nobel Biocare™ Procera® (Source : clinikadocotordent)

Ces machines offrent de nouveaux avantages lors du travail au fauteuil, qui sont gages de productivité en raison du transfert instantané par internet de l'empreinte numérique ; mais également de qualité, il n'y a pas de déformation possible au cours du temps, comme c'était le cas avec une empreinte alginate.

Au laboratoire de prothèse, ces empreintes numériques permettent d'obtenir l'antagoniste et donc de réduire au minimum, voire même de supprimer totalement les modèles en plâtre dans les processus de fabrication assistés par ordinateur.

Dans les années à venir la simulation numérique, qui découle de cette technique permettra de diminuer les étapes prothétiques, grâce à l'articulateur virtuel (Fig. 19).

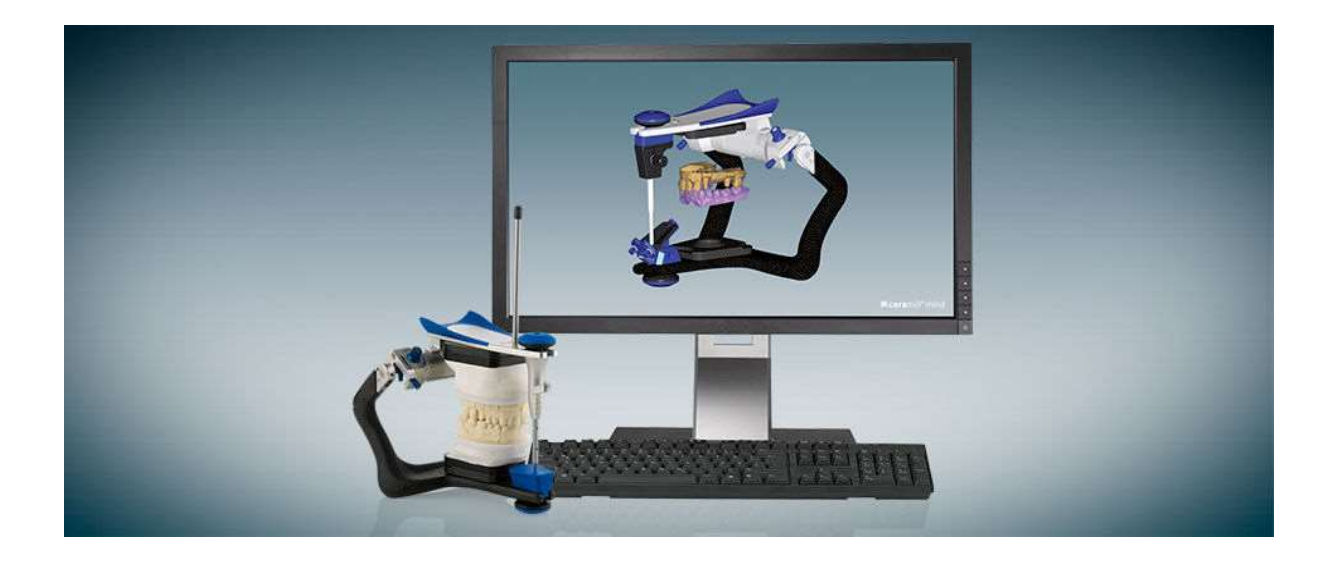

Figure 19 : Articulateur virtuel Ceramill<sup>™</sup> Artex<sup>®</sup> (Source : medicalexpo)

Il deviendra possible de valider l'occlusion et l'articulation de la prothèse sans avoir le patient au fauteuil, permettant ainsi un gain de temps considérable entre la prise d'empreinte et la livraison.

## 2.3.4. Numérisation des fabrications

L'industrie a montré depuis de nombreuses années que la numérisation ne présente pas qu'un intérêt en début de chaine numérique, mais également à son aboutissement, pour réaliser des contrôles qualité. Le prothésiste peut faire un contrôle dimensionnel entre la pièce produite numérisée en 3D, qu'il superpose à la maquette virtuelle créée par CAO. Ce procédé permet de détecter directement une pièce ne répondant pas aux critères souhaités, avant de l'envoyer au chirurgien-dentiste, qui ne pourra pas la mettre en bouche.

### 2.3.5. Numérisation intra buccale : l'empreinte optique

L'empreinte optique intra buccale a été décrite pour la première fois dans la thèse de François Duret en 1973. C'est le procédé phare de la révolution numérique au cabinet dentaire. Tout comme la numérisation d'empreinte, cette méthode permet de réduire le temps de fabrication de la prothèse, en s'intégrant à l'origine de la chaine numérique dentaire, en lieu et place de son ancêtre à l'alginate.

Fini les réflexes nauséeux au fauteuil, plus besoin de plâtre, sans parler du gain de précision autorisé par un modèle acquis directement sur le patient, sans passer par plusieurs moulages intermédiaires qui sont autant de sources d'erreurs.

Les scanners optiques couplés à un logiciel de reconstruction 3D permettent de réaliser au fauteuil une image tridimensionnelle des volumes bucco-dentaires du patient, pouvant comporter les informations exactes de teinte, qu'on appelle : maître modèle virtuel.

# Les différents dispositifs disponibles actuellement

L'empreinte optique réunit sous un seul nom plusieurs procédés de reconstruction 3D, qui permettent tous une acquisition de qualité des volumes intra buccaux :

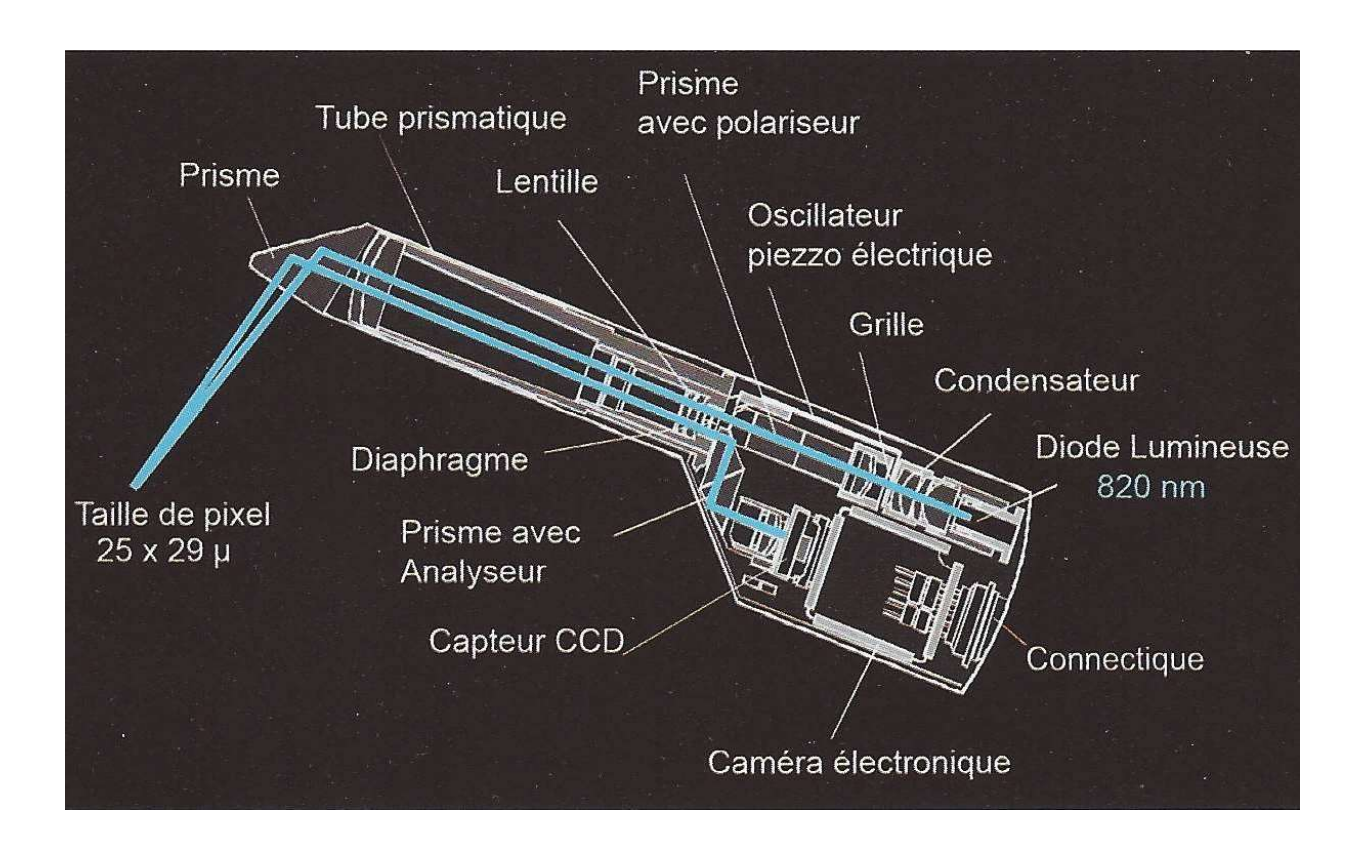

- Triangulation avec projection de lumière structurée (Fig. 20) CEREC<sup>TM</sup> Bluecam<sup>®</sup> :

Figure 20 : Schéma fonctionnement scanner CEREC™ par triangulation avec lumière structurée (Source : Stratégie prothétique mars-avril 2014, vol 14)

- Triangulation avec projection laser (Fig. 21)  $IOS^{TM} FastScan^{\circledR}$ :

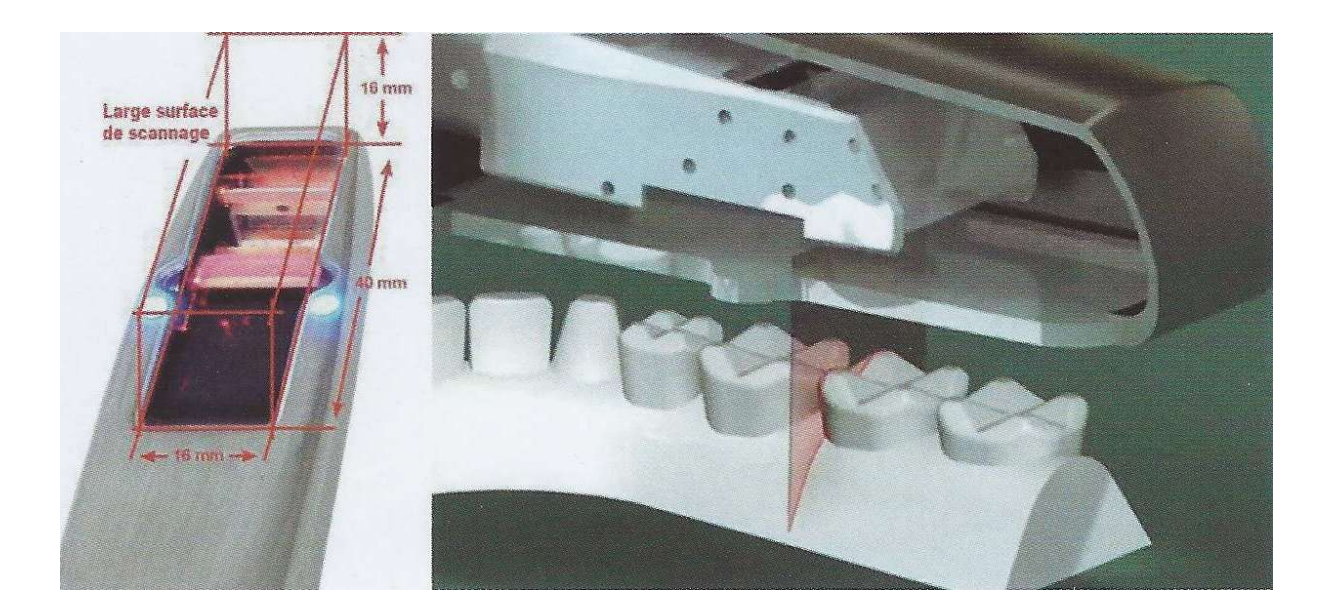

Figure 21 : Principe de fonctionnement scanner  $IOS^{TM}$  par triangulation par projection laser (Source : Stratégie prothétique mars-avril 2014, vol 14)

 - L'AFI pour According fringe interferometry (Planmeca Planscan®, Ormco Lythos®,  $EAD$  Nevo<sup>®</sup>) : Deux fibres optiques émettent des faisceaux lasers parallèles de même fréquence forment des franges d'interférences sur une surface. La variation d'intensité lumineuse du front d'ondes permet de déduire la distance objet. Cette technique est peu sensible à la lumière ambiante et aux surfaces brillantes, elle possède une grande profondeur de champ.

- iTero Align®, 3shape TRIOS®, Carestream  $CS3500^{\circ}$  et Intra Scan<sup>®</sup> s'appuient sur l'imagerie confocale parallèle (Fig. 22). Cette technique a initialement été découverte en microscopie par Marwin MINSKY dès 1953, elle permet d'observer un sujet à différentes profondeurs de champs, mais il fallut attendre 2005 pour que la société *iTero*™ transpose ce principe dans un scanner 3D faisant varier simultanément, le plan d'éclairage de l'objet et le plan focal de l'objectif. Il projette 100 000 points laser sur 300 niveaux successifs de profondeur, espacés chacun de 50 µm, permettant l'acquisition en une passe de 15 mm d'arcade dentaire. Ici la numérisation se fait de façon statique alors que d'autres modèles plus récents (Sirona™ Omnicam®) exploitent l'imagerie confocale parallèle dynamique, permettant au praticien de filmer la zone de travail.

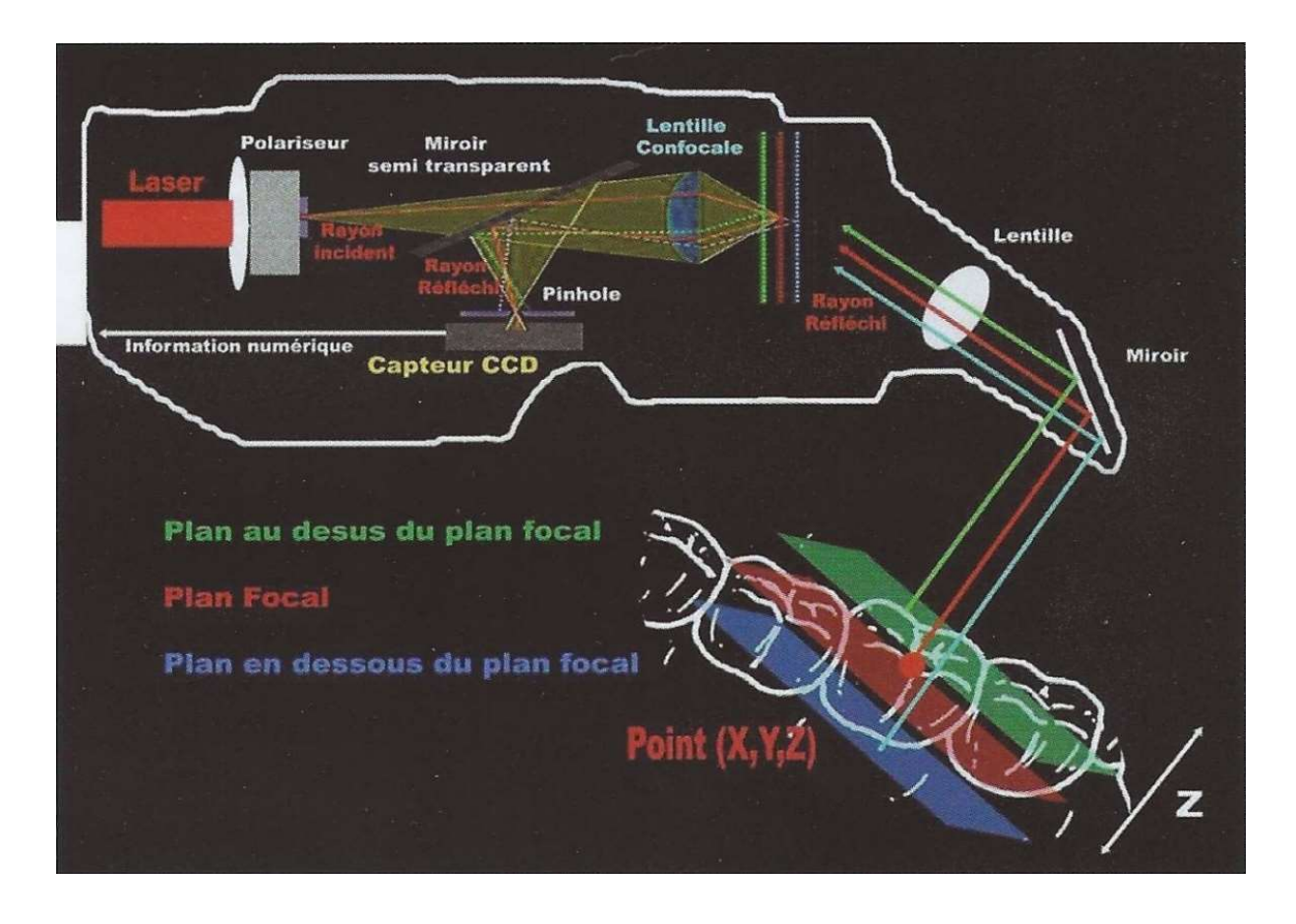

**Figure 22**: Schéma fonctionnement scanner *iTero Align*® par imagerie confocale parallèle (Source : Stratégie prothétique mars-avril 2014, vol 14)

 -L'Active wavefront sampling (échantillonnage actif du front d'onde) appelé aussi défocalisation est une technique mise au point par le MIT en 2006, dont l'une des premières applications commerciales fut proposée par  $3M$  ESPE<sup>TM</sup> et son scanner LAVA COS<sup>®</sup> (Fig. 23). Une lumière pulsatile éclaire la cavité buccale, un réseau de lentilles et un obturateur tournant acheminent la lumière réfléchie jusqu'à des caméras CCD. Ces derniers capturent instantanément différentes perspectives en fonction de la position de l'obturateur. Un système informatique exploite les images acquises à la volée et déduit les informations de profondeur en fonction de la netteté des points. Si ces derniers sont nets alors ils sont dans le plan focal, dans le cas contraire, le diamètre du flou observé est proportionnel à la distance qui les en sépare.

Le contrôle de l'empreinte se fait en direct sur le moniteur, la caméra génère 10 000 points par plan, dans un flux vidéo d'une vingtaine d'images par seconde. Une arcade numérisée en 2 minutes avec ce procédé en suivant un trajet en « zigzag » possède une résolution théorique de 10 µm.

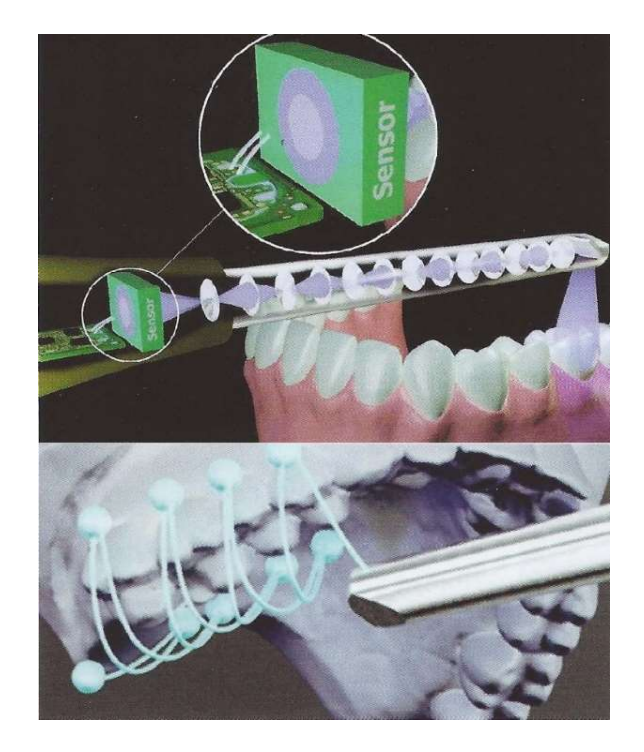

Figure 23 : Descriptif du scanner 3D LAVA COS® (Source : Stratégie prothétique mars-avril 2014, vol 14)

-Stéréophotogrammétrie (Fig. 24), principe exploité par les scanners 3D CondorScan®, Steinblicher Elio-scan®, a.tron3D BlueScan® :

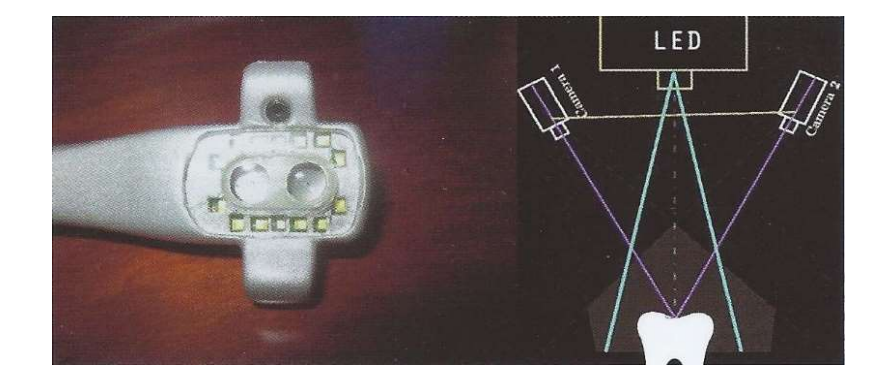

Figure 24 : Photographie de la tête d'enregistrement du scanner 3D CondorScan® à gauche, schéma de fonctionnement de la numérisation par stéréophotogrammétrie à droite (Source : Stratégie prothétique mars-avril 2014, vol 14)

-L'échographie : La recherche se portent depuis 2009 au travers des travaux du pôle d'ingénierie médicale de l'université de Aachen sur un micro scanner 3D à ultrasons. En plus d'être précise, avec une résolution de 60 µm pour le prototype, l'échographie permet de faire une investigation non invasive en bouche, en s'affranchissant des contraintes de réflexion lumineuse ou liées à la présence de salive ou de sang. Il devient alors envisageable de sonder les limites sous gingivales du parodonte et d'enregistrer les limites marginales.

# Protocole d'acquisition

Afin d'assurer une reconstruction optimale dans un milieu comportant de nombreuses surfaces réfléchissantes comme la cavité buccale, certains appareils (CEREC®, LAVA COS®, LAVA TDS<sup>®</sup>) nécessitent une phase de poudrage à l'aide de dioxyde de titane micronisé ou de matériaux de synthèse coloré en bombes aérosols. D'autres systèmes requièrent une phase de séchage pré empreinte.

En fonction de la technologie employée, les scanners optiques peuvent numériser la cavité buccale de deux façons distinctes :

- Image par image : Il faut alors une grande stabilité du système optique pour ne pas générer de flous de bougé, un dispositif de stabilisation par prise d'appui peut s'avérer d'une grande utilité. Cette manière de procéder est valable pour les machines par triangulation et par imagerie confocale parallèle. Les images exploitables sont mises bout à bout grâce à leurs parties communes (Fig. 25).

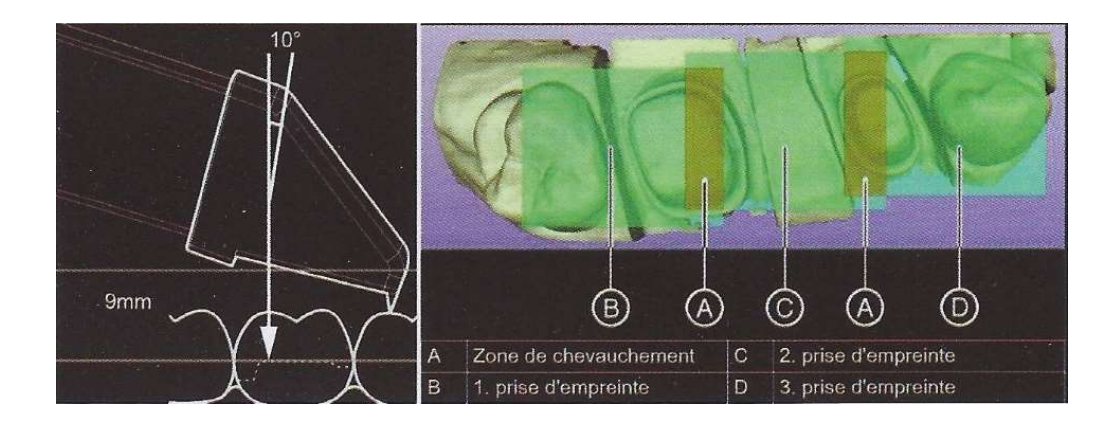

Figure 25 : Dispositif de stabilisation par appui du scanner 3D à gauche, technique de prise de vue image par image à droite (Source : Stratégie prothétique mars-avril 2014, vol 14)

- En flux continu (appelé aussi full motion) : Ici l'enregistrement peut être réalisé de façon automatique à l'aide d'une zone déterminée par le praticien, mais cette fois ci le système enregistre en continu et extrapole des voxels (pixels volumiques), qu'il agglutine successivement les uns aux autres par balayage.

L'opérateur peut suivre en temps réel l'acquisition des données du modèle virtuel sur un moniteur, certains fabricants ont même dotés leurs caméras d'un gyroscope (TRIOS®) pour permettre au chirurgien-dentiste de visualiser les zones couvertes ou celles présentant un manque, partout en bouche.

Dans le cas d'une acquisition en full motion d'une arcade complète, en vue d'un traitement global de prothèse, ou d'une réhabilitation implanto-prothétique, le praticien devra suivre un parcours pour optimiser son temps de balayage et obtenir une empreinte optique sans manque. Il est recommandé de suivre un parcours commençant par les faces vestibulaires et occlusales dans le sens disto-mésial pour finir par les faces linguales ou palatines dans le sens mésio-distal. Certaines erreurs récurrentes sont à proscrire afin d'obtenir une empreinte optique de qualité :

- Mauvaise préparation/poudrage inégale/mauvais séchage ;
- Nettoyage incorrect des surfaces dentaires et du sulcus ;
- Instabilité du scanner en bouche ;
- Angulation incorrecte de la caméra.

## Avantages et inconvénients

Plusieurs études tendent à montrer que les techniques de numérisation par empreinte optique sont à l'heure actuelle, gage d'autant de précision que les empreintes traditionnelles. Une étude in vitro mesurant la distance séparant trois cylindres à l'aide de 4 modèles de scanners intra-oraux, comparés à un scanner de référence utilisé en métrologie a rapporté les résultats suivants (Tab. 4) :

| Tableau II - Précision en um de différents types de scanners |                                |                    |                                   |                                  |  |  |  |  |
|--------------------------------------------------------------|--------------------------------|--------------------|-----------------------------------|----------------------------------|--|--|--|--|
| <b>Scanner</b>                                               | <b>CEREC</b><br><b>Bluecam</b> | <b>iTero</b>       | <b>TRIOS</b>                      | <b>True</b><br><b>Definition</b> |  |  |  |  |
| Précision<br>$(\mu m)$                                       | $-287,5$ à 132,6               | $-222,2$ à $158,4$ | $-298,2$ à 83,8 $-93,2$ à $-23,9$ |                                  |  |  |  |  |

Tableau 4 : Précision des différents modèles de scanner 3D en µm (Source : Stratégie prothétique mars-avril 2014, vol 14)

De même l'influence de la technique de balayage sur la précision d'une empreinte optique (Tab. 5) a été évaluée sur trois systèmes différents (Ender et Mehl, 2013).

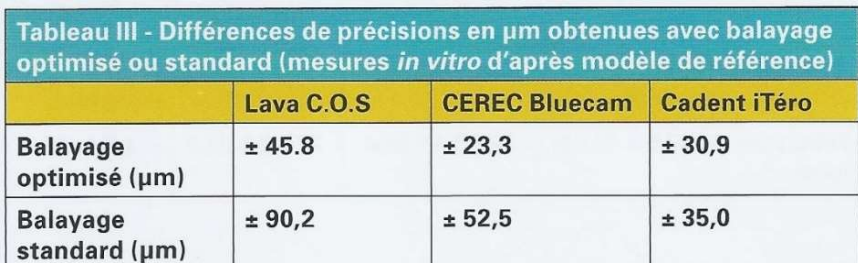

Tableau 5 : Différence de précision entre un balayage standard et un balayage optimisé en µm pour trois systèmes différents (Source : Stratégie prothétique mars-avril 2014, vol 14)

Les temps d'acquisition peuvent être améliorés par une technique de balayage optimale (Tab. 6), cependant la prise d'empreinte optique reste dans de nombreux cas, plus longue que son homologue à l'alginate.

| Tableau I - Temps de prise en minutes d'empreintes optiques pour différents<br>systèmes et différentes situations cliniques |                  |                                        |                  |                                     |                  |  |  |
|----------------------------------------------------------------------------------------------------|------------------|----------------------------------------|------------------|-------------------------------------|------------------|--|--|
| <b>Systèmes</b><br>cliniques                                                                                                | <b>CEREC AC</b>  | <b>CEREC AC</b><br>commande<br>au pied | <b>iTero</b>     | <b>iTero</b><br>commande<br>au pied | Lava<br>C.O.S.   |  |  |
| Couronne<br>unitaire                                                                                                    | $4:16 \pm 0:04/$ | $4:30+0:06$                            | $5:40 \pm 0:03$  | $5:57 \pm 0:08$                     | $5:51 \pm 0:22$  |  |  |
| <b>Bridge</b><br>2 piliers 1 inter                                                                                          | $5:04 \pm 0:11$  | $5:02 \pm 0:11$                        | $6:06 \pm 0:08$  | $6:15 \pm 0:02$                     | $6:57 \pm 0:14$  |  |  |
| Arcade<br>(14 éléments)                                                                                                    | non réalisé      | non réalisé                            | $20:17 \pm 0:12$ | $20:54 \pm 0:34$                    | $17:19 \pm 0:29$ |  |  |

Tableau 6 : Temps moyen de prise d'une empreinte optique en minutes pour différents cas cliniques et systèmes de numérisation 3D (Source : Stratégie prothétique mars-avril 2014, vol 14)

L'offre commerciale est très étendue (Tab. 7), chaque système possède des points positifs qui lui sont propres : Les systèmes faisant appel à la triangulation laser nécessiteront un poudrage alors que l'imagerie confocale parallèle non.

Les dispositifs munis de pièces mobiles dans leur optique en plus d'être couteux, devront être calibrés pour être garants d'une excellente précision, alors que les scanners AFI ou par photogrammétrie non.

Ces derniers sont peu volumineux, mécaniquement simples, précis et commercialisés à un prix agressif, en revanche, ils sont sensibles à la lumière ambiante contrairement au dispositif AFI

et sont en difficulté comparé aux systèmes par triangulation, lors de la numérisation de cavités étroites et profondes (le rayon incident n'emprunte pas le même trajet aller-retour).

Les systèmes *full motion* autoriseront des prises de vue moins stables que leurs concurrents capturant image par image. Les appareils automatisant la prise de teinte au cours de la numérisation auront un réel atout commercial, tout comme les machines sortant un fichier 3D STL sans redevance au fabricant.

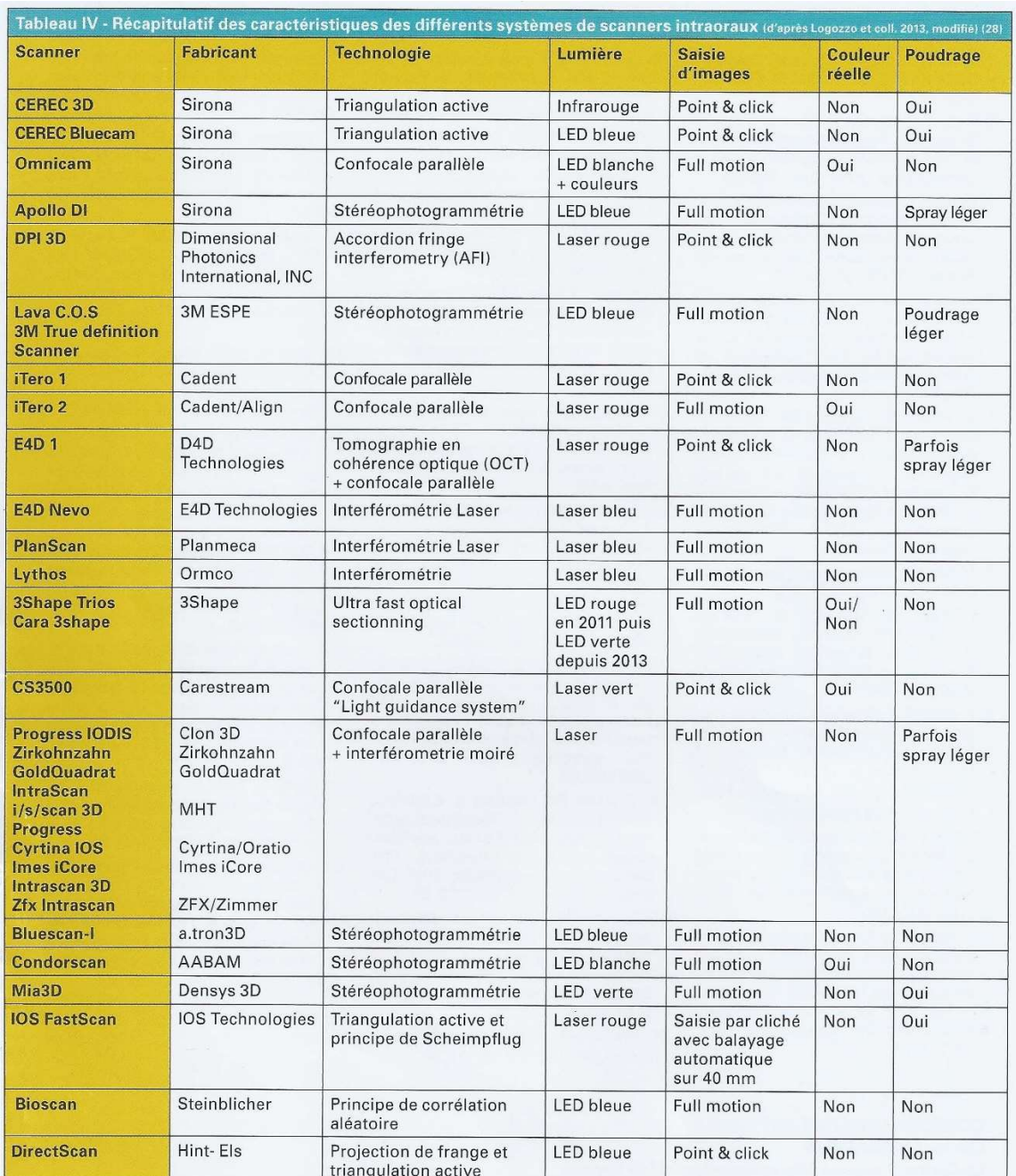

Tableau 7 : Récapitulatif des caractéristiques techniques des modèles de scanner 3D intraoraux actuellement disponible sur le marché (Source : Stratégie prothétique mars-avril 2014, vol 14)

## 2.3.6. La numérisation 3D au service de l'imagerie intra-buccale

L'arrivée des appareils de radiographie panoramiques et des tomographes en chirurgie maxillo-faciale, a permis de considérablement faire évoluer l'imagerie médicale à disposition du chirurgien-dentiste.

Ces deux appareils, souvent réunis dans une seule machine ont un point commun, ils exploitent des clichés radiographiques uniques, pris avec différents angles ou points de vues. Ainsi les radiographies panoramiques combinent plusieurs radiographies (Fig. 26) à la manière des panoramas réalisés avec un appareil photo numérique, où les images sont assemblées grâce à leur zone de correspondance.

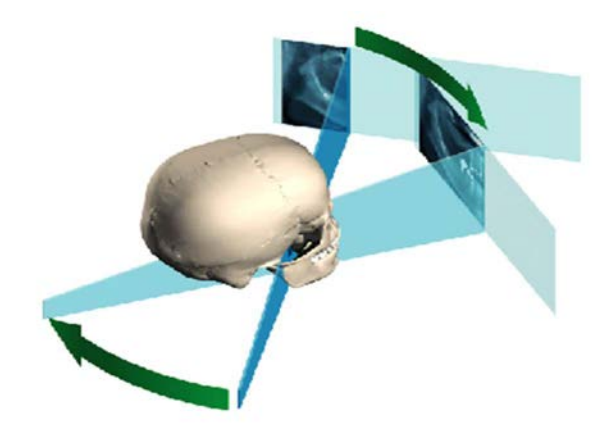

Figure 26 : Principe d'assemblage d'un panoramique dentaire (Source : soredex)

La tomographie dentaire quant à elle, utilise des radiographies prisent à des points de vues différents (Fig. 27), la source de rayons X et le capteur tournant ensemble autour de la tête du patient. Les images obtenues sont analysées grâce à un logiciel de photogrammétrie et permettent de reconstituer par triangulation les volumes dentaires en trois dimensions.

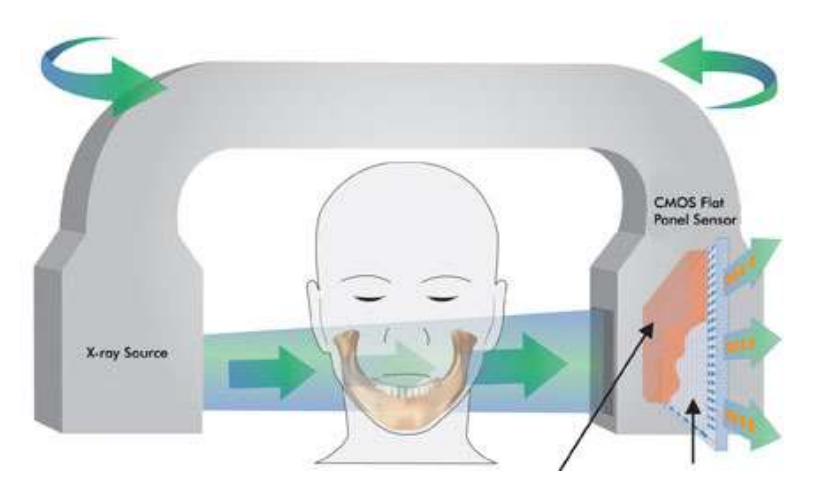

Figure 27 : Principe d'acquisition en tomographie dentaire (Source : photonics)

Ce procédé repose entièrement sur une acquisition rigoureuse de la géométrie des images, afin de reconstituer la réalité en 3D.

Il devient désormais possible grâce à ces nouveaux procédés à disposition du praticien, d'obtenir une vue d'ensemble de la bouche de son patient, optimisant ainsi son temps de travail et l'irradiation de son patient, comparé à de multiples clichés rétro-alvéolaires.

Ces nouveaux outils sont d'une réelle utilité en chirurgie orale (Fig. 28), notamment en cas de doute au niveau du trajet du nerf alvéolaire pour des extractions de dents de sagesses mandibulaires, mais aussi en planification d'intervention chirurgicale pour la pose d'implants.

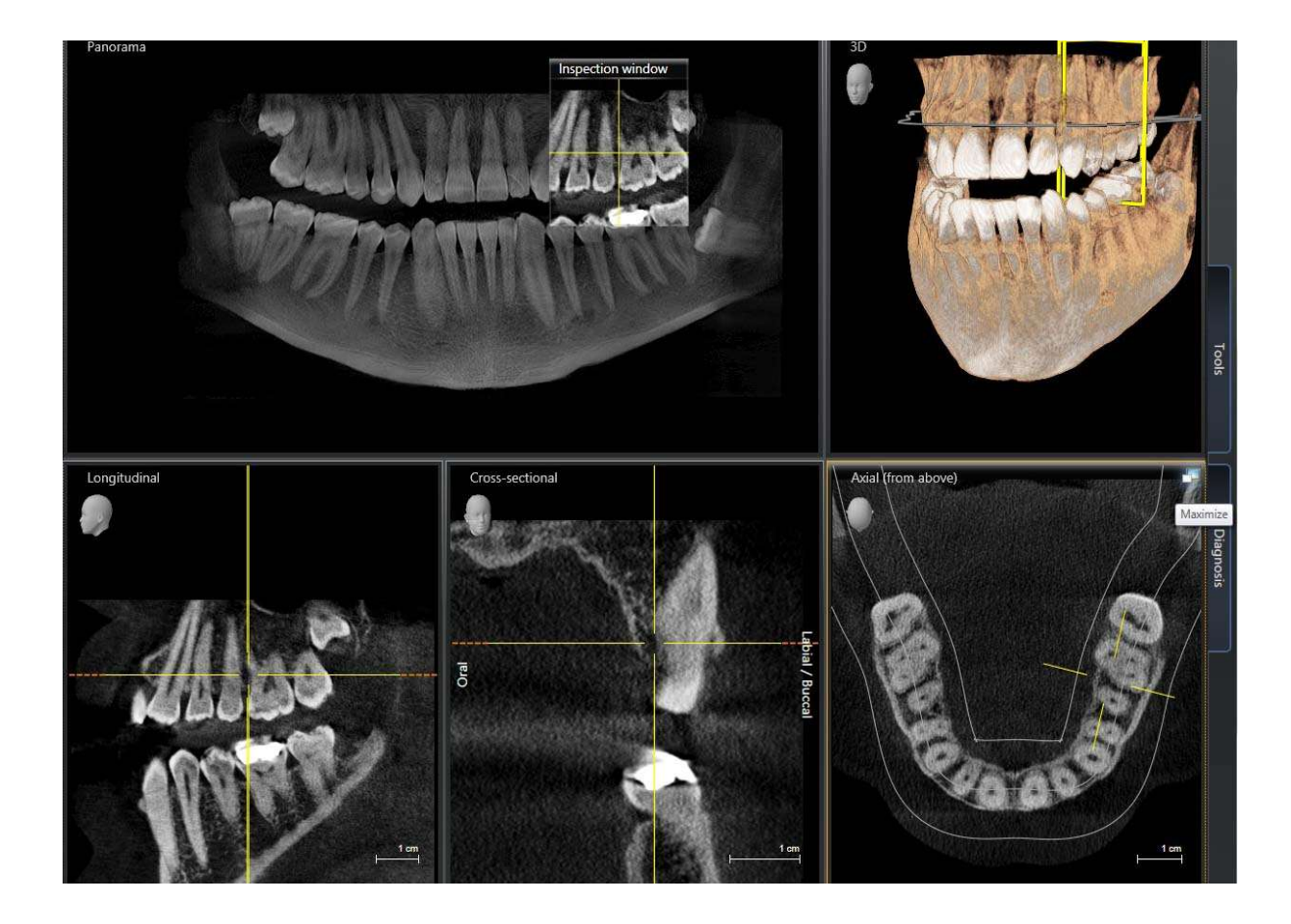

Figure 28 : CBCT réalisé par le Dr Lucas (Source : dentalpc)

En outre, les fichiers STL 3D permettent d'envisager à cours termes, l'exploitation directe des données volumiques par des machines de fabrication additive au cabinet dentaire, pour produire des guides chirurgicaux (Fig. 29), ou des copies des maxillaires d'un cas complexe à des fins de simulation.

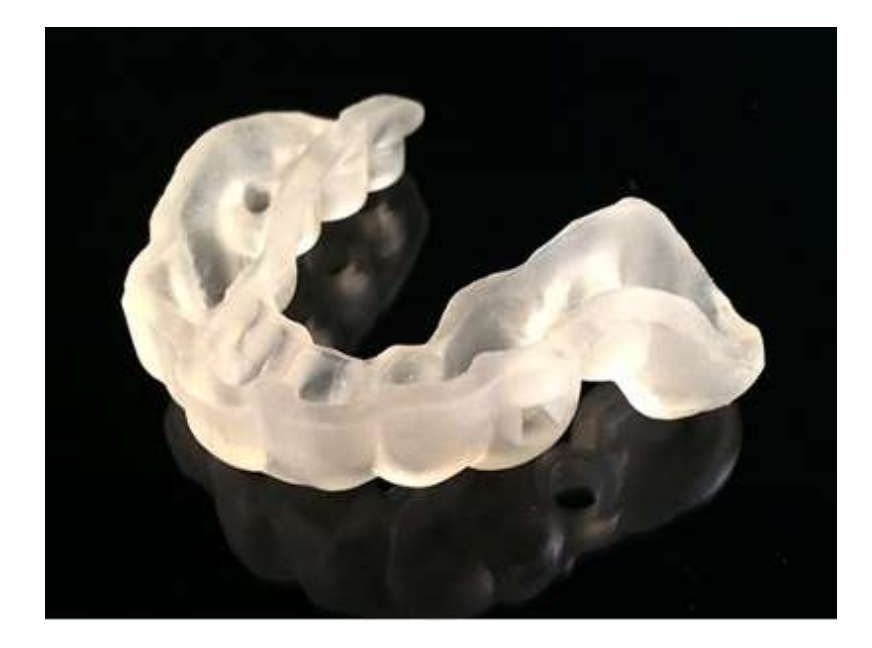

Figure 29 : Guide implantaire réalisé avec une imprimante 3D System™ ProJet® et logiciel 3Shape™ (Source : dentalcompare)

# 2.4. Apport de la réalité virtuelle et de la réalité augmentée en chirurgie dentaire

Il y a depuis la naissance de l'informatique une fracture qui sépare le monde réel du monde virtuel, mais l'augmentation en puissance de calcul et capacité graphique de nos ordinateurs, autorisent aujourd'hui la perméabilité de cette barrière. Il est désormais possible d'intégrer de la réalité dans le virtuel et de sur-imprimer du virtuel à la réalité.

Cette incroyable percée technologique est rendue possible par deux nouveaux outils qui vont bouleverser bons nombres de secteurs d'activités dans les années à venir : la réalité virtuelle et la réalité augmentée.

# La réalité virtuelle

L'apparition de cette notion remonte à l'antiquité, Platon y fait référence dans l'allégorie de la caverne, mais la réalité virtuelle est un oxymore qui prend tout son sens dans les années 80, lorsqu'il fut envisagé de créer un environnement tridimensionnel, réaliste, immersif avec lequel l'utilisateur pourrait agir en temps réel.

Depuis cette époque la fiction a rejoint la réalité, tout d'abord avec des salles sphériques de réalité virtuelle, cette technique a commencé à se démocratiser avec l'arrivée des écrans stéréoscopiques. Aujourd'hui les casques de réalité virtuelle arrivent sur le marché à un prix accessible (Fig. 30).

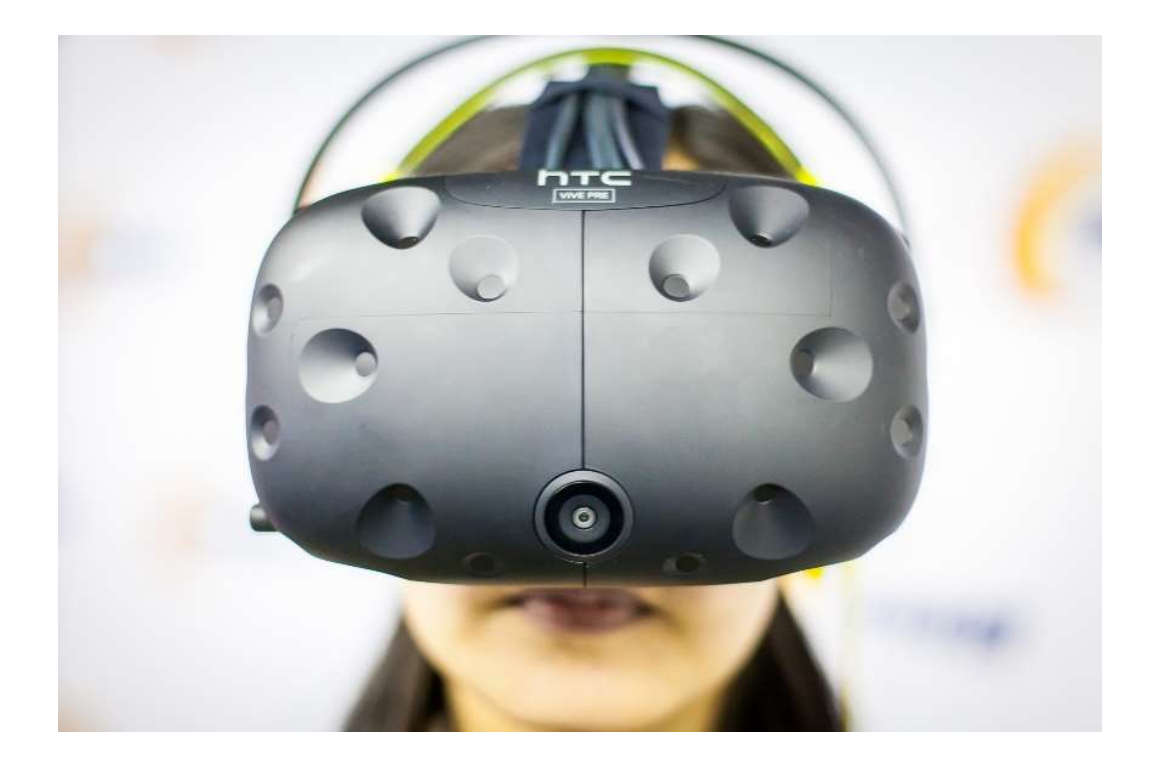

Figure 30 : Casque de réalité virtuelle  $HTC^{TM}$  Vive<sup>®</sup> (Source : etr)

Ces casques permettent d'immerger tous les sens (visuel, auditif et haptique) de leur porteur dans une simulation informatique.

La réalité virtuelle a accompli d'immenses progrès mais n'en est encore qu'à ces balbutiements, la liste des applications relevant de son domaine de compétence est non exhaustive. Dans les années à venir l'industrie du divertissement et les éditeurs de logiciels professionnels vont développer pléthore d'applications qui serviront d'interfaces entre le monde réel et virtuel.

En chirurgie dentaire, cela se traduira par un changement profond des méthodes d'apprentissage de notre métier, nous pourrons nous entrainer sur des patients virtuels, répéter des actes complexes en simulation, mais également planifier de façon très intuitive nos actes en implantologie. La visualisation des empreintes optiques ou des modèles de travail virtuel par l'intermédiaire de ce type de casque, facilitera la communication avec le prothésiste et permettra d'optimiser les traitements prothétiques.

## La réalité augmentée

La réalité augmentée désigne un phénomène émergeant dont nous réaliserons pleinement le potentiel dans la décennie à venir. Cette technologie lorsqu'elle sera mature, viendra faire suite à la réalité virtuelle.

Les systèmes informatiques permettent par analyses de l'environnement qui nous entoure et diverses techniques de projection, de superposer en temps réel, des objets virtuels à notre perception de la réalité.

Il devient alors possible de faire interagir des objets virtuels avec notre environnement : cette passerelle entre réel et virtuel ouvre une infinité de possibilité dans des domaines aussi variés que l'industrie du jeu vidéo, l'éducation, mais aussi en ingénierie, en travail collaboratif sur un projet virtuel ainsi que dans le domaine de la santé.

Microsoft fut l'un des premiers à réaliser l'enjeu commercial que représente cette nouvelle technologie et présenta début 2015 le premier casque de réalité augmentée : l'hololens®. Ce casque (Fig. 31) se présente sous la forme d'un écran transparent venant se placer devant le champ visuel de l'utilisateur, sur lequel un ordinateur miniature vient projeter des objets virtuels, créés par des programmes informatiques à partir des données récoltées par les différentes caméra et capteurs de position du système. Ce système devrait être commercialisé à l'horizon 2018.

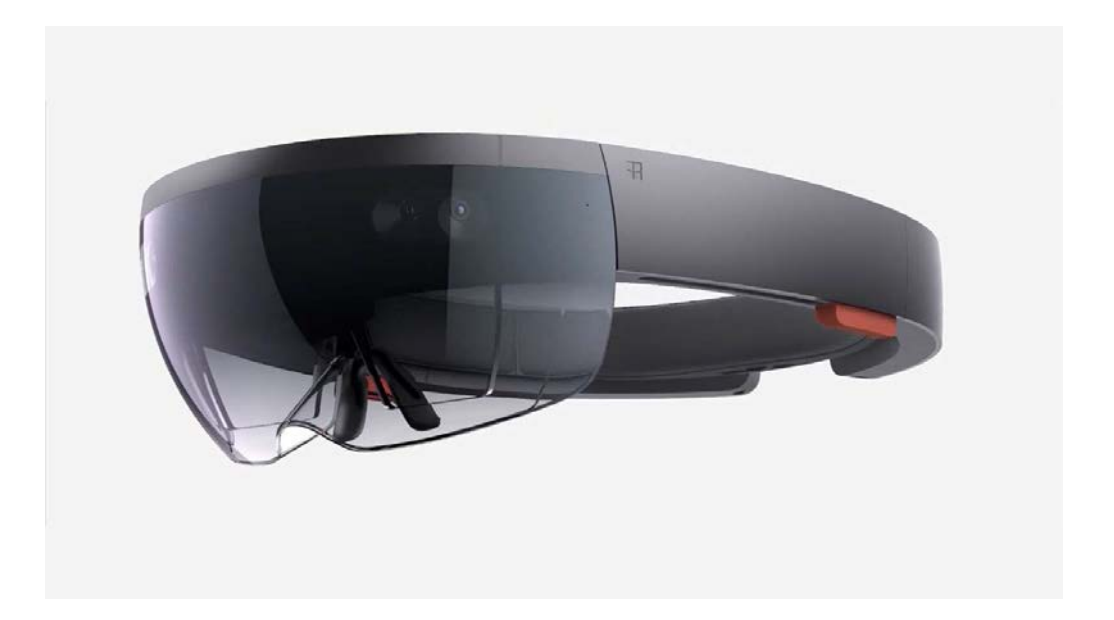

Figure 31 : Casque de réalité augmentée  $Microsoft^{TM} Hololens^{\circledR}$  (Source : phys)

Il est possible de faire apparaitre toutes sortes d'informations et d'objets virtuels à l'écran. Un chirurgien-dentiste doté d'un tel dispositif pourrait faire apparaitre les éléments anatomiques de son patient en pleine intervention, utiliser un articulateur virtuel comme s'il le tenait entre ses mains, ou simplement faire apparaitre les données du patient dans son champ de vision sans avoir à détourner le regard de la cavité buccale (Fig. 32).

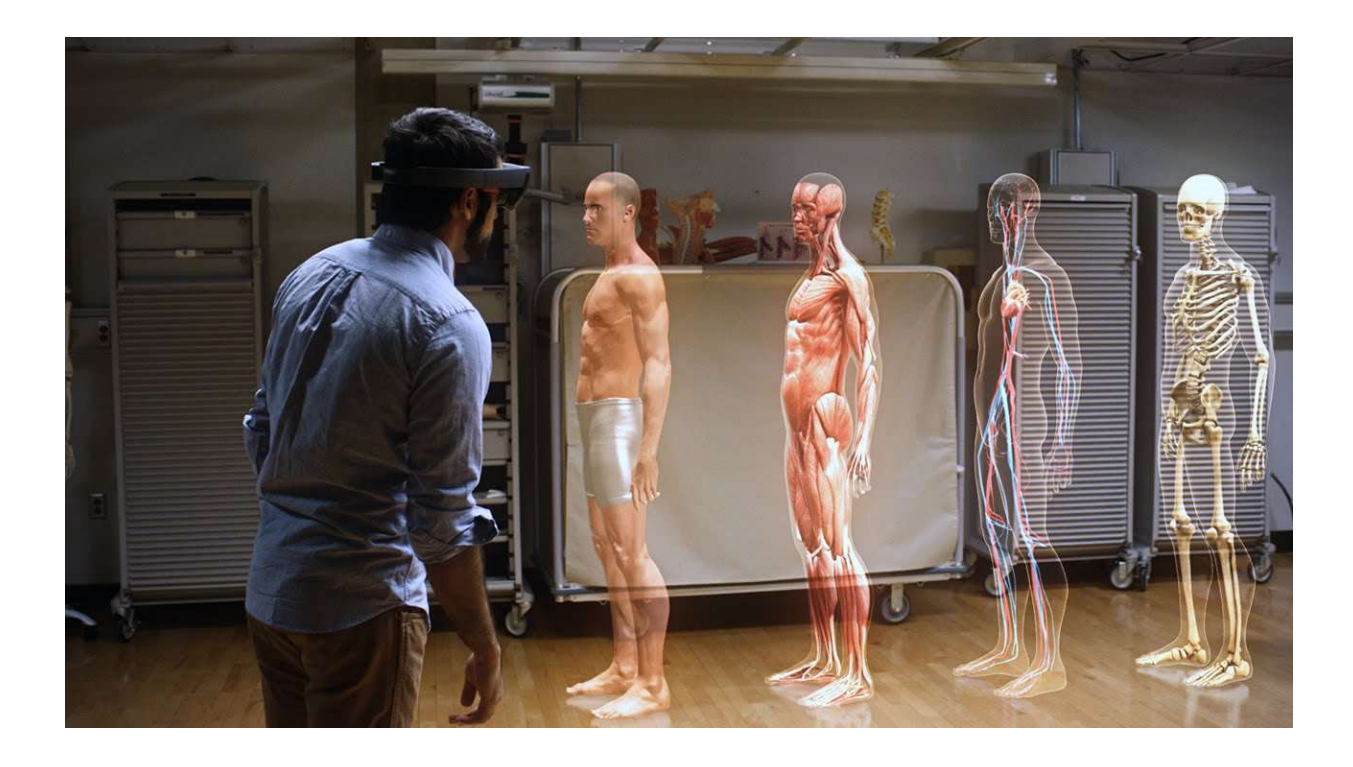

Figure 32 : Application d'anatomie en sur-apposition à la réalité (Source : microsoft)

# 2.5. Apport de ces technologies à la dentisterie du futur

La modélisation 3D dans notre métier rend possible le travail collaboratif entre chirurgien-dentiste et prothésiste.

Le développement actuel en numérisation 3D intra-buccale laisse entrevoir un avenir où il sera possible de créer de façon virtuelle une prothèse dentaire, ou un traitement orthodontique sans aucun modèle physique, réduisant considérablement le nombre d'étapes de travail tout en assurant un traitement personnalisé optimal pour le patient.

La continuité de la chaine numérique pour rester performante doit passer par un langage d'échange universel, permettant au différent intervenant de communiquer entre eux. Dans ce contexte, il est impératif, d'utiliser une norme de fichier 3D reconnue par tous.

# 3. Normes de stockage numérique en CFAO

Il existe de nombreuses normes permettant le stockage des informations liées à la création ou l'acquisition 3D d'un modèle (Tab. 8).

Ces fichiers sont couramment utilisés en CFAO et plus communément repérables par leurs extensions (.stl, .obj, etc…).

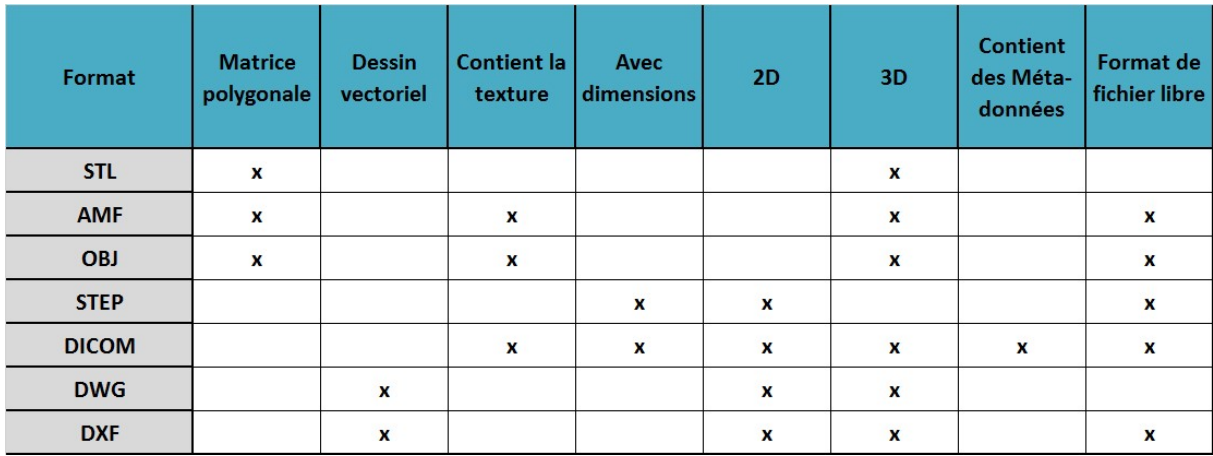

Tableau 8 : Caractéristiques des principaux formats de fichier 3D.

Le véritable enjeu du stockage des modèles 3D est de trouver une norme qui puisse être exportée facilement d'un logiciel à un autre. Les systèmes open-source ont une grande interopérabilité, à opposer à bon nombre de logiciels de CFAO en chirurgie dentaire, dont le modèle économique propriétaire n'autorise aucun échange. On notera parmi les standards les plus utilisés :

### 3.1. Le standard STL

Le format de fichier 3D STL est né en 1986 avec l'avènement des techniques de fabrication additive par empilement de couches 2D. Inventé par Charles Hull, un des fondateurs de la société 3D Systems™, qui fut la première à commercialiser une imprimante 3D utilisant la technique de stéréolithographie, d'où ce standard tire son nom : l'extension .stl n'est autre que l'abréviation de STéréoLithographie.

Ce standard est devenu une référence, largement utilisé en prototypage rapide et autres procédés de fabrication assistés par ordinateur, parmi lesquels on compte l'impression 3D.

Il est important de noter que le format de fichier STL ne décrit que la géométrie de surface d'un objet en trois dimensions et ne comporte aucune information concernant la texture, la couleur

ou les autres paramètres habituels d'un modèle. Il ne comporte pas non plus d'échelle et l'unité de longueur est définie arbitrairement.

Un fichier STL est constitué d'une multitude de facettes triangulaires. Sa qualité et celle de l'impression qui y est associée sont directement dépendantes de la finesse du maillage de cette mosaïque de triangles.

### 3.2. Le standard AMF

Le monde de l'impression 3D est fortement imprégné de la culture de l'open-source dont il tire ses racines. Dans cette logique, l'utilisation du format propriétaire STL est une aberration, à laquelle souhaite palier une petite communauté de développeurs passionnés, en faisant voir le jour à un nouveau format ouvert, conçu pour l'impression 3D: le format AMF pour Additive Manufacturing File Format.

Ce nouveau standard présenté en mai 2011 supporte nativement les informations de couleurs, de matériaux et d'engrenages, ce qui constitue un réel atout face au fichier STL. De plus, son taux de compression est deux fois plus fort qu'un fichier STL équivalent. Toutefois son adoption peine à démarrer.

#### 3.3. Le standard OBJ

Le format de fichier OBJ a été créé par la société Wavefront Technologies™ pour son logiciel d'animation Advanced Visualizer®, il contient les informations sur la géométrie d'objet 3D d'où son extension qui est .obj.

Il s'agit d'un format de fichier ouvert qui est souvent utilisé comme type de format d'échange en alternative au fichier STL par de nombreux logiciels tels que  $Autodes k^{\mathbb{B}}$ , Blender® et Maya® pour ne citer que les principaux pour l'import, export de données.

A la différence des fichiers STL, le standard OBJ encode les informations relatives aux couleurs, textures et matériaux et peux utiliser d'autres facettes polygonales que les triangles.

### 3.4. La norme STEP

La norme STEP : STandards for the Ex-change of Product data ou ISO 10303 est la norme d'échange de données de produits en vigueur dans l'industrie, c'est sur ses bases que le langage de programmation pour machine à commande numérique STEP-NC s'appuie.

Pour la décrire simplement, cette norme ressemble à un langage universel, libre de droit, compréhensible par tout système informatique. Son objectif est de proposer à tous les corps de métier amenés à travailler dessus (mécanique, électronique) une information exhaustive sur toutes les catégories du produit (pièces basiques, mécanismes, assemblage), à tous leurs stades de vie (conception, recherche et développement, production, entretien, recyclage) afin de partager les informations ainsi qu'à des fins d'archivage.

#### 3.5. La norme DICOM

La norme DICOM pour Digital Imaging and COmmunications in Medicine est un standard qui tend à s'imposer en imagerie médicale. Elle assure une compatibilité des équipements et fichiers, pour la manipulation, l'archivage, l'impression et la transmission d'informations en imagerie médicale.

Dans les années 80, est apparue la nécessité de créer un standard d'échange en imagerie médicale pour assurer un meilleur suivi des patients atteints de pathologies lourdes, d'un établissement de santé à l'autre.

A cette époque, chaque fabricant de matériel d'imagerie encodait les clichés dans un format propriétaire, n'autorisant pas d'interopérabilité entre les appareils. Cela augmentait les doubles expositions des patients, tout en alourdissant la charge de travail des manipulateurs radio et les coûts d'exploitation dans les hôpitaux à cause des tirages papier des radiographies.

Pour pallier à ce problème, l'ACR (American College of Radiology) et la NEMA (National Electric Manufacturers Association) établirent une norme qui fut déployée à grande échelle au sein des premiers PACS (Picture Archiving & Communication System) des hôpitaux de l'US Air Force.

Elle gagna en crédibilité auprès des fournisseurs de matériel d'imagerie et adopta le nom DICOM en 1993 lors de la parution de la version 3.0. Cette dernière ouvre la voie à l'intégration des systèmes informatisés certifiés DICOM au sein du PACS et rend obsolète la transmission de dossiers patients par courriers aux différents confrères en charge du suivi d'un patient.

Les fichiers DICOM ne sont pas comme d'autres fichiers images, constitués uniquement d'une matrice de pixels. En effet les fichiers créés contiennent un ensemble de métadonnées (données imbriquées dans le fichier) relatives à l'identité du patient, son dossier médical, mais aussi en rapport avec le type de machine utilisée, les temps d'exposition, l'opérateur, etc…

## 3.6. La norme DWG

Le format de fichier DWG est reconnaissable à son extension .dwg dont l'abréviation signifie dessin en anglais: DraWinG. Il utilise le code binaire pour stocker des dessins en 2D et 3D.

A l'origine le DWG a été développé pour le logiciel Interact CAD® à la fin des années 70 par Mike Riddle, Autodesk<sup>™</sup> en achète une licence pour servir de base à son logiciel AutoCAD<sup>®</sup> dont il est devenu le format natif pour les fichiers de dessins, tout en s'imposant au fil des années comme le standard en la matière dans l'industrie CAO/DAO.

## 3.7. La norme DXF

Le standard DXF pour *Drawing eXchange Format* est un format de fichier de données qui a été initialement développé par la société Autodesk™ pour la sortie de son logiciel de CAO  $AutoCAD^{\circledR}$  1.0 en 1982.

Le DXF a été conçu à l'origine pour échanger les modèles 3D réalisés dans AutoCAD avec d'autres systèmes de CAO n'utilisant pas le même format de fichier nativement, permettant l'interopérabilité des données entre  $AutoCAD^{\circledR}$  et d'autres programmes. A la différence de son grand frère le DWG, le DXF est un format de fichier ouvert permettant le transfert de dessin 2D ou 3D en vectoriel. Les fichiers DXF sont toujours sans dimension, il est impératif d'en connaître l'échelle.

## 4. La conception assistée par ordinateur

La Conception Assistée par Ordinateur (CAO) est née de l'évolution des techniques de dessin industriel et de la nécessité d'un plan digital pour faire fonctionner les machines-outils à commande numérique. Ce terme désigne aujourd'hui l'ensemble des logiciels utilisant des méthodes de modélisation géométrique, pour concevoir et simuler virtuellement le comportement d'un objet.

La CAO et son homologue la DAO (Dessin Assisté par Ordinateur) sont deux branches différentes que l'on confond souvent à tort. Cette dernière est destinée uniquement à l'exécution de commandes graphiques : traits, formes vectorielles, qui ne permettent pas de faire d'image de synthèse, par rendu de modèle numérique.

La CAO quant à elle, n'a pas pour vocation première l'édition graphique. Elle permet la création de modélisation 3D dans un environnement virtuelle soumis aux lois de la physique, prenant en compte les contraintes techniques, tout en automatisant l'édition de rendu et plan.

### 4.1. Historique

 La CAO prit son envol dans les années 80, lorsque le prix d'un poste informatique rejoignit le coût annuel du salaire d'un dessinateur industriel.

Bien que laborieux à ses débuts en raison du transfert des données papiers, analogiques, au format numérique, les professionnels prirent rapidement conscience des gains en performance et fiabilité apportés par ce nouvel outil.

En effet, la numérisation des plans permit de mettre en exergue les défauts du stockage papiers : près de 10% des mesures étaient erronées, de nombreuses références existaient en double, ou plusieurs variantes, sans parler des documents perdus ou détérioré par le temps.

De plus, la CAO permet de palier aux limites cognitives de l'homme : elle intègre dans ses lignes de code un grand nombre de fonctions, qui représentent autant de paramètres pouvant interagir les uns avec les autres. Il devient alors envisageable de concevoir et simuler virtuellement des objets d'une grande complexité, tout en diminuant les coûts de prototypage.

Ces fonctions très gourmandes en ressources matérielles ont imposé la commercialisation de ces logiciels dans un premier temps avec des stations de travail puissantes, construites autour d'architectures et de systèmes d'exploitation propriétaires. Il faudra attendre le développement de l'ordinateur individuel et de *Windows*<sup>®</sup>, pour voir la CAO se développer à grande échelle.

### 4.2. Domaine d'application

Il existe une large gamme de logiciels de CAO avec des spécifications qui leurs sont propres, pour répondre aux besoins des différents corps de métier.

A l'origine dédiée à des applications de conception en mécanique, la CAO voit aujourd'hui s'élargir son champ de compétences à tous les domaines de l'ingénierie : électronique, aérodynamisme, thermodynamique, chimie moléculaire, architecture, santé, mais aussi design et animations.

Parmi les logiciels les plus connus, on citera : SolidWorks®, AutoCAD®, CATIA®, Blender®, Sketch $Up^{\circledR}$ , Maya $^{\circledR}$ , 3ds Max $^{\circledR}$ .

Ces logiciels intègrent des fonctions avancées de dessin par ordinateur, calcul scientifique, programmation par contrainte, permettant de réaliser des calculs en résistance des matériaux (RDM), mécanique des fluides, dissipation thermique, rendu de lumière, etc… Ils permettent notamment :

- La représentation et la modélisation numérique ;
- La manipulation d'objets en trois dimensions ;
- La génération de plan automatisée ;
- L'assemblage de grands ensembles ;
- La simulation et les calculs dans un environnement virtuel.

Devant le nombre d'intervenants pouvant apporter leur concours dans des projets industriels de grande envergure et pour les besoins de travail collaboratif, la notion de format de fichier 3D d'échange, a rapidement prit de l'envergure pour permettre aux modélisations d'être compatibles d'un logiciel à l'autre.

## 4.3. Les différents modeleurs

Les logiciels de CAO permettent à l'utilisateur de concevoir un objet 3D en utilisant des modeleurs. On en distingue 3 principaux types :

- Les modeleurs volumiques (Fig. 33) construisent les objets à partir de solides primaires : cube, cylindre, sphère, auxquels on additionne ou soustrait de la matière. Ils sont très prisés pour la conception de pièces mécaniques, le plus connus d'entre eux est le logiciel SolidWorks®.

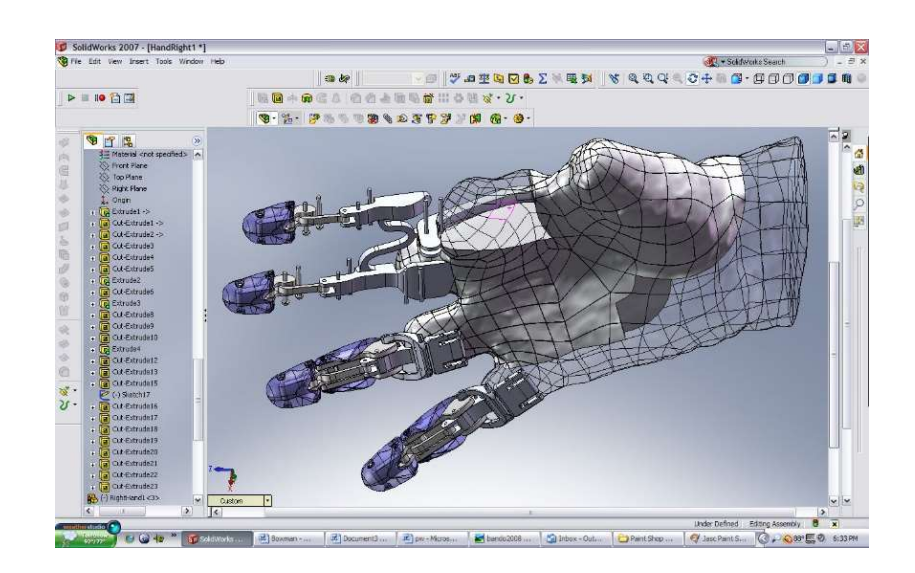

Figure 33 : Modeleur volumique *solidworks*<sup>®</sup> 2007 (Source : hybex)

- Les modeleurs surfaciques tels que  $SketchUp^{\circledR}$  travaillent quant à eux sur l'enveloppe de l'objet, qui est définie mathématiquement. Ils sont employés dans des applications créatives, notamment en sculpture digitale, ou pour modeler des formes organiques.

- Les modeleurs paramétriques (Fig. 34), comme leur nom l'indique autorisent la modélisation d'un objet en jouant sur des paramètres qui peuvent varier. Ils s'avèrent très utiles pour la création de pièces mécaniques, mais ne sont pas approprié pour l'édition de formes organiques. Par exemple on pourra modeler un ressort grâce à une équation paramétrique, qui définira longueur, nombre de spires et diamètre du fil. Le logiciel OpenSCAD® est l'un des principaux modeleurs paramétriques.

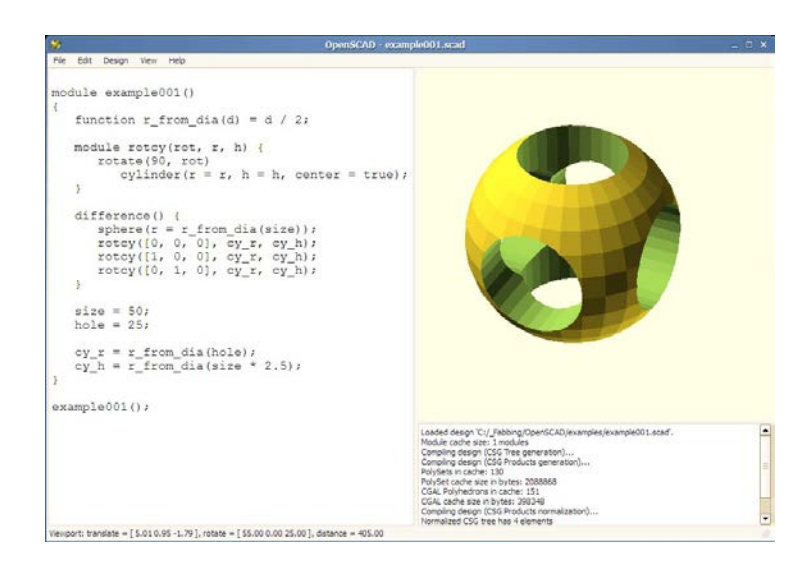

Figure 34 : Modeleur paramétrique  $OpenSCAD^{\circledast}$  (Source : mvxsolution)

Il apparait clairement que le choix d'un modeleur s'effectue en fonction de l'utilisation qu'on souhaite en faire (Tab. 9). Ils sont généralement dédiés à la conception d'objets virtuels, dont les côtes sont mesurables comme c'est le cas en ingénierie, architecture, design industriel ou alors sont orientés vers la sculpture numérique et remplisse d'avantage un rôle créatif.

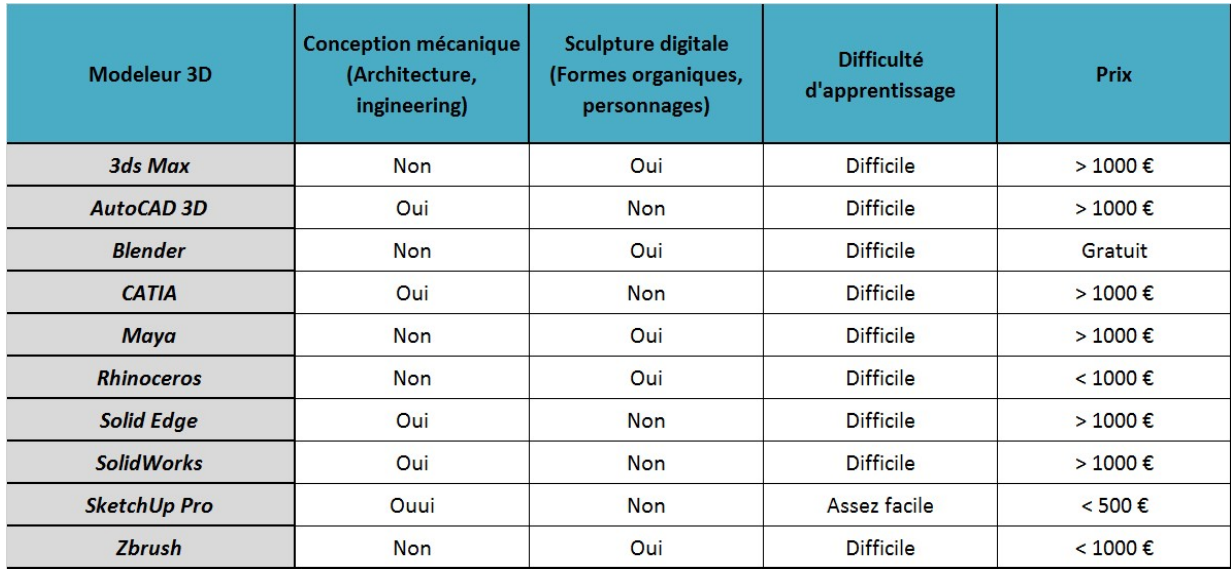

Tableau 9 : Comparatif des principaux modeleurs (Source : L'impression 3D)

### 4.4. La CAO en chirurgie dentaire

Dans le domaine de la conception de prothèses dentaires, les logiciels de CAO exploitent également un noyau graphique de modélisation géométrique polygonale. Ce dernier permet de tirer directement parti du nuage de points issu de la numérisation 3D par triangulation. Ainsi une multitude de petits triangles viennent reconstruire la surface du modèle de travail virtuel et rendent son export possible, nativement, au format STL.

Bien que moins précis que la modélisation par courbes NURBS, les logiciels de CAO dentaires préfèrent le format STL, car d'une part il génère des fichiers moins lourd et dont la précision est satisfaisante en prothèses adjointes et scellées, d'autres parts car il ne nécessite pas de lourde conversion des données de triangulation.

En revanche, les logiciels de CAO s'appuieront sur les NURBS en prothèse visée sur implant, leurs précisions autorisant une excellente passivité du produit fini, avec l'utilisation du modèle 3D comme DFN pour les machines-outils à commande numérique.

### 4.4.1. Conception de prothèse fixée

 La CAO fit son entrée dans les laboratoires des prothésistes dentaires au début du XXIème siècle pour des applications concernant la modélisation de bridges et de chapes.

Les grandes enseignes de fabriquant de matériel ont très vite sentis saisis l'opportunité d'innover dans ce domaine où tout était à créer.

L'offre s'est dans un premier temps dirigée vers des solutions propriétaires, composées d'un scanner 3D et son logiciel, permettant un transfert du modèle 3D vers un centre de production distant, agréé par le fournisseur.

Puis sont apparues pour répondre aux besoins grandissant des prothésistes, des machines d'usinage, toujours en suivant un modèle économique captif, pour la production de prothèses fixées céramo-céramique, suivies de peu par les premiers systèmes d'impression 3D de maquettes en cire.

Ces systèmes ne permettent pas d'interopérabilité entre les équipements des différents fournisseurs : le modèle 3D est bien souvent exporté dans un format de fichier, lui aussi propriétaire, pour lequel il est nécessaire de payer une redevance pour chaque réalisation ou un abonnement.

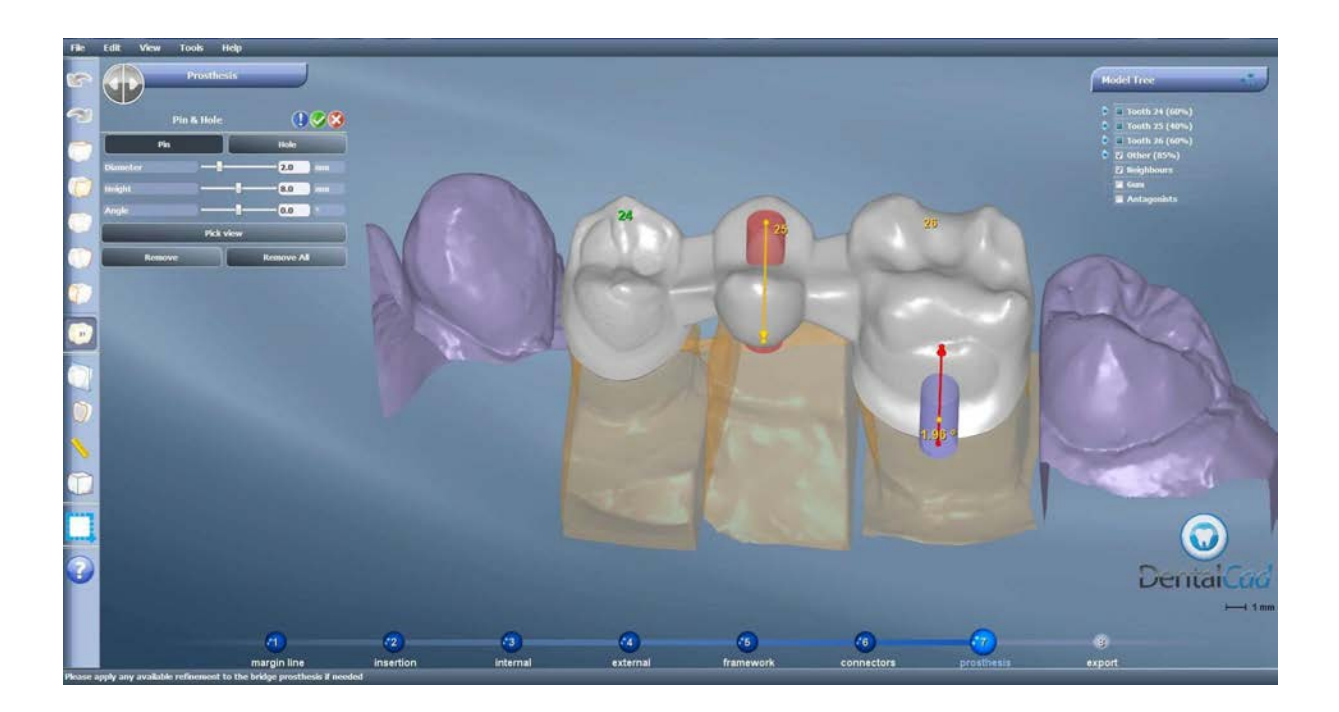

Figure 35 : Logiciel de CAO dentaire pour prothèses fixées *DentalCAD<sup>®</sup> 4.2* (Source : medicalexpo)

Il faudra attendre 2006 pour voir ce nouveau marché s'ouvrir à des acteurs privilégiant un modèle économique ouvert, permettant l'export des modélisations 3D au format STL, rendant ainsi la communication entre les différentes machines de la chaine numérique (scanner, logiciel CAO, machines-outils à commande numérique) possible.

Cette initiative est venue d'Allemagne, soutenue par un collectif de prothésistes utilisant le logiciel CC Soft<sup>®</sup>, puis s'est propagée chez les fournisseurs. 3Shape<sup>®</sup>, Dental Wings<sup>®</sup> et plus récemment *Delcam*<sup>®</sup> ont intégré des module d'export STL à leurs logiciels (**Fig. 35**).

L'apport de la CAO continue de faire débat chez les prothésistes, certains trouvent que la réalisation d'armatures avec des techniques traditionnelles ne prend pas d'avantage de temps qu'avec l'aide de la CAO, excepté pour les modélisations de bridges de grande étendue. Cependant ce point de vue est discutable lorsqu'on prend en compte tous les bénéfices qui découlent de l'usage de cette nouvelle technique :

- La réalisation de l'armature par une machine CNC permet un gain de temps considérable ;

- Ce procédé est indispensable pour la fabrication de certaines restaurations comme les armatures en zircone ;

- Gains de précision conséquents avec des ajustements parfaits : les maquettes en cire réalisées à la main ont une précision de l'ordre de 100 à 200 µm contre 20 à 50 µm pour celles conçues avec une méthode de CFAO.

## 4.4.2. Conception de prothèse amovible

La CAO a fait son entrée dans le monde de la prothèse amovible en 2006 grâce au travail d'un prothésiste français, David Negret, qui a détourné de son usage premier un système de sculpture numérique tactile, du fabricant américain Sensable™, pour son usage professionnel. Après avoir fait personnaliser le logiciel de modélisation 3D pour répondre aux besoins de conception des châssis des prothèses amovibles, il a créé la société Digilea™ pour commercialiser dès 2007 son système sous le nom Digistell®.

L'américain Sensable™ n'a pas tardé à le suivre avec la commercialisation du Dental Lab System<sup>®</sup> : composée d'un bras à retour d'effort *Phantom Desktop* accompagné du logiciel Freeform® permettant le modelage des armatures de prothèses fixes et des châssis de PAPIM (Fig. 36).

Ces deux offres ont longtemps régné seules sur le marché de la modélisation par ordinateur des châssis métalliques de prothèse amovible, mais aujourd'hui, de nouveaux systèmes basés sur l'utilisation d'une souris standard et non d'un bras tactile manipulé par le prothésiste font leur apparition.

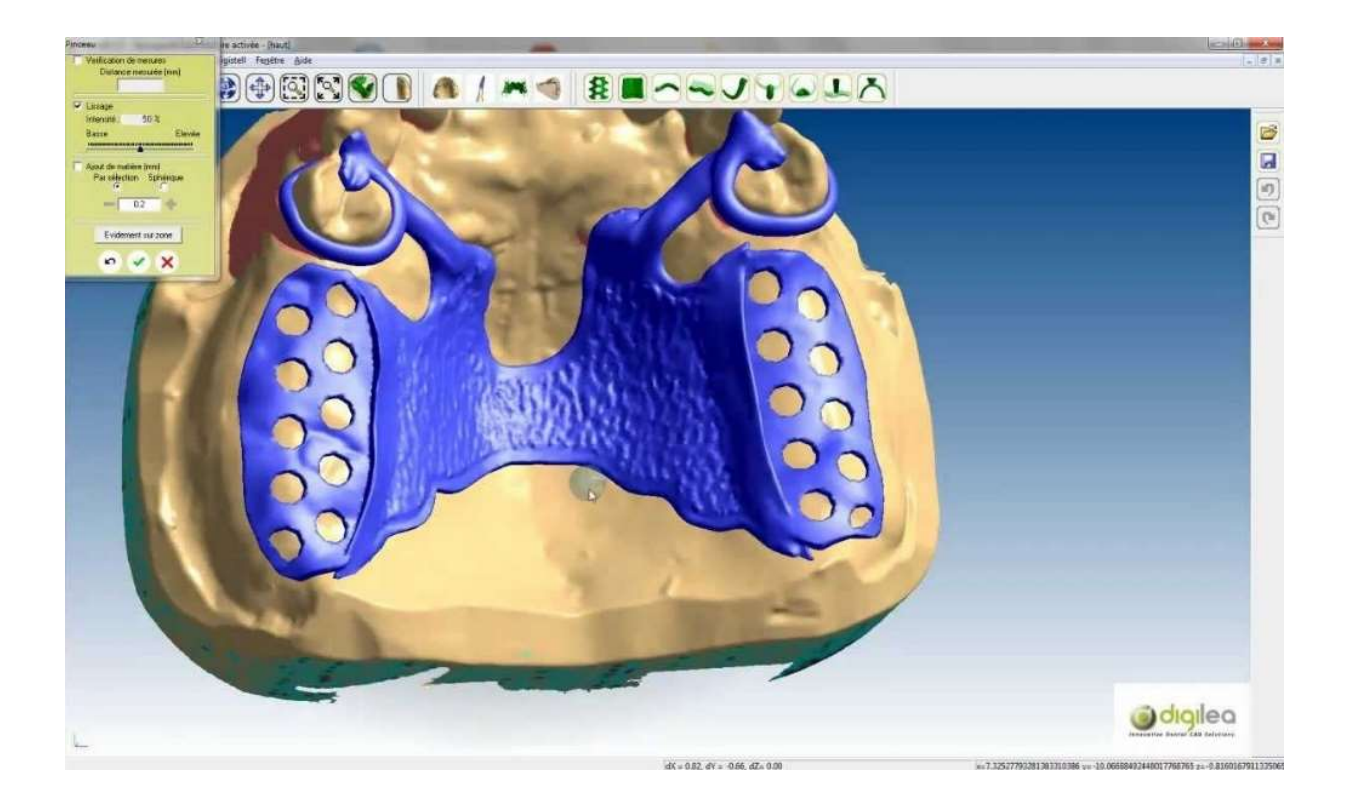

Figure 36 : Modelage d'un châssis de PAPIM avec *Digistell<sup>®</sup>* (Source : diligea)

L'utilisation de la CAO en prothèse amovible assure des économies significatives en quantité d'alliage et de revêtement utilisés, mais permet également un gain de temps bien plus marqué que pour les applications de prothèse fixée : un opérateur expérimenté mettant 10 à 20 minutes pour réaliser un châssis.

Cependant, la CAO en prothèse amovible se limite à cette unique tâche, dans la mesure où il n'existe actuellement aucun procédé de fabrication automatisé pour la partie résine des prothèses adjointes.

# 4.4.3. Conception de prothèse hybride

Le recours à l'implantologie pour remplacer des dents absentes ne cesse de croitre. Cette technique qui est de plus en plus prise en charge par les mutuelles est en pleine croissance. Elle représente un véritable marché d'avenir tant pour les chirurgiens-dentistes que les laboratoires de prothèses.

Dès 2006, le fabricant de matériel canadien Biocad Medical™ a proposé un logiciel de CAO dédié à l'implantologie, pour la modélisation de piliers et de barres, qui sont ensuite produits dans des centres de production agréés.

Etonnamment la conception assistée par ordinateur en implantologie s'est tournée dans sa grande majorité vers un modèle ouvert.

C'est 3Shape™ qui a ouvert la marche, en proposant un module optionnel nommé Abutment designer® pour modéliser des piliers, des bridges et des barres sur implants à partir de son logiciel de CAO (Fig. 37).

De nombreux partenaires se sont associés à cette initiative pour partager leur bibliothèque de composants 3D, en contrepartie, ils se chargent de la fabrication des éléments finis dans leurs centres d'usinage.

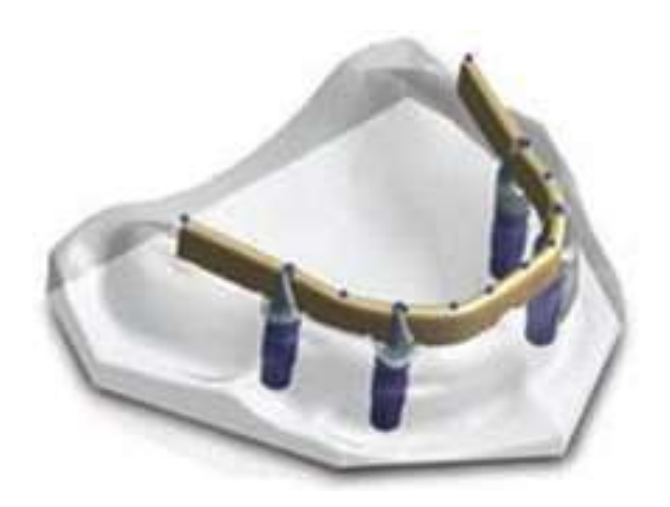

Figure 37 : Piliers et barres conçus avec modeleur de chez 3Shape™ Abutment designer® (Source : cnifpd)

Actuellement, les logiciels ouverts sont les plus aboutis. En plus d'autoriser la modélisation de chapes, bridges, piliers, mais aussi la conception de barres sur implants ils s'agrémentent de nouvelles fonctionnalités.

Par exemple, *Dental Wings*<sup>™</sup> a un incorporé les travaux sur la production de bio-prothèse de la société suisse Biomediface™, qui permet de matérialiser la position et la rotation de l'implant, ainsi que la représentation virtuelle de la gencive (Fig. 38).

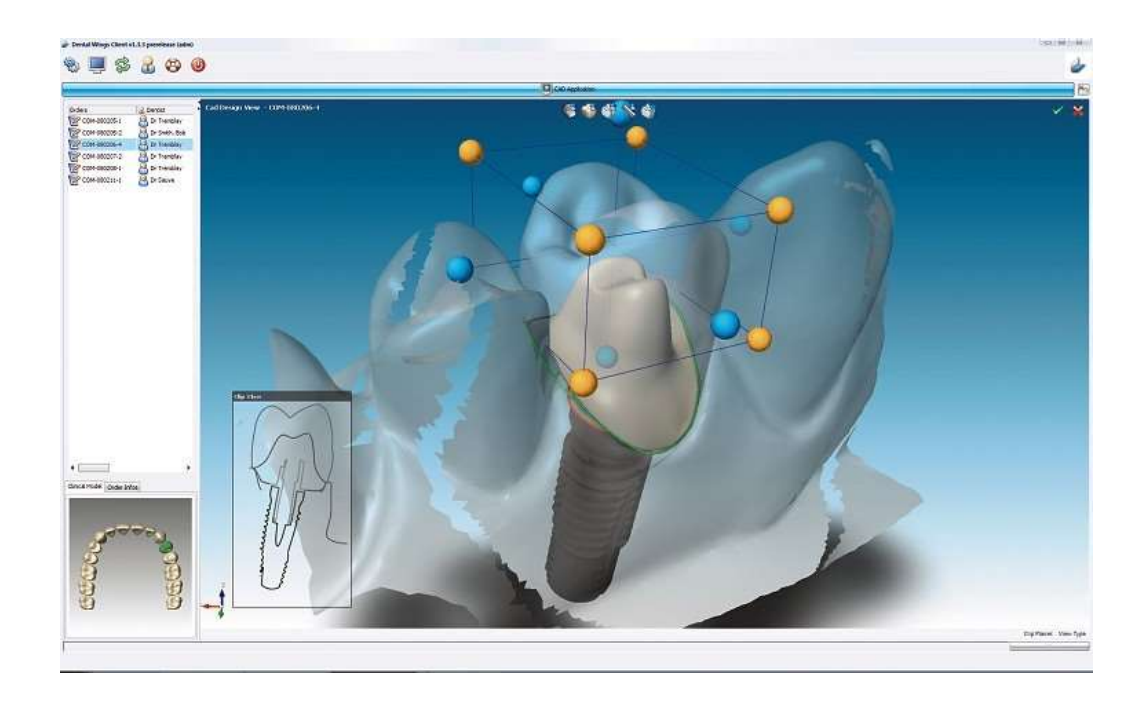

Figure 38 : Interface du logiciel de CAO de chez Dental Wings™ (Source : ambridge ceramics)

Ces logiciels dans la pratique, se heurtent encore à deux grandes difficultés :

- Malgré les nombreux accords passés entre les éditeurs de logiciels et les fabricants d'implants, certains font le choix de ne pas communiquer leur bibliothèque de composants 3D pour protéger les parts de marché de leurs centres de production.

Une fois son modèle en plâtre avec piliers importé dans le logiciel de CAO, le prothésiste ne dispose pas toujours des données matérielles de la marque d'implants employée par le chirurgien-dentiste.

- La CFAO en implantologie requiert en prothèses sur implants, un grand niveau de précision pour assurer une excellente passivité de la prothèse.

Cette contrainte technique, à l'heure actuelle n'est pas matériel mais logicielle : les machinesoutils professionnelles sont en mesure de fournir des éléments de suprastructures avec un degré de précision suffisant. Cependant, le facteur limitant se trouve du côté des logiciels de FAO qui ne sont pas encore capable de créer des programmes d'usinage assurant un tel niveau de précision.

Vient s'ajouter à cela que les bridges visés et les barres d'attachement sur implant sont des formes complexes qui ne sont pas retranscrites avec suffisamment de précision par les noyaux graphiques polygonaux exportant les modèles 3D au format STL ; pour ce type d'application il serait nécessaire d'utiliser un noyau géométrique à base de surface NURBS que l'on retrouve aujourd'hui, uniquement dans les programmes de CAO de chez  $Kavo^{\otimes}$  et  $Delcam^{\otimes}$ .

### 4.4.4. Conception d'appareil orthodontique

Dans le monde de la chirurgie dentaire, la CAO orthodontique a pris du retard sur ses homologues. A ce jour les services proposés par les laboratoires en matière de CAO concernent essentiellement la numérisation d'arcades à partir de modèles en plâtre, pour ensuite permettre une étude en occlusion des arcades virtuelles en vue de planifier le traitement orthodontique. Actuellement, l'offre en matière de logiciels de CAO orthodontique permettant d'aller jusqu'à la conception des appareils reste naissante.

Certaines sociétés commencent à développer des solutions permettant de couvrir un traitement orthodontique dans son ensemble : de l'étude du cas clinique à la fabrication par machines à commandes numériques de l'appareil.

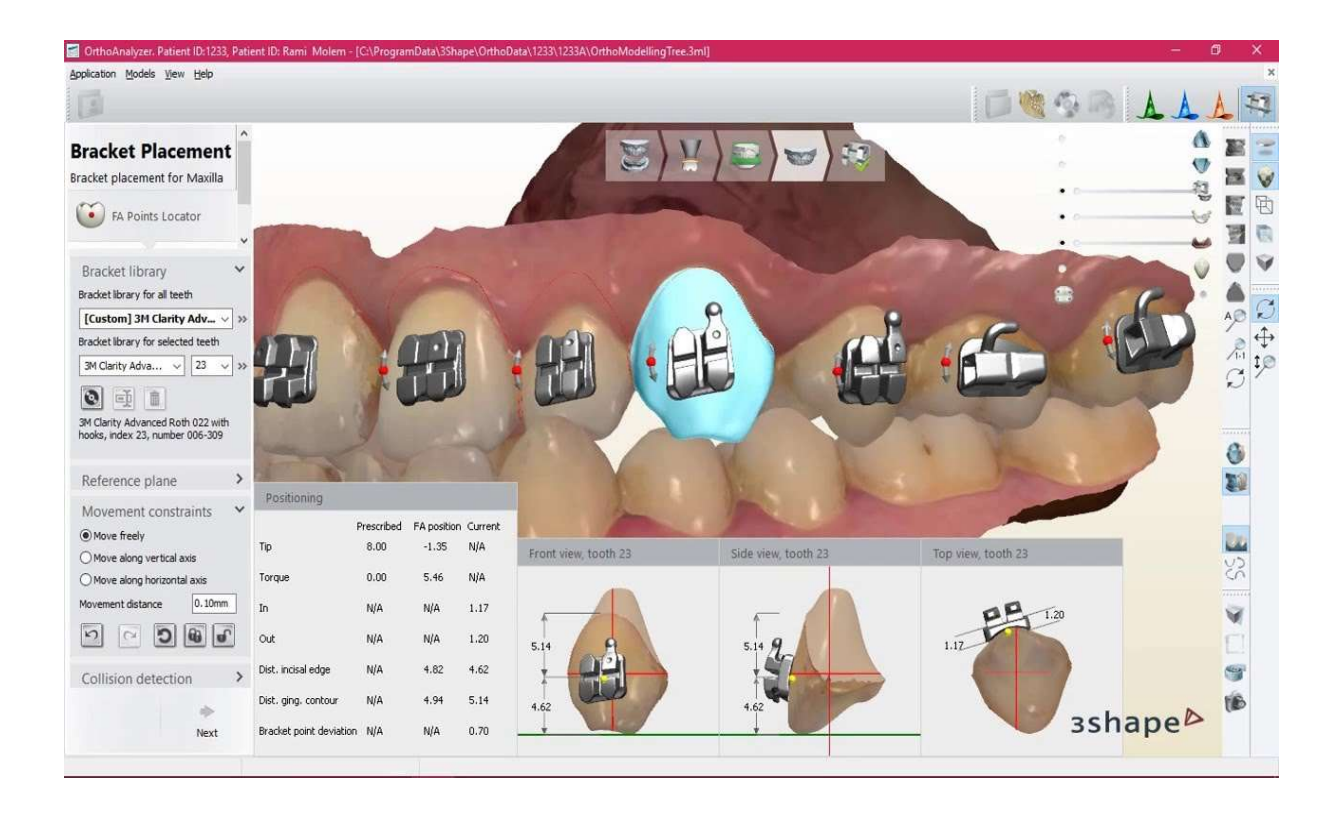

Figure 39 : Logiciel de CAO Ortho Analyser®, dédié à l'orthodontie (Source : 3Shape™)

Depuis 2010, 3Shape™ commercialise une solution complète permettant d'interfacer un scanner intra-oral TRIOS<sup>®</sup> avec un logiciel boite à outils nommé Ortho Analyser<sup>®</sup> (Fig. 39). Ce logiciel permet : de créer, d'importer et d'archiver des modèles d'études 3D, de réaliser une analyse orthodontique avec simulation du mouvement de l'arcade dentaire, planification complète du traitement avec importation de modèles 3D de crochets, offsets et autres composants nécessaire à l'élaboration d'un appareil.

Ce système bénéficie d'une grande flexibilité en termes de production puisque les fichiers de conception générés sont au format libre STL.

Outre Atlantique, la société américaine Orametrix™ propose un service de fabrication de brackets et d'arcs pour appareils orthodontiques réalisés sur mesure.

Leur solution génère une reconstitution 3D de la dentition du patient à l'aide des données récoltées par un scanner intra-buccal ou par tomographie. Ensuite, leur logiciel d'étude pour traitement orthodontique en lingual (Fig. 40) prend le relais. Il procède à l'analyse du cas clinique, la planification et simule par ordinateur le positionnement des divers éléments de l'appareil, pour les transmettre en fin de chaine numérique à un centre de production robotisé.

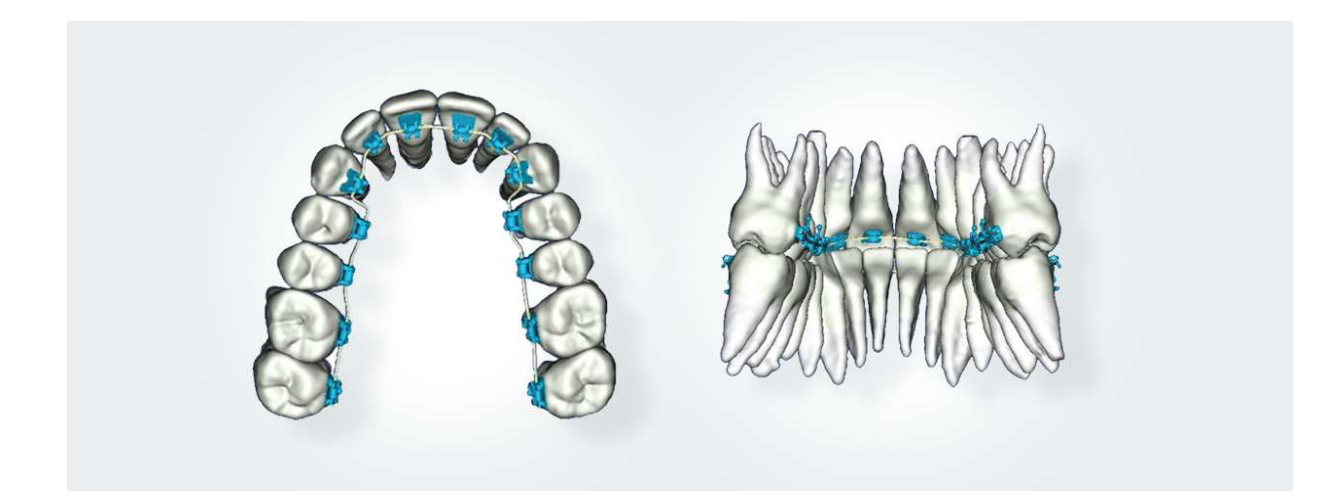

Figure 40 : Le logiciel de CAO de la société Orametrix™ permet la conception de brackets personnalisés (Source : suresmile)

Devant cette concurrence directe les laboratoires de prothèse se sont adaptés. En Allemagne, T.O.P. Service für Lingualtechnik™ réalise des modèles numérisés de l'arcade d'un patient, pour placer dessus par la suite, des brackets personnalisés ou pré-paramétrés issus d'une bibliothèque 3D.

Le modèle virtuel de l'appareil permet ensuite de réaliser des maquettes en cire à l'aide d'une imprimante 3D, pour fabriquer les appareils définitifs à l'aide de la technique de coulée par cire perdue (Fig.41).

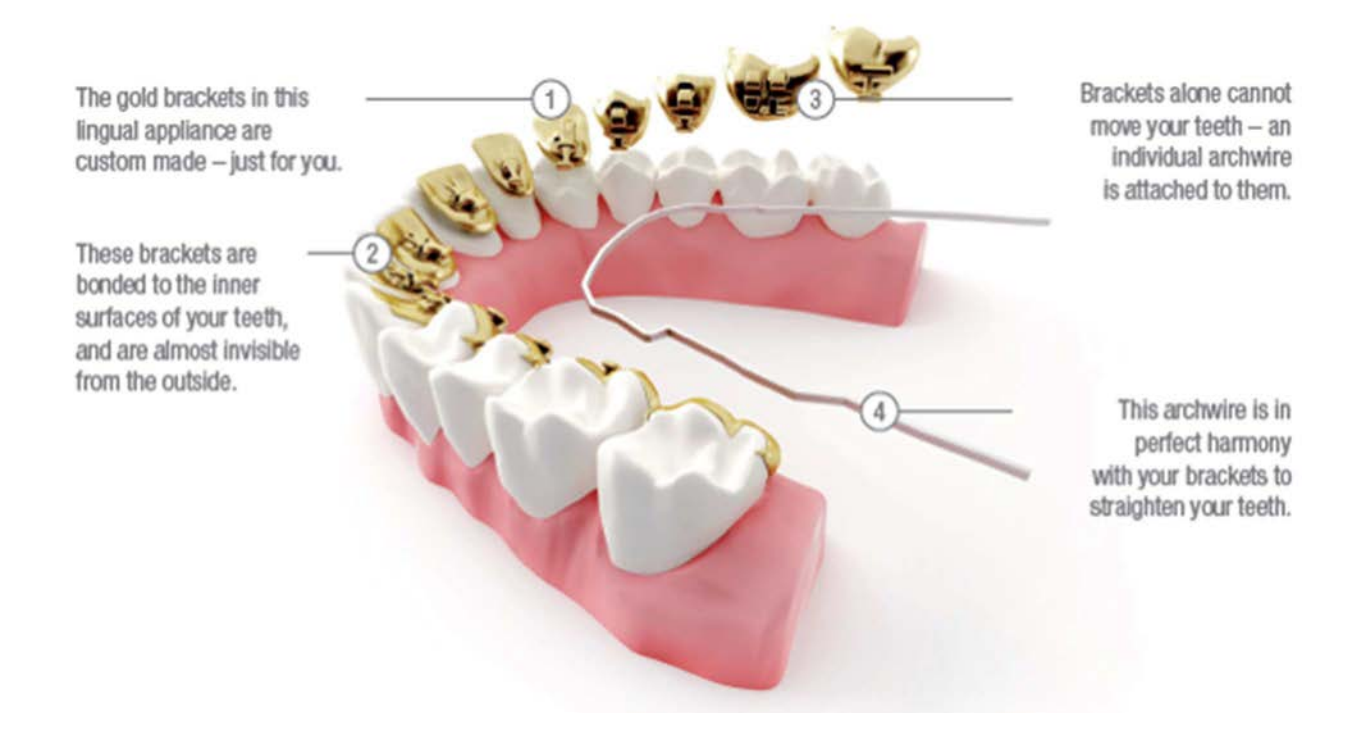

Figure 41 : Photo de brackets lingual réalisé par la société T.O.P. Service für Lingualtechnik™ à partir d'un modèle numérisé (Source : lingualtechnik)

# 5. La fabrication assistée par ordinateur

## 5.1. Généralités

La FAO est l'acronyme de Fabrication Assistée par Ordinateur. Cette technique a été élaborée afin de créer les fichiers contenant les instructions normalisées, pour tous les mouvements qui doivent être effectués par les éléments mobiles d'une machine-outil, en vue de réaliser une pièce à partir d'une modélisation 3D dans un matériau donné.

En fabrication mécanique, on désigne par le terme « commande » l'ensemble des matériels et logiciels nécessaires au pilotage via diverses instructions de mouvements de tous les composants d'une machine-outil.

Ces dernières lorsqu'elles sont associées à un dispositif de commande numérique, tel qu'un ordinateur sont alors appelées machine CNC, pour Computer Numerical Control. Parmi les plus répandues dans l'industrie on notera :

- Les fraiseuses/usineuse à commande numérique ;
- Les tours à commande numérique ;
- Les découpeuses à commande numérique ;
- L'électroérosion à commande numérique ;
- Les imprimantes 3D.

La FAO est devenue au fil des années une composante essentielle dans une chaîne numérique sans rupture. La FAO est le trait d'union entre le logiciel de CAO et la machine de mise en forme du matériau.

La majorité des machines utilisent le langage de programmation G-code, qui peut être complété par des interfaces homme-machine qui permettent de rendre leur utilisation plus aisée. On peut ainsi prendre le contrôle :

- Des outils d'usinages ou d'extrusion équipant la machine ;
- Des systèmes de magasinage et de changement d'outil ;
- Des dispositifs de changement de pièce ;
- Des tables ou palettes où sont fixées les pièces ;
- Des mécanismes annexes pour l'aspiration des poussières, la sécurité, etc…

## 5.2. Historique

A l'issue de la seconde guerre mondiale, dans un contexte de course à l'armement face à l'URSS, l'US Air Force confie à la société Parsons Works™, la mission d'améliorer la productivité des chaines de fabrication.

John T. Parsons et son ingénieur en chef Frank Stulen imaginent un concept permettant de motoriser les axes des machines, mais se heurtent au problème du pilotage de ces moteurs. Ils ont alors l'idée de se rapprocher du M.I.T. et de faire appel à une filiale spécialisée dans les calculateurs à bandes perforées: les ancêtres de l'ordinateur.

Cette coopération avec le concours d'IBM, permettra la mise au point des premiers servoscontrôleurs, dont les avancées seront présentées sur une fraiseuse Cincinnati au salon de l'aéronautique 1952.

Au milieu des années 60, les États-Unis comptaient déjà 35 000 machines à commande numérique. Ces dernières sont mues par un ruban perforé sur les systèmes des années 50 à 70, puis par des bandes magnétiques des années 70 à 85 et par la suite grâce à l'interface d'un ordinateur (Fig. 42).

L'arrivée de l'informatique avec l'amélioration des processeurs, permet d'exécuter des algorithmes de cinématique gourmands en puissance de calcul, qui rendent des procédés d'usinage complexes sur cinq ou six axes possibles. Aujourd'hui on peut piloter jusqu'à trente axes simultanément sur les machines les plus complexes.

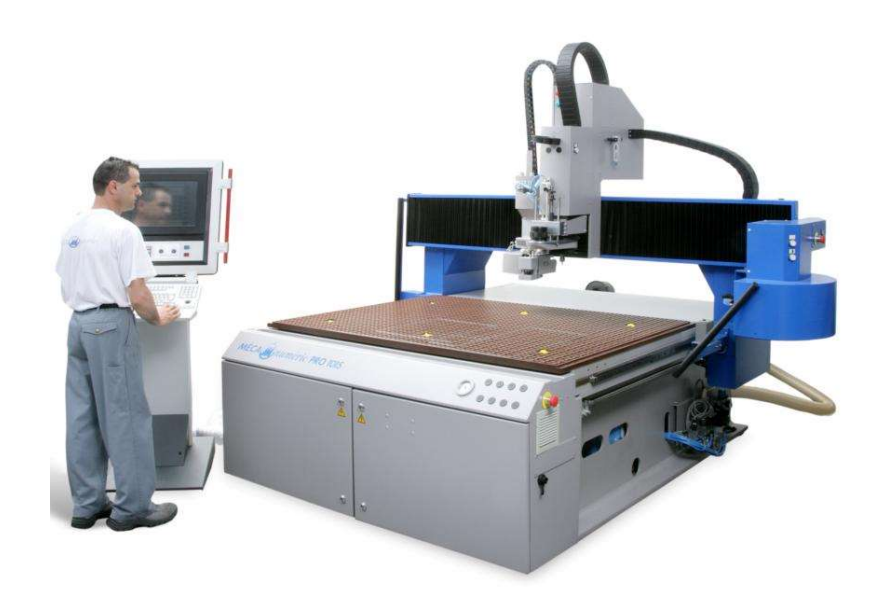

Figure 42 : Machine outils à commande numérique 3 axes industrielle, modèle Mecapro® 1015 (Source : hellopro)

### 5.3. Les machines à commande numérique

Les machines-outils à commandes numériques des années 60 à nos jours ont connu une évolution : elles sont passées du stade de machines spécialisées, ne pouvant remplir qu'un seul rôle : fraisage, perçage, extrusion, à celui de machine omni-rôle. Ces véritables centres d'usinage, permettent d'usiner des pièces complexes, sans intervention de l'opérateur, grâce aux changements d'outils à la volée assurés par des têtes d'usinage rotatives, ainsi que les multiples axes de travail permis par les machines actuelles.

L'intégralité de ces changements d'outils et rotations d'axes sont programmés dans le fichier de définition numérique (DFN appelé aussi parfois « num ») de la pièce à réaliser, généré lors des phases de CAO.

#### 5.4. Etapes du processus de FAO

Dans la chaine de travail numérique, la FAO peut se scinder en plusieurs sous étapes :

#### • La Modélisation 3D

Les machines à commande numérique n'étant pas contrôlées par la main de l'homme, il est nécessaire de concevoir la pièce à fabriquer à l'aide d'un logiciel de CAO. Le fichier obtenu est appelé modélisation 3D, ou encore DFN pour Définition de Formes Numérisée. Cette modélisation de la pièce est ensuite exportée depuis le logiciel de CAO grâce à un fichier intermédiaire utilisant un standard d'échange comme le STL. On voit de plus en plus de solution logiciel ou CAO et FAO ne font qu'un, on parle alors de CFAO.

#### • L'élaboration des parcours-outils

Une fois le DFN importé, le programmeur du logiciel de FAO s'appuie sur ce dernier, à l'aide des algorithmes de déplacement intégrés, pour générer les parcours outils en fonction des d'outils, vitesses de coupe ainsi que les méthodes d'usinage spécifiques à mettre en œuvre. Les trajectoires des outils appliquées à la modélisation 3D sont enregistrées sous forme d'équations. Avec l'arrivée de l'informatique au cours des années 90, les logiciels de FAO ont intégrés la capacité de faire des simulations où l'on peut tester les méthodes d'usinage dans une machine-outil virtuelle. On peut ainsi vérifier l'absence de collisions lors des mouvements des différentes parties mobiles (table, tête, structure, axes rotatifs). Lors d'un usinage classique sur

3 axes ce risque est faible, mais il devient impératif de faire ces vérifications de parcours pour des machines 5 axes.

#### • La génération du programme de commande numérique

Une fois les vérifications de parcours validées, il faut convertir les données de trajectoire en langage machine, interprétable par la « commande numérique ». Pour ce faire, on utilise un logiciel appelé « post-processeur » qui est un programme développé spécifiquement pour une machine et une commande numérique données.

Par exemple, il faudra un post-processeur spécifique pour convertir les fichiers du logiciel de FAO CATIA® en fichiers G-code, pour le contrôleur numérique CNCBox-189 de la machineoutil Citizen K16.

### • La simulation d'usinage

Certains logiciels indépendants de simulation d'usinage reproduisent virtuellement le comportement des instructions générés par le post-processeur de la machine-outil.

Cela permet de supprimer les étapes de test du programme sur des matériaux tendres tels que la résine ou le polyester, ou encore à vide sans matériau brut à usiner. L'avance des axes machines lors des phases d'essais est diminuée pour que l'opérateur puisse stopper à tout moment la machine en cas d'incident.

#### • Le transfert vers la machine-outil à commande numérique

La dernière étape consiste à transmettre le fichier G-code obtenu à la machine-outil à commande numérique par un logiciel de DNC (Direct Numerical Control). Un post processeur vérifie son intégrité. Il sera ensuite exécuté par cette machine, après la phase de réglage indispensable et répété autant de fois que nécessaire.

### • L'usinage

Le programme d'usinage exécute les déplacements des outils par rapport au brut en se basant sur un point de repère appelé « origine programme » (OP) que le programmeur défini. Il s'agit d'un repère orthonormé normalisé (O, x, y, z), où l'axe x est celui qui permet le déplacement longitudinal le plus grand par rapport au plan d'usinage et orienté positivement. L'axe z est confondu dans le plan vertical avec l'axe de rotation de l'outil d'usinage ou de la
pièce en tournage. Le dernier axe y est également parallèle au brut, il est orienté de façon à former un trièdre direct avec les axes x et z.

#### 5.5. Programmation de commande numérique

La programmation aujourd'hui est fortement automatisée à partir des plans réalisés en CAO. Pendant longtemps les programmes étaient écrits par les opérateurs des machines CNC, mais l'arrivée de l'informatique dans ce domaine a conduit à l'automatisation de l'écriture des programmes en langage G-code par les logiciels de FAO à partir d'un modèle 3D.

Pour une commande numérique physique donnée, c'est le DCN (Directeur de Commande Numérique) qui interprète les instructions contenues dans les séquences, il filtre les informations reçues par les capteurs de la machine (Courant, lumière, force, son, pression, etc.) et agit en conséquence sur les actionneurs (Mécanique, électrique, hydraulique, pneumatique, etc.).

A l'origine le langage de programmation G-code développé dans les années 60 pour les machines à commande numérique était prévu pour les machines à enlèvement de matière. Il a dû s'adapter à la fabrication additive et l'arrivée des imprimantes 3D au cours de son évolution.

### 5.6. Le G-code

Le G-code est un langage de programmation où les actions de la machine sont définies par une lettre suivie d'un chiffre compris entre 0 et 100, dont les principaux codes sont:

G pour les fonctions préparatoires. Les coordonnées de points sont définis par les lettres X, Y, Z. Les codes M permettent de contrôler l'intégralité de la machine, du démarrage à son arrêt, le cheminement des outils, déclencher les fonctions auxiliaires (arrosage, lubrification, refroidissement, changer d'outil).

Exemple : G0 G90 G40 G44 X10 Y-15 signifie déplacement rapide (G0) au point (X10 Y-15) donné en absolu (G90) depuis l'origine programme numéro 1 (G44) G40 pour annuler tout correcteur en mémoire dans la machine.

## 5.7. La FAO en chirurgie dentaire

Actuellement la FAO est principalement utilisée par les prothésistes dentaires, et non par le praticien au cabinet qui lui préfère des solutions de CFAO de type CEREC®. En effet, dans une considération de rentabilité, on produit rarement à l'unité, on préféra faire tourner les machines-outils pour produire des petites séries de pièces personnalisées.

L'époque où les prothésistes travaillaient seuls est révolue, ce corps de métier contrairement à nos cabinets a entamé son passage au numérique il y a de nombreuses années en investissant dans de couteuses machines-outils qui conditionnent le nombre d'éléments fabriqués par cycle, en fonction de la taille du brut à usiner, ou des dimensions du plateau en fabrication additive.

La préparation de la fabrication se fait à l'aide du logiciel de FAO, qui aide au placement des modélisations 3D sélectionnées pour la production, en suggérant leur placement sur le brut lorsqu'il s'agit d'usinage ou sur le plateau en impression 3D avec placement des tiges de maintien (Fig. 43). Toutefois l'opérateur peut rectifier à sa convenance.

Cela permet un gain de temps de fabrication en réduisant les parcours outils, mais surtout une optimisation de l'espace, dans un souci d'économie de matière première couteuse, perdue en méthode soustractive.

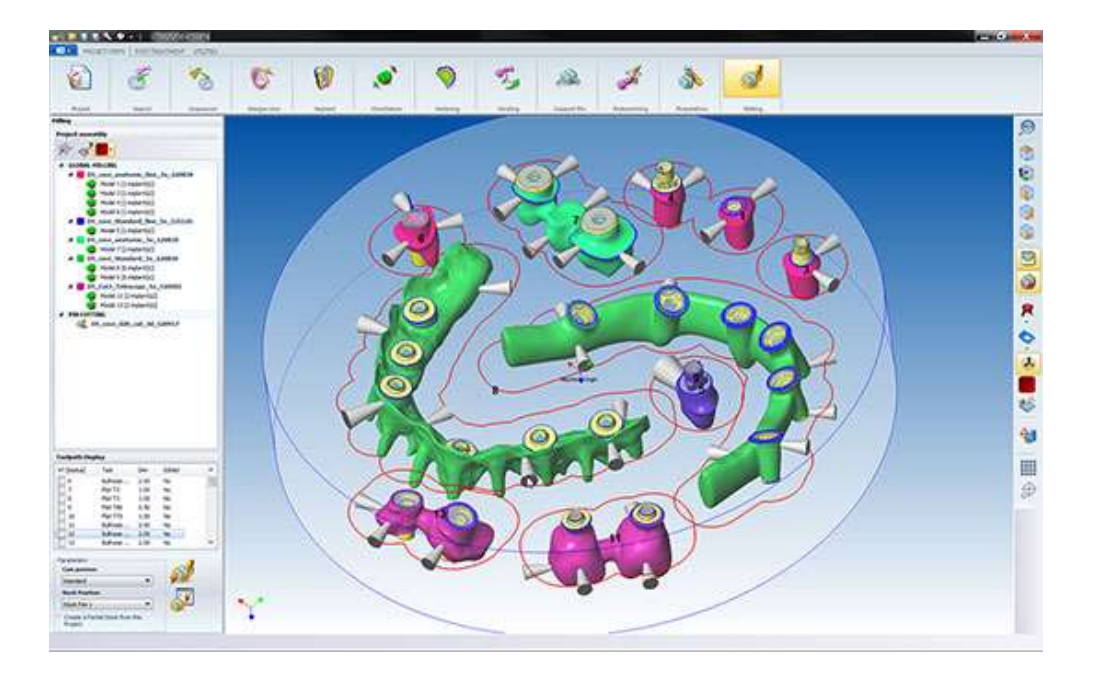

Figure 43 : Placement automatisé des modèles numériques 3D avec WorkNC Dental<sup>®</sup> (Source : machine-outil.com)

Les logiciels classiques n'étant pas adaptés à la prothèse dentaire, les éditeurs de logiciels de FAO qui visent le marché de la fabrication additive, ont développé des applications dédiées à la chirurgie dentaire et plus particulièrement la prothèse, tels que WorkNC Dental® ou encore 3Shape™ (Fig. 44).

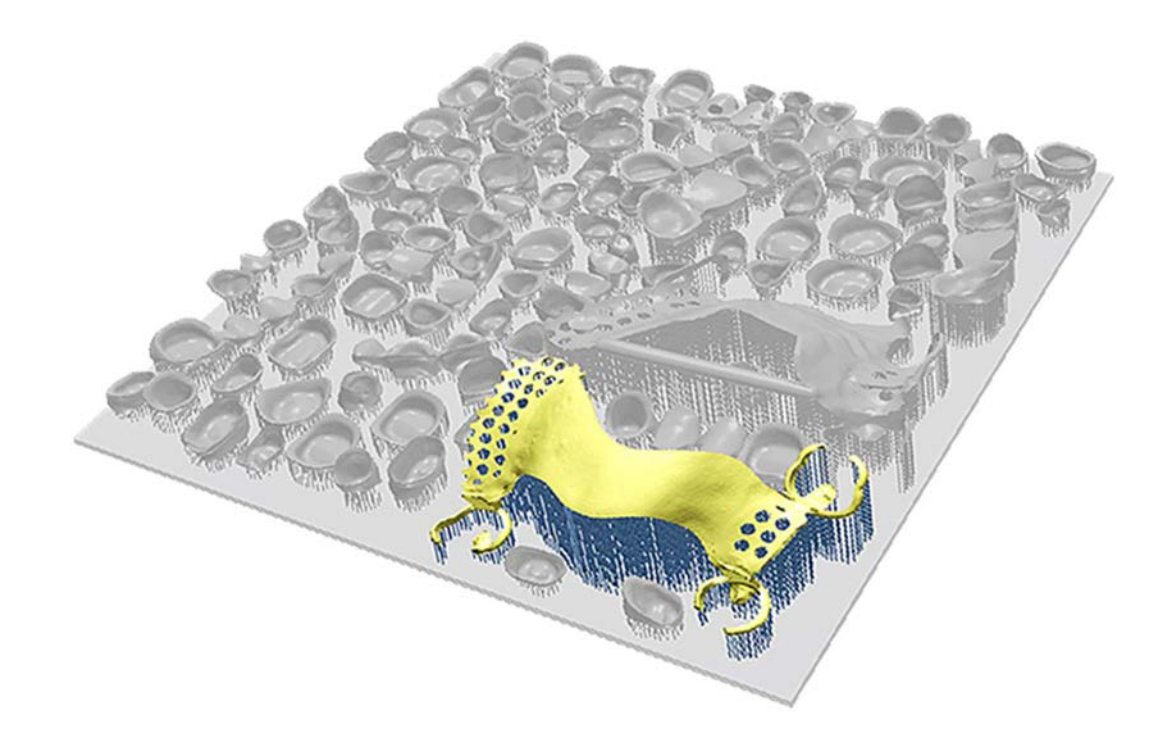

Figure 44 : Le logiciel 3Shape CAMbridge<sup>®</sup> offre aux laboratoires de prothèses et aux centres d'usinage une rentabilité améliorée en automatisant les plateaux de préparations en usinage et impression 3D (Source : 3Shape)

En fonction de la technologie qu'elles emploient, les machines d'impression 3D déposent simultanément, grâce à une double tête d'extrusion, le matériau calcinable qui va former la pièce, avec un matériau support qui est soluble dans l'eau une fois la fabrication achevée. Les autres techniques additives notamment la fabrication par polymérisation de résine liquide ou la micro-fusion laser de poudre d'oxyde métallique, nécessitent de générer des tiges de maintien de la pièce pendant sa construction, pour empêcher que le matériau encore malléable se déforme sous son poids. Elles seront retirées manuellement après fabrication.

Le logiciel de FAO créé ensuite les séquences de mise en forme. Bien que chaque armature possède une géométrie unique, la morphologie globale des armatures reste constante, cela permet d'appliquer la même stratégie d'usinage pour un type de restauration donné en prothèse dentaire.

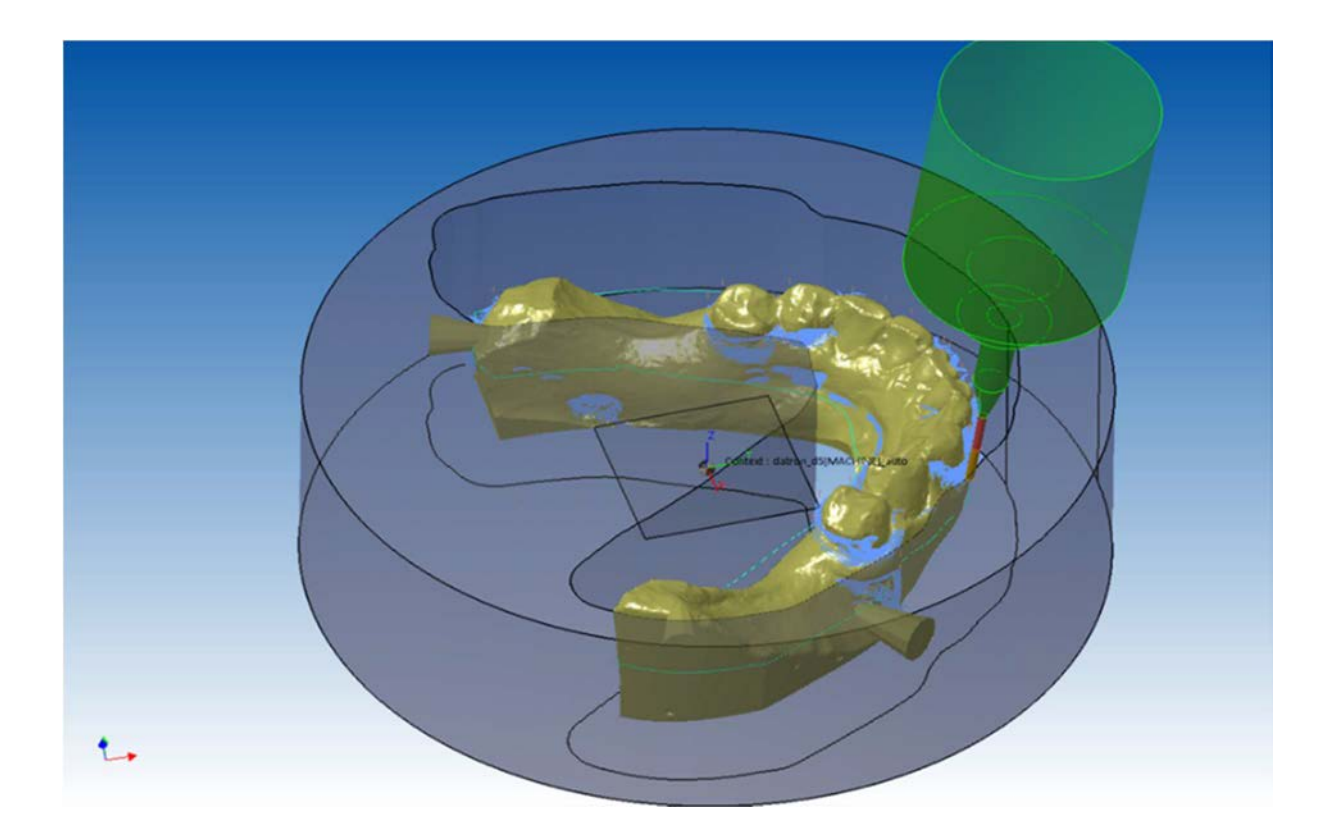

Figure 45 : Génération automatisée du parcours outils avec le logiciel WorkNC Dental® (Source : workncdental.com)

Les fournisseurs de matériel ont incorporé aux logiciels de FAO, qu'ils soient ouverts ou imbriqués dans les machines, une stratégie d'usinage qui permet la génération automatique (Fig. 45) du programme d'usinage. Cela est le cas pour les couronnes, bridges, ou chapes et même dans certains cas pour l'usinage de piliers et d'inlays/onlays.

Par contre, seuls les éditeurs de logiciels de FAO libres offrent un outil de programmation automatique de barres.

En revanche on ne trouve actuellement pas de logiciels de FAO capables de gérer différents types de machines par fabrication additive. Les fabricants de ces dernières ont développé des techniques de mise en forme des matériaux soumissent à brevet. C'est pourquoi, bien souvent ils accompagnent leurs machines d'un logiciel propriétaire, qui propose la création des séquences de mise en forme couche par couche, ainsi que l'exécution du cycle de fabrication.

C'est ainsi que ce profil la chaine du numérique, de l'acquisition du fichier 3D à la fabrication. On parle en anglais de F2F (File to factory).

## 6. Systèmes de fabrication additive et soustractive

La révolution numérique qui a accompagné le développement de la FAO a très vite été suivie par un changement majeur dans les méthodes de fabrication. On est passé de techniques de production utilisant des méthodes d'usinage dites soustractives, à l'avènement de l'impression 3D et des méthodes de fabrication additives, qui vont entamer la troisième révolution industrielle!

#### 6.1. Les méthodes soustractives

#### • Généralités

Les méthodes de fabrication soustractives regroupent plusieurs techniques de travail sur la matière qui sont communément appelées « usinage », permettant de produire des pièces mécaniques.

Par définition, le principe même de l'usinage est d'enlever de la matière avec une machineoutil, à commande numérique ou non, à un bloc qu'on souhaite façonner avec grande précision, afin d'obtenir formes et dimensions souhaitées.

Les techniques d'usinage marquent l'avènement de l'ère industrielle : les machines-outils au départ entièrement contrôlées par la main de l'homme, tendent à totalement être automatisées de nos jours, avec l'arrivée des systèmes informatiques.

#### • Modalités de transformation de la matière

L'usinage d'une pièce est dû au phénomène de coupe par abrasion. Lors de la coupe, la trajectoire de déplacement de l'outil vient rencontrer le matériau à usiner qui par déformation plastique est réduit sous forme de copeaux. Ils sont la résultante de deux mouvements relatifs : l'un provenant de l'outil, l'autre venant de la pièce à fabriquer.

On les nomme respectivement mouvement de coupe et mouvement d'avance. Le premier correspond à la vitesse de déplacement de l'arête tranchante de l'outil, par rapport à la pièce en m/min et le second définit la quantité de matière enlevée en mm, qui est limitée par la forte puissance requise pour la coupe. Par conséquent, l'usinage nécessite de nombreuses coupes successives.

Les méthodes d'usinage traditionnelles permettent de générer :

- Des surfaces planes ;
- Des surfaces de révolution ;
- Des surfaces courbes.

L'arrivée des machines-outils à commande numérique rend possible l'usinage d'une multitude de surface courbe, là où l'opérateur n'était pas en mesure de reproduire avec exactitude la courbure d'une pièce à l'autre.

La production d'une surface souhaitée peut être réalisée par deux types de travail différents:

- le travail de forme : c'est l'arête tranchante de l'outil qui sculpte la surface obtenue ;

- le travail d'enveloppe : la combinaison des mouvements de coupe et d'avance façonne la surface finale.

Il existe un grand nombre de technique d'usinage qui ont donné naissance à autant de machinesoutils, permettant d'effectuer la quasi-totalité des tâches sur une chaine de production. Parmi les principales on citera :

- Les fraiseuses, meuleuses, tourneuses ;
- Les découpeuses par : tronçonnage, découpage plasma, jet d'eau ou laser ;
- Les usineuses chimiques, électrochimiques ou par ultrasons ;
- Les décolleteuses, fileteuses, taraudeuses ;
- Les perceuses ;
- Les planeuses, ponceuses ;
- Les sableuses, polisseuses.

L'apport du numérique à certains procédés d'usinage traditionnels, rend possible une évolution des techniques de fabrication grâce à leur degré de précision, ainsi que la possibilité de faire varier certains paramètres au cours du temps. Notamment en ce qui concerne le fraisage et le tournage :

- Le fraisage réalisé sur une machine-outil conventionnel est fait « en opposition », car le jeu de la vis d'entraînement pourrait réduire la précision d'usinage, ou même endommager la machine à cause des chocs produits par un travail « en avalant ».

Les machines à commande numérique sont dépourvues de jeu à cause des vis avec noix équipées de butées, voire grâce à l'emploi de moteurs et roulements linéaires, qui ont rendu obsolète les vis précédemment citées. Cette grande précision de mouvement autorise un travail « en avalant », ce qui soulage l'effort de coupe.

- Sur un tour traditionnel, la vitesse de rotation reste constante, elle est définie en fonction du matériau et du diamètre à usiner. Alors que sur les tours à commande numérique, le système de gestion peut recalculer en temps réel la vitesse de rotation pour obtenir une vitesse de coupe constante, en fonction du diamètre déjà usiné. Cette méthode permet d'obtenir des états de surface bien meilleurs qu'en usinage traditionnel. On appelle cette fonctionnalité : la vitesse circonférentielle.

Les méthodes soustractives d'usinage ont permis un gain de productivité considérable sur les chaines de production, qui a propulsé l'industrie et la qualité des pièces réalisées dans une ère nouvelle. Cependant, l'usinage en raison de l'espace qu'il requiert et de la matière qu'il met au rebus en produisant des copeaux, engendre un coût de fonctionnement relativement conséquent avec la gestion des boues d'usinage, l'entretien régulier des machines par des techniciens spécialisés. De plus, chaque nouvelle pièce réalisée nécessite un long processus de mise au point avant d'aboutir au produit fini : cela n'autorise pas la production de petites séries à faible coût. L'avenir se trouve dans les méthodes de fabrication additives qui vont bouleverser notre façon de produire et consommer.

#### 6.2. Les méthodes additives

Par abus de langage on désigne par « impression 3D » toutes méthodes de fabrications additives. Il existe plusieurs technologies différentes de fabrication additive qu'on pourra classer en trois grandes familles : la photopolymérisation, la fusion déposition et le liage de poudre.

Chacune d'elles requiert du matériel particulier, permet d'exploiter des matériaux différents tout en donnant des produits avec un degré de finition différent. Bien que de fonctionnement différent, elles ont toutes un dénominateur commun : elles construisent un objet par ajout de couches successives, ce qui les distingue en revanche est la manière dont elles lient ces couches. Toutes les méthodes de fabrication additive ont recours à une machine à commande numérique et ne peuvent être réalisées sans modèle 3D.

#### 6.2.1. Impression 3D par photopolymérisation

Les premiers systèmes d'impression 3D s'appuyaient sur les propriétés physiques des photopolymères liquides pour fonctionner.

Pour rappel, les photopolymères sont des substances synthétiques dont les propriétés physiques changent lorsqu'ils sont exposés à la lumière. Les photopolymères liquides utilisés en fabrication additive sont sensibles aux rayons UV et durcissent lorsqu'ils sont exposés à un faisceau laser.

#### La stéréolithographie

La stéréolithographie a été mise au point par la société 3D Systems™ en 1986, en se basant sur les travaux de l'américain Charles W. Hull. Cette technologie appelée aussi SLA pour (StereoLithography Apparatus) était à l'origine destinée au prototypage rapide. Elle répond à un besoin croissant de l'industrie à produire des petites séries de pièces, rapidement, pendant les phases de recherche et développement. Plutôt que de mobiliser d'importantes ressources nécessaires à la mise en œuvre d'une machine à commande numérique, ou la création d'un modèle en plastique injecté.

Les photopolymères employés en stéréolithographie sont composés de monomères acrylates, ou de résine époxy, auxquels on a adjoint un photo-initiateur dont le rôle est d'amorcer la polymérisation sous l'action de la lumière UV émise par un laser.

Les imprimantes SLA sont pourvues d'une plateforme mobile en hauteur, sur l'axe z, c'est elle qui viendra servir de support à la première couche du modèle fabriqué.

Au début de la phase d'impression, elle plonge dans le bac à polymère liquide transparent, en dessous duquel est placé un laser ultraviolet, dont le but est de solidifier couche par couche la résine liquide.

Le faisceau émit par le laser vient balayer la fine couche de polymère emprisonnée entre la surface du bac et la plateforme, en respectant la géométrie du modèle 3D. Cela est rendu possible grâce à un ingénieux dispositif piloté par ordinateur, permettant d'orienter deux miroirs afin que le faisceau de lumière puisse être positionné en tout point de la surface d'impression. Sous son action, il active la forme radicalaire du photo-initiateur, qui permet aux molécules de monomères liquides de former des ponts, pour se transformer en molécules de polymères solides (Fig. 46).

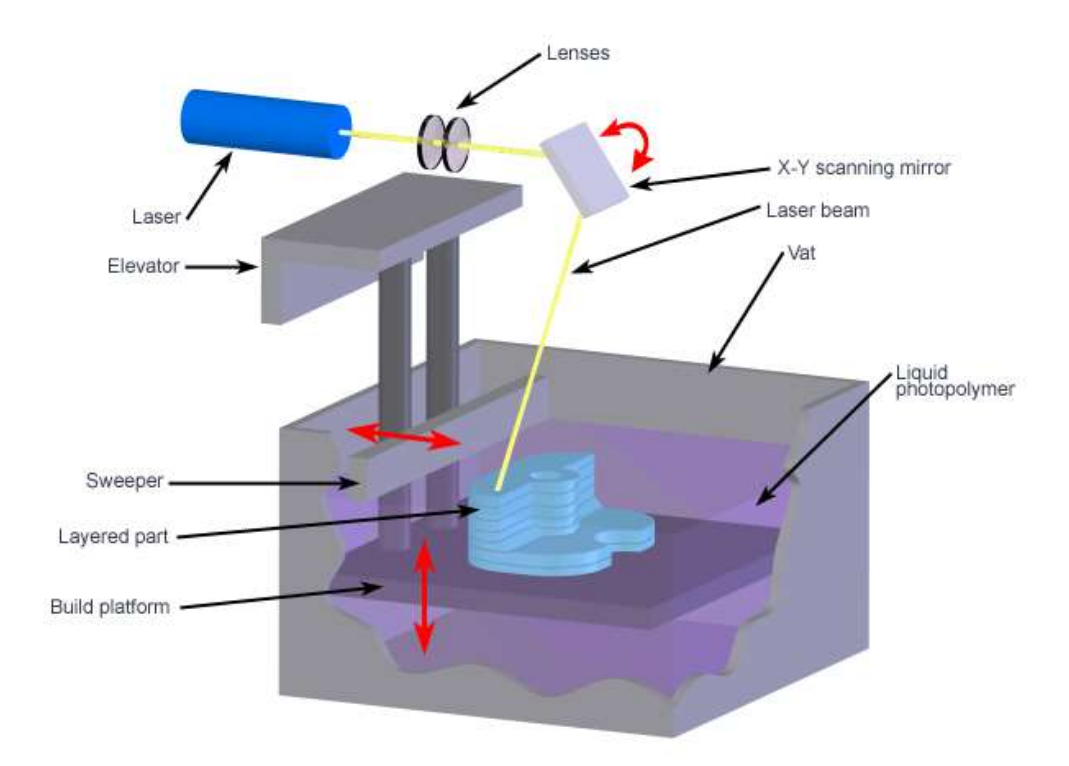

Figure 46 : Schéma de fonctionnement d'une imprimante 3D SLA (Source : CustomPartNet 2008)

Une fois la première couche formée la commande numérique relève la plateforme d'une hauteur comprise entre 50 et 100 microns (définie par l'opérateur, elle donne la résolution d'impression). On peut répéter le processus décrit précédemment jusqu'à ce que le modèle 3D soit construit sur toute sa hauteur (Fig. 47).

Vient ensuite une phase de finition où il faut débarrasser l'objet fabriqué des résines non polymérisées, en le faisant passer dans un bac de solvant, suivi d'une étape de cuisson pour le rendre plus dur.

- Avantages liés à ce procédé
- Les imprimantes SLA permettent d'atteindre un fort niveau de détails (5 microns) ;

- Important volume d'impression : la Mammoth a un diamètre supérieur à 2 mètres.

• Inconvénients

- Technologie encore très couteuse, tant matériellement qu'au niveau des consommables ;

- Choix limité de matériaux imprimables, impossibilité d'imprimer en couleurs ;

- Les objets finis ont un rendu semi-transparent et sont fragiles ;

- Les volumes de polymère liquide piégés à l'intérieur des corps creux de l'objet ;
- Impression relativement lente comparée à d'autres procédés : 1 à 2 minutes par couches ;
- Système de ventilation obligatoire pour évacuer les vapeurs de polymères.

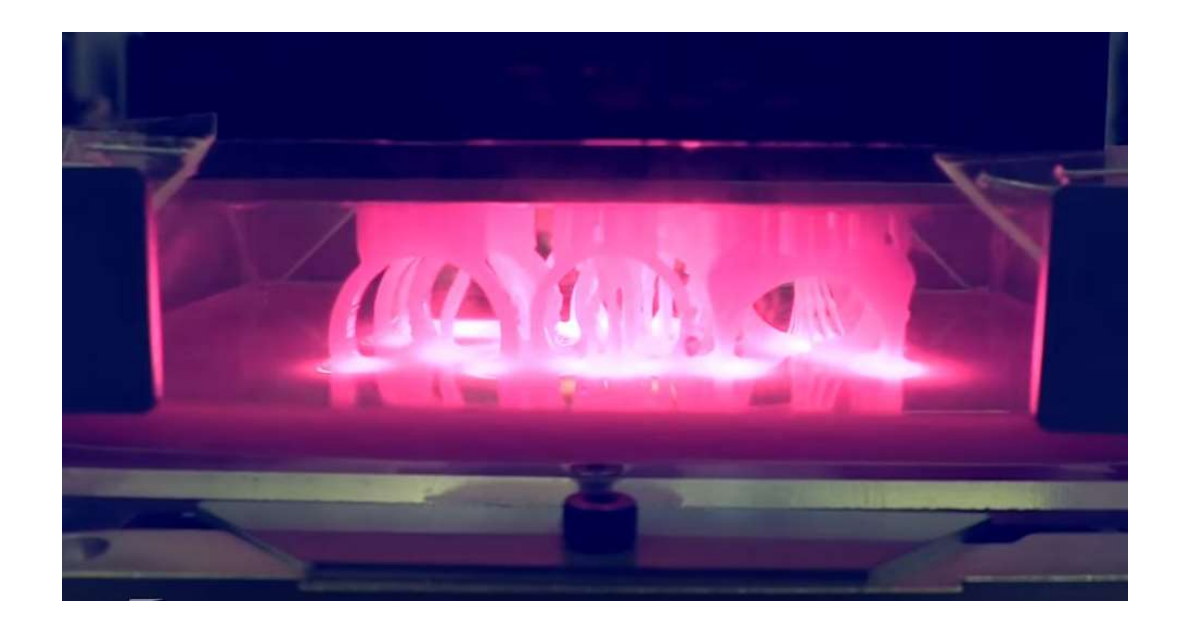

Figure 47 : Objet en résine polymère en cours de fabrication par une imprimante SLA (Source : 3ders)

Les faiblesses des imprimantes SLA, les ont pendant longtemps relégué au prototypage rapide, la fragilité des pièces produites et la nécessité de leur appliquer une finition de type vernis ou peinture, pour palier à l'aspect semi-transparent des résines liquides photo-polymérisées. Celuici ne permettait pas d'envisager ce type de technologie pour la production de pièces finies. Mais l'arrivée du nouveau millénaire et les progrès réalisés pour intégrer des résidus de poudres céramiques (zircone, hydroxyapatite, etc..) dans des résines photosensibles, ouvrent de nouveaux horizons aux imprimantes SLA, avec la production d'objets en céramique dense. Les applications qui en découlent sont nombreuses, en fonderie, prototypage, paléontologie mais surtout dans le domaine des prothèses médicales et de la chirurgie dentaire, où l'on peut obtenir par ce procédé des céramiques aux propriétés équivalentes à celles obtenues par pressage.

## Les imprimantes DLP

 Le développement des écrans à cristaux liquides et encore d'avantage celui des diodes électroluminescentes (LED) ont conduit à la création d'un nouveau type d'imprimante, dérivée des modèles SLA : le procédé DLP (Digital Light Processing).

Son développement a été rendu possible grâce aux travaux du Dr Larry Hornback travaillant chez Texas Instruments. En 1987 il créa une puce contenant plusieurs millions de miroirs photoluminescents plus petits qu'un cheveu, on la retrouve aujourd'hui dans tous les vidéoprojecteurs!

C'est une société allemande du nom d'EnvisionTEC™ qui a eu la première l'idée d'utiliser cette nouvelle technologie, pour conquérir le marché de la bijouterie et des prothèses dentaires.

Dans une imprimante DLP, aucun besoin de laser ou de son complexe mécanisme de diffusion, un simple projecteur contrôlé via la sortie vidéo d'un ordinateur (voire même un écran LED dans certains montages DIY) laisse filtrer des rayons UV au travers du bac à polymère liquide (Fig. 48).

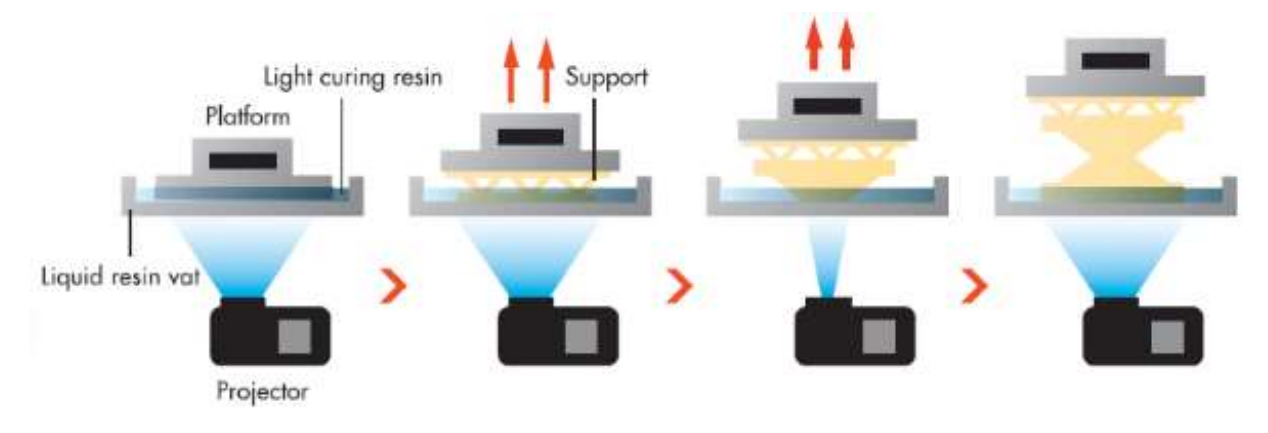

Figure 48 : Schéma de fonctionnement d'une imprimante 3D type DLP (Source : 3ders)

Ici seule la plateforme mobile se déplace suivant l'axe vertical pour créer un objet tranche par tranche, de plus, la solidification d'une couche ne se faisant pas par passage d'un faisceau laser mais par projection de l'ensemble du tracé à réaliser en une seule fois. On diminue les temps d'impression par un facteur 5 comparé à une imprimante SLA. Le temps de prise par couche étant de l'ordre de 8 secondes pour une épaisseur de matériau de 100 microns (Fig. 49).

- Avantages liés à ce procédé
- Réduction des coûts de l'ordre de 30 pourcents ;
- Impression très rapide ;
- Les pièces fabriquées sont de grande qualité et très solides ;
- Finition des pièces en mesure de rivaliser avec les techniques de moulage par injection ;
- Plus grand choix de matériaux utilisables qu'avec une imprimante SLA.
- Inconvénients
- Coût des consommables très onéreux ;
- Les volumes de polymère liquide piégés dans les corps creux ;
- Technologie principalement dédiée au milieu industriel.

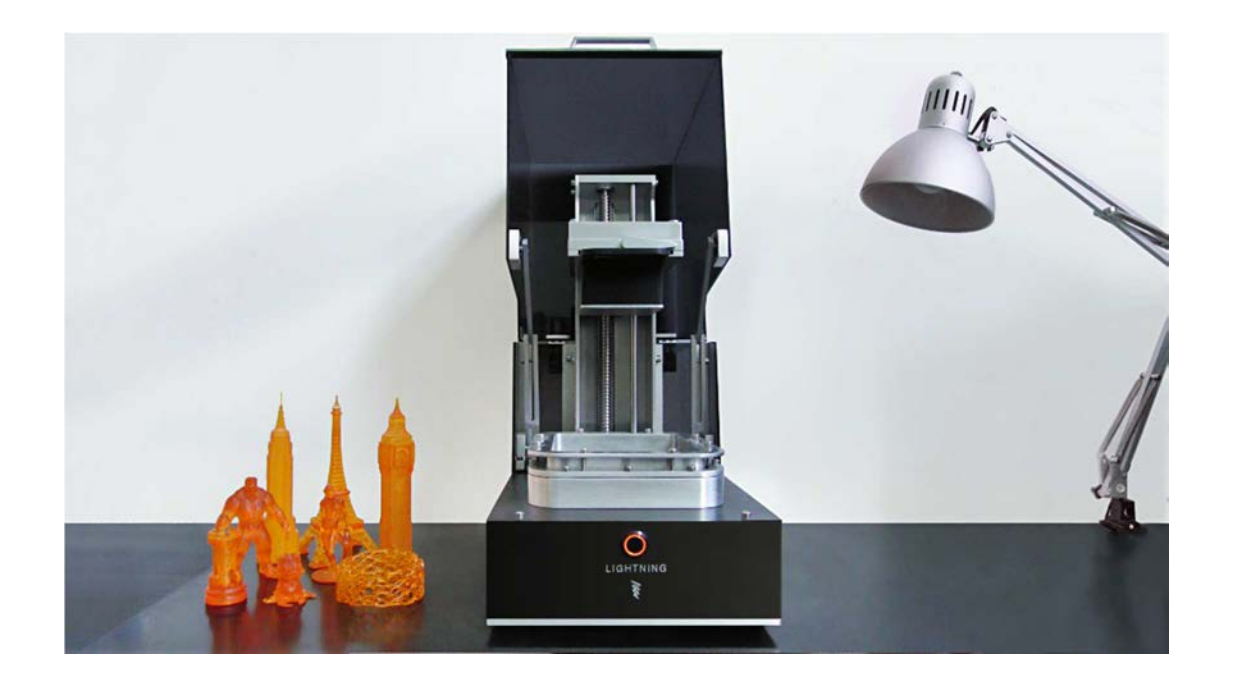

Figure 49 : Objets réalisé à l'aide d'une imprimante 3D DLP modèle *Lightning*<sup>®</sup> (Source : kickstarter)

# Le procédé CLIP

L'acronyme CLIP désigne un procédé de fabrication additive du nom de Continuous Liquid Interface Production : il permet la production de solides, aux formes complexes, avec un état de surface de qualité, à partir de résines polymères.

Cette technologie est le fruit de récents travaux menés par Joseph DeSimone, qui ont fait l'objet de deux brevets en 2014, relatifs à l'impression 3D en continu à partir de polymères liquides, au profit de la société EiPi Systems Inc<sup>TM</sup> qui a déposé la marque Carbon 3D® (Fig. 51) pour commercialiser ses produits.

Le principe de cette technologie (Fig. 50) repose sur un bac à résine photo-polymérisable liquide, dont le fond est transparent, afin de laisser passer les rayons d'un faisceau de lumière ultraviolette. Cette dernière, vient se focaliser sur des sections précises de la pièce à réaliser et provoque la solidification de la résine en ces points. Une plateforme mobile s'élève graduellement pour construire le volume de l'objet.

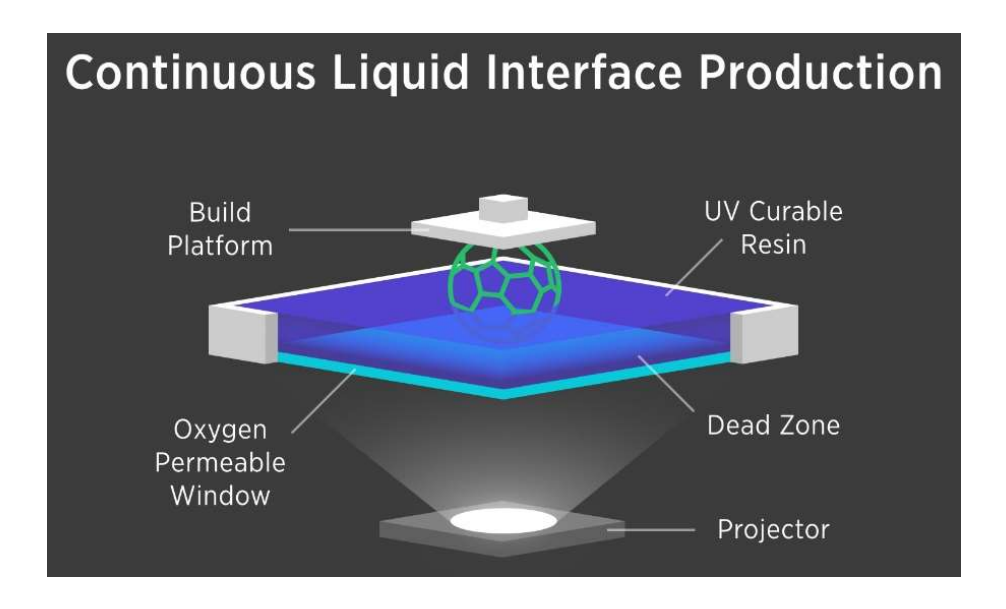

Figure 50 : Principe d'impression 3D du procédé CLIP (Source : 3dprintingindustry)

L'innovation de ce procédé comparé à une imprimante 3D SLA ou DLP, réside dans une membrane perméable à l'oxygène placée au fond du bac, qui vient inhiber la réaction de photopolymérisation entre l'objet en construction et la partie translucide du réceptacle à résine. Cela permet le maintien d'une fine interphase liquide qui empêche l'objet en construction d'adhérer au bac. En plus d'éviter une étape de décrochage délicate, incontournable dans une imprimante SLA ou DLP, cette technologie permet de construire l'objet en continu, ce qui assure une vitesse d'impression 100 fois plus élevée que les méthodes standards, tout en fabriquant des objets avec un état de surface irréprochable.

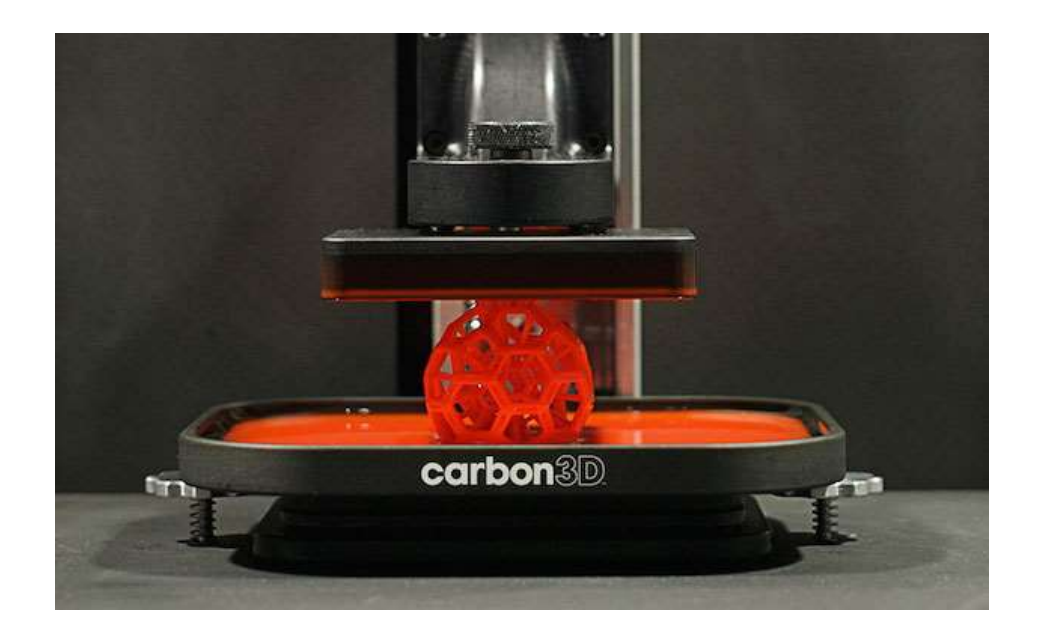

Figure 51 : Imprimante 3D de la marque Carbon  $3D^{\circledR}$  en action (Source : techcrunch)

- Avantages liés à ce procédé
- Impression ultra rapide ;
- Etat de surface lisse ne nécessitant aucun post traitement ;
- Technologie accessible financièrement ;
- Capacité à produire des formes et des matériaux inaccessibles aux autres procédés.
	- Inconvénients

- Coût des consommables très onéreux ;

- Les volumes de polymère liquide piégés dans les corps creux ;
- Actuellement il n'y a que des petits volumes d'impression pour cette technologie ;
- Faible choix de matériaux imprimables.

## Le modelage à jets multiples : Poly-Jet

La technologie *Poly-Jet*<sup>®</sup> a été brevetée en 1999 par la société *Objet*, cette dernière ayant été rachetée par Stratasys™ en 2012.

Elle s'appuie sur le phénomène de photo-polymérisation, mais son mode de fonctionnement diffère complétement des imprimantes SLA ou DLP. Ce procédé s'apparente aux imprimantes papiers à jet d'encre, dont il exploite la technologie Inkjet® pour déposer de fines gouttelettes d'un liquide photopolymère, que l'on solidifie grâce aux UV.

En général, le modelage à jets multiples est équipé de la technologie Poly-Jet Matrix®. Les imprimantes sont équipées de 8 têtes d'impressions, dotées chacune de 96 embouts, autorisant autant de combinaison de matériaux différents, couleurs ou encore ajout de support solubles.

Il s'agit d'une méthode de fabrication additive permettant de réaliser des pièces lisses, à la géométrie complexe, pour du prototypage ou de l'outillage, avec une finesse de couche de l'ordre de 16µm.

Comme dans tout procédé de fabrication additive, un logiciel de slicing découpe le fichier CAO de l'objet à réaliser en fines couches et défini le trajet que la tête d'impression devra suivre.

Lors de la phase d'impression, les buses portées par la tête d'impression suivent le trajet établit par ordinateur, permettant de répartir sur la surface d'impression des centaines de gouttelettes de résine liquide, ou cire, d'une taille de quelques microns, qui seront durcies instantanément par une lampe à ultraviolet (Fig. 52).

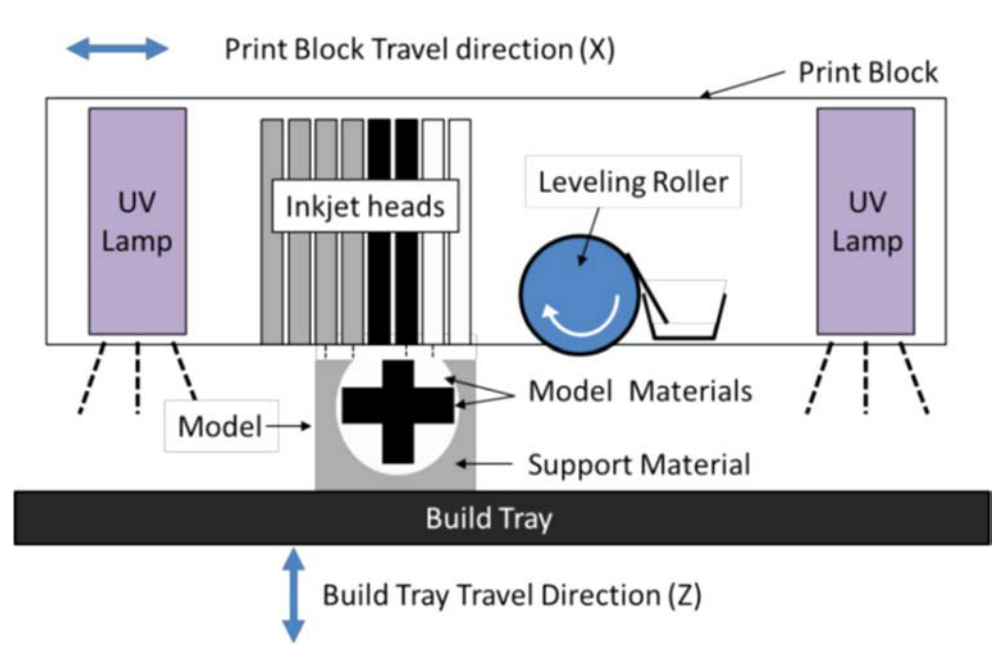

Figure 52 : Procédé de fabrication additive  $Poly-Jet^{\otimes}$  (Source : manufacturingscience)

Les pièces produites sont utilisables en l'état, sans étapes de post traitement, elles ressemblent aux produits finis : état de surface lisse, fort niveau de détails, grande précision dimensionnelle. Il est possible d'imprimer des formes complexes, dans une grande gamme de couleurs et matériaux, en un temps réduit (Fig. 53). Cette technologie est très appréciée dans l'industrie pour la production d'outils, de gabarits ou de moules.

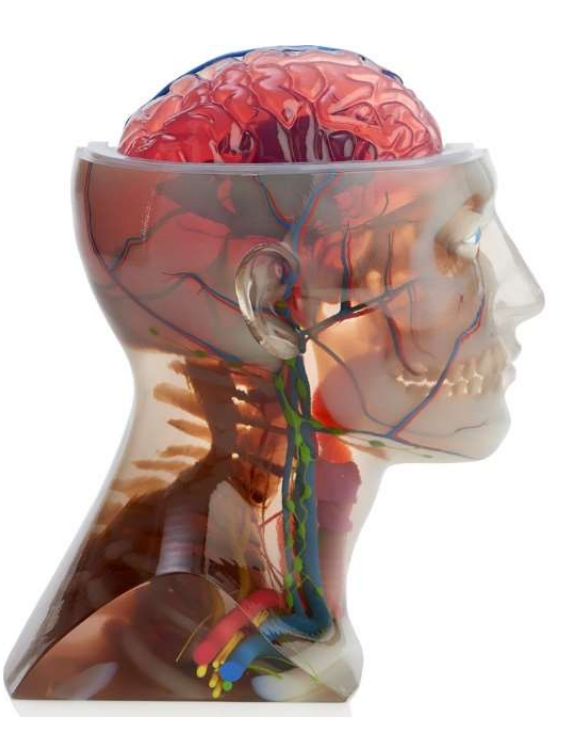

Figure 53 : Objet multi matériaux, multi colores, réalisé d'un seul tenant par une imprimante 3D PolyJet Stratasys™ J750 (Source : additivemanufacturing)

Les imprimantes *Poly-Jet Matrix*<sup>®</sup> doivent également leur succès au logiciel de gestion des fichiers STL, qui est en mesure de prendre en charge l'impression de plusieurs matériaux. Il est à noter que la société 3D Systems™ commercialise une technologie d'impression baptisée Multi-Jet Printing<sup>®</sup> (MJP) dont le principe de fonctionnement est identique.

- Avantages des imprimantes Poly-Jet
- Impression rapide de grande qualité ;
- Impression multi-matériaux aux propriétés différentes ;
- Impression multicolore possible ;
- Important volume d'impression ;
- Coût de revient faible en raison de la vitesse de réalisation ;
- Possibilité d'imprimer des formes complexes et des volumes internes ;
- Faible travail post production.
	- Inconvénients de cette technique
- Coût élevé destinant cette technologie à l'industrie ;
- Technologies relativement fermée ;
- Matériaux utilisables de type polymère liquide ;
- Nécessité d'avoir un matériau de faible viscosité avec une tension de surface suffisante.

#### L'impression 3D nanoscopique : 2PP

 L'une des dernières venues en impression 3D par photopolymérisation est une imprimante utilisant la technologie 2PP (Two-Photon Polymerization).

Elle utilise un laser à lumière pulsée (800nm), dont le faisceau est concentré en un point d'une solution de polymère, permettant d'atteindre des résolutions d'impression descendant jusqu'à 0,1 microns. Ce procédé autorise la production d'objets nanoscopiques (Fig. 54), mais à des vitesses d'impression de l'ordre de 100 micromètres par secondes, qui rendent les temps d'impression terriblement longs.

Cette information est sans doute à mettre au passé, puisque l'université de Vienne a réussi en mars 2012 à augmenter la vitesse d'une imprimante utilisant la technologie 2PP à 5 mètres par seconde, ouvrant ainsi la voie à l'impression 3D dans la révolution des nanotechnologies.

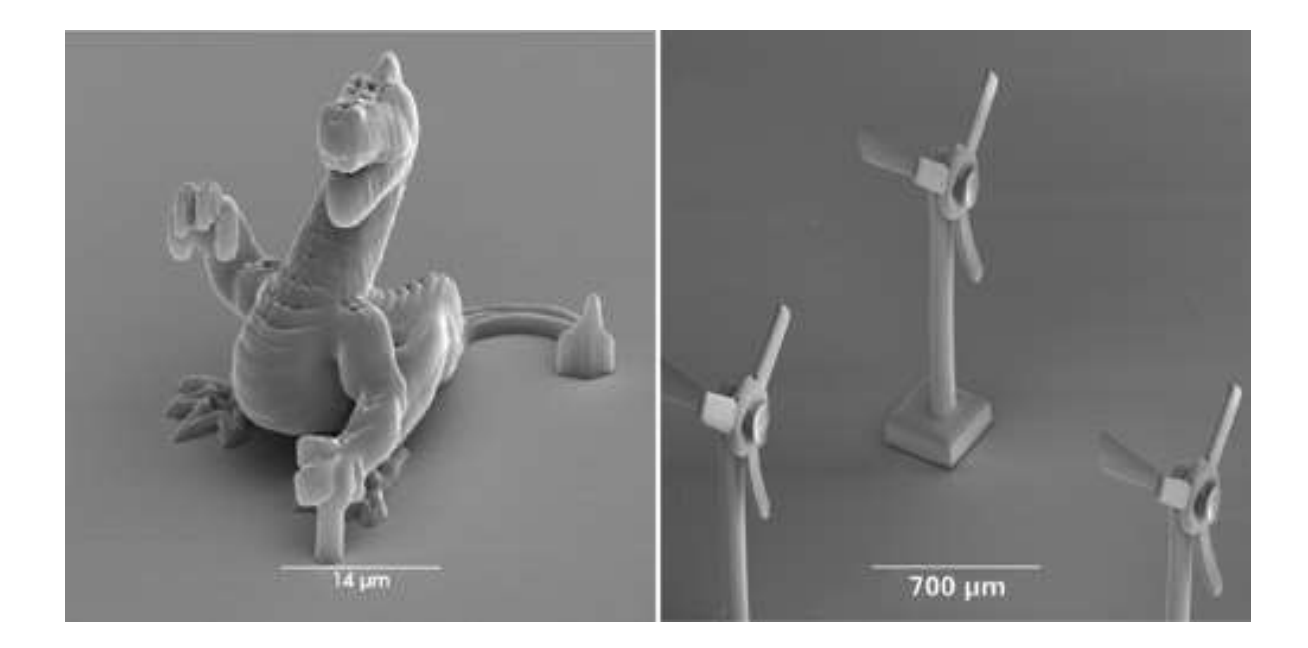

Figure 54 : Réalisations microscopiques fabriquées à l'aide de la technologie 2PP (Source : 3dprintingreviews)

Des progrès sont également à prévoir en ingénierie médicale grâce à la capacité du procédé 2PP d'induire la photopolymérisation par la lumière infrarouge. Cette dernière n'étant pas nuisible aux tissus vivants (contrairement à la lumière UV), il devient alors envisageable d'imprimer des nanostructures en présence de cellules vivantes avec des matériaux biocompatibles.

## 6.2.2. Impression 3D par liage de poudre

Il existe trois principaux procédés en impression 3D par liage de poudre, le frittage laser SLS, ainsi que les techniques E-Beam et 3DP. Leur principale caractéristique est de créer les couches de l'objet à réaliser, à partir de poudres qui autorisent une grande diversité de matériaux, notamment d'oxyde de métal.

#### Les imprimantes SLS

Ces imprimantes présentent de nombreux points communs avec leurs consœurs en stéréolithographie, cependant au lieu de baser leur fonctionnement sur le phénomène de photopolymérisation, elles s'appuient sur le frittage sélectif par laser dit, en anglais : Selective Laser Sintering (SLS).

Ce procédé a été breveté en 1980, par un chercheur de l'université d'Austin au Texas, le Dr Carl Beckard de la firme DTM Corporation™, dont 3D System™ a racheté les actifs en 2001.

3D System™ est actuellement le principal fournisseur à travers le monde, de poudres et d'imprimantes SLS, avec la société EOS GmbH™ basée en Allemagne.

Avant toute chose, il convient de rappeler que le frittage est un procédé de transformation de la matière, qui consiste à chauffer une poudre dans le but de la faire entrer en état de fusion, afin que l'énergie apportée lie les grains entre eux, pour former un ensemble cohérent.

Dans le cas des imprimantes 3D SLS, c'est un puissant laser, généralement au CO<sub>2</sub>, qui apporte via son faisceau, l'énergie thermique pour fusionner entre elles de fines particules d'un matériau donné.

Ces imprimantes fonctionnent dans une chambre fermée, dont la température est contrôlée et maintenue constante, juste en dessous du point de fusion du matériau, afin de garantir la stabilité dimensionnelle des réalisations.

A l'intérieur de cette chambre, on retrouve un bac de poudre posé sur un mécanisme de surélévation par vérin, réglable en hauteur, qui descend au fur et à mesure que les couches sont formées. Un rouleau est chargé de répartir uniformément une nouvelle couche de poudre, de 100 micromètres d'épaisseur au début de chaque cycle. Ensuite le laser suit un trajet prédéfini par ordinateur pour reproduire l'objet par frittage de couches successives, jusqu'à la fabrication complète de l'objet (Fig. 55).

Ce dernier est alors retiré du bac de poudre et débarrassé de toutes les particules non fusionnées.

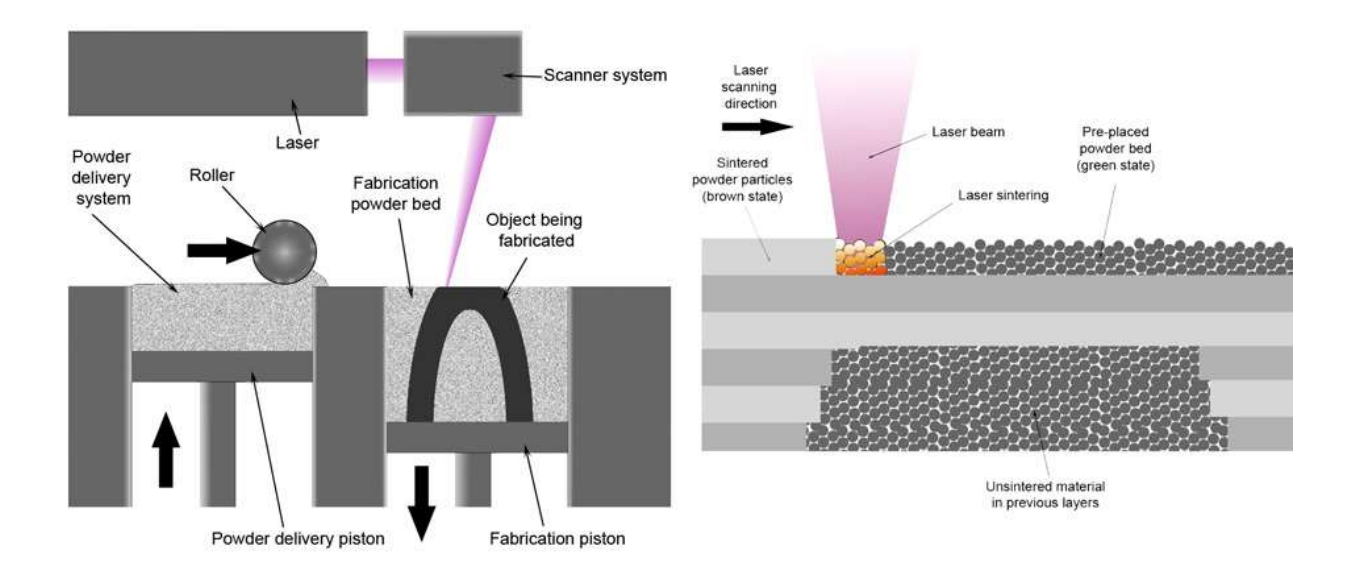

Figure 55 : Principe de fonctionnement procédé d'impression 3D SLS (Source : printing3dtoday)

Les poudres employées sont des transformés de plastiques, céramiques ou verre, pouvant allier plusieurs composants. La seule contrainte technique qui s'applique aux poudres, porte sur le diamètre des particules employées. Il doit être de l'ordre de 50 µm.

Le polyamide est couramment utilisé par les imprimantes SLS en prototypage rapide, les objets finis sont de couleur blanche (Fig. 56) et peuvent être colorés en post impression.

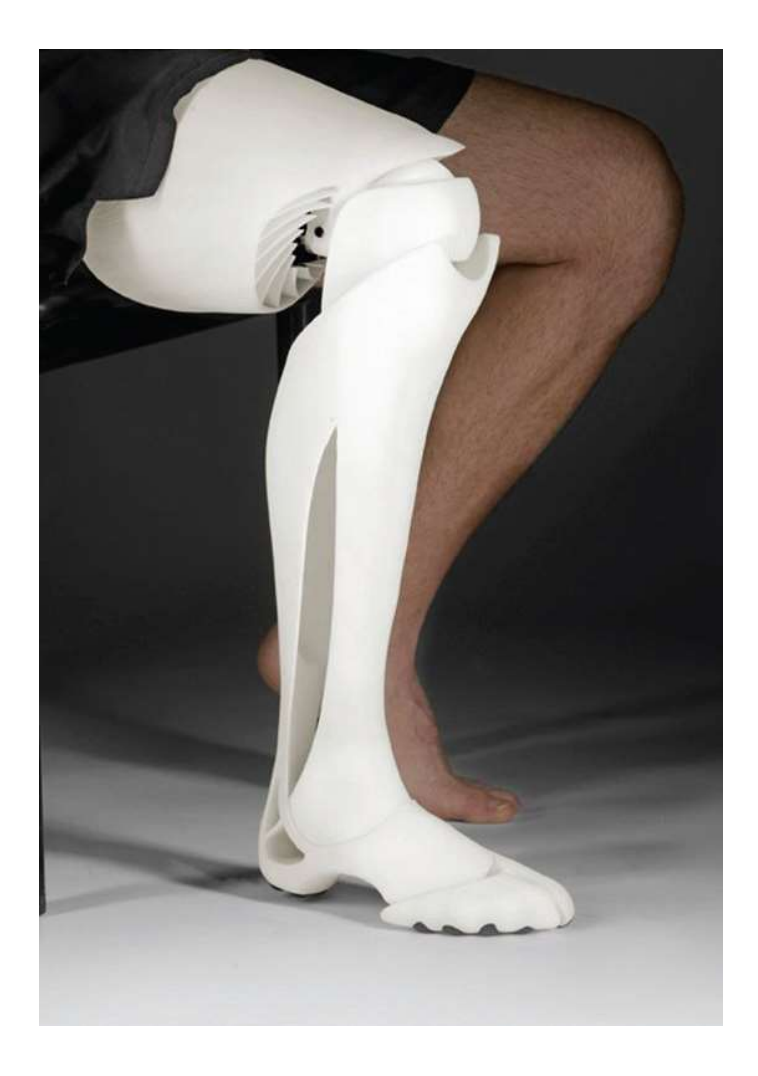

Figure 56 : Prothèse de jambe complète réalisée à l'aide d'une imprimante 3D SLS (Source : makepartsfast)

## Les imprimantes DMLS

Les imprimantes DMLS, pour Direct Metal Laser Sintering, sont une variante des imprimantes SLS. Elles permettent d'imprimer des poudres d'oxydes métalliques dégradées, telles que l'acier inoxydable, le titane, des alliages chrome-cobalt, l'inconel. Il est envisageable d'employer avec cette technique toute sorte de métaux, du moment que les poudres sont correctement préparées.

Ce procédé technique permet d'obtenir des objets avec une finesse de couche de l'ordre de 20 µm. Il fonctionne de façon identique à celui des imprimantes SLS, excepté qu'on fait usage d'un laser à fibre optique de 200 watts pour venir fritter les poudres métalliques.

La qualité des objets produits lui confère nombre d'application dans l'aérospatial, l'industrie automobile, design, mais également dans le domaine médical, dans la production d'instrument et de prothèse, ainsi que d'implants dentaires (Fig. 57).

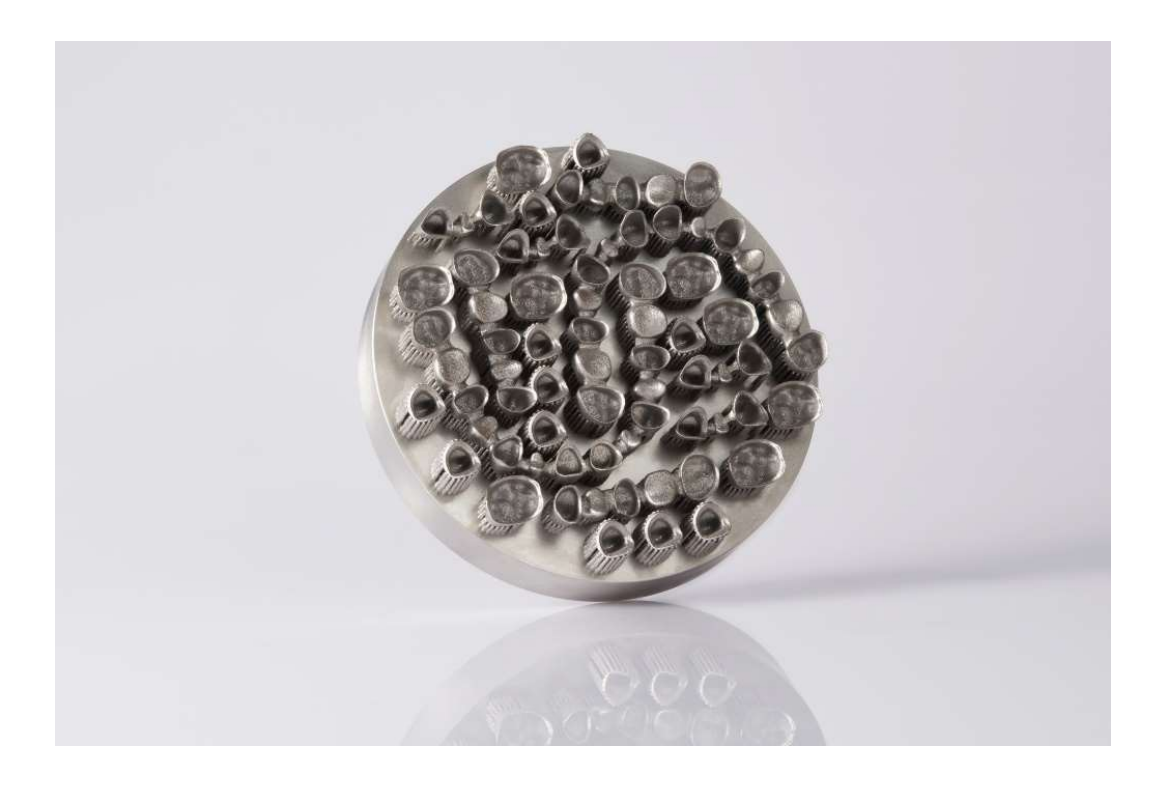

Figure 57 : Plateau de production de prothèses dentaires d'une imprimante EOS M100 (Source : eos)

Actuellement, deux sociétés se partagent le marché des imprimantes par frittage laser de métal : le français Phoenix™ et l'allemand EOS GmbH™.

- Avantages des imprimantes SLS et DMLS
- Procédé économe en matière première, les poudres non fusionnées sont réutilisables ;
- Consommable peu onéreux ;
- Impression rapide ;
- Volume d'impression conséquent (700 x 580 x 300 mm) ;
- Impression de métaux et de céramique ;
- Domaines d'applications très vastes.
- Inconvénients de ces deux techniques
- Précision moindre que les imprimantes SLA ;
- Technologie cher, principalement dédiée au milieu industriel ;

- Travail de finition : pièces granuleuse à peindre ;

- Conditions pour aboutir à une impression de qualité (Matériaux, logiciel, laser) complexes à réunir.

## Procédé E-Beam

Ce procédé a été mis au point par une société suédoise nommée Arcam en 1997, cette dernière et l'unique productrice de cette technologie.

Les imprimantes utilisant la technologie E-Beam, appelé aussi EBM pour Electic Beam Melting, permettent de fusionner des poudres d'oxydes de métal à des températures allant de 700 à 1000°C, à l'aide d'un laser à électrons, placé dans une chambre à vide. Les alliages employés tels que l'Al 2219 (Cuivre et aluminium), ou le Ti6Al4V (Titanium, aluminium, vanadium, fer, oxygène), ne sont pas des poudres de métaux dégradés et sont réputés pour leur grande résistance.

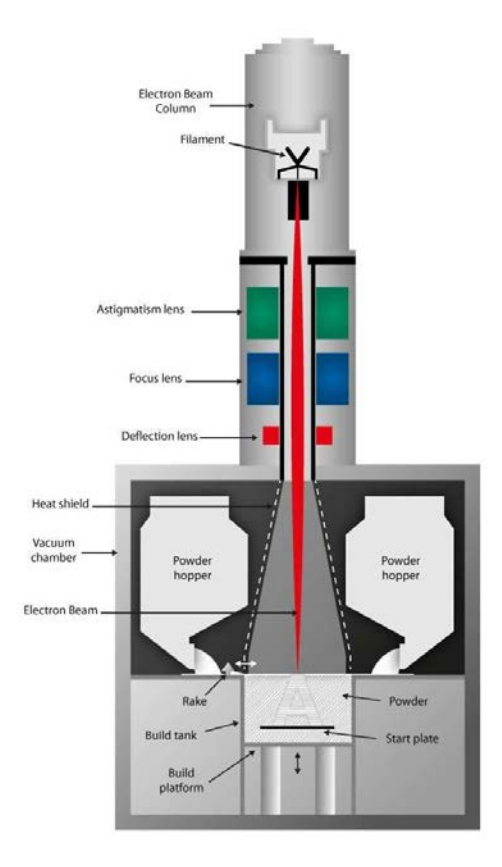

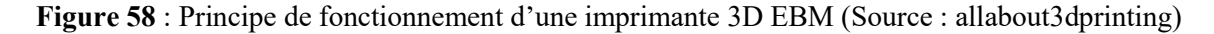

Un filament soumis à une importante tension électrique, émet des électrons au travers d'un système de lentilles réparties le long d'une colonne. Cela permet d'obtenir un faisceau d'une grande finesse, venant impacter la poudre composée de particules de métal, dans la chambre à vide. Comme pour les imprimantes SLS, une fois la première couche achevée, la plateforme mobile descend et un râteau vient étaler une nouvelle couche de poudre. On répète cette procédure jusqu'à l'achèvement complet de la pièce à produire (Fig. 58).

Il est à noter que cette technologie a une variante nommée  $EBF<sup>3</sup>$ , ou encore  $EBDM$  pour Electron Beam Direct Manufacturing, développée par la NASA pour fonctionner en apesanteur. Elle permettra aux astronautes de produire directement à partir de poudres d'aluminium, titane, acier, les pièces dont ils ont besoin d'ici quelques années, sans avoir recours à une assistance au sol.

- Avantages des imprimantes E-Beam
- Rapidité ;
- Rentabilité et économie de matériaux, avec réutilisation des poudres non fusionnées ;
- Les poudres sont composées de métaux non dégradés, contrairement aux imprimantes DMLS ;
- Production de pièces de haute qualité, robuste et aux propriétés thermiques intéressantes.
	- Inconvénients de cette technique
- Technique coûteuse ;
- Petit volume d'impression ;
- Destinée exclusivement à l'industrie de haute précision.

#### La technique 3DP

Cette technique d'impression porte le nom de la technologie mise au point par le M.I.T. en 1995 : Three-Dimensional Printing (3DP), dont la licence commerciale a été revendue à la société Z Corporation™, pour finalement être rachetée par 3D Systems™ en 2012.

Cette technologie est l'une des deux seules aux mondes autorisant les impressions 3D polychromatiques, avec les imprimantes 3D sur papier encollé utilisant la technique SDL (Selective Deposition Lamination).

Cette technologie fut la première à autoriser les impressions en céramique, et l'une des pionnières en ce qui concerne les impressions de métal.

Dans le cas présent, un rouleau vient étaler une fine couche de poudre sur une plateforme mobile pouvant s'abaisser. Les grains de poudres sont liés par de fines gouttelettes de glue, qu'une ou plusieurs tête d'impression viennent déposer, en respectant un tracé défini par ordinateur, permettant de respecter forme et texture de l'objet à produire, couche après couche.

La teinte est obtenue en mélangeant par quadrichromie, des cartouches de glues colorées en cyan, magenta, jaune et noir : on peut ainsi obtenir plusieurs centaines de milliers de couleurs différentes (Fig. 59).

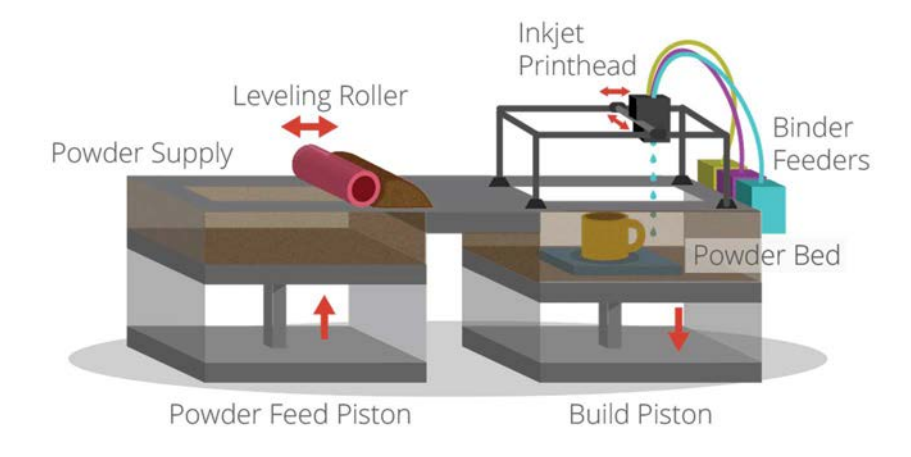

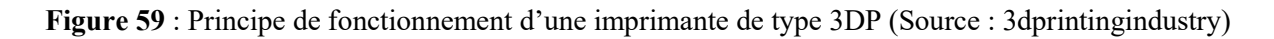

En fin de cycle la pièce est chauffée puis débarrassée de l'excédent de poudre non lié. Ce procédé autorise une grande souplesse en termes de matériaux imprimables (polymères,

composites, céramiques, métal), en plus d'offrir la possibilité de créer des microstructures localisées et de jouer sur l'état de surface en différent point de l'objet (Fig. 60).

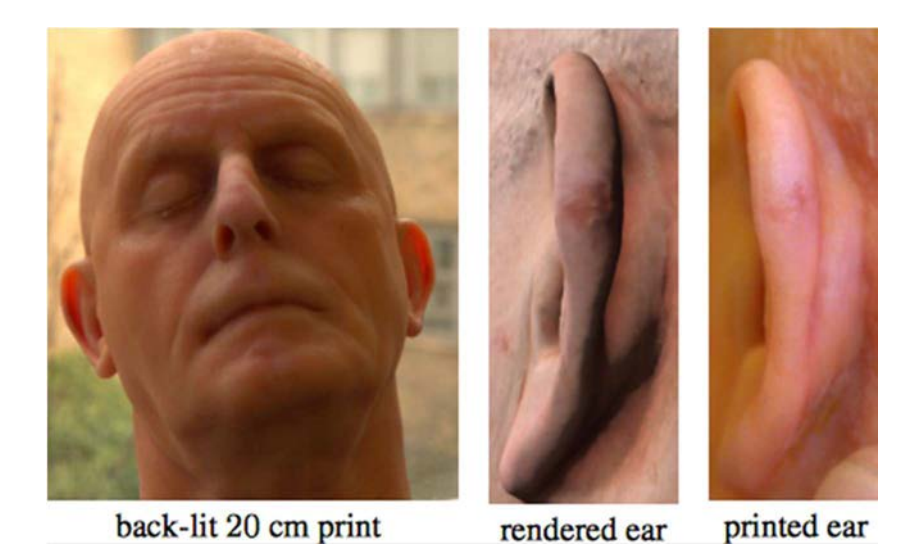

Figure 60 : Réalisme d'une tête imprimée par la technique 3P (Source : 3dprint)

- Avantages des imprimantes 3DP
- Grand choix de matériaux imprimables ;
- Bonne précision ;
- Réutilisation des poudres non liées ;
- Coût de revient faible : 1/6ème des techniques par stéréolithographie ;
- Possibilité d'imprimer des surplombs et des volumes internes.
	- Inconvénients de cette technique
- Technologies relativement fermée : 6 producteurs se partagent les droits ;
- Qualité moindre qu'en stéréolithographie ;
- Faible volume d'impression ;
- Texture rugueuse ;
- Pièces fragiles au regard des technologies DLP et SLA.

## La technologie par jet d'encre : le Multi-Jet

L'impression 3D grand publique a bénéficié de la tombée dans le domaine publique de bon nombre de brevets qui ont vu éclore cette technologie, permettant à la communauté RepRap de développer à moindre coût des imprimantes 3D, majoritairement basées sur le principe de la FDM (fusion déposition de matière) et quelques-unes exploitant la technique SLA.

Ces imprimantes peuvent adopter des formes variées mais souffrent quasiment toutes des mêmes défauts : vitesse d'impression faible, manque de précision, coût élevé, matériau unique, monochromie.

Partant de ce constat, tout en se basant sur l'expérience acquise en impression 2 dimensions par jet d'encre sur papier, certains se sont dit qu'il ne manquait qu'un axe z à une imprimante conventionnelle pour imprimer en 3 dimensions. Les imprimantes 3D par jets d'encre appelées aussi MJM pour Multi-Jet Modeling, venaient de voir le jour, elles partagent des points communs avec la technique 3DP et le frittage laser.

La société Hewlett-Packard™, l'un des leaders mondial en matière d'imprimantes papier à jet d'encre, a eu l'idée d'incorporer une évolution de sa technologie Memjet Waterfall®, ainsi qu'un axe z à une imprimante. Il est ainsi possible de combiner la fusion de poudre et le dépôt d'encre ,en 4 étapes : les imprimantes 3D *Multi Jet Fusion*<sup>®</sup> étaient nées (Fig. 61).

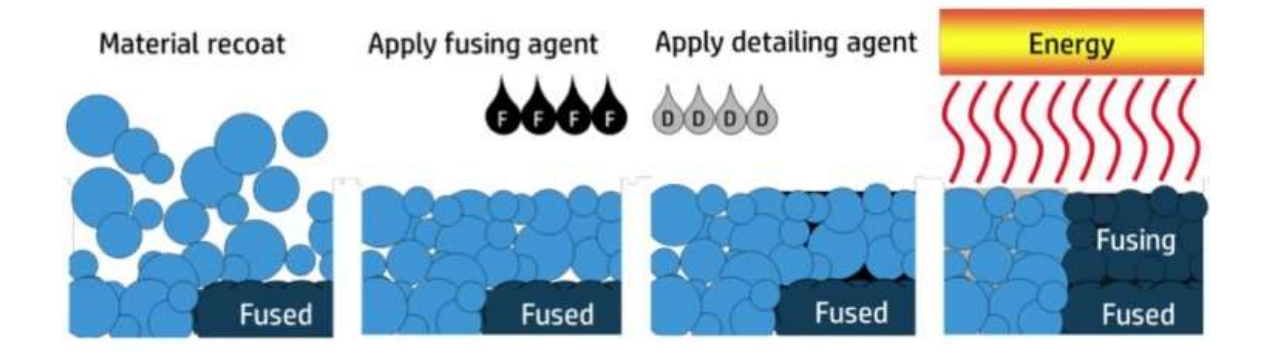

Figure 61 : Principe de fonctionnement des imprimantes Multi-Jet  $Fusion^{\circledR}$  de chez HP (Source : 3dprint)

L'imprimante fonctionne grâce à la technologie *Inkjet*<sup>®</sup> : une tête d'impression se déplace le long d'un plateau de construction fixe, tout en déposant simultanément plusieurs liquides, pour construire la première couche de l'objet à réaliser, puis fusionne l'ensemble à la volée. La tête s'élève ensuite de quelques microns pour réaliser la seconde couche. On répète se processus jusqu'à ce que l'objet soit totalement achevé.

La technologie *Multi Jet Fusion*<sup>®</sup> autorise des dépôts pouvant aller jusqu'à 350 millions de gouttes d'encre par seconde, par tête d'impression.

En combinant plusieurs têtes, il devient dès lors possible de s'affranchir des limites des imprimantes 3D actuelles en termes de volume d'impression, tout en assurant une finesse de couche honorable de seulement 21 µm. Ce procédé de fabrication additive permet d'atteindre des vitesses d'impressions 10 fois supérieures à une imprimante SLA de chez 3D Systems™, ou encore 30 fois plus rapide qu'en FDM avec une Makerbot®.

De plus, ce nouveau procédé offre la possibilité d'imprimer en couleur, un nombre varié de matériaux, pour produire des pièces souples ou d'une grande solidité. Par exemple, HP a imprimé avec cette technique, un anneau de levage en 30 minutes, pouvant soulever plusieurs tonnes sans rompre.

Helwett Packard™ compte commercialiser cette technologie à un prix attractif courant 2016, avec un modèle économique fermé, utilisant des cartouches de consommables propriétaires (Fig. 62).

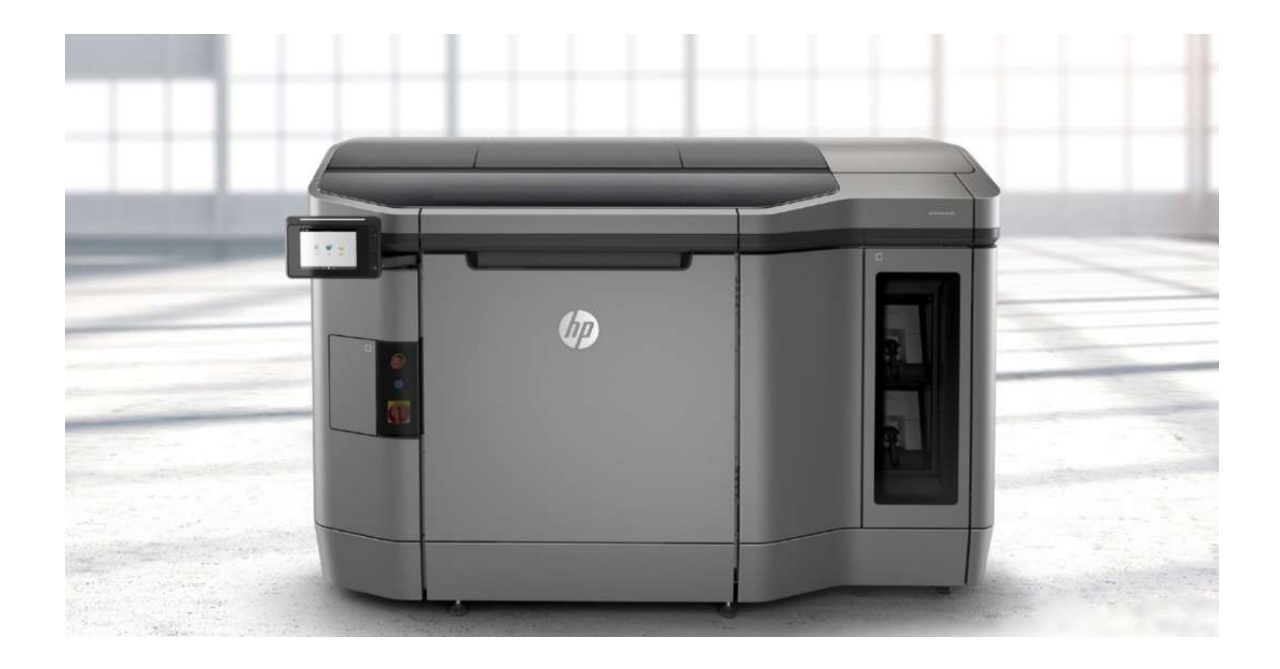

Figure 62 : Imprimante *Multi Jet Fusion*® commercialisée par *Helwett Packard*™ (Source : 3dprintr)

Selon les dires du constructeur, le *Multi Jet Fusion®* amorce une nouvelle révolution industrielle, permettant d'imprimer des petites séries de pièces comme de gros volumes, avec une qualité de production inégalée auparavant, à des prix de revient faibles en raison des économies en matière première réalisées et du temps d'impression réduit (Fig. 63).

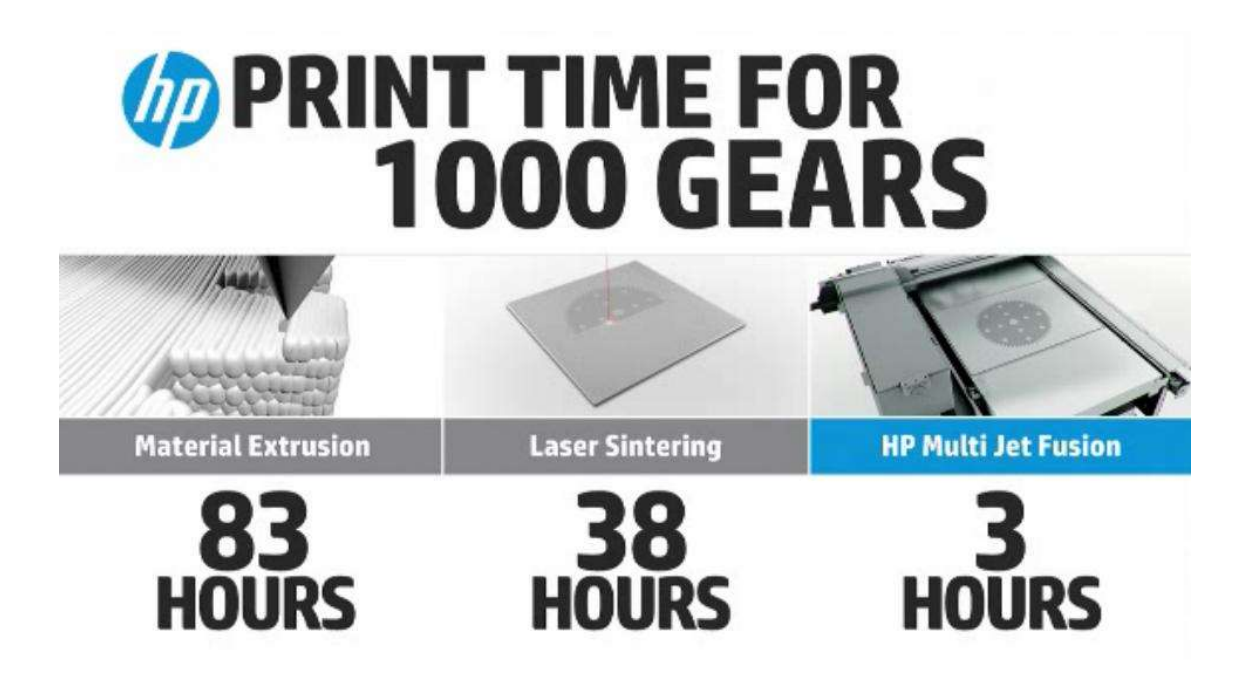

Figure 63 : Comparatif du temps de production de 1000 engrenages par trois procédés différents, la fusion déposition de matériau FDM, la fusion laser SLS et la technologie *Multi Jet Fusion®* (Source : references3d)

- Avantages des imprimantes 3D Multi-Jet
- Impression rapide de grande qualité ;
- Impression multi-matériaux, aux propriétés différentes ;
- Impression couleur ;
- Important volume d'impression ;
- Coût de revient faible en raison de la vitesse de réalisation ;
- Possibilité d'imprimer des formes complexes et des volumes internes.
	- Inconvénients de cette technique
- Technologies relativement fermée ;
- Cartouches propriétaires ;
- Machines coûteuses, réservée(s) à l'industrie.

### 6.2.3. Impression 3D par fusion déposition de matière : FDM

Les techniques d'impression 3D faisant appels à la photo-polymérisation ou au liage de poudre ont de nombreux points communs : elles exploitent la lumière ou un liant, afin de faire passer un matériau liquide ou sous forme de poudre, à un solide.

Il existe une autre grande famille d'imprimantes 3D qui dépose de la matière en fusion, au fur et à mesure de la construction de l'objet et la laisse retourner à l'état solide.

Cette technique s'appelle la FDM : Fused Deposition Modeling. Ce procédé est née des travaux de Scott Crump à la fin des années 80, qui a par la suite cofondé au cours des années 90, l'une des sociétés devenues leader du marché : Stratasis™.

Chronologiquement, il s'agit de la seconde technique d'impression 3D mise au point, après la stéréolithographie.

Actuellement, c'est la plus connue du grand publique, en raison de sa démocratisation au travers du projet RepRap, qui l'a rend accessible gratuitement au plus grand nombre. Certaines entreprises comme *MakerBot*<sup>®</sup> (Fig. 64) se sont également portées comme fer de lance de la FDM, en proposant des imprimantes 3D clé en main, à des prix très bas (moins de 2 000 euros).

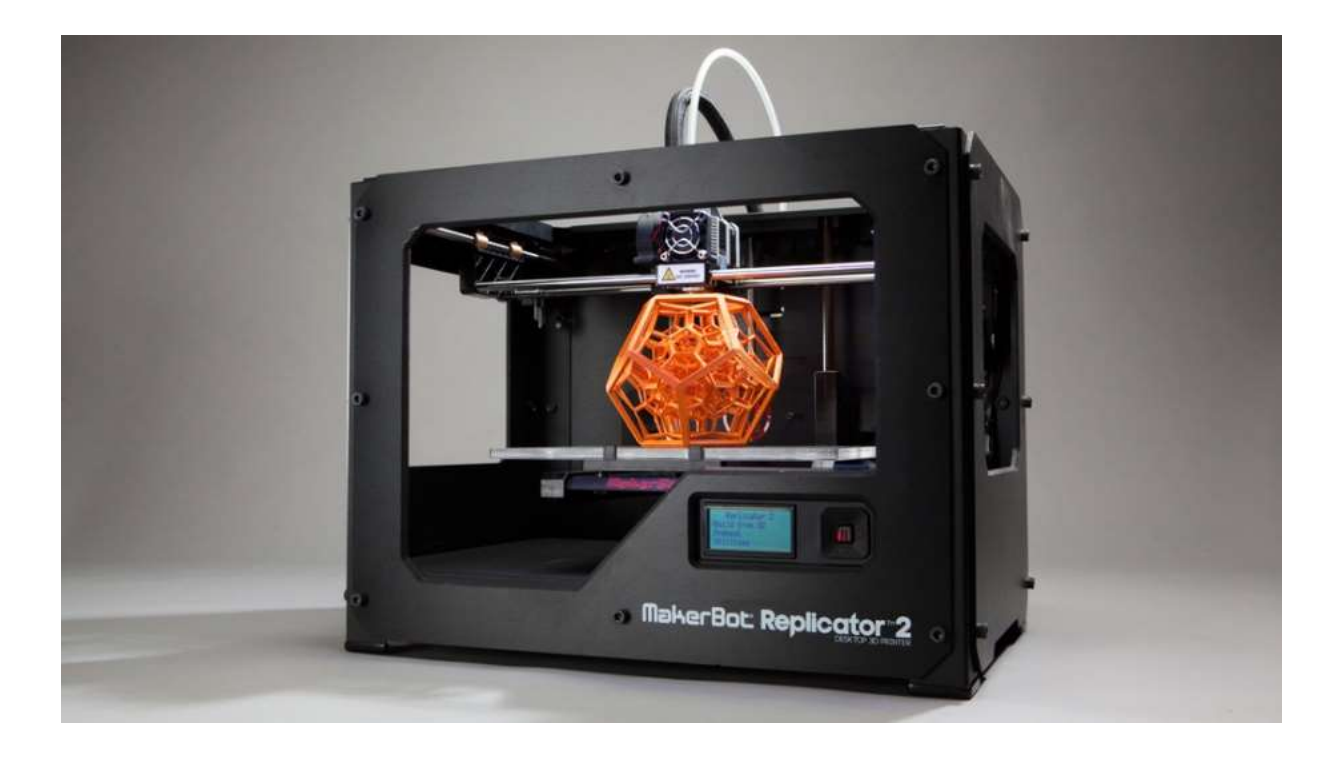

Figure 64 : Imprimante 3D FDM commercialisée par MakerBot® modèle Replicator 2 (Source : designmaroc)

Ce procédé utilise comme matière première des bobines de filament plastique, généralement de l'ABS ou du PLA.

Un extruder fait pénétrer le filament à l'intérieur d'une tête d'impression chauffant à des températures comprises entre 185 et 300°C. Cette dernière, grâce à un ensemble de moteurs pas à pas et courroies, pilotées par un micro-ordinateur, se déplace le long du châssis de l'imprimante, dans 3 directions de l'espace (x, y, z).

Une buse d'extrusion de petit diamètre en bout de tête d'impression, vient déposer le matériau rendu ductile par la chaleur sur un plateau chauffant ou non. Ce plateau chauffant est destiné à éviter un effet de contraction de prise, qui nuirait à l'adhésion de l'objet à son support. La tête d'impression vient déposer la matière sous forme de filament fondu en suivant le chemin outils défini par le logiciel de découpe du fichier CAO.

L'objet est construit en commençant par la base, par dessin successif de couches d'une épaisseur variant de 0,1 mm à 0,04 mm en moyenne, en fonction des réglages de la machines (Fig. 65)

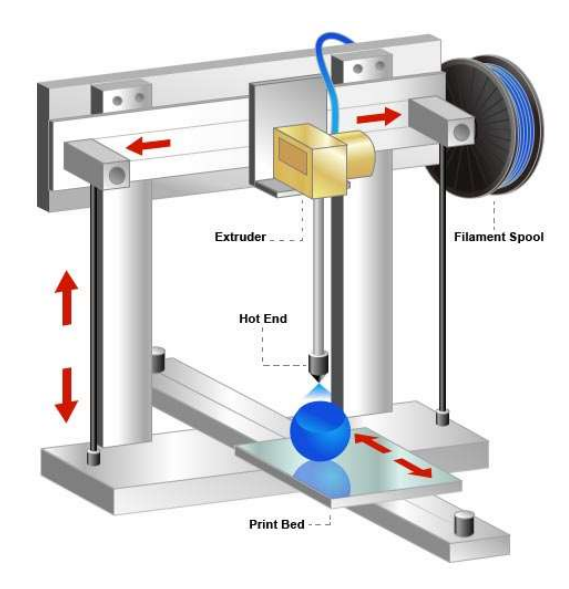

Figure 65 : Principe de fonctionnement d'une imprimante 3D par fusion déposition de matière fondue (Source : 3dprimer)

La FDM utilise en grande majorité des thermoplastiques de type PLA (Polylactic acid) ou ABS (Acrylonitrile Butadiène Styrène) en raison de leurs coûts relativement bas : en moyenne une bobine de 1kg de filament se vend 20 euros.

Mais la plupart des imprimantes sont également en mesure d'employer des polycarbonates (PC), des polyphénylsufones (PPSF), le polyétheréthercétone (PEEK), du nylon ou de la cire, en faisant varier la température de la tête d'impression, avec l'ajout d'un lit chauffant. Devant la démocratisation de ce genre d'imprimante, certains producteurs de filaments ont innové pour répondre à des besoins particuliers et ont ajouté à leurs catalogues des bobines à base de composites, céramiques, carbone, bois ou encore oxyde métallique (Fig. 66).

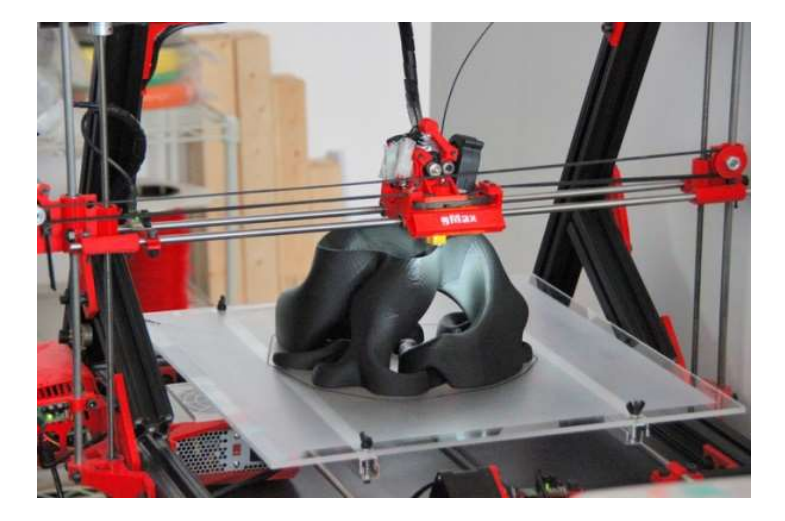

Figure 66 : Vase imprimé en PLA par une imprimante 3D FDM  $g$ Max<sup>®</sup> (Source : 3ders)

L'impression de structures complexes, notamment des formes de contre dépouilles, est possible si l'imprimante est dotée d'une seconde tête d'impression ? qui extrude un matériau support à base d'hydroxyde de sodium, soluble dans l'eau (Fig. 67) une fois l'impression achevée.

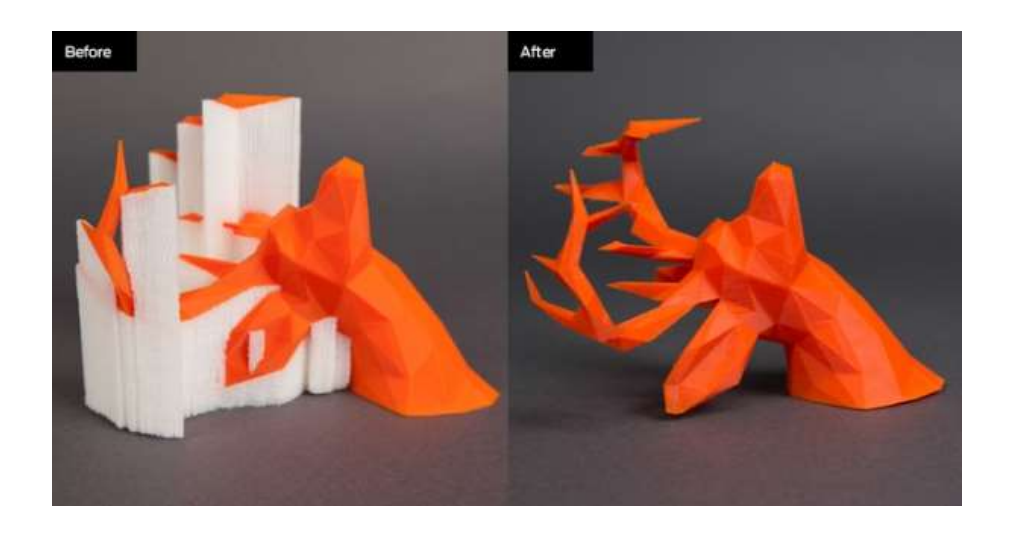

Figure 67 : Objet imprimé par FDM à l'aide d'un support soluble (Source : primante3d)

Cette deuxième tête, peut partiellement résoudre l'un des principaux défauts des imprimantes FDM : la monochromie, en autorisant des impressions bicolores (Fig. 68).

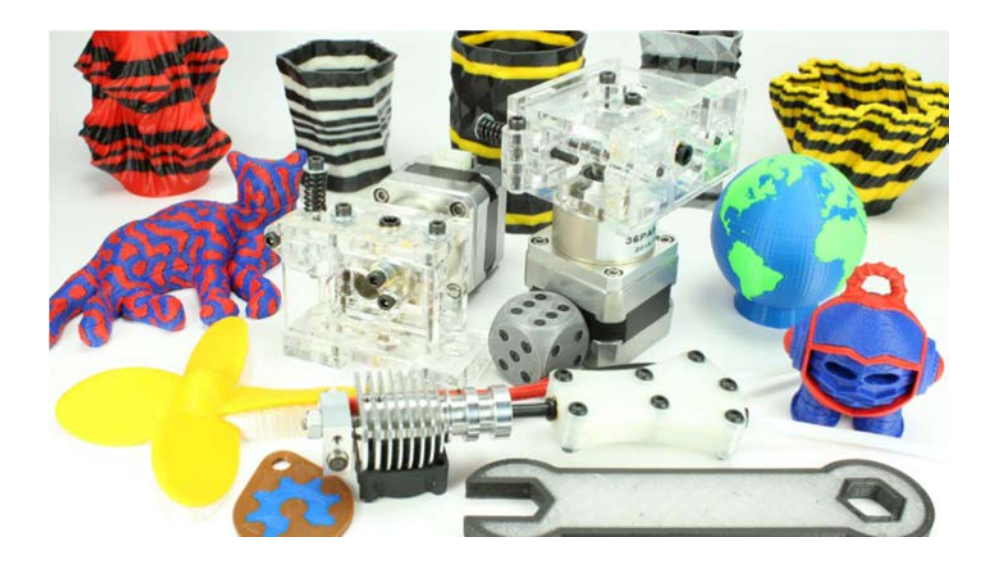

Figure 68 : Objets réalisés avec une imprimante 3D FDM bi-têtes (Source : kickstarter)

Cette technique d'impression souffre également d'un volume d'impression restreint par le châssis de la machine. Les déplacements peuvent engendrer des vibrations et du jeu au niveau des parties mobiles, très néfastes à la qualité d'impression. Cette dernière est tributaire d'une vitesse relativement faible, proportionnelle à la finesse de couche que l'on souhaite obtenir.

Mais au prix d'une longue impression et d'un post polissage avec des solvants, tels que l'acétone, on peut obtenir des pièces à l'état de surface très propre (Fig. 69).

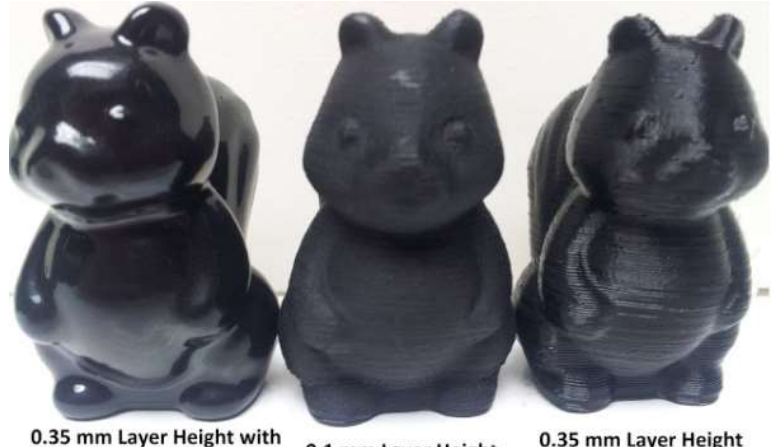

0.35 mm Layer Height 0.1 mm Layer Height **Vapor Bath Treatement** 

Figure 69 : Comparaison de l'état de surface de trois figurines imprimées par la technique FDM avec des réglages différents. De gauche à droite, couche de 0.35mm avec polissage à l'acétone, 0.1mm sans polissage, 0.35mm sans polissage (Source : 3ders)

Les domaines d'applications de la FDM sont nombreux, notamment en prototypage rapide, robotique, modélisme, loisirs créatifs et certains l'ont rendu encore plus polyvalente en remplaçant la tête d'impression par une seringue actionnée par vérin.

Il devient dès lors possible de déposer de l'argile pour faire de la poterie, des composants alimentaires tels que du fromage, avec les imprimantes de la société  $Fab@Home^{\text{TM}}$ , ou du chocolat en pâtisserie. Mais aussi du béton pour construire des maisons, ou encore des cellules comme la société Organovo™ tente de le faire (Fig. 70).

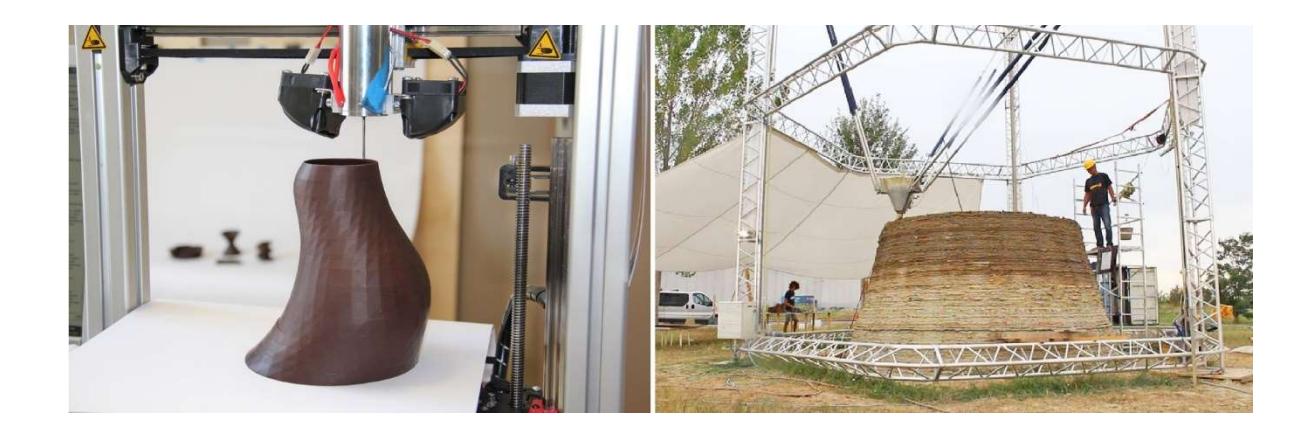

Figure 70 : Impression de chocolat à gauche, impression d'une habitation à droite (Source : npr et inhabitat)

#### Avantages de la FDM

- Faible coût des machines et des matières premières ;
- Technologie open-source ;
- Nombreux matériaux et couleurs disponibles ;
- Impression de formes complexes ;
- Variété de domaines d'application ;
	- Inconvénients de cette technique
- Vitesse d'impression lente ;
- Volume d'impression restreint ;
- Qualité d'impression nécessitant un post traitement ;
- Impression unie ou bicolore ;
- Adhésion de certains matériaux problématique ;
- Usage professionnel limité au prototypage rapide.

#### 6.2.4. Impression 3D par encollage : SDL

Le laminage par dépôt sélectif (SDL : Selective Deposition Laminated) appelé parfois aussi LOM pour Laminated Object Manufacturing, est une technique de fabrication additive qui diffère de tout ce qui est connus en impression 3D. Elle fonctionne par découpage successif de feuilles de papier ou plastique, qui sont ensuite encollées, les unes après les autres, pour donner une structure tridimensionnelle.

Cette nouvelle approche est à la croisée des mondes, entre traceur numérique et imprimantes à jets d'encre, fut mise au point en Californie dans les années 2000 par la société Helysis Inc™ à des fins de prototypage rapide, mais elle ne connut pas un grand succès commercial.

Comme dans les autres procédés d'impression 3D, un logiciel est chargé de définir les trajets outils d'une lame de découpe, couche par couche, à partir d'un fichier CAO.

Une imprimante SDL est constituée d'un rouleau de matière première, principalement du papier, mais certaines machines sont parfois en mesure d'exploiter des thermoplastiques type PVC, ou plus rarement du métal ou de la céramique qu'elles déroulent au-dessus d'une plateforme de découpe.

Pour former un objet, un rouleau vient enduire de colle la feuille de matériau, la chauffe puis la presse sur la plateforme de construction, avant qu'une lame ou un laser piloté par ordinateur vienne découper la forme désirée, pour la couche en cours de réalisation.

La plateforme descend ensuite d'un dixième de millimètre : l'épaisseur d'une feuille. Puis une nouvelle feuille est déroulée au-dessus de la plateforme et l'on répète le même processus jusqu'à ce que l'objet soit totalement réalisé (Fig. 71).

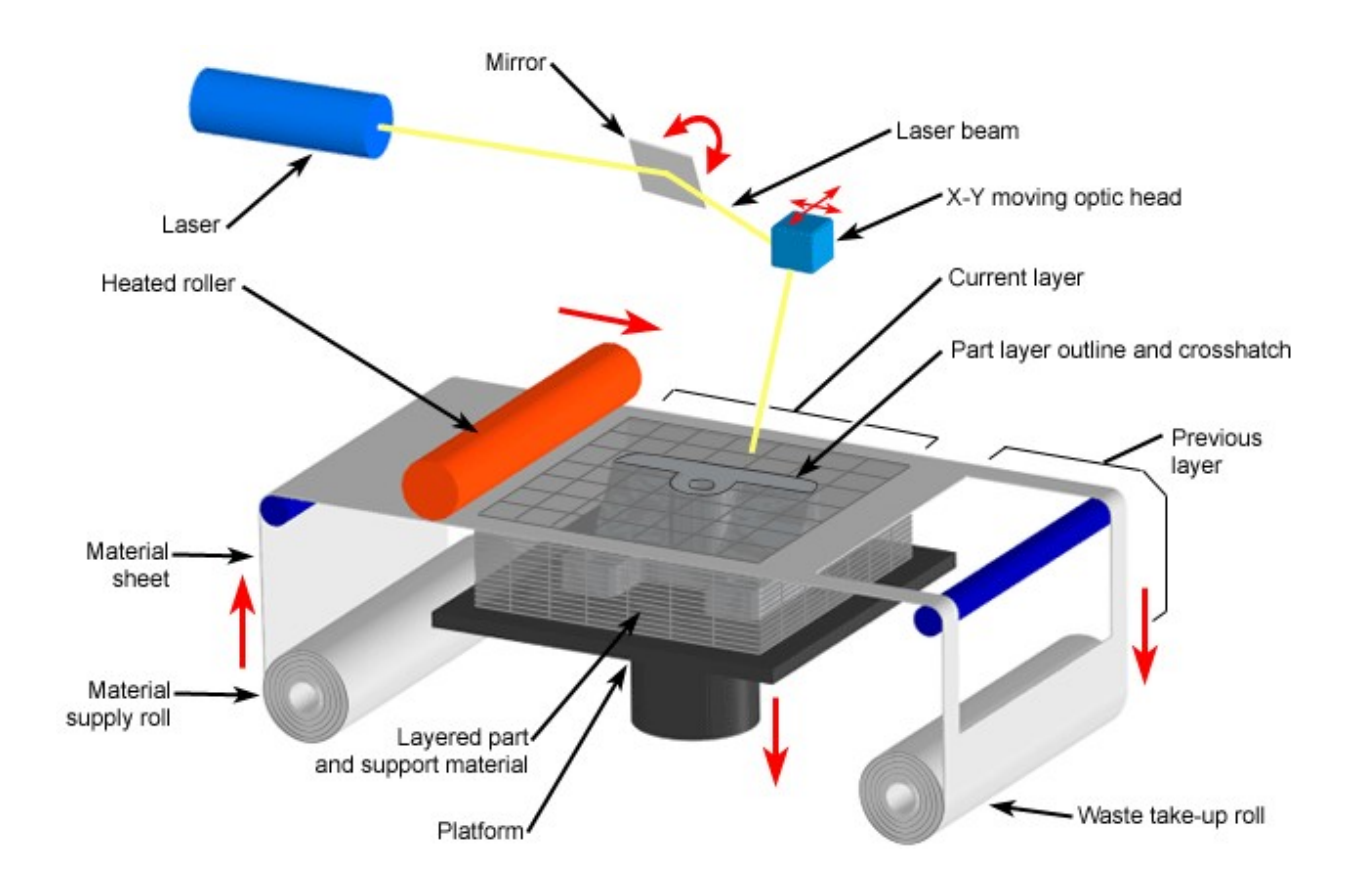

Figure 71 : Principe de fonctionnement d'une imprimante 3D LOM (Source : CustomPartNet)

A la fin de l'impression, l'objet est retiré de la plateforme, on détache les portions de feuilles inutiles préalablement découpées et on le débarrasse des petits excédents de matière. Les objets finis en papier ont des propriétés mécaniques similaires au bois et peuvent être sablés, puis traités avec de la peinture, ou de la laque afin de les préserver des moisissures. Bien que cette technologie soit boudée des professionnels, une entreprise irlandaise dénommée Mcor Technologies Ltd™ fondée en 2005 par les frères MacCormack et Conor, a su tirer son épingle du jeu en commercialisant l'Iris : une imprimante 3D papier multicolore (Fig. 72).

Elle utilise des feuilles de papier A4 standard, sur lesquelles elle est en mesure d'imprimer plus d'un million de couleurs avec un système jets d'encre, à une résolution de 5760 x 1440 x 508 dpi (dpi : dots per inch, unité qui donne le nombre de particules par pouces).

Cette machine connait un grand succès auprès des architectes, designers, du corps médical pour produire des modèles à moindre coût : en 2013 Mcor Technologies™ a annoncé une augmentation de chiffre d'affaire de 600%.

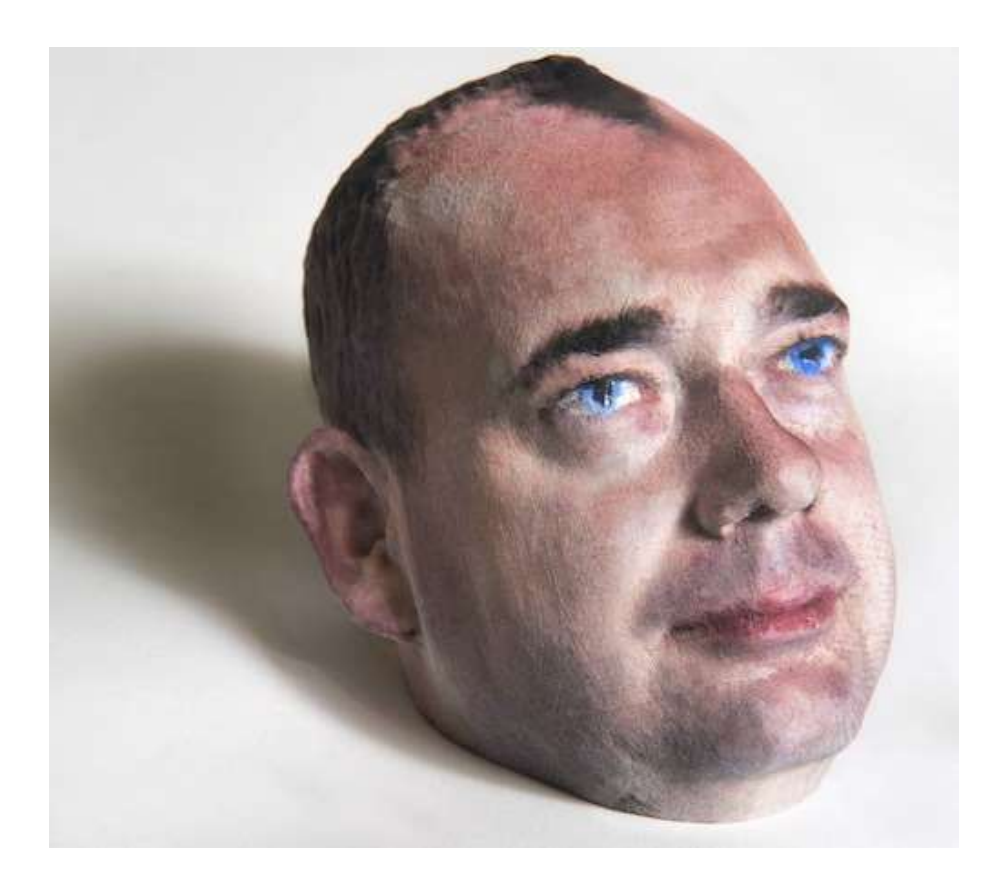

Figure 72 : Tête en couleurs réalisé par une imprimante 3D LOM modèle *Iris* de chez Mcor Technologies™ (Source : mcortechnologies)

Bien qu'il ne s'agisse pas de la méthode d'impression 3D la plus populaire de nos jours, cette méthode de fabrication additive reste la plus rapide et la moins couteuse en prototypage rapide. Son manque de précision comparé aux autres types d'imprimantes est comblé par sa capacité d'impression en couleur et le faible coût de la matière première employée. En effet, le papier est un matériau disponible en quantité, bon marché, aux propriétés connues, n'impliquant pas de réaction chimique ou nécessitant une atmosphère contrôlée en chambre close.

Il est certain que les imprimantes SDL ne sont pas adaptées à la production de prototypes fonctionnels. Elles nécessitent un important travail de finition pour débarrasser l'objet fini des

excédents de papier (Fig. 73). Il est difficile d'imprimer des pièces complexes ou creuses, en raison de l'impossibilité à ôter le papier dans certaines zones. L'usage d'un marteau et d'un ciseau est parfois indispensable.

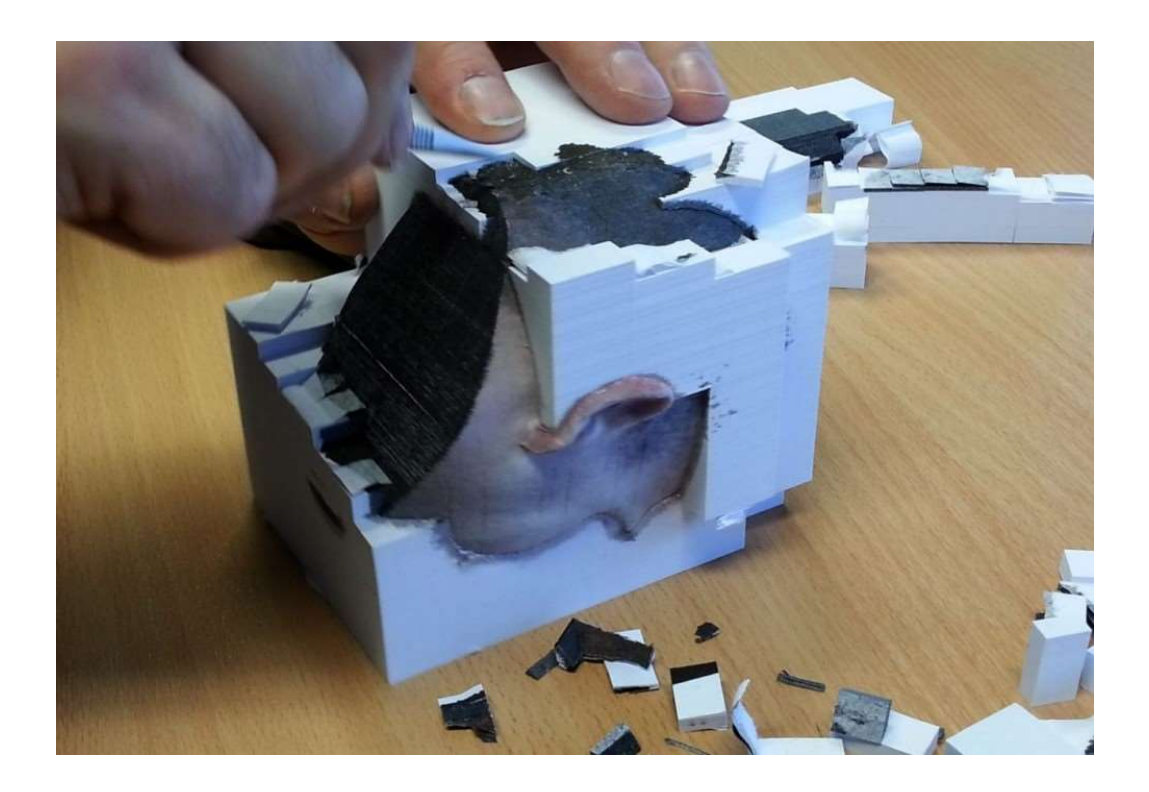

Figure 73 : Travail de finition après impression 3D d'un objet par la technique LOM (Source : 3dprint)

Toutefois, elles répondent à un besoin de production de modèles à l'échelle et de validation de concept en prototypage rapide, qui ne nécessite pas une précision accrue. Elles ont trouvé une place de choix en fabrication traditionnelle d'objets en métal coulé par la technique du sable moulé.

Elles souffrent d'un prix trop élevé (15 000 euros) pour les rendre accessibles aux particuliers comme les imprimantes FDM, mais de plus en plus de sites internet proposent des services d'impression en ligne, permettant de rentabiliser ce type d'investissement.

- Avantages des imprimantes SDL
- Rapidité d'impression ;
- Impression couleur haute résolution ;
- Faible coût de la matière première ;
- Impression de grande taille.
- Inconvénients de cette technique
- Manque de précision ;
- Coût de cette technologie inaccessible au grand publique ;
- Nombre de matériaux utilisables ;
- Impossibilité d'imprimer des formes complexes ;
- Qualité d'impression nécessitant un long travail de post traitement ;
- Impossibilité d'imprimer des pièces fonctionnelles.

#### 6.2.5. Choix d'une technique de fabrication additive existante

La technologie et les méthodes de production ont beaucoup évolué ces dernières décennies en fabrication additive (Tab. 10). L'apport de l'informatique a clairement contribué au développement et à la démocratisation de ce procédé de production, toutefois à l'heure actuelle, aucune technique ne se démarque des autres comme étant l'imprimante 3D « universelle ».

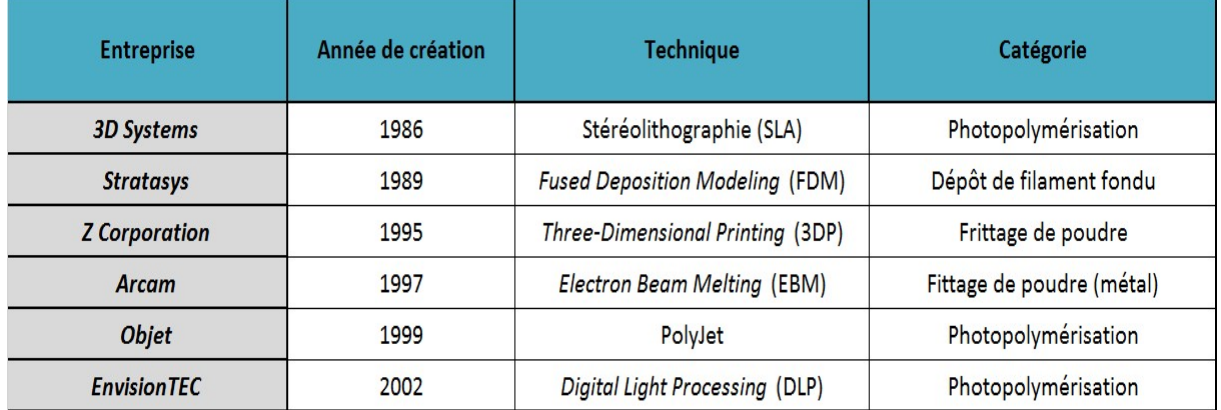

Tableau 10 : Récapitulation de l'évolution des techniques d'impression 3D (Source : L'impression 3D)

Bien que les usages se diversifient, cette technique de production souffre toujours de son défaut originel : le prototypage rapide. Chaque procédé possède des avantages et inconvénients qui lui sont propres, le rendant approprié à certains domaines d'applications pour des productions à l'échelle individuelle ou industrielle
Plusieurs critères sont à prendre en compte pour choisir le type d'imprimante le plus approprié à ces besoins :

# La technique employée

Chaque procédé d'impression possède des particularités qui lui sont propres en termes de matériaux imprimables, de qualité d'impression, de vitesse d'exécution, de coût, d'échelle de production qui vont indiquer son usage pour un domaine d'application.

# Les matériaux imprimables

| de matériaux imprimables, de qualité d'impression, de vitesse d'exécution, de coût, d'échelle |                                  |                    |                    |                       |                    |                    |                                                                                        |        |
|-----------------------------------------------------------------------------------------------|----------------------------------|--------------------|--------------------|-----------------------|--------------------|--------------------|----------------------------------------------------------------------------------------|--------|
| de production qui vont indiquer son usage pour un domaine d'application.                      |                                  |                    |                    |                       |                    |                    |                                                                                        |        |
|                                                                                               |                                  |                    |                    |                       |                    |                    |                                                                                        |        |
| Les matériaux imprimables<br>$\bullet$                                                        |                                  |                    |                    |                       |                    |                    |                                                                                        |        |
|                                                                                               |                                  |                    |                    |                       |                    |                    | Toutes les techniques d'impression ne permettent pas d'imprimer tout type de matériaux |        |
| (Tab. 11), il est donc indispensable au préalable d'évaluer ses besoins. A une technique      |                                  |                    |                    |                       |                    |                    |                                                                                        |        |
| d'impression correspond une palette de matériaux utilisable dont la nature (plastique,        |                                  |                    |                    |                       |                    |                    |                                                                                        |        |
| céramique, métaux), les propriétés physiques (résistance, souplesse, optique) et les coloris  |                                  |                    |                    |                       |                    |                    |                                                                                        |        |
| différents.                                                                                   |                                  |                    |                    |                       |                    |                    |                                                                                        |        |
|                                                                                               |                                  |                    |                    |                       |                    |                    |                                                                                        |        |
|                                                                                               | <b>Technique d'impression 3D</b> |                    |                    | Matériaux imprimables |                    |                    |                                                                                        |        |
| Technologie<br>d'impression 3D                                                                | Photo-<br>polymérisation         | Liage de poudre    | <b>FDM</b>         | <b>Encollage</b>      | <b>Plastiques</b>  | <b>Métaux</b>      | Céramiques                                                                             | Autres |
| <b>SLA</b>                                                                                    | $\pmb{\mathsf{x}}$               |                    |                    |                       | $\pmb{\mathsf{x}}$ |                    |                                                                                        |        |
| <b>DLP</b>                                                                                    | $\pmb{\mathsf{x}}$               |                    |                    |                       | $\pmb{\mathsf{x}}$ |                    |                                                                                        |        |
| <b>CLIP</b>                                                                                   | $\pmb{\mathsf{x}}$               |                    |                    |                       | $\pmb{\mathsf{x}}$ |                    |                                                                                        |        |
| PolyJet                                                                                       | $\pmb{\mathsf{x}}$               |                    |                    |                       | $\pmb{\mathsf{x}}$ |                    |                                                                                        |        |
| 2PP                                                                                           | $\pmb{\mathsf{x}}$               |                    |                    |                       | $\pmb{\mathsf{x}}$ |                    |                                                                                        |        |
| <b>SLS</b>                                                                                    |                                  | $\pmb{\mathsf{x}}$ |                    |                       | $\pmb{\mathsf{x}}$ |                    | $\pmb{\mathsf{x}}$                                                                     |        |
| <b>DMLS</b>                                                                                   |                                  | $\pmb{\mathsf{x}}$ |                    |                       |                    | $\pmb{\mathsf{x}}$ |                                                                                        |        |
| E-Beam                                                                                        |                                  | $\pmb{\mathsf{x}}$ |                    |                       |                    | $\pmb{\mathsf{x}}$ |                                                                                        |        |
| 3DP                                                                                           |                                  | $\pmb{\mathsf{x}}$ |                    |                       | $\pmb{\mathsf{x}}$ | $\pmb{\mathsf{x}}$ | $\pmb{\mathsf{x}}$                                                                     |        |
| <b>MultiJet</b>                                                                               |                                  | $\pmb{\mathsf{x}}$ |                    |                       | $\boldsymbol{x}$   | x                  | $\pmb{\mathsf{x}}$                                                                     |        |
| <b>FDM</b>                                                                                    |                                  |                    | $\pmb{\mathsf{x}}$ |                       | $\pmb{\mathsf{x}}$ |                    |                                                                                        |        |
| SDL (Encollage)                                                                               |                                  |                    |                    | $\pmb{\mathsf{x}}$    |                    |                    |                                                                                        | Papier |

Tableau 11 : Récapitulatif des techniques d'impression et des matériaux utilisables avec les principales technologies d'impression 3D

#### Le volume maximal d'impression

En fonction du modèle d'imprimante 3D sélectionné, les volumes d'impression de l'objet à construire peuvent varier de quelques centimètres à plusieurs mètres cubes.

#### Le niveau de précision de l'impression

De la technique choisie et de la qualité de l'imprimante dépendront l'épaisseur minimale de couche et la finesse des détails présents sur la pièce finie, nécessitant ou non un traitement en post production. De même, certaines méthodes autorisent la production de formes complexes avec d'importantes contres dépouilles et des volumes internes, d'autres non (Tab. 12).

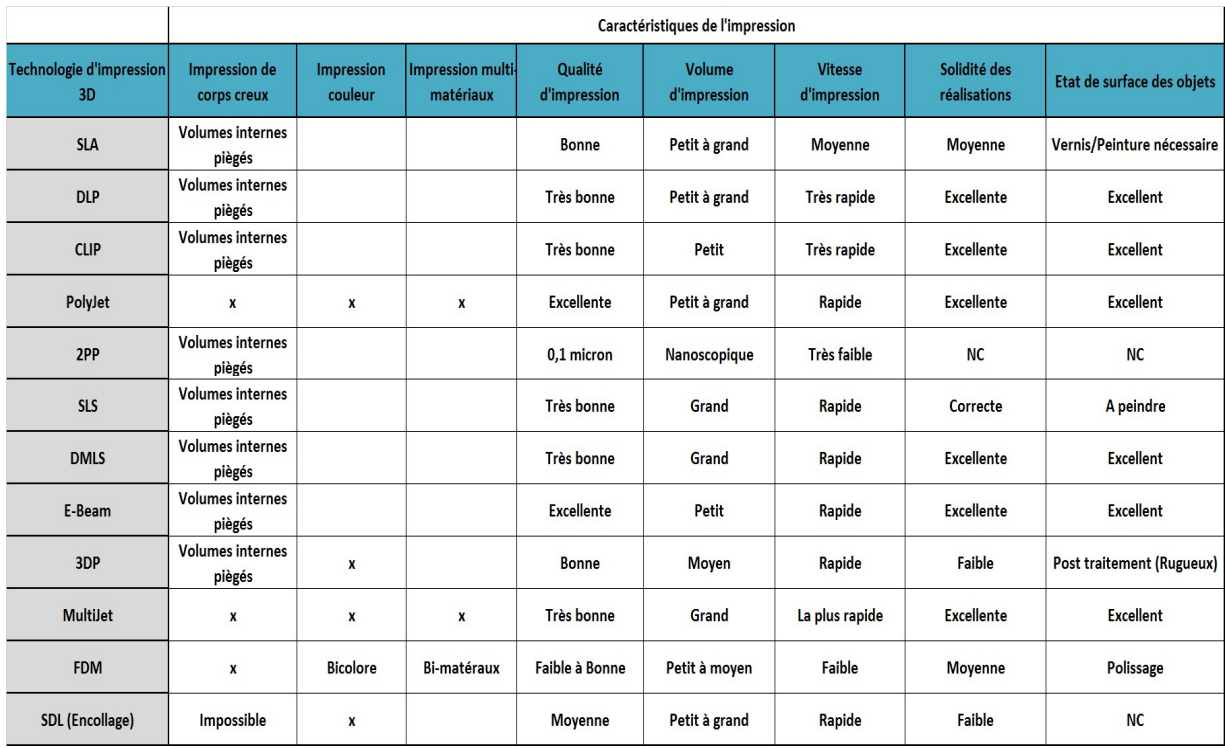

Tableau 12 : Comparatif des caractéristiques techniques des différentes technologies d'impression 3D

## Capacité de production

On distingue trois grandes catégories de machines en fonction de leurs vitesses et capacité de production : les imprimantes 3D personnelles dont les vitesses d'impression permettent aux particuliers l'impression de pièce unique, les imprimantes 3D professionnelles utilisées en entreprise pour la production de petites séries, les imprimantes 3D de production destinées à l'impression à grande échelle de pièces fonctionnelles.

#### Le coût d'acquisition de la machine et des consommables

L'achat d'une machine peut aller de quelques centaines d'euros, pour un modèle en kit open source à construire soit même, à 50 000 euros pour une imprimante professionnelle et jusqu'à un million pour des imprimantes 3D de production de pièces métalliques.

Les consommables peuvent avoir des coûts très divers, pouvant aller de quelques euros pour l'achat d'une bobine de papier, à plusieurs milliers d'euros pour des cartouches professionnelles de poudre d'oxydes métallique, ou de bidons de polymères liquides.

Le modèle économique d'une activité et la rentabilité qui découle de son taux de production guideront l'achat d'une machine.

#### L'installation et la mise en service

L'espace nécessaire à l'installation d'une machine, son entretien, ses besoins en alimentation électrique, refroidissement, ventilation, nettoyage, connexion réseau, auront un rôle déterminant dans le choix à l'achat d'une imprimante 3D (Tab. 13).

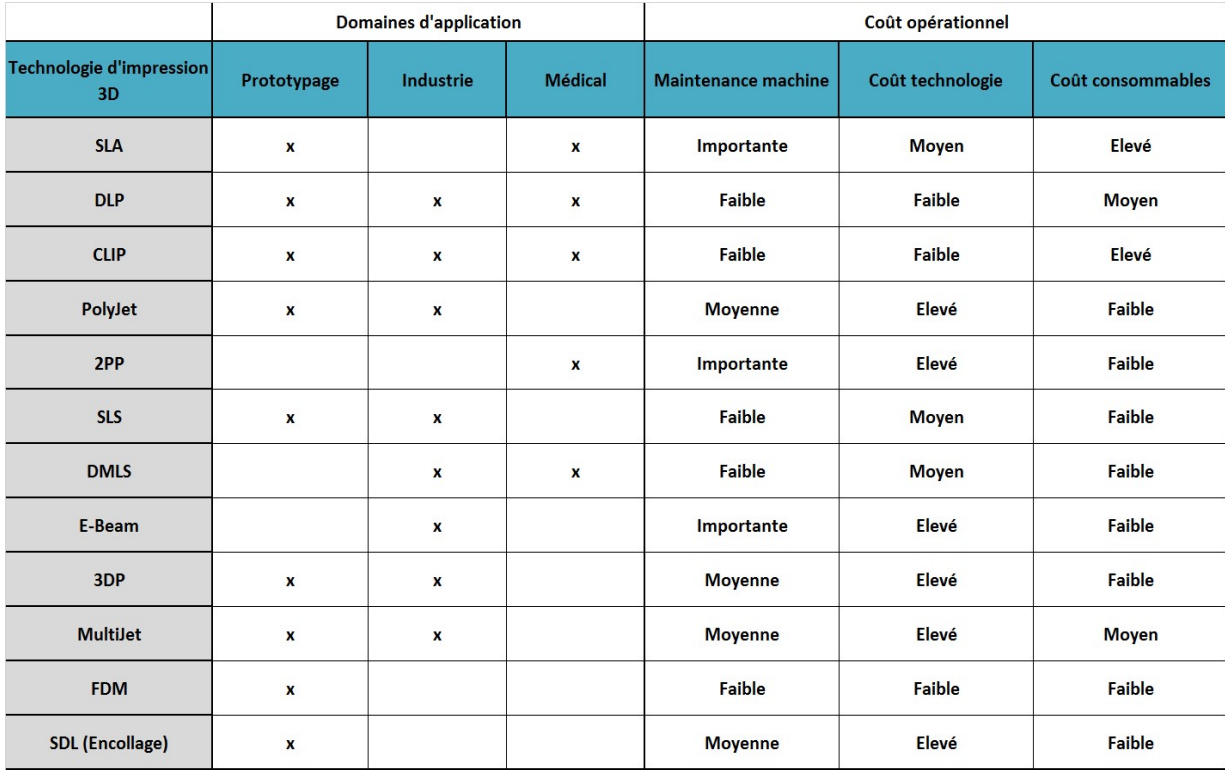

Tableau 13 : Comparatif des domaines d'application et des coûts opérationnels pour les différentes technologies d'impression 3D

### 7. Anatomie d'une imprimante 3D personnelle

Pour les besoins de la thèse, afin de démontrer la viabilité et les domaines d'applications potentielles en chirurgie dentaire de l'impression 3D, il était nécessaire de réaliser des expériences pratiques afin de valider l'utilité de ce nouveau procédé de fabrication.

De plus, pour mieux appréhender le fonctionnement de cette nouvelle technologie et élaborer un prototype qui pourrait s'inscrire dans un projet de création de matériel à destination des chirurgiens-dentistes, il était impératif de construire une imprimante 3D.

En raison de considérations budgétaires et des compétences requises, le choix du procédé d'impression 3D du futur prototype, s'est porté sur la technologie d'imprimante 3D par fusion déposition de matière (FDM).

Les imprimantes 3D ont fait leurs débuts dans l'industrie, avec la commercialisation par 3D Systems™ en 1986, de la première machine exploitant le procédé de stéréolithographie. Elles ont évolué dans l'ombre du grand public pendant deux décennies, jusqu'à la tombée dans le domaine publique de plusieurs brevets et l'avènement du projet RepRap dont l'acronyme signifie en anglais Replicating Rapid Prototyper.

### 7.1. Le projet RepRap

Le projet RepRap prend naissance au Royaume-Uni en 2005, sous l'impulsion d'Adrian Bowyer, maître de conférences en ingénierie mécanique à l'université de Bath. Bowyer s'inspire des ouvrages de Karl Marx pour qui, l'aliénation du prolétariat découle du fait qu'il ne dispose pas de ses moyens de production. Il étend ce principe à ce qu'il appelle le Marxisme Darwinien :

« So the replicating rapid prototyping machine will allow the revolutionary ownership, by the proletariat, of the means of production. But it will do so without all that messy and dangerous revolution stuff, and even without all that messy and dangerous industrial stuff. Therefore I have decided to call this process Darwinian Marxism... » Adrian Bowyer

« La machine à prototypage rapide auto-répliquant va donc permettre l'appropriation révolutionnaire des moyens de production par le prolétariat. Mais elle va le faire sans les dangereux et défaillants aspects de la révolution, et même sans les aspects dangereux et

défaillants de l'industrie. J'ai donc décidé d'appeler ce processus Marxisme darwinien… » Adrian Bowyer

Son idée consiste à mettre au point une imprimante 3D capable d'auto-répliquer les pièces structurelles qui la constituent. Placée sous licence publique générale GNU afin de ne pas freiner sa diffusion. Ce projet a déclenché un mouvement d'ouverture sans précédent, l'imprimante 3D personnelle venait de se frayer un chemin hors des industries et des laboratoires universitaires, il est depuis soutenu par une communauté mondiale de développeurs.

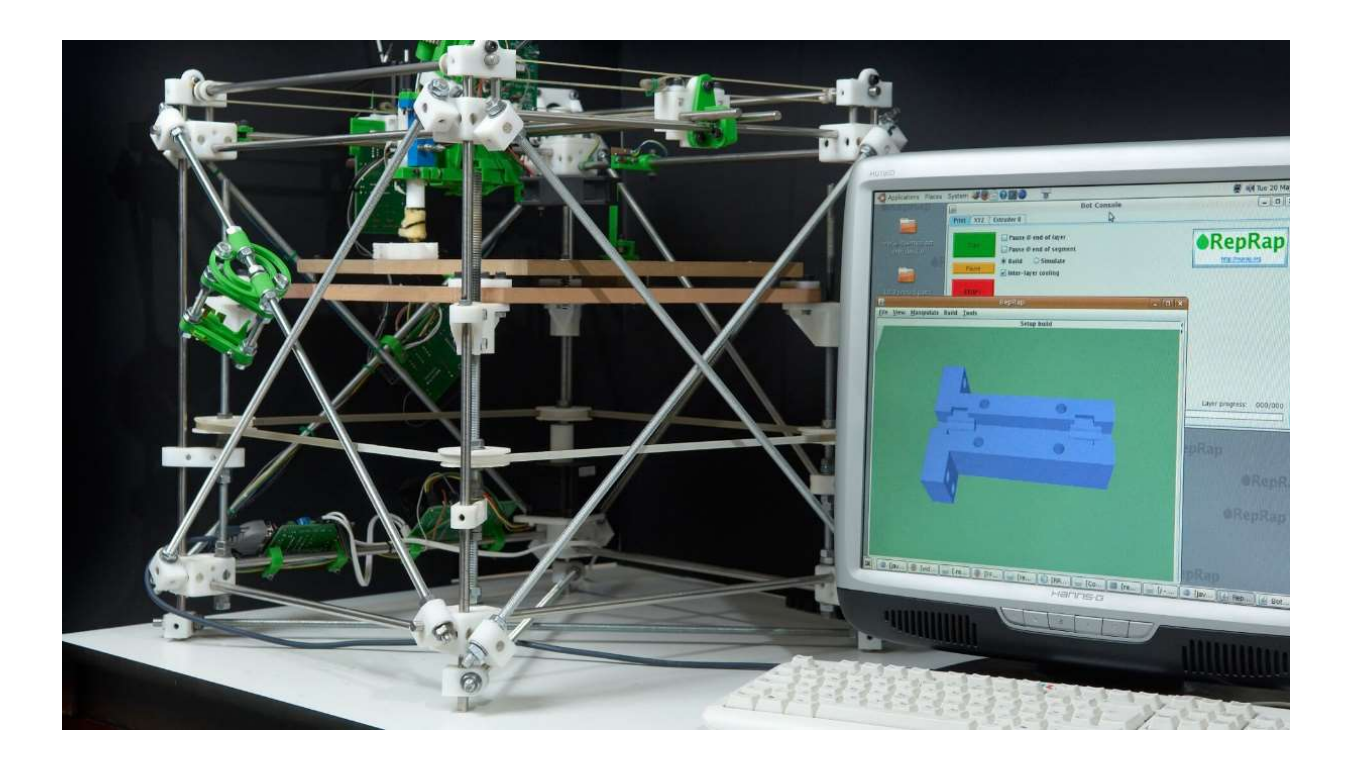

Figure 74 : Le modèle Bowyer est la première imprimante du projet RepRap (Source : all3dp)

Par extension le nom RepRap désigne également toutes les machines développées à partir du projet RepRap, dont les plans et les instructions de montage, ainsi que les firmwares sont donnés par la communauté. Les imprimantes 3D personnelles conçues à partir du projet initial ont rapidement adopté une évolution (Fig. 75) et une diffusion exponentielle :

- $-2006$  : La RepRap 0.2 (Fig. 74) est la première imprimante capable de répliquer ses pièces ;
- 2008 : La RepRap 1.0 Darwin, à la fin de l'année 100 copies avaient été créé ;
- 2009 : 2<sup>ème</sup> génération, la RepRap Mendel ;
- $-2010$  :  $3<sup>eme</sup>$  génération, ma *RepRap Huxley*.

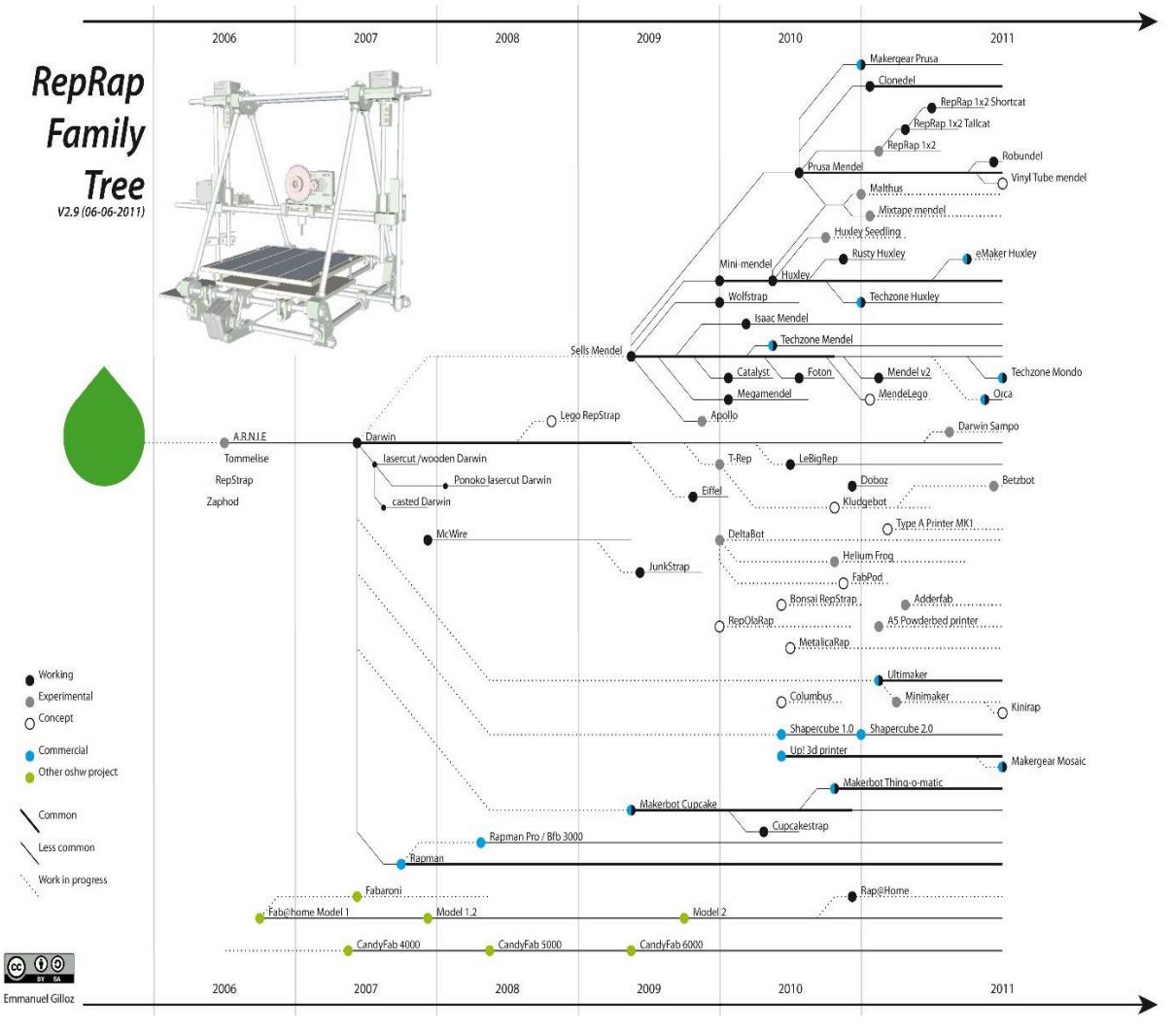

Figure 75 : Arbre généalogique de la famille RepRap (Source : reprap)

La plupart des imprimantes dérivées du projet originel sont disponibles gratuitement, mais elles s'adressent à un public averti, qui doit rassembler la liste des pièces de composants et faire imprimer ses propres pièces de châssis avant d'assembler l'ensemble. Depuis 2008, certaines start-up ont su tirer parti des difficultés rencontrées par les consommateurs souhaitant acquérir une imprimante 3D, en proposant des modèles payants clé en main: les MakerBot® et les Ultimaker<sup>®</sup> pour ne citer que les plus connus.

## 7.2. Les différents types d'imprimante 3D FDM

Les imprimantes à fusion déposition de matière fondue sont composées de plusieurs organes indispensables :

- Un extruder de filament : cold end ;
- Une tête chauffante : hot end ;
- Un lit qui reçoit le filament fondu ;
- Un système de positionnement dans les trois dimensions de l'espace.

Ces quatre éléments sont incontournables et ont un grand retentissement sur les qualités de la machine : vitesse d'impression, précision, volume de construction.

La manière dont la tête vient se positionner dans les trois dimensions de l'espace pour déposer le filament fondu sur le lit d'impression, a donné naissance à des machines dont la structure est très différente.

# 7.2.1. Les imprimantes 3D cartésiennes

Ces imprimantes déposent le filament fondu sur le plateau en faisant se mouvoir la tête chauffante et/ou le plateau d'impression, dans les 3 directions de l'espace suivant le système de coordonnées cartésiennes. Un moteur est affecté à l'axe des abscisses x et un autre à celui des ordonnées y, ces deux axes correspondent à des déplacements latéraux, tandis qu'un ou deux moteurs suivant les modèles, sont affectés à l'axe z pour le déplacement vertical.

C'est la structure que l'on retrouve dans la grande majorité des imprimantes à FDM. On dénombre quelques variantes :

 Le lit mobile : Ici la tête chauffante qui extrude le filament est mobile sur les axes x et y, alors que le lit d'impression est mobile sur l'axe z (Fig. 76). On retrouve ce type de fonctionnement dans les imprimantes des sociétés MakerBot® et Ultimaker®.

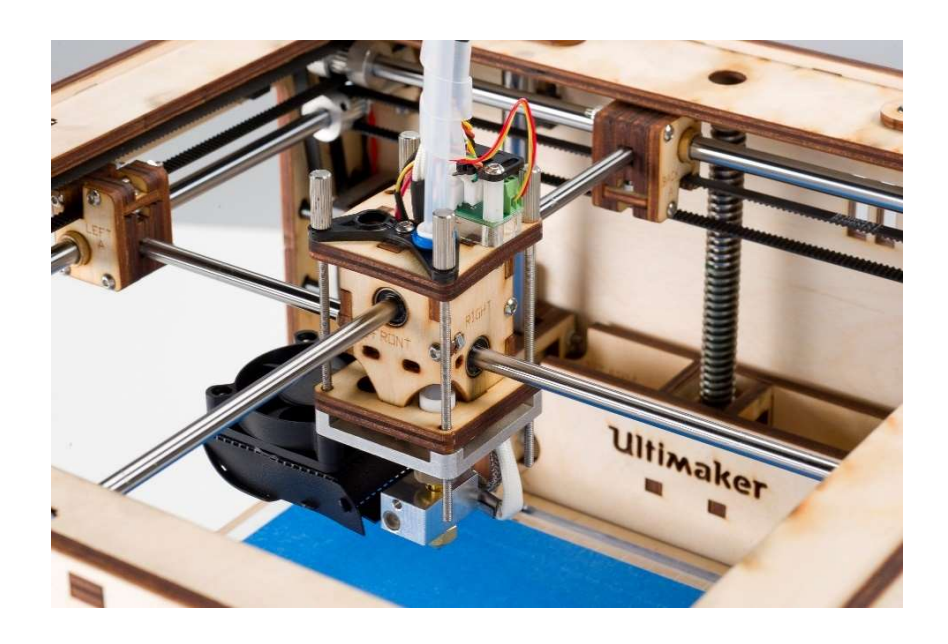

Figure 76 : Imprimante 3D FDM *Ultimaker*<sup>®</sup> type lit mobile (Source : ultimaker)

Le chariot élévateur : C'est la configuration favorite des imprimantes RepRap, le plateau d'impression est mobile sur l'axe latéral y tandis que la tête d'impression, montée sur un chariot est en mesure d'assurer les déplacements verticaux et latéral x (Fig. 77).

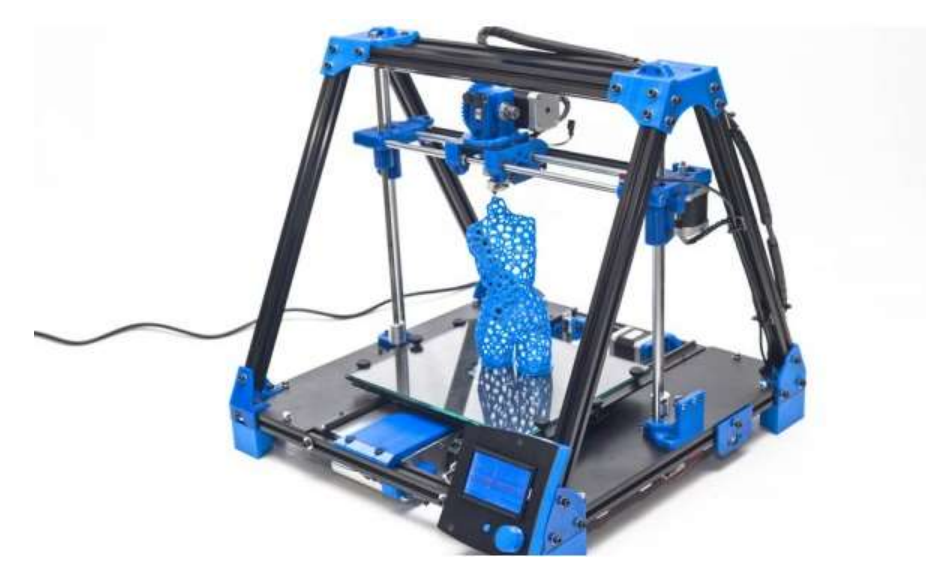

Figure 77 : Imprimante 3D à chariot élévateur de type Mendel Max de chez Bcn3d<sup>®</sup> (Source : bcn3dtechnologies)

 La grue : Dans ce type d'imprimante, il n'y a que le lit d'impression qui se déplace dans les 3 directions de l'espace, la tête est immobile (Fig. 78). Cela facilite la maintenance et la conception, en revanche l'impression est plus lente, car le lit beaucoup plus lourd à déplacer que la tête chauffante.

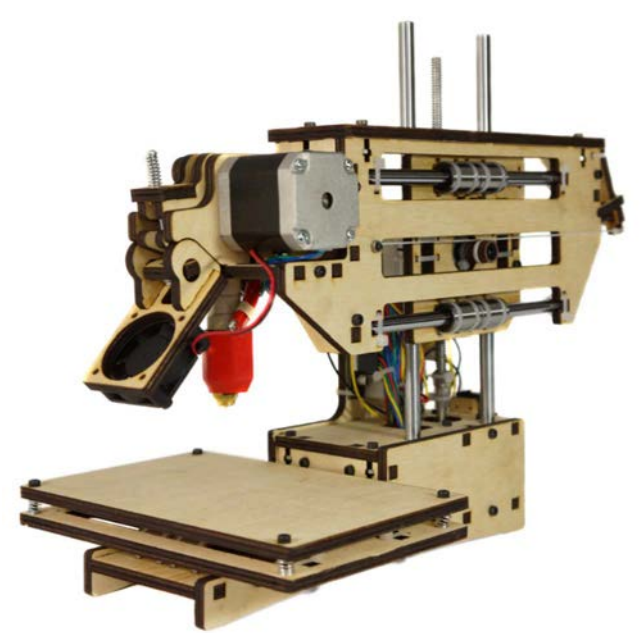

Figure 78 : Imprimante 3D FDM avec une configuration grue de chez  $Printrbot^{\mathcal{B}}$  (Source : 3dhubs)

## 7.2.2. Les imprimantes 3D Delta

Depuis quelques années une nouvelle forme d'imprimante 3D RepRap, à fusion déposition de matière a vu le jour. Elle diffère de ce qui avait été mis au point auparavant par son mode de déplacement dans l'espace.

Ici la tête d'impression est reliée par des tiges rigides, à 3 colonnes dont les sommets forment un delta, au centre duquel se trouve la tête chauffante.

En faisant varier la hauteur de chaque tige sur la colonne, on peut par calcul trigonométrique positionner la tête dans les 3 directions de l'espace (Fig. 79).

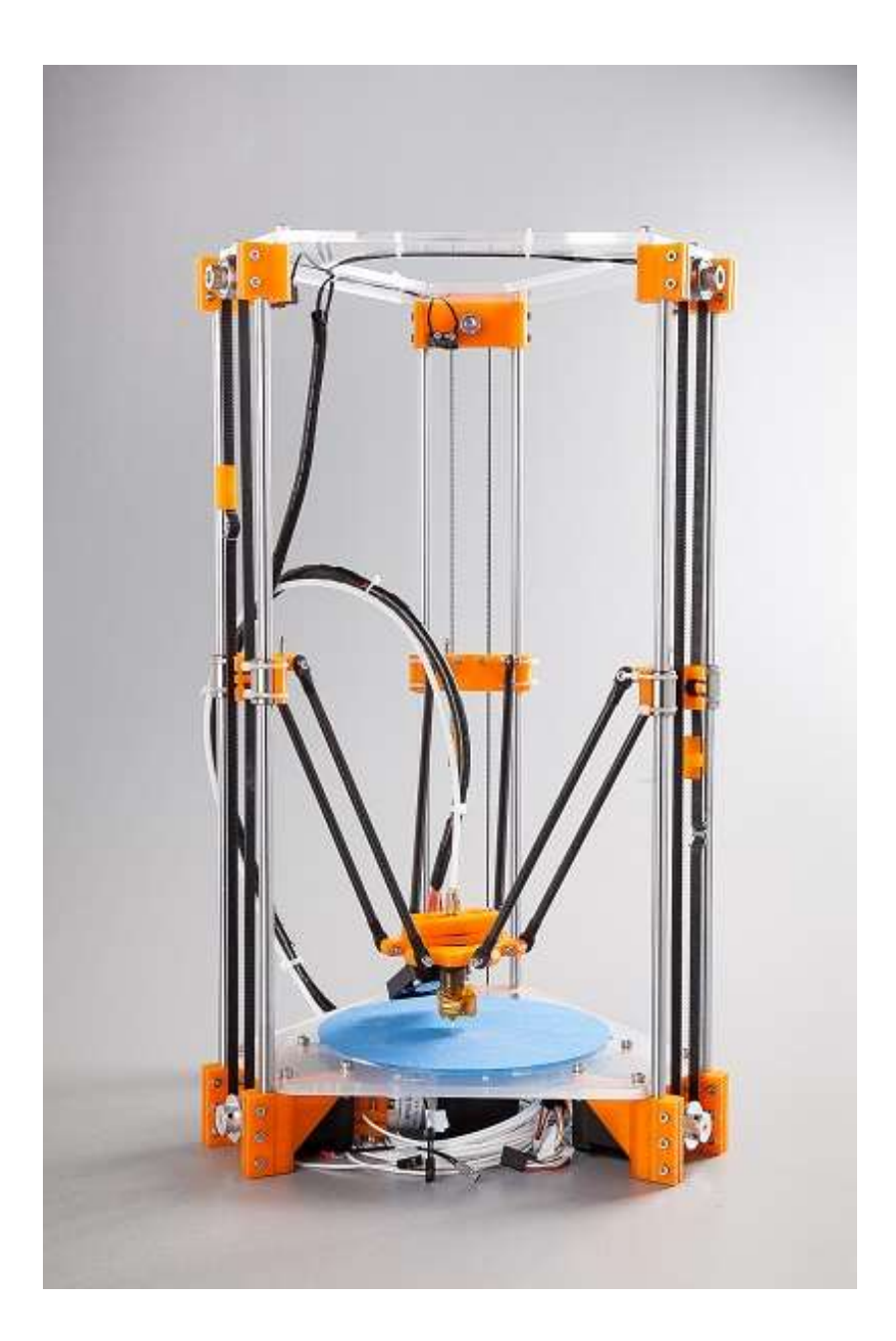

Figure 79 : Imprimante 3D FDM de type delta modèle Rostock mini (Source : reprap)

Le choix de l'imprimante à réaliser pour les besoins de la thèse s'est porté sur ce modèle, en raison de son caractère innovant. Cette forme de châssis confère aux imprimantes 3D delta un grand nombre d'avantages sur leurs homologues cartésiennes :

# Simplicité de conception et d'entretien :

Grâce à son système de positionnement innovant, une imprimante delta requiert moins de pièces en mouvement et une liste de matériel réduite. De plus la, structure permet de facilement accéder à chaque composant, ce qui facilite grandement l'entretien.

# Diminution du nombre de pièces mécaniques :

Le positionnement le long des colonnes d'une imprimante delta nécessite peu d'effort, un petit nombre de pièces sont en mouvement, ce qui simplifie grandement la mécanique structurelle. On a besoin de seulement 3 moteurs pour positionner la tête contre 4 sur un modèle cartésien.

# Coût de construction moindre

Par la réduction du nombre de pièces et de leurs technicités. Le coût de construction d'une imprimante 3D delta s'en trouve réduit.

# Vitesse d'impression plus élevée

Vitesse de 300mm/s sur chaque axe, contre 150mm/s classiquement.

# Meilleure précision

Elle atteint 40 microns avec une imprimante delta correctement paramétrée, contre 100 micromètres sur une imprimante 3D FDM cartésienne.

## Large volume d'impression

La plupart des imprimantes delta avec leur structure très ouverte ont des volumes d'impression conséquents, qui peuvent être agrandis très simplement en agrandissant les pièces du châssis. Les plus grands modèles réalisés atteingnent des volumes de plusieurs mètres cubes.

## 7.3. Anatomie d'une imprimante 3D personnelle

Une imprimante 3D, quelques soit son type ou sa forme est une machine-outil composée de senseurs et d'effecteurs, qui s'articulent autour des entrées/sorties d'un microcontrôleur (Fig. 80). Ce dernier est orchestré par un firmware qui interprète les instructions et informations reçues pour permettre à l'ensemble des composants de se mouvoir autour de la structure.

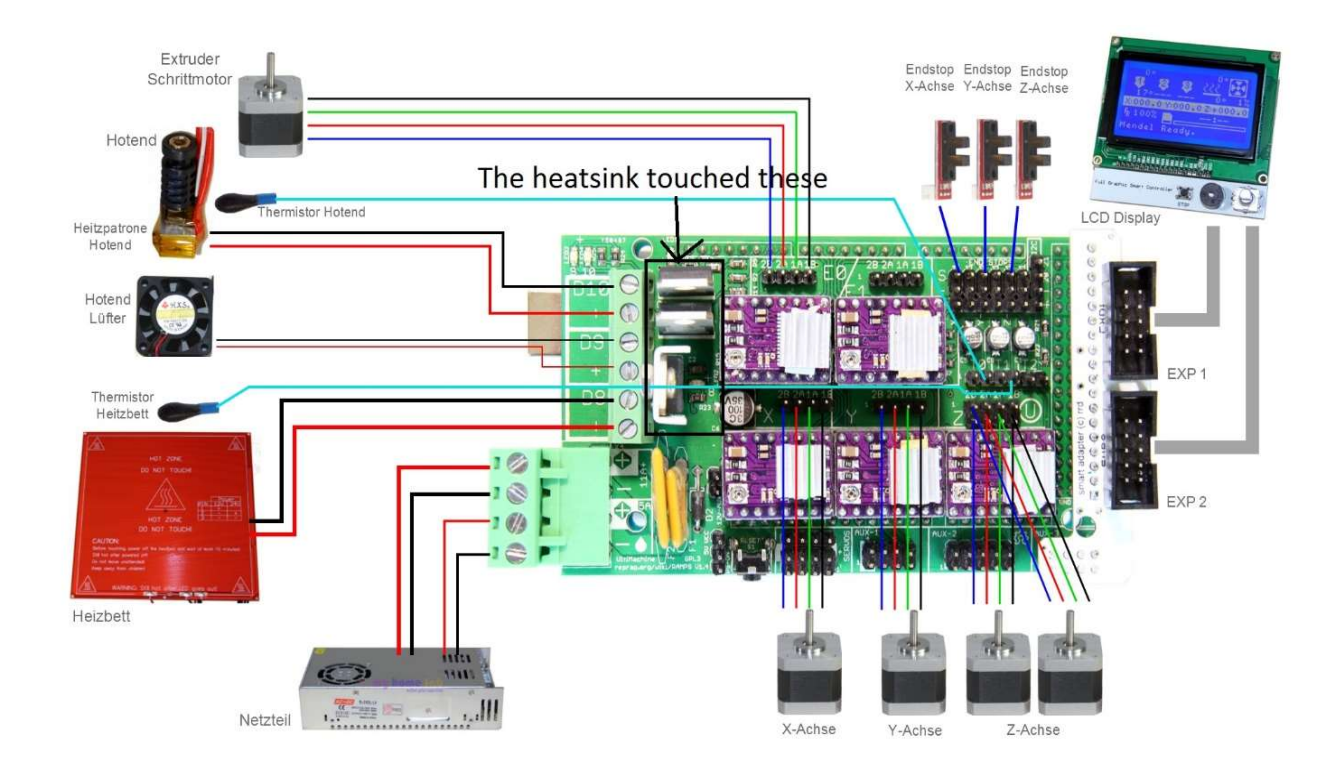

Figure 80 : Branchement des différents senseurs et effecteurs autour d'un contrôleur Arduino Mega 2560 équipé d'un shield RAMPS 1.4 (Source : usinages)

# Le contrôleur

Le contrôleur est le cerveau de l'imprimante 3D, c'est lui qui gère les informations entrantes et sortantes, qui interprète les instructions et informations reçues. Ce contrôleur est en réalité un micro-ordinateur dans lequel a été implanté le *firmware* de la machine, qui contient toutes les lignes de code nécessaires à son bon fonctionnement : son système d'exploitation. On trouve actuellement sur le marché de nombreux types de carte, certaines sont dédiées à une machine, c'est en général le cas pour les imprimantes 3D personnelles commercialisées par des sociétés qui privilégient le modèle économique fermé.

Pour les imprimantes 3D de la famille RepRap, les utilisateurs préfèrent les cartes de contrôle électronique suivant également la logique de l'open source. Ces dernières sont interfacées avec un shield : une carte électronique permettant d'accroitre les capacités du microcontrôleur par ajout de certains capteurs, capacité de connexion, etc…

Il existe pléthore de cartes open source, elles se regroupent en deux grandes familles : celles construites autour d'un module Arduino et celles bâties autour du micro-ordinateur de la fondation Raspberry Pi.

Ces dernières constituent une évolution logique, elles tirent parti de la puissance de calcul d'un processeur ARM et du système d'exploitation Linux® pour accroitre les fonctionnalités et la précision des imprimantes 3D.

#### Le projet Arduino :

Ce dernier est né du désir de Massimo Banzi en 2005, d'offrir à ses étudiants de l'Interaction Design Institute Ivrea en Italie, une carte microcontrôleur programmable libre construite autour d'un processeur d'architecture Atmel AVR, qu'il baptise du nom du bar où il a ses habitudes : Arduino.

Ce petit circuit à bas prix a déclenché une révolution dans l'électronique DIY (Do It Yourself) à l'échelle planétaire, grâce à son caractère collaboratif et son code source sous licence libre. En quelques années Arduino s'est forgé une véritable réputation dans le milieu des étudiants, développeurs, bricoleurs en tout genre, en devenant le couteau suisse des projets créatifs. Cette plate-forme permet à tout un chacun de s'initier à la programmation grâce à son logiciel de codage, pour donner vie à ses créations.

Grâce à sa capacité à analyser et produire des signaux électriques, on peut connecter à l'Arduino toutes sortes de senseurs (température, lumière, pression, hygrométrie) et d'effecteurs (moteur, servocommande, lampe, affichage, résistance) pour lui offrir la possibilité d'effectuer des tâches diverses : robotique, domotique, électronique embarquée, interface machine, etc…

Depuis une décennie cette carte s'est dotée de plusieurs versions et s'est écoulée à plusieurs millions d'exemplaires. On la retrouve dans de nombreux projets sur la toile, allant de l'alcootest connecté, aux kits d'analyse ADN, en passant par des robots de toutes formes.

Pour la construction de l'imprimante 3D delta destinée à réaliser les essais pratiques de cette thèse, le choix s'est porté sur une carte de contrôle Arduino Mega 2560, la plus puissante disponible actuellement ainsi que sur le shield RAMPS 1.4.

# L'Arduino Mega 2560

Il s'agit d'un microcontrôleur bâti autour d'un processeur Atmel ATmega 2560 8 bits, cadencé à une fréquence de 16 Mhz, 256kB de mémoire flash.

Elle est dotée de 54 entrées/sorties (Fig. 81), dont 15 sorties capables de générer des signaux PWM (Pulse Width Modulation), 16 entrées analogiques, 4 ports série UARTs, un port AVR ISP (In System Programming), une alimentation 5V, un connecteur USB. Elle est compatible avec de nombreux shield dont le RAMPS 1.4 destiné à la création d'imprimantes 3D.

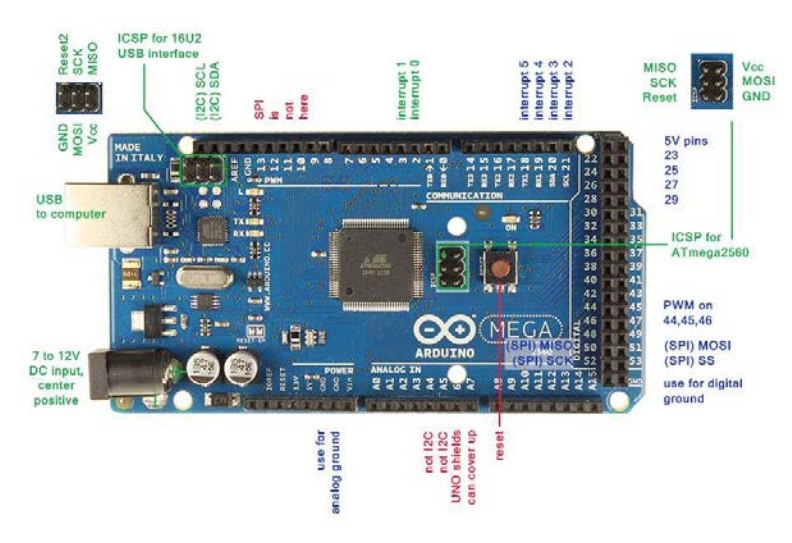

Figure 81 : Vue du dessus d'un contrôleur Arduino Mega 2560 avec représentation de ses entrées/sorties (Source : forum arduino)

Les cartes *Arduino* font aujourd'hui légion dans le monde des imprimantes 3D RepRap. En plus d'être bon marché, elles bénéficient d'une importante communauté de développeurs.

On distingue les cartes Arduino officielles, comme le modèle Arduino Mega 2560 qu'on interface avec un shield RAMPS 1.4 (Fig. 82), des circuits intégrés qui proposent un combo ces deux éléments dans la même carte, comme celles proposées par la société MKS™ par exemple.

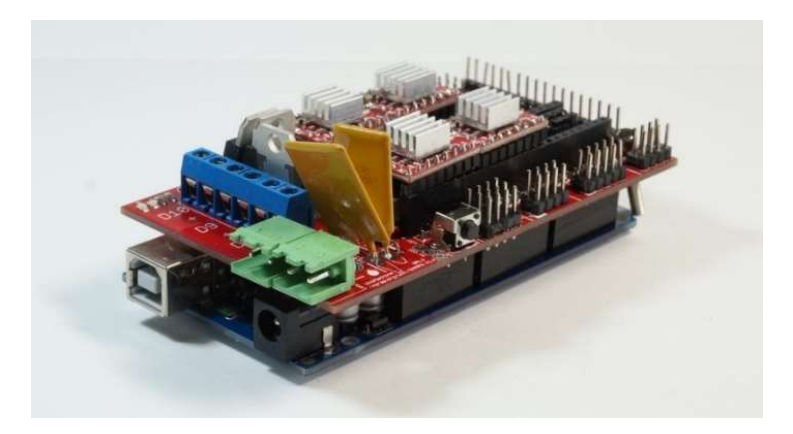

Figure 82 : Contrôleur Arduino Mega 2560 surmonté d'un shield RAMPS 1.4 (Source : tiguu3d)

#### Le RAMPS 1.4

Le RAMPS 1.4 est un *shield* qui vient s'enficher sur une carte de contrôle Arduino Mega 2560, lui permettant d'étendre ses capacités en termes de connections et d'alimentation (Fig. 83). Elle intègre deux entrées d'alimentation en 12 volts DC, 5 ports polulu pour gérer l'alimentation des moteurs des axes x, y, z ainsi que 2 extruders et 5 ports de pilotage des moteurs, 4 sorties servomoteurs, 3 entrées de sondes de température, 3 sorties 12V DC à puissance variable par mosfets, 6 entrées/sorties de capteurs de fin de course, une sortie vers un afficheur LCD, un port vers un lecteur de carte mémoire.

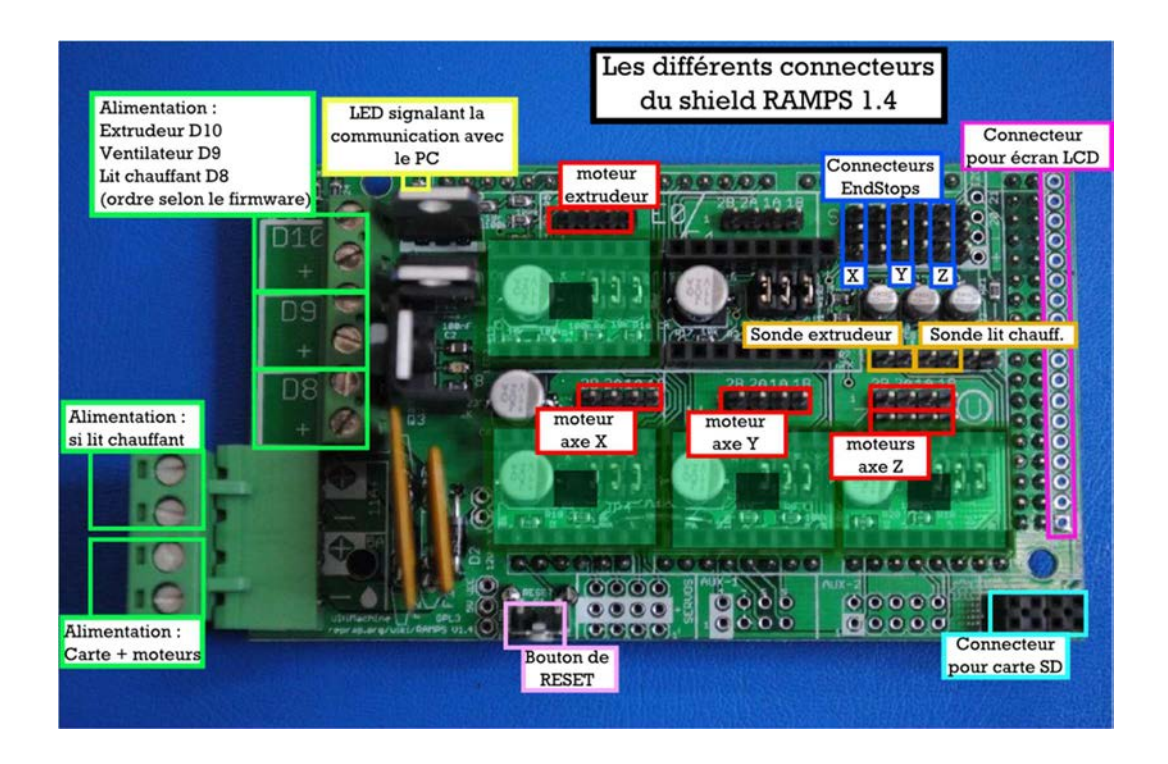

Figure 83 : Vue du dessus des entrées/sorties sur un shield RAMPS 1.4 (Source : lesimprimantes3d)

Le RAMPS 1.4 est le moyen le plus simple actuellement pour connecter l'ensemble des senseurs et effecteurs d'une imprimante 3D.

## Les moteurs pas à pas

Les moteurs pas à pas ont été inventés par l'ingénieur français des Arts et Métiers, Marius Lavet en 1936. Ce type de moteurs permet de transformer l'énergie électrique en mouvement angulaire. A l'origine destinés à l'horlogerie, ils ont rapidement trouvé leur place dans toutes les applications nécessitant un contrôle du positionnement et de la vitesse, en boucle ouverte (sans asservissement).

On retrouve de tels systèmes en robotique et dans de nombreuses machines-outils, parmi lesquelles on citera notamment les imprimantes, les scanners, les pousses seringues et plus généralement toutes les machines à commandes numériques.

Ils sont caractérisés par une vitesse de déplacement relativement lente, inférieure à 3000 tours par minute et sont dépourvus de balais, ce qui leurs confèrent une longévité accrue, augmentée par la qualité des roulements à billes employés de nos jours. Il en existe 3 familles :

- Les moteurs à reluctance variable ;
- Les moteurs à aimants permanents ;
- Les moteurs hybrides, basés sur les deux technologies précédentes.

Afin de les dimensionner correctement pour une application donnée, il est nécessaire de connaitre la masse de la charge à entrainer, son inertie, ainsi que le type d'entrainement. Si le couple est sous dimensionné, il y aura des phénomènes de glissement, entrainant une perte de pas que les systèmes en boucle ouverte ne sont pas en mesure de récupérer.

Le standard américain NEMA est utilisé pour classer les moteurs pas à pas en fonction de leur fixation (Fig. 84).

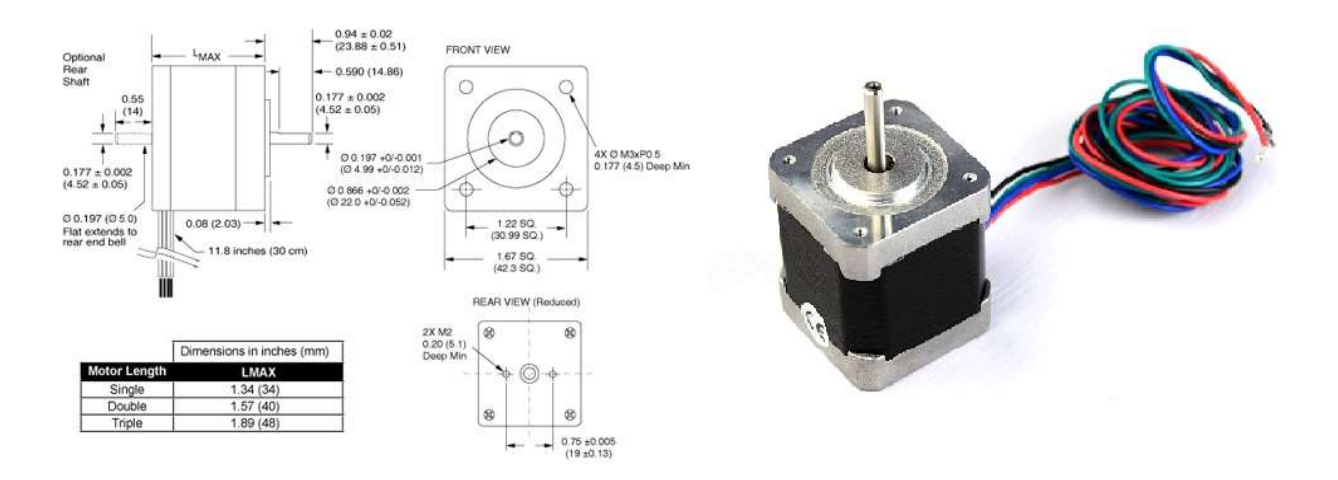

Figure 84 : Représentation schématique et vue d'un moteur NEMA 17 (Source : motion.schneiderelectric et lulzbot)

En impression 3D il est impératif d'utiliser des moteurs pas à pas afin de positionner avec précision la tête dans les 3 directions de l'espace, mais aussi pour pouvoir quantifier le débit de filament au niveau de l'extruder.

Les plus couramment utilisé pour les imprimantes 3D personnelles sont les moteurs NEMA 17. Ils fonctionnent avec des basses tensions (de l'ordre de 12 volts), pour un couple de plusieurs kilogrammes : suffisant pour des machines de taille réduite.

Une imprimante 3D de type delta comme celle réalisée, requiert trois moteurs pour assurer le positionnement de la tête d'impression dans les 3 dimensions de l'espace (un moteur à la basse de chaque colonne), là où quatre moteurs sont nécessaires sur une imprimante cartésienne. Un quatrième moteur assure quant à lui l'extrusion du filament dans la tête chauffante à l'aide d'une roue crantée.

#### L'extruder

L'extruder d'une imprimante 3D, appelé souvent cold end est l'extrémité froide du système de distribution de filament qui assure un débit continu de ce dernier, à l'état solide, vers la tête d'impression hot end (Fig. 85).

Un moteur pas à pas, couplé à un mécanisme composé d'une roue crantée, ou de roulements, applique un torque au filament afin de l'entrainer de manière contrôlée dans un tube en PTFE vers la tête chauffante (PTFE : Polytétrafluoroéthène plus communément connu sous le nom de Téflon, est un polymère connu pour ses propriétés thermiques et son faible coefficient de frottement).

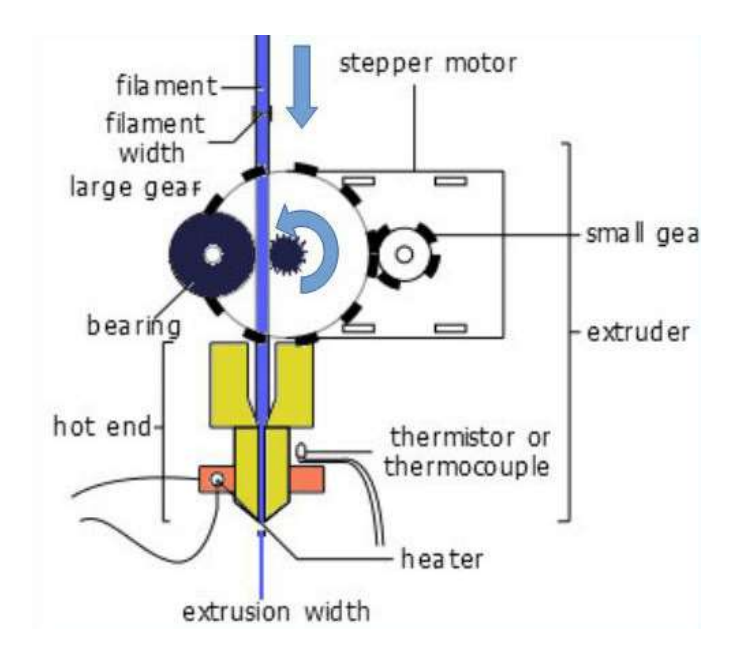

Figure 85 : Schéma de l'entrainement du filament par l'extruder vers la tête d'impression (Source :

reprap)

Cet extruder est la plupart du temps présent de façon unitaire sur une imprimante 3D, mais ils peuvent être multiples, dans le cas d'impression multi filaments impliquant plusieurs têtes chauffantes.

Il est à noter que l'extruder peut être fixé à la structure, suspendu ou encore monté directement à l'entrée de la tête chauffante. Les deux dernières options permettent de réduire la distance cold end – hot end et par la même occasion diminuent le couple moteur nécessaire à l'entrainement du filament, en réduisant les frottements par friction avec le tube de PTFE.

# • Les endstops

Pour fonctionner correctement, une imprimante 3D, qu'elle soit cartésienne, ou de type delta a besoin de repères dans l'espace.

Ces repères correspondent aux bornes de chaque axe et sont matérialisés par des interrupteurs appelés en anglais endstops. Il existe plusieurs types d'endstops qui assurent tous la même fonction : ils peuvent être mécaniques, optiques ou magnétiques (Fig. 86).

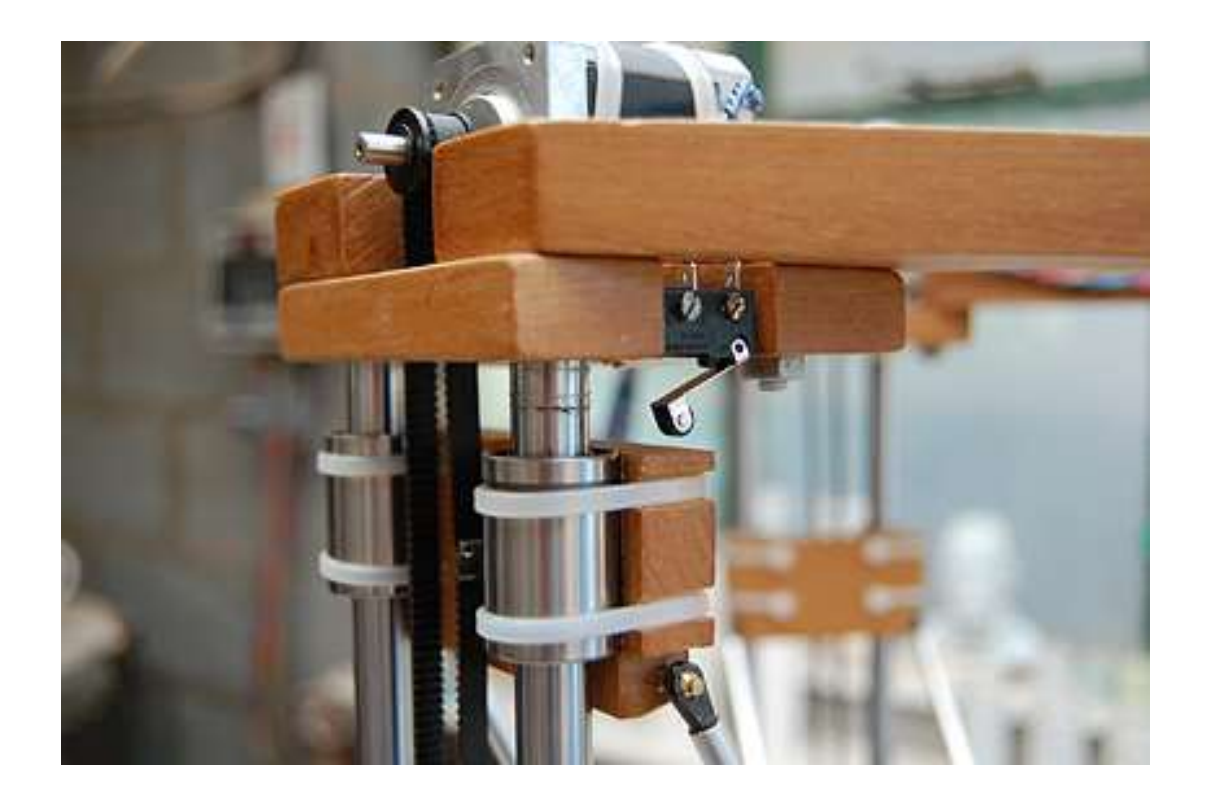

Figure 86 : Endstop mécanique en position ouvert en bout d'axe z d'une imprimante 3D delta (Source : keep-art)

Lorsque l'impression débute, la tête revient à sa position d'origine, appelée souvent Home et enclenche les interrupteurs de chaque axe ; le circuit de l'interrupteur ainsi fermé laisse passer le courant jusqu'à la carte de contrôle. Le firmware interprète le signal électrique entrant comme un retour de la tête d'impression aux coordonnées d'origines  $(x=0, y=0, z=0)$ .

Ce dispositif de limiteur de course se révèle particulièrement efficace pour définir des références de positionnement dans l'espace qui serviront durant toute la durée du travail. Cela empêche également les pièces en mouvement de dépasser les limites du volume d'impression, au risque d'endommager le mécanisme.

Ces interrupteurs peuvent également être utilisés comme dispositif d'auto calibration de la buse d'extrusion par rapport au plateau d'impression (Fig. 87), afin d'augmenter la précision et réduire le travail de réglage en amont.

Lorsque la tête rentre en contact avec le plateau, le mécanisme se met en action et la carte de contrôle interprète le changement d'état de l'interrupteur comme la hauteur maximale pour ces coordonnées. Pour une auto calibration complète, on prend en général 32 points de références, répartis sur l'ensemble du lit d'impression.

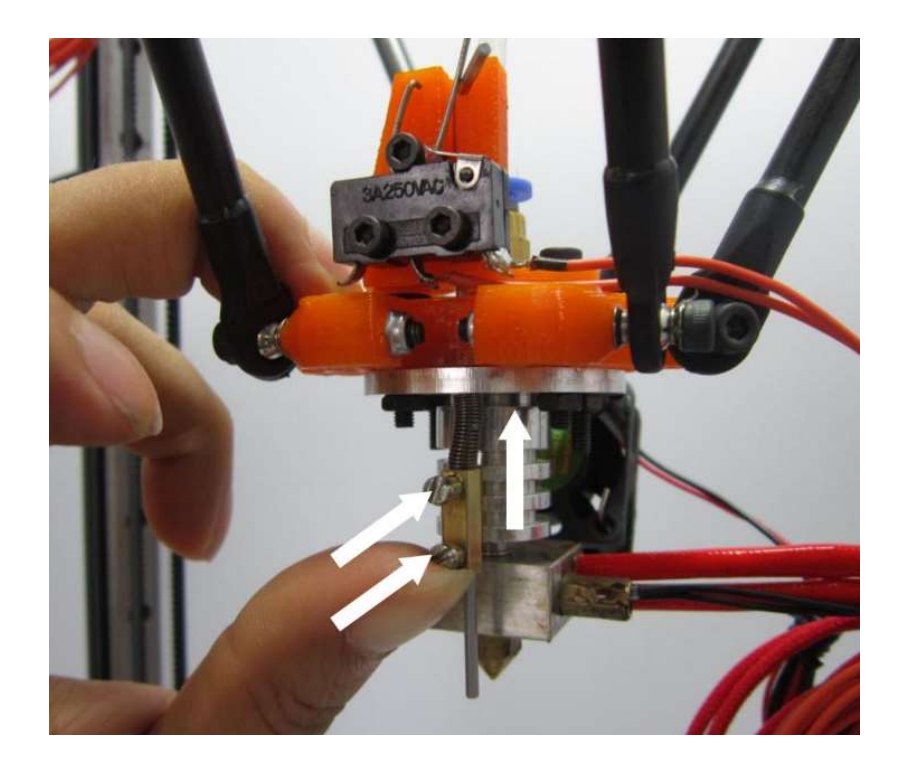

Figure 87 : Dispositif d'auto calibration à l'aide d'un *endstop* (Source : blomker industries)

# Les sondes de température

Afin de respecter les caractéristiques de chauffage propres à chaque matériau et en vue d'éviter une augmentation sans fin de la température, qui pourrait aboutir à des dommages sur

la structure et les composants de l'imprimante 3D, il est impératif de créer une bouche de rétrocontrôle des éléments chauffants (Fig. 88).

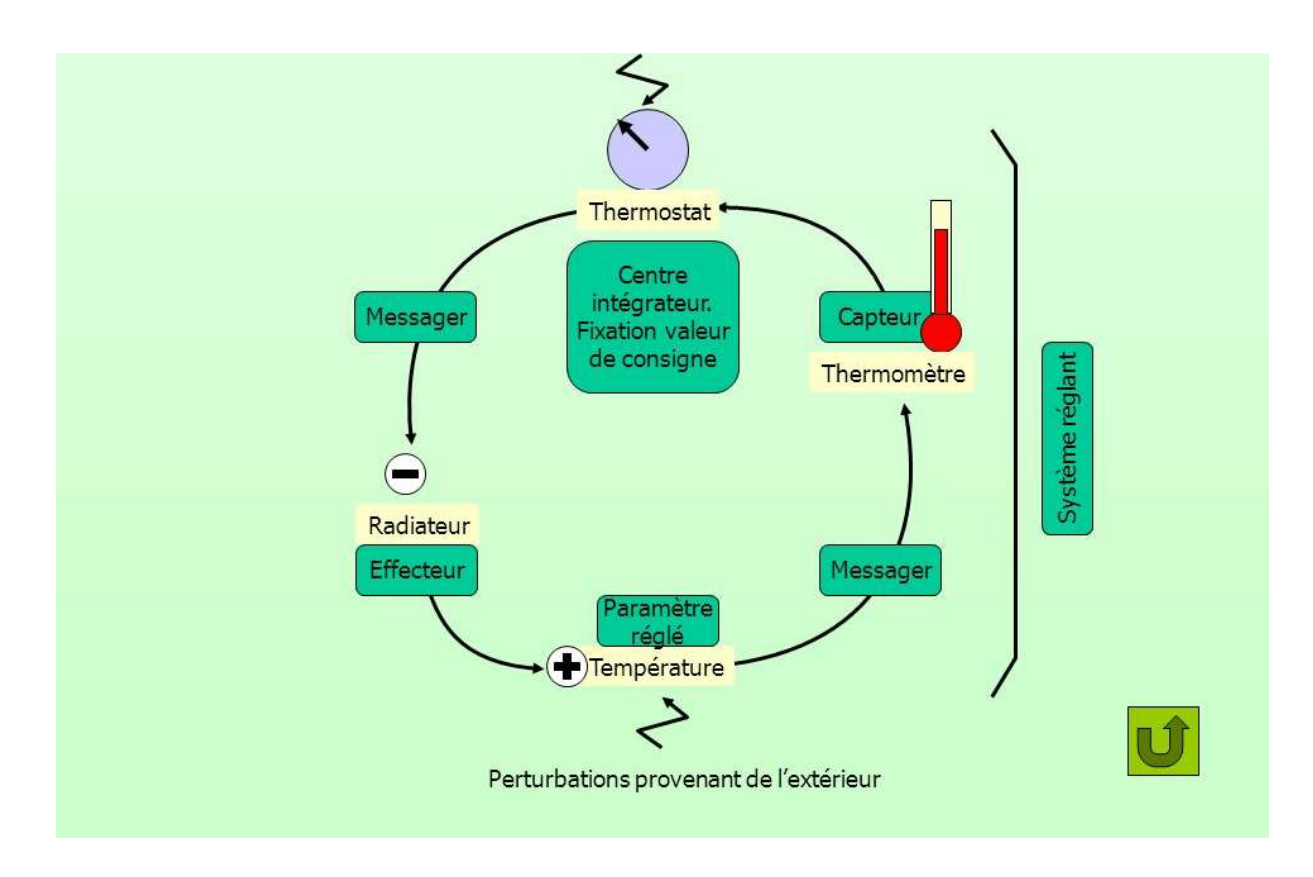

Figure 88 : Boucle de rétrocontrôle de la température de la tête et du lit chauffants (Source : slideplayer)

A cette fin, il est nécessaire d'utiliser des capteurs de température interfacés avec la carte de contrôle de l'imprimante 3D. Cette dernière fait varier la tension aux bornes des résistances chauffantes de la tête et du lit d'impression, en fonction des informations de température reçues et des paramètres définis. Par exemple, pour imprimer du PLA, la température de la tête d'impression sera portée à 185°C et celle du lit chauffant à 60°C, ces paramètres seront respectivement 230°C et 100°C pour une impression d'ABS.

Dans le cas présent, deux options sont envisageables les thermo-résistances et les thermistances qui permettent de connaitre la température en fonction de la variation de la résistance électrique. Les premières s'appuient sur une variation linéaire de la résistance de certains métaux (cuivre, argent, platine, titane, tungstène) en fonction de l'élévation de la température. La seconde catégorie s'appuie quant à elle sur une variation non linéaire de la résistance d'autres matériaux (oxydes métalliques, composites).

Le choix s'est porté sur les thermistances (Fig. 89) modèle NTC 3950 – 100k (NTC : Negative Temperature Coefficient) en tenant compte de leur précision de mesure, du temps de réponse, de la linéarité de la résistance sur la gamme de température d'utilisation souhaitée, ainsi que sur la taille du composant pour le placer dans le logement prévu à cet effet.

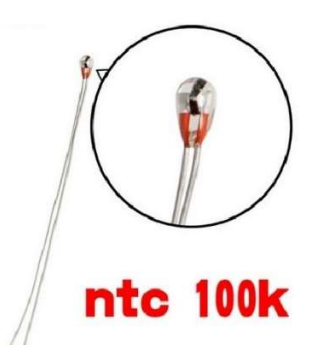

Figure 89 : Thermistance NTC 3950 - 100k (Source : a2itronic)

# La tête chauffante

La tête chauffante d'une imprimante 3D est l'extrémité chaude du dispositif d'acheminement du filament vers le lit d'impression. Son rôle est d'assurer une liquéfaction contrôlée du filament.

Lors du choix d'une tête d'impression, deux paramètres sont à prendre en ligne de compte : le diamètre de filament à l'entrée (3mm ou 1,75mm) et le diamètre de la buse d'impression (de 0,2 à 0,8mm) en sortie.

C'est la buse d'impression appelée nozzle en anglais, qui détermine le diamètre du filament de plastique à l'état fluide en sortie, qui est déposé sur le lit d'impression.

La taille de son diamètre est inversement proportionnel au temps d'impression nécessaire : plus elle sera petite, plus la qualité de la pièce finie sera élevée. A contrario, plus elle sera grande, plus le rendu final sera grossier, laissant apparaitre des escaliers de construction.

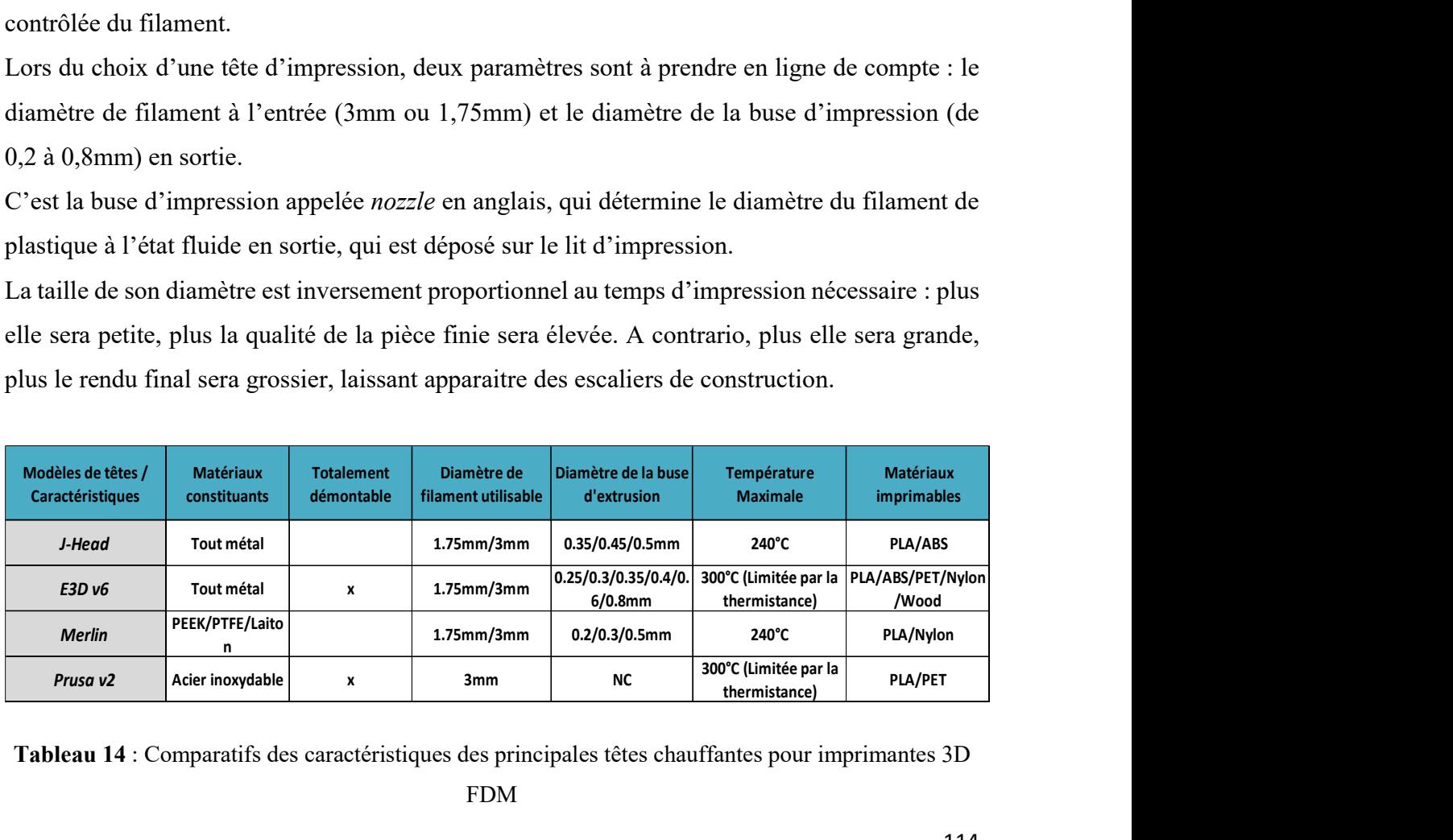

Tableau 14 : Comparatifs des caractéristiques des principales têtes chauffantes pour imprimantes 3D

Plusieurs modèles de tête d'impression 3D ont été développés ces dernières années (Tab. 14). Fonctionnant tous de façon similaire mais fabriqués dans des matériaux de nature différente, monobloc ou démontables, avec des systèmes de refroidissement propres.

Le choix final pour la réalisation de l'imprimante 3D s'est porté sur un modèle E3D v6 accueillant des bobines de filament de 1,75mm. Il s'agit d'un excellent rapport qualité prix, fabriqué intégralement en métal et démontable pour faciliter l'entretien.

Ce modèle est composé d'un ensemble de pièces modulaires en aluminium, vissables, facilitant la maintenance et autorisant une personnalisation des différents composants. Nous retrouvons :

> -Un radiateur en aluminium ; -Tige filetée aluminium doublée de PTFE ; -Un bloc aluminium ; -La buse d'extrusion ; -Une résistance chauffante ; -Une thermistance ; -Un ventilateur (en option).

Le radiateur fait jonction avec le tube de PTFE, il guide le filament vers la tête en sortie d'extruder. Il assure un refroidissement passif par dissipation thermique dans l'air de la chaleur tout au long de la colonne, grâce à la surface développée de ses ailettes. Il peut être couplé à un dispositif de refroidissement actif, matérialisé par un ventilateur qui augmente le flux d'air circulant (Fig. 90).

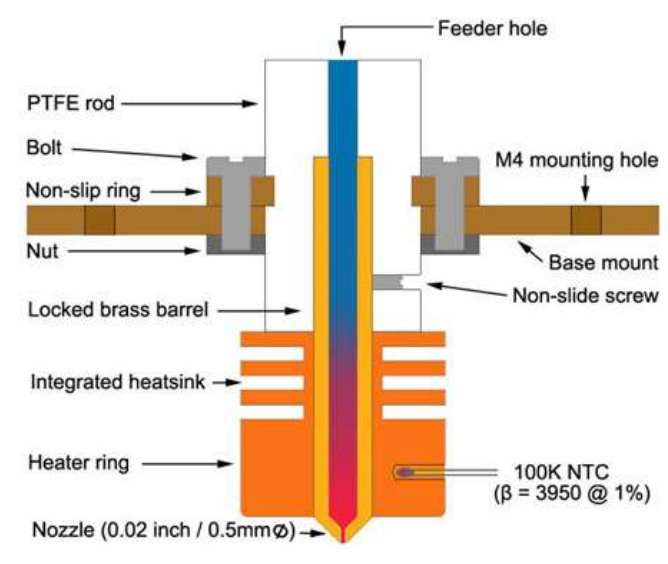

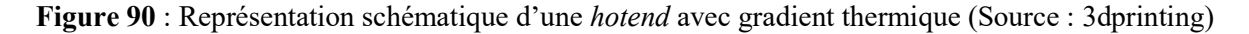

Cette pièce est d'une importance capitale en impression 3D car elle permet de maintenir un gradient de température faible à l'entrée de la colonne : une élévation incontrôlée de la température à cet endroit compromettrait l'intégrité structurelle de la tête.

De plus, cela permet d'obtenir un point de fusion suffisamment bas dans la colonne pour ne pas risquer d'obstruer les voies d'acheminement du filament.

Une petite tige filetée, doublée d'une gaine de PTFE à l'intérieur, assure la jonction entre le radiateur et un bloc d'aluminium doté de plusieurs emplacements pour accueillir la buse d'extrusion de son choix, une résistance chauffante et une thermistance (Fig. 91).

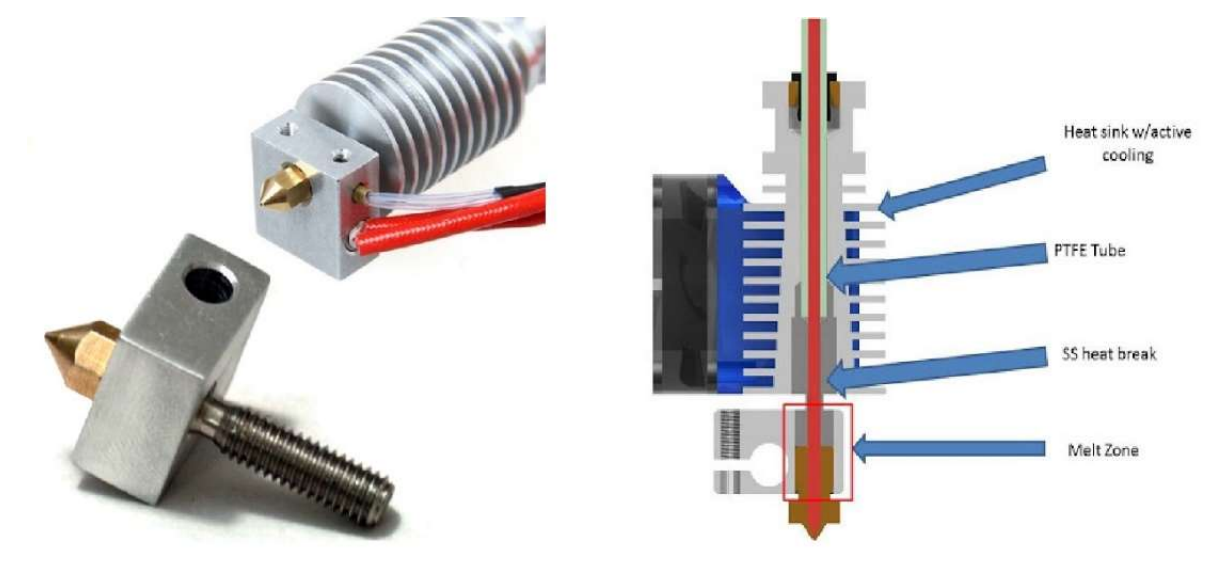

Figure 91 : Hot end modulaire E3D V6 (Source : bilby3d)

Ce petit bloc est le siège du contrôle de la température de chauffage du filament, elle doit être maintenue de façon stable par le système de rétrocontrôle, afin d'assurer sa bonne transformation.

# Le lit d'impression

Le lit d'impression est la surface sur laquelle vient s'étaler la première couche de filament en sortie de buse d'extrusion. A l'image de la construction en bâtiment, pour qu'une impression 3D soit couronnée de succès, il est impératif que les fondations soient saines.

Cela se traduit par une qualité d'impression irréprochable dès la première couche, qui va de pair avec une adhésion sans faille du filament sur le lit d'impression, pérenne dans le temps.

On demande à une surface d'impression d'être plane, très rigide et d'avoir un pouvoir d'accroche avec les matériaux employés qu'on pourra compléter au besoin par divers dispositifs.

Les plateaux d'impression sont fabriqués à partir de feuilles d'aluminium, ou en verre borosilicate (Fig. 92), un matériau réputé pour sa stabilité dimensionnelle et sa résistance aux variations thermiques. Ils peuvent être lisses ou dépolis pour créer des microstructures favorisant l'accroche.

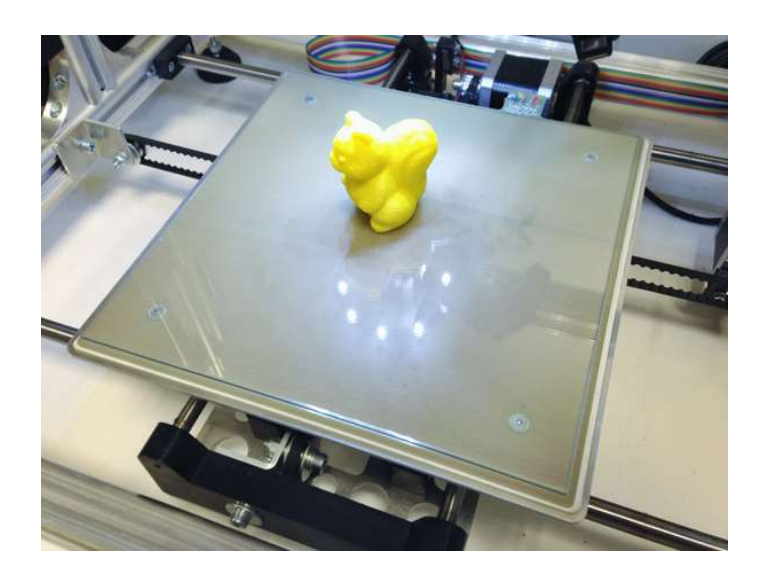

Figure 92 : Plateau d'impression en verre borosilicate (Source : velleman)

Un lit chauffant peut être utilisé conjointement (Fig. 93) pour améliorer l'adhésion du PLA. Il est indispensable pour l'impression d'ABS, un matériau qui souffre d'un fort coefficient de dilatation thermique. En effet, sans ce dispositif chauffant, qui n'est autre qu'une résistance transformant du courant électrique en chaleur, il est impossible de maintenir la première couche d'une pièce en ABS sur le plateau : cette dernière se décroche par contraction de prise.

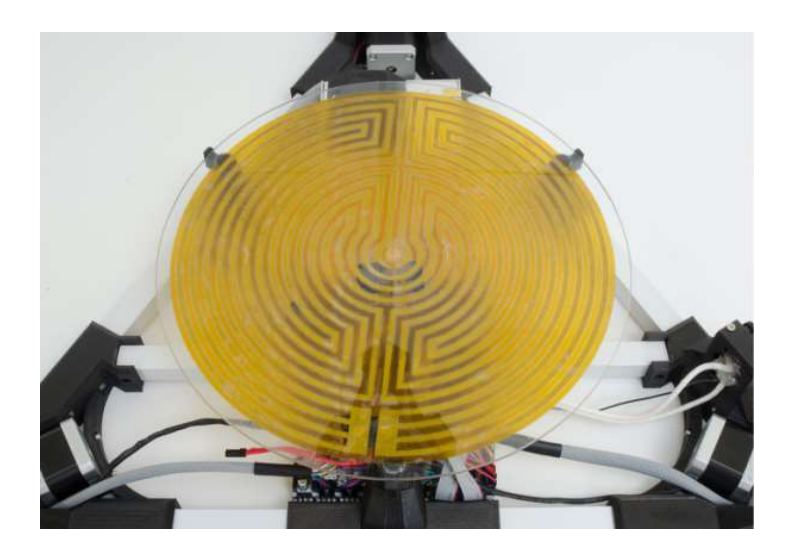

Figure 93 : Résistance chauffante placée sous le plateau de verre borosilicate d'une imprimante 3D delta (Source : 3ders)

#### Les capteurs de pression

Il existe une alternative à la calibration manuelle ou via un mécanisme faisant intervenir un endstop au niveau de la tête d'impression : elle consiste à placer plusieurs capteurs de pression FSR (Flex sensor receptor) en des points connus sous le plateau d'impression (Fig. 94). Ces capteurs FSR sont des résistances dont la valeur varient en fonction de la pression qu'on leur applique, elles permettent de mesurer des charges allant jusqu'à une dizaine de kilogrammes.

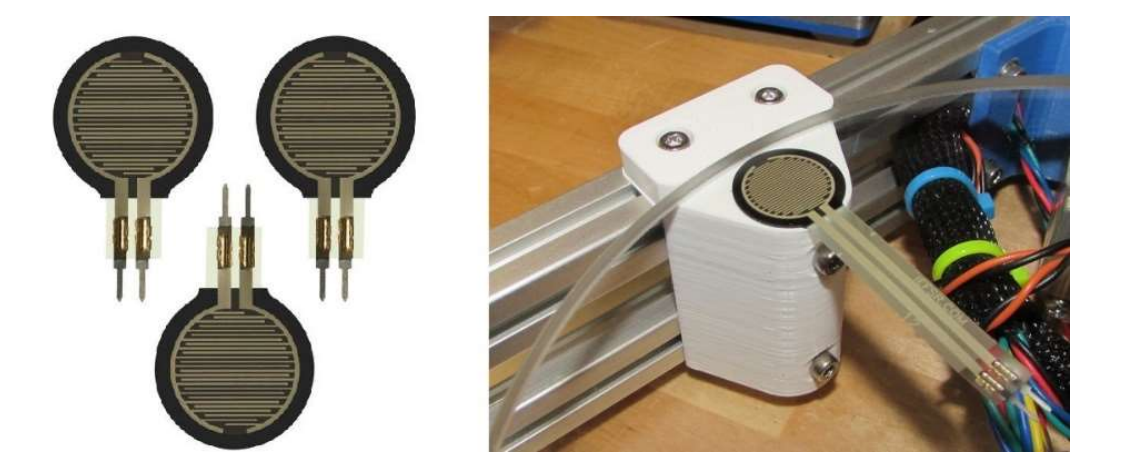

Figure 94 : Capteur de pression FSR à gauche, placé sous le plateau d'impression à droite (Source : tridprinting et thingiverse)

Il s'agit d'une méthode d'auto-calibration aisée à mettre en place, toutefois la sensibilité des capteurs à la chaleur la contre indique formellement avec l'emploi d'un lit chauffant.

## Les ventilateurs

Les ventilateurs permettent d'augmenter la capacité de dissipation thermique du radiateur de la tête d'impression. Ils sont également d'un grand secours pour prévenir des dommages liés à l'élévation de la température de la carte de contrôle par effet joule. De plus, ces dernières sont souvent placées dans un espace confiné, sous le lit chauffant ne facilitant pas la circulation de l'air ambiant.

## L'alimentation

L'alimentation électrique d'une imprimante 3D est l'équivalent du réservoir d'essence d'une voiture, c'est elle qui fournit l'énergie nécessaire au fonctionnement des divers composants de l'imprimante.

Trois caractéristiques principales conditionnent son choix :

- Le voltage ;
- L'ampérage maximal ;
- Son intégration ou externalisation (Fig. 95).

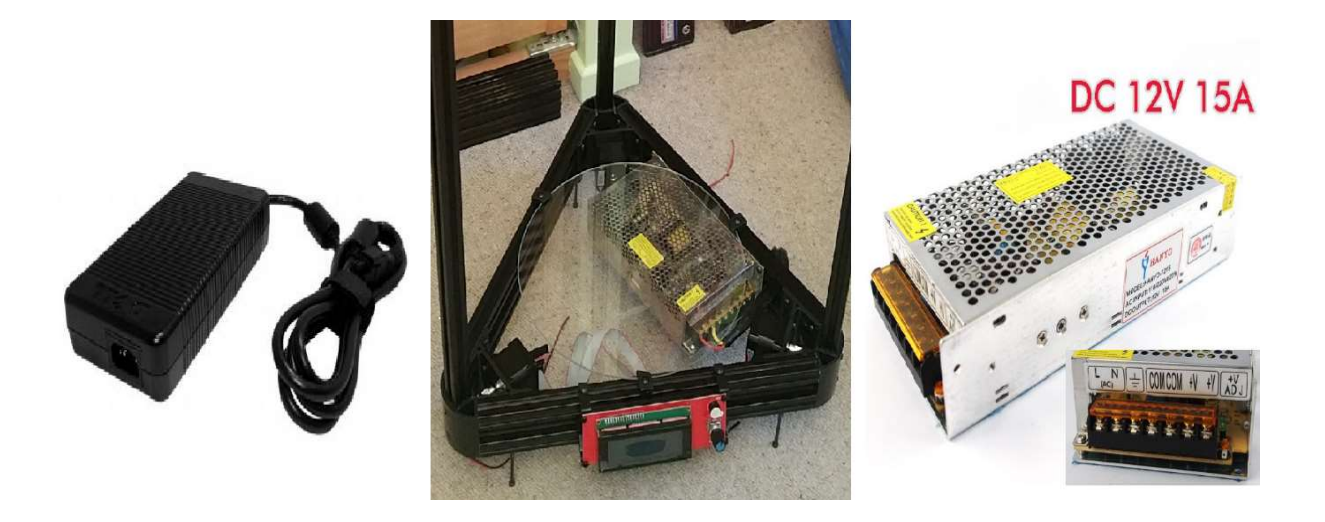

Figure 95 : Alimentation externe à gauche, alimentation externe intégrée dans la base d'une imprimante 3D delta au milieu, alimentation externe à droite (Source : jacobspart ; collection personnelle ; my.pricelist)

La grande majorité des imprimantes 3D fonctionnent avec une tension nominale de 12 volts (plus rarement 24 volts) et un minimum de 5 ampères pour l'utilisation des moteurs et de la tête chauffante. Ce nombre est porté à 15 ampères pour faire fonctionner un petit lit chauffant (20 centimètres de diamètre) et croît avec l'augmentation de la taille de celui-ci.

Ce composant doit être de grande qualité afin d'éliminer tout risque de combustion lié à un défaut de fabrication, ou une trop forte sollicitation.

#### La structure

Le châssis d'une imprimante 3D à FDM de type delta sur lequel repose l'ensemble des éléments cités précédemment, nécessite l'apport d'une structure rigide sur laquelle vont s'articuler un ensemble de pièces mobiles, pour mettre en œuvre l'ensemble de la machinerie. Le projet RepRap a vu la naissance de deux modèles d'imprimantes 3D delta open source : la Rostock et la Kossel (Fig. 96).

La première sacrifie la rigidité de la structure, faisant ainsi un compromis entre impressions de gros volumes et qualité, au profit d'un coût de revient moindre à celui d'une Kossel.

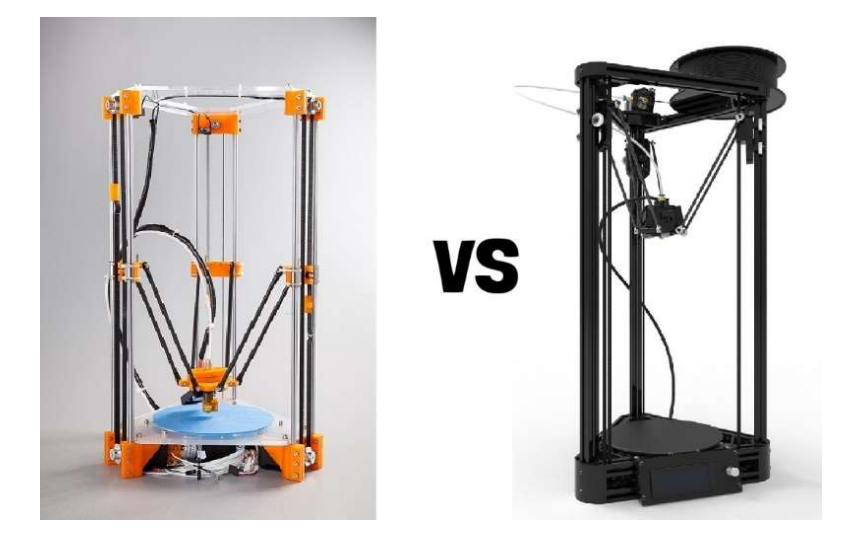

Figure 96 : Imprimantes 3d delta Rostock à gauche versus Kossel à droite (Source : aliexpress ; banggood)

C'est en partant des bases posées par ce dernier modèle que les grandes lignes de l'imprimante qui a été construite pour cette thèse se sont dessinées.

- Les pièces structurelles ont été imprimées en 3D avec du filament de plastique ABS, elles servent de support aux barres d'aluminium qui complètent la structure.

- Les barres du châssis sont des tubes en aluminium extrudées dont les dimensions définissent la largeur, la profondeur et la hauteur de l'imprimante 3D, cela se répercute directement sur le volume d'impression (Fig. 97).

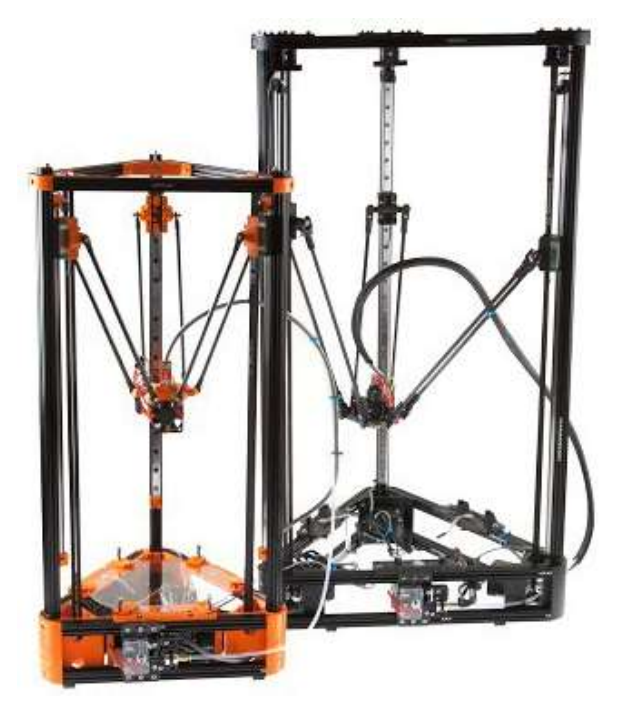

Figure 97 : Imprimante 3d delta Kossel mini à gauche, Kossel XL à droite (Source : build3dprinter)

La structure interne de ce type de profilé aluminium assure rigidité et fonctionnalité aux barres d'aluminium extrudé (Fig. 98). En effet les gorges taillées dans la masse, servent à la fois de guide aux pièces mobiles montées sur roulements, mais facilitent aussi l'assemblage par ajout d'écrous dans les gouttières, sur lesquels sont montées des vis.

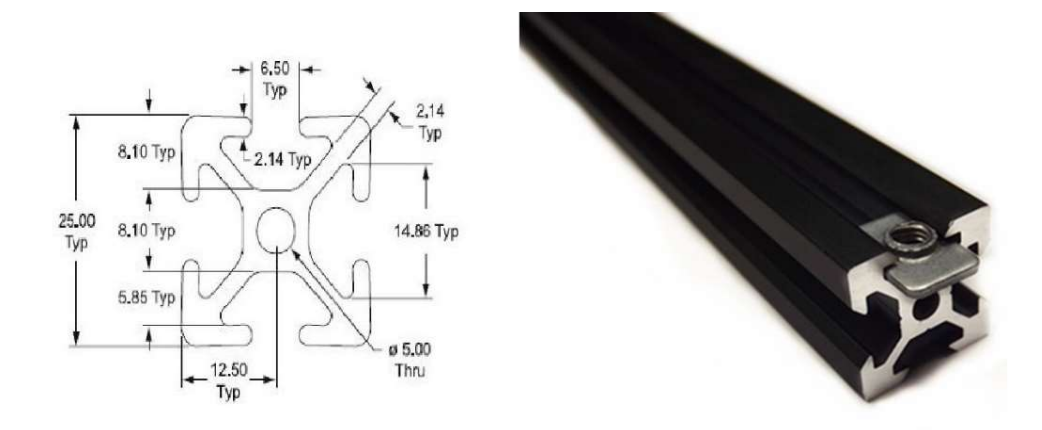

Figure 98 : Tube d'aluminium extrudé avec insertion boulon (Source : amazon)

- Les parties mobiles assurent le déplacement de la tête d'impression dans les trois dimensions de l'espace. Elles peuvent se matérialiser sous deux formes différentes dans le cas d'une imprimante 3D de type delta : les chariots sur roulement à aiguilles, ou des glissières linéaires à roulements à billes.

Dans la première situation, on dispose trois chariots montés sur des roues à roulements à billes qui se servent des structures des tubes d'aluminium extrudés comme de rails, pour effectuer des déplacements longitudinaux sur la hauteur des 3 colonnes (Fig. 99).

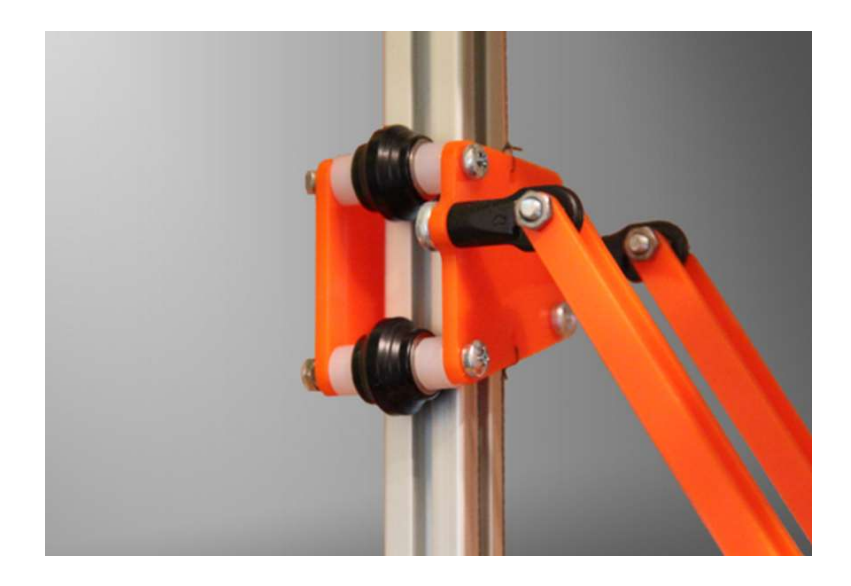

Figure 99 : Chariot avec roues sur roulement placées dans les gorges d'une colonne en aluminium extrudé (Source : gigaom)

Dans le second cas, trois roulements linéaires constitués chacun d'un rail et d'un chariot monté sur roulement à billes, sont fixés sur les trois tubes des colonnes de la structure (Fig. 100).

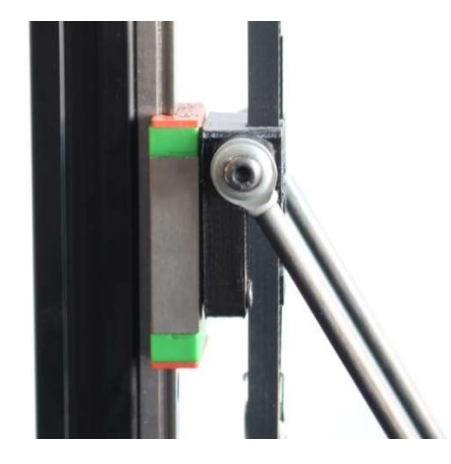

Figure 100 : Chariot monté sur roulement linéaire (Source : loneshopper)

Dans les deux cas de figure, le déplacement sur l'axe vertical de ces dispositifs est assuré par des courroies crantées, mues par un ensemble de roues crantées à 16 dents, montées sur les moteurs pas à pas NEMA 17 et des roulements faisant office de poulies (Fig. 101).

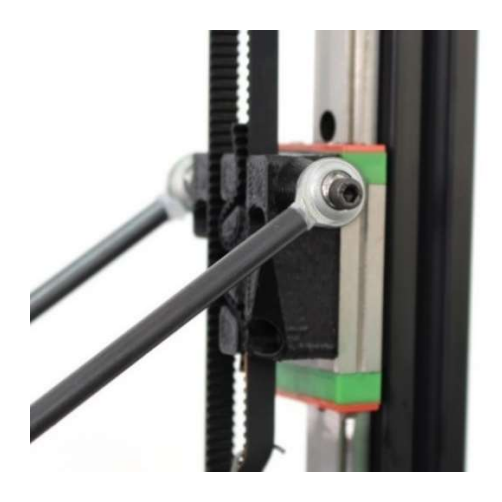

Figure 101 : Entrainement par courroie des chariots (Source : loneshopper)

Malgré leur grande précision, les roulements linéaires n'ont pas été retenus pour la construction de l'imprimante 3D pour des raisons budgétaires. Les chariots sur roulement assurent un niveau de précision suffisant avec un bien meilleur rapport qualité prix.

- La communication des mouvements des chariots sur roulement à la tête d'impression de l'imprimante 3D est assurée par 6 tiges métalliques ou en carbones qui constituent un ensemble appelé araignée (Fig. 102). La longueur de ces tiges est établie par des formules de trigonométrie pour être cohérente avec le volume d'impression souhaité (Fig. 103).

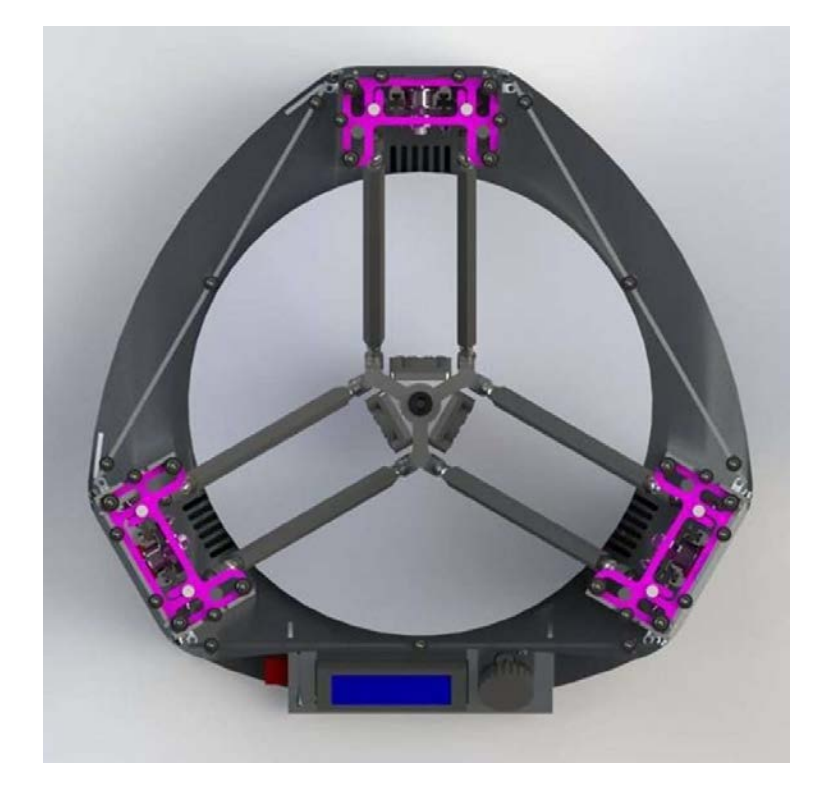

Figure 102 : Vue du dessus de l'araignée d'une imprimante 3d delta (Source : 3dprintingindustry)

On fixe à la colle époxy les extrémités des traxxas (roulement percé enfermé dans une cage), ou des aimants pour assurer la liaison tête d'impression-tige-chariots.

- La visserie quant à elle est un kit composé d'un ensemble d'écrous, rondelles et vis de dimensions variées qui permet d'assurer la cohésion de l'ensemble des pièces composant l'imprimante 3D.

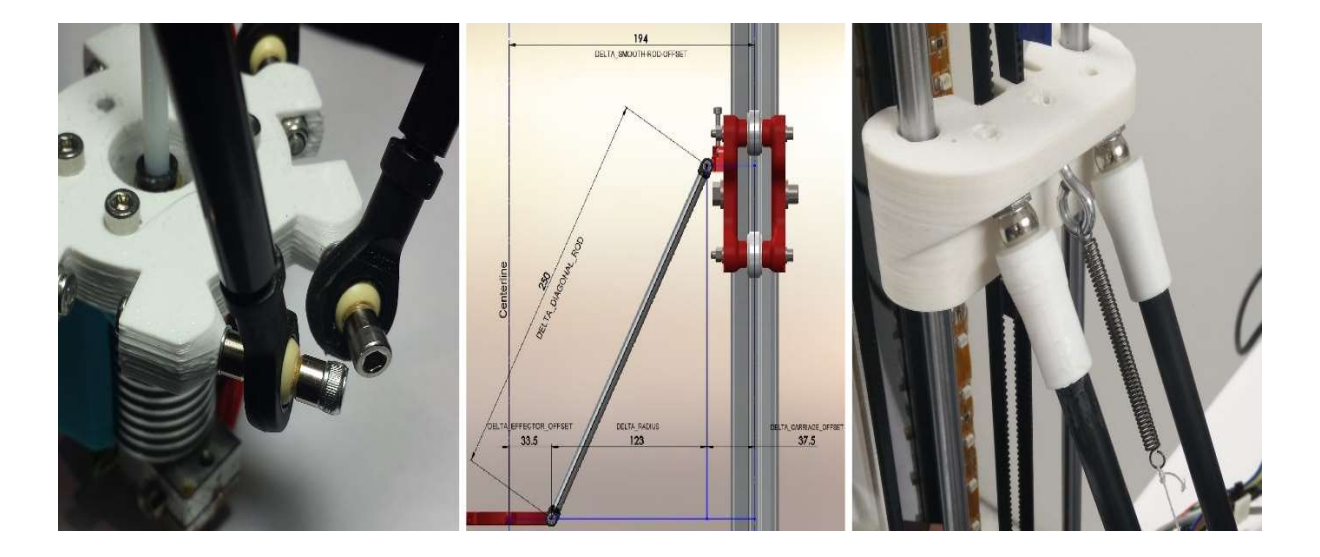

Figure 103 : Liaisons traxxas à gauche, vue des relations de trigonométrie au milieu, liaisons par aimants à droite (Source : miscsolutions ; wikifastbot3d ; rymnd)

## 8. Conception et développement d'une imprimante 3D

Dans l'optique de parfaire mes connaissances sur l'impression 3D et dans le but de réaliser des expériences pratiques propres à la pratique d'un chirurgien-dentiste, il était impératif de construire une imprimante 3D.

En raison du caractère open source qui entoure le projet RepRap et de la libre diffusion des plans et logiciels qui en découle, les imprimantes 3D à fusion déposition de matière fondue deviennent accessibles à tous, tant sur le plan financier que matériel.

Lors du choix d'une imprimante 3D FDM comme nous l'avons vu, il est impératif de définir ses besoins en termes de précision, volume d'impression, vitesse d'exécution. De plus dans le cadre d'un usage professionnel au sein d'un cabinet dentaire, il est impératif de prendre en compte l'encombrement de la machine, son niveau sonore, ainsi que sa capacité à répondre aux critères fixés par la réglementation qui entoure les dispositifs médicaux.

## 8.1. Définition des besoins

Dans une dynamique innovante, mon choix s'est naturellement porté sur les imprimantes 3D de la famille delta. Ces dernières obtiennent de biens meilleures résultats que leurs homologues cartésiennes en impression. Tout en simplifiant drastiquement le mécanisme de la machine grâce à un système de positionnement original de la tête, qui les prédispose à une adaptation à l'exercice en cabinet dentaire.

Afin de rentrer dans le cahier des charges avec un budget de construction serré, inférieur à 1000 euros, nous sommes partis des plans d'une imprimante 3D FDM RepRap modèle Kossel, adaptés à nos besoins. Les spécifications techniques définies pour le prototype à assembler étaient les suivantes :

- Taille de l'imprimante : 37 cm x 37 cm x 70 cm ;
- Volume d'impression : 22 cm de diamètre x 30 cm de hauteur ;
- Epaisseur de couche minimum : 0,1 à 0,04 mm ;
- Résolution sur l'axe XY : 0,1 mm ;
- Vitesse d'impression : 300 mm/s ;
- Nombre d'extruder : 1 ;
- Matériaux imprimables : PLA, ABS, Nylon, PEEK ;
- Diamètre de filament : 1,75mm ;
- Lit chauffant : Oui ;
- Auto-calibration : Oui ;
- Impression autonome : Ecran de contrôle + lecteur de carte SD.

#### 8.2. Acquisition

Dans un premier temps, mon souhait était d'acquérir un kit complet à monter, pour se familiariser avec les modalités techniques qui entourent une imprimante 3D FDM.

Il existe pléthore d'offres d'imprimantes 3D FDM de type cartésien en kit, offrant un petit volume d'impression et souvent relativement basiques, ne répondant pas aux attentes définies. Les imprimantes 3D FDM de type delta sont relativement récentes (2012), aucun fournisseur que ça soit en France ou sur des sites étrangers propose ce type de produit : elles sont exclusivement destinées à la communauté DIY (Do It Yourself).

Partant de ce constat et de la liste des composants nécessaires à la réalisation d'un modèle RepRap Kossel, nous avons ensuite personnalisé et adapté cette liste à nos besoins.

Une longue période de recherche en ligne pour comparer les différentes pièces existantes et leurs compatibilités s'en ai suivi, avec un souci de tenue de budget et de regroupement de commandes pour diminuer au maximum les frais de port et de douanes liés aux expéditions internationales.

Après plusieurs mois d'achats en ligne, sur des sites majoritairement situés en Asie et de réception des différents éléments, l'intégralité des pièces composant le kit mis au point sont arrivées. Il est à présent possible de procéder au montage de l'imprimante 3D.

#### 8.3. Le montage

 Une fois reçues et mise ensemble, le kit (Fig. 104) est composé d'un ensemble de pièces prévues pour fonctionner ensemble, choisie pour leurs qualités techniques dans une logique de diminution des coûts.

L'ensemble des pièces et outils nécessaires à la construction de cette imprimante 3D de type delta ont coûté 800 euros.

La liste de matériel est composée des éléments suivants :

- 1x Ensemble de pièces en plastique ABS type Kossel : imprimées par une imprimante 3D, couleur orange ;

- 1x kit de tubes en aluminium extrudé : noirs, section 15x15mm, longueur 3x750mm + 9x360mm ;

- 1x alimentation : Externe Dell DA-2, 12V, 18A, sortie à modifier ;
- 1x connecteur d'alimentation ATX 8 pins ;
- 1x Contrôleur : Arduino Mega 2560 ;
- 1x Shield : RAMPS 1.4 ;
- 1x Ecran de contrôle LCD 2004 avec lecteur de carte SD intégré ;
- 4x A4988 stepperdriver ;
- 2x câbles FC-10P + adaptateur pour RAMPS 1.4 ;
- 3x câbles : Double, AWG24, longueur 2 mètres ;
- 20x Dupont connecteurs femelles : 10x 2 pins, 10x 4 pins ;
- 4x Endstops : Référence SS-5GL, 3 ampères ;
- 1x moteur Nema 17 avec réducteur pour l'extruder : 16.2kg/cm de torque, axe 8mm ;
- 1x roue crantée pour l'extruder : 20 dents, diamètre externe 12mm, diamètre interne 8mm ;
- 1x roulement à billes 625ZZ pour l'extruder ;
- 3x moteurs Nema 17 pour l'entrainement : 42x42x48mm 4.8kg/cm torque ou 47.1N/cm, axe 5mm ;
- 6x roulements à billes F623ZZ ;
- 3x roues crantée GT2 pulley 16 dents ;
- 3x courroies GT2 : 6mm de largeur, 2 mètres de longueur ;
- $-12x$  traxxas : 12 rod end  $+12$  hollow ball;
- 6x tubes carbone : Longueur 300mm, diamètre externe 6mm, diamètre interne 4mm ;
- 9x roues pour charriot verticaux : V-Roller Delrin ;
- 18x roulements pour charriots verticaux : 623ZZ ;
- 2x connecteur pneumatique : Pas de vis M5, diamètre interne 4mm ;
- 1x tube PTFE : longueur 50cm, diamètre externe 4mm, diamètre interne 2mm ;
- 1x tête d'impression : J-Head Mk-V, filament 1.75mm, buse d'extrusion 0,5mm ;
- 1x résistante chauffante : Cartouche céramique, 12V, 30W ;
- 1x ventilateur : 40x40x10mm, 12V ;
- 1x plateau en verre borosilicate : 250mm de diamètre, 3mm d'épaisseur ;
- 1x lit chauffant : 250mm de diamètre, 12V, 120W ;
- 2x thermistances : Référence 3950 100k ;
- 1x euro connecteur pour le système d'auto-calibration ;
- 1x clé allen pour le système d'auto-calibration : diamètre 2mm, longueur 10cm ;
- 1x petit ressort pour le système d'auto-calibration : prélevé sur un stylo bille ;
- 1x kit visserie :
	- Vis : 1x M2.5x12, 9x M2.5x16, 70x M3x16, 4x M3x20, 25x M3x25, 3x M3x35, 3x M3x40, 1x M5x20, 12x M4x20 obus filetés ;
	- Boulons : 100x M3 standards, 15x M3 écrous frein, 1x M5 écrou frein ;
	- Rondelles : 100x M3, 1x M5 ;
- 1x rouleau de scotch thermo résistant kapton : largeur 10mm ;
- 1x rouleau de téflon : largeur 10mm.

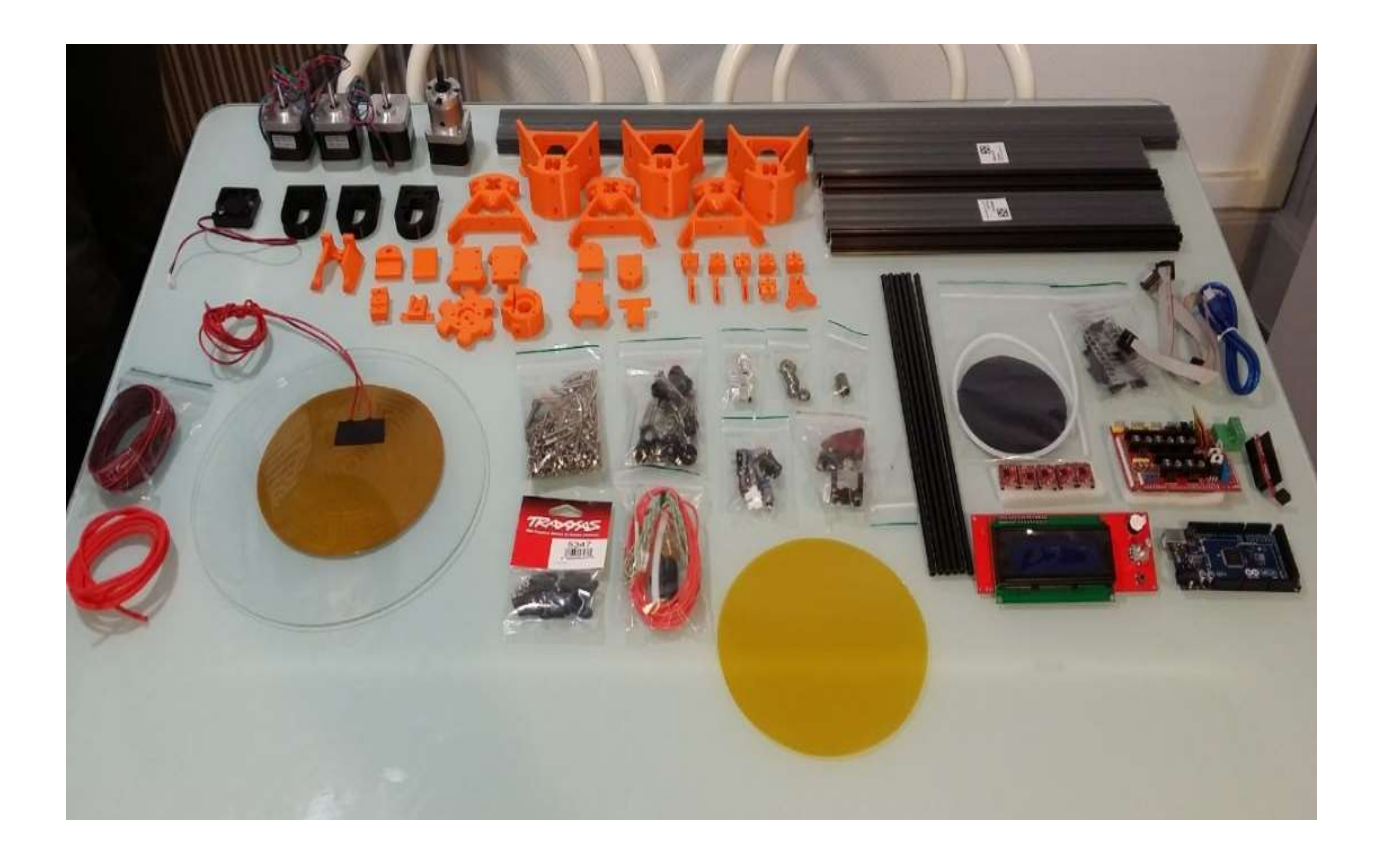

Figure 104 : Ensemble des pièces du kit de l'imprimante 3d delta (Source : photo personnelle)

# 8.3.1. Assemblage du châssis

La première partie du montage est relativement simple, il s'agit de monter ensemble les moteurs NEMA 17 avec les pièces en plastique du châssis qui forment les angles de la base de l'imprimante (Fig. 105).

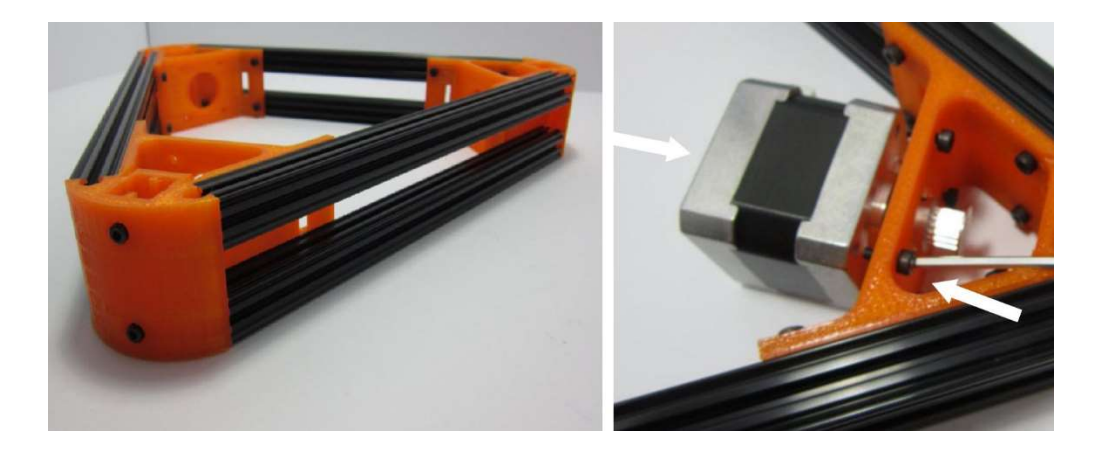

Figure 105 : Assemblage des moteurs NEMA 17 sur les bases angulaires de l'imprimante 3D (Source : blonker industries)

Il faut ensuite effectuer le montage des tubes en aluminium extrudés de 360mm avec les angles supérieurs et inférieurs en plastique afin de former les triangles constituants les bases de l'imprimante. Ces derniers seront assemblés ensemble grâce aux tubes d'aluminium extrudé de 750mm qui seront les futures colonnes où se déplaceront les charriots mobiles (Fig. 107).

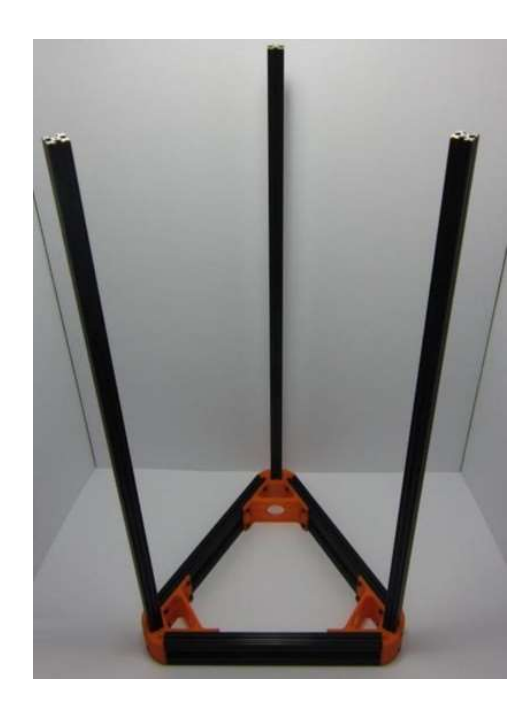

Figure 106 : Assemblage du châssis (Source : blomker industries)

Cette étape de construction nous a demandé une demi-journée de travail, une fois achevée on peut apprécier le châssis dans son ensemble et prendre conscience des dimensions de la machine.

## 8.3.2. Assemblage tête d'impression & extruder

Dans cette deuxième phase du montage qui a nécessité une journée de travail, on assemble la partie mécanique mobile de l'imprimante : tête d'impression, araignée mobile, charriots supports et extruder.

# Assemblage de la tête d'impression

La tête d'impression 3D J-Head Mk-V est livrée pré assemblée, il ne reste qu'à insérer la résistance chauffante et la thermistance 100k, dans les emplacements prévus à cet effet et les maintenir en place avec du scotch thermo résistant : du kapton.

Il est impératif de faire un joint en téflon autour du pas de vis du bloc aluminium qui s'insère dans le radiateur, sous peine de voir des fuites de plastique en fusion lors de la première impression.

Une fois la tête totalement achevée on peut venir la mettre en place sur la base hexagonale en plastique ABS qui se trouve au centre de l'araignée. Elle sert également de support au ventilateur et au système d'auto calibration (Fig. 107).

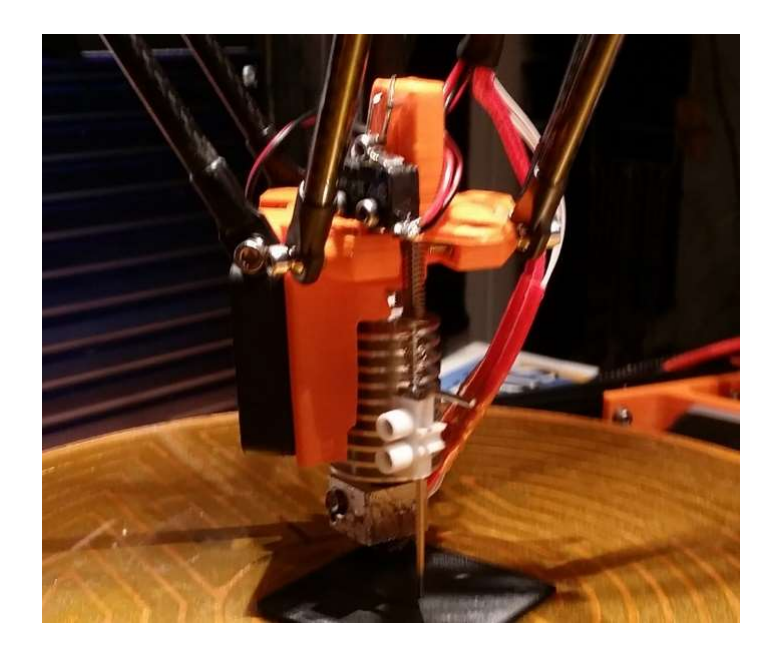

Figure 107 : Tête d'impression et système d'auto calibration (Source : photo personnelle)

Le système d'auto-calibration choisit se matérialise par un enstop, fixé à la base de la tête d'impression, maintenu en position fermée par une clé allen mise en contrainte par un ressort. Lorsque la clé allen viendra percuter le plateau d'impression, l'interrupteur sera alors en position ouverte, envoyant par la même occasion un signal à la carte de contrôle pour lui donner le niveau 0 en ce point. Ce système nécessite d'être ensuite relevé durant la phase d'impression, ainsi qu'un temps de réglage minutieux lors de la calibration de la machine.

## Assemblage des charriots

Les trois charriots viendront se déplacer le long de l'axe vertical de chaque colonne de l'imprimante 3D, ils sont constitués chacun de :

-3 roues V-roller Delrin qui suivent la structure de l'aluminium extrudé, tel un rail.

-Une pièce en plastique ABS servant de support à l'une des extrémités des rod end de l'araignée et à la courroie GT2 d'entrainement.

-une base en plastique ABS faisant la jonction entre les roues et le support des rod end.

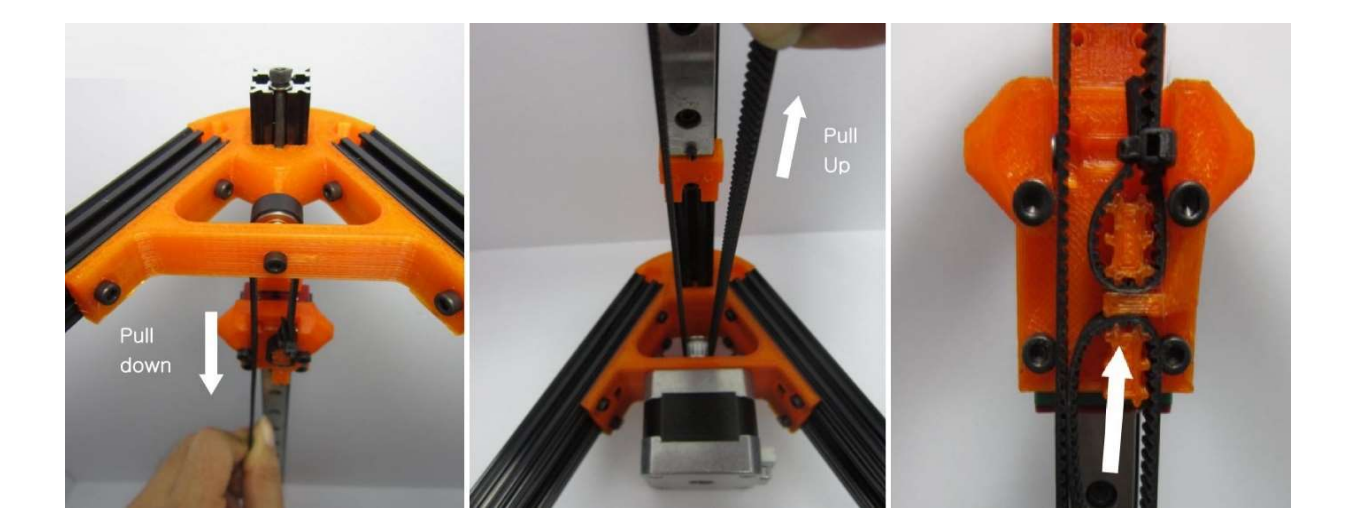

Figure 108 : Assemble des chariots avec roues la courroie d'entrainement (Source : blomker)

Les courroies GT2 forment une boucle, entre la roue crantée de 16 dents présente sur l'axe de chaque moteur NEMA 17 et le sommet de chaque colonne, matérialisé par deux roulements à billes F623ZZ. Cette boucle vient se refermer sur le support en plastique ABS des rod end, la courroie vient s'y clipser (Fig. 108).

Lorsque les moteurs tournent, ils génèrent le déplacement de la courroie par l'intermédiaire de la roue crantée à 16 dents. La courroie communique son mouvement aux charriots qui roulent ainsi le long des tubes d'aluminium extrudés.
### Assemblage rod end

J'ai choisi des rod end en carbone pour leur grande rigidité et leur légèreté afin d'assurer la liaison entre les charriots et le support de la tête d'impression. A chacune des extrémités est placé un traxxas, dans lequel il a été partiellement vissé un obus en inox dont un centimètre du pas de vis est laissé volontairement apparent. Ce dernier servira de point de liaison entre le métal et le carbone du rod end, l'adhésion entre ces deux matériaux étant assuré par de la colle époxy (Fig. 109).

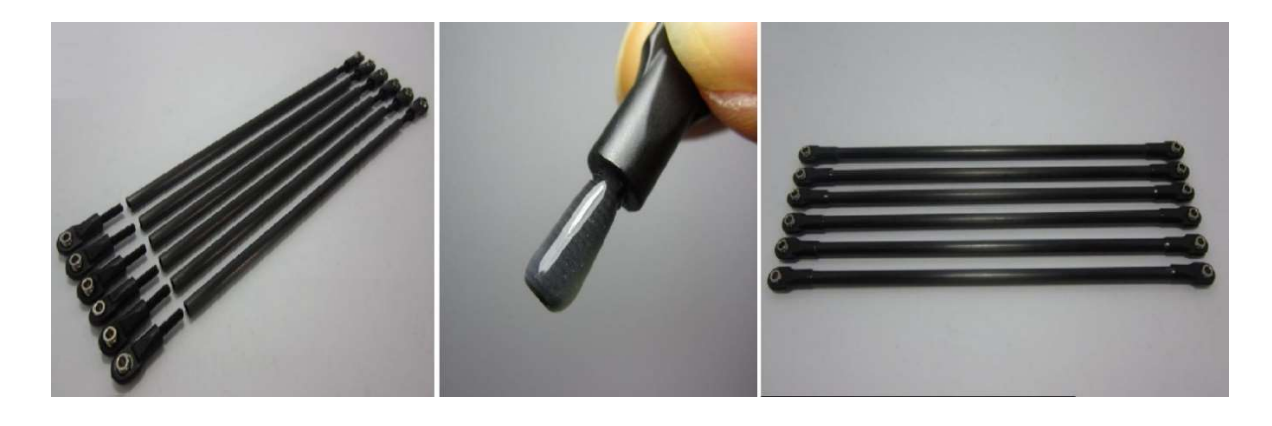

Figure 109 : Assemblage des traxxas et des rod end en carbone à la colle epoxy (Source : blomker industries)

## Montage sur le châssis

Les roulements percés traxxas, permettent de faire passer les vis qui assurent d'un côté la fixation d'une extrémité d'un *rod end* à un charriot mobile et de l'autre à la base hexagonale de la tête d'impression, formant ainsi un ensemble aux mouvements cohérents qui tolère un certain nombre de degrés de liberté (Fig. 110).

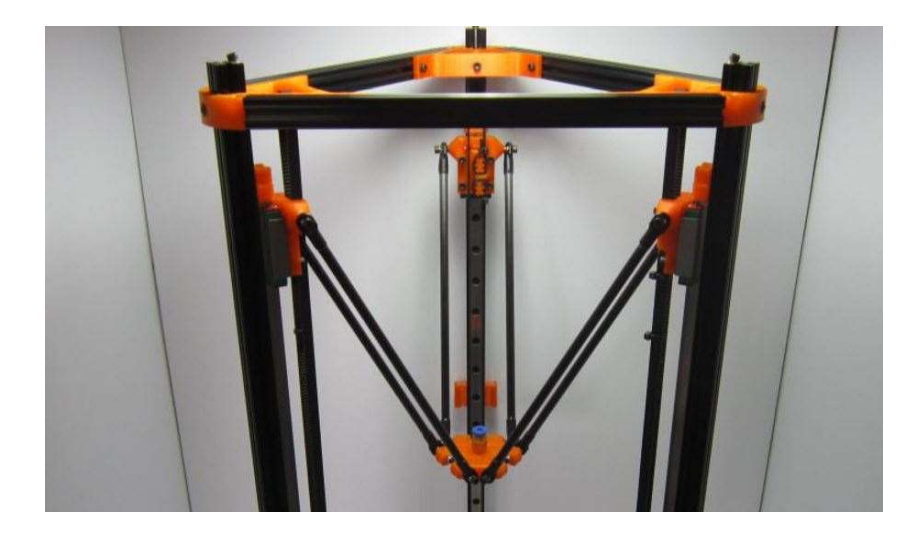

Figure 110 : Assemblage de l'araignée sur la structure du châssis (Source : blomker industries)

## Extruder

L'extruder permet l'entrainement du filament vers la tête d'impression. Le modèle retenu est construit à partir d'un moteur NEMA 17, équipé d'un réducteur pour augmenter son torque.

On monte sur son axe de rotation une roue crantée dotée de 20 dents saillantes qui pousseront le filament, autour de laquelle est vissée une pièce en plastique ABS avec un roulement à billes 625ZZ, dont le rôle est de mettre en contrainte le filament sur la roue crantée (Fig. 111). L'ensemble du dispositif est ensuite fixé sur le châssis de l'imprimante 3D et relié par un connecteur pneumatique au tube de PTFE qui descend vers la tête chauffante.

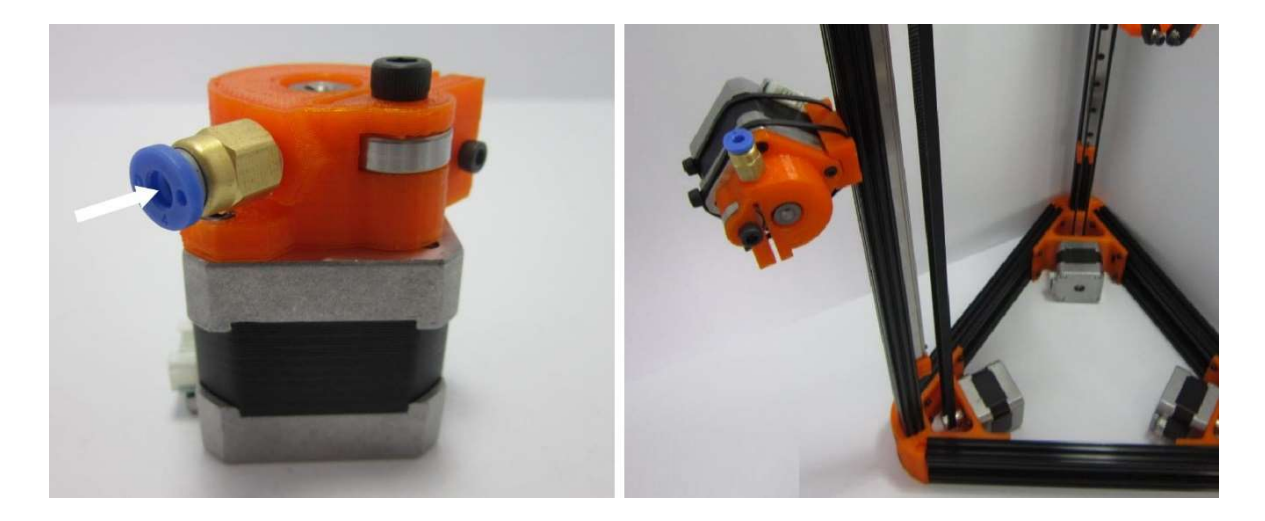

Figure 111 : Extruder assemblé (Source : blomker industries)

# 8.3.3. Partie électronique

L'ensemble de la partie mécanique a été assemblé. A présent, pour que l'imprimante 3D puisse prendre vie, il faut l'équiper de l'ensemble de ses senseurs et effecteurs, qui rejoindront le système névralgique de l'imprimante situé dans sa base, sous le plateau d'impression : le contrôleur.

## Endstop

Les *endstops*, aux nombres de trois pour la délimitation des axes de mouvements, sont fixés grâce aux gorges présentent sur les tubes d'aluminium extrudé, au sommet de chaque colonne (Fig. 112).

Ils seront laissés en position ouverte en permanence, un fil électrique double AWG24 sera soudé sur le pôle positif et la masse de chacun d'entre eux.

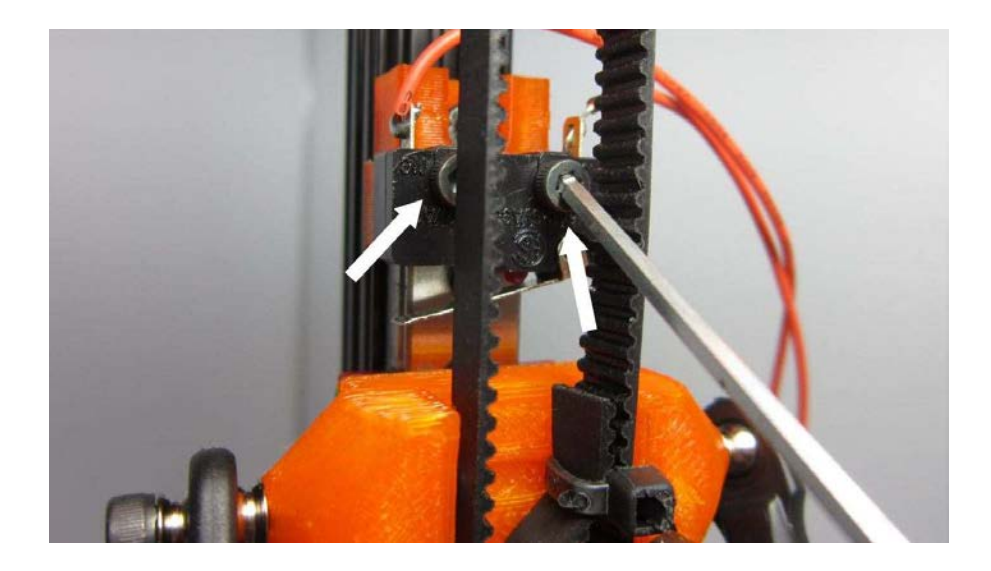

Figure 112 : Assemblage des endstops de butée d'axe sur la structure (Source : blomker industries)

Ce câble sera ensuite ramené par l'intérieur des tubes d'aluminium extrudé afin de ne pas entraver le déplacement des charriots, vers la base de l'imprimante.

## Electronique centrale

La carte de gestion électronique Arduino Mega 2560 surmontée de son shield RAMPS 1.4 est placée dans la base de l'imprimante, sous le plateau chauffant du lit d'impression. On viendra connecter dessus à l'aide de connecteurs dupont, l'ensemble des endstops, capteurs de température et moteurs NEMA 17. On branchera sur les sorties de puissance 12 volts les résistances chauffantes de la tête et du lit d'impression, ainsi que le ventilateur (Fig. 113).

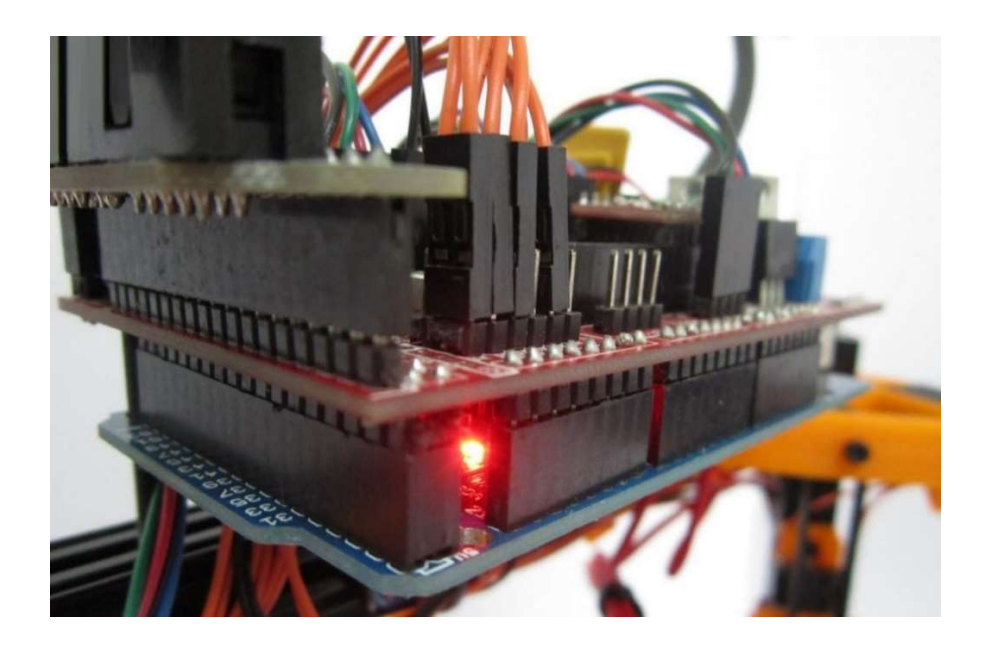

Figure 113 : Branchement des fils sur le shield RAMPS 1.4 (Source : blomker industries)

L'alimentation sera raccordée sur les entrées 12 volts, 5 et 11 ampères et l'écran de contrôle LCD 2004 doté d'un lecteur de carte SD sera branché sur le RAMPS 1.4 grâce à deux câbles plats FC-10P et leur adaptateur.

## Alimentation

L'alimentation doit pouvoir fournir suffisamment de puissance pour alimenter l'ensemble de l'électronique et les gros consommateurs que sont les résistantes chauffantes du lit et de la tête d'impression.

Le choix s'est porté sur une alimentation externe de qualité Dell™ DA-2, fournissant 12 volts et 18 ampères en sortie. Afin de la raccorder aux entrées de puissance du RAMPS 1.4, il était nécessaire de sectionner la prise d'origine, d'isoler chaque fil afin d'identifier son rôle à l'aide d'un voltmètre (Fig. 114).

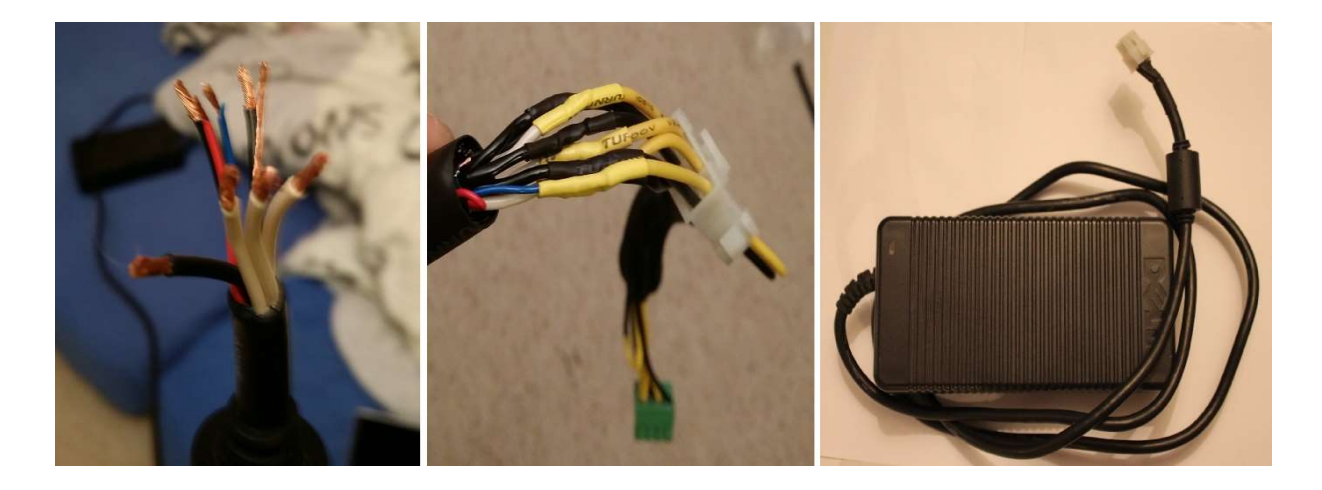

Figure 114 : De gauche à droite, dénudage des fils d'une alimentation Dell™ DA-2 et identification des polarités pour câblage avec une prise ATX (Source : Photographies personnelles ; think3dprint3d)

Ensuite, j'ai pu recâbler l'ensemble grâce à un connecteur ATX 8 pins et faire ainsi une jonction aisément démontable entre l'imprimante et son alimentation.

## Mise en place du plateau d'impression et du lit chauffant

Le point final de la construction de l'imprimante a été le collage par adhésif 3M, de la résistante chauffante circulaire de 25cm de diamètre au plateau d'impression en verre borosilicate.

Une fois celui-ci assemblé, nous avons pu le placer au-dessus de l'électronique et le fixer de manière centrée sur la base de l'imprimante 3D.

La construction étant achevée (Fig. 115), il est à présent possible de mettre sous tension l'imprimante et la raccorder à un ordinateur via un port USB pour procéder à sa programmation et sa calibration.

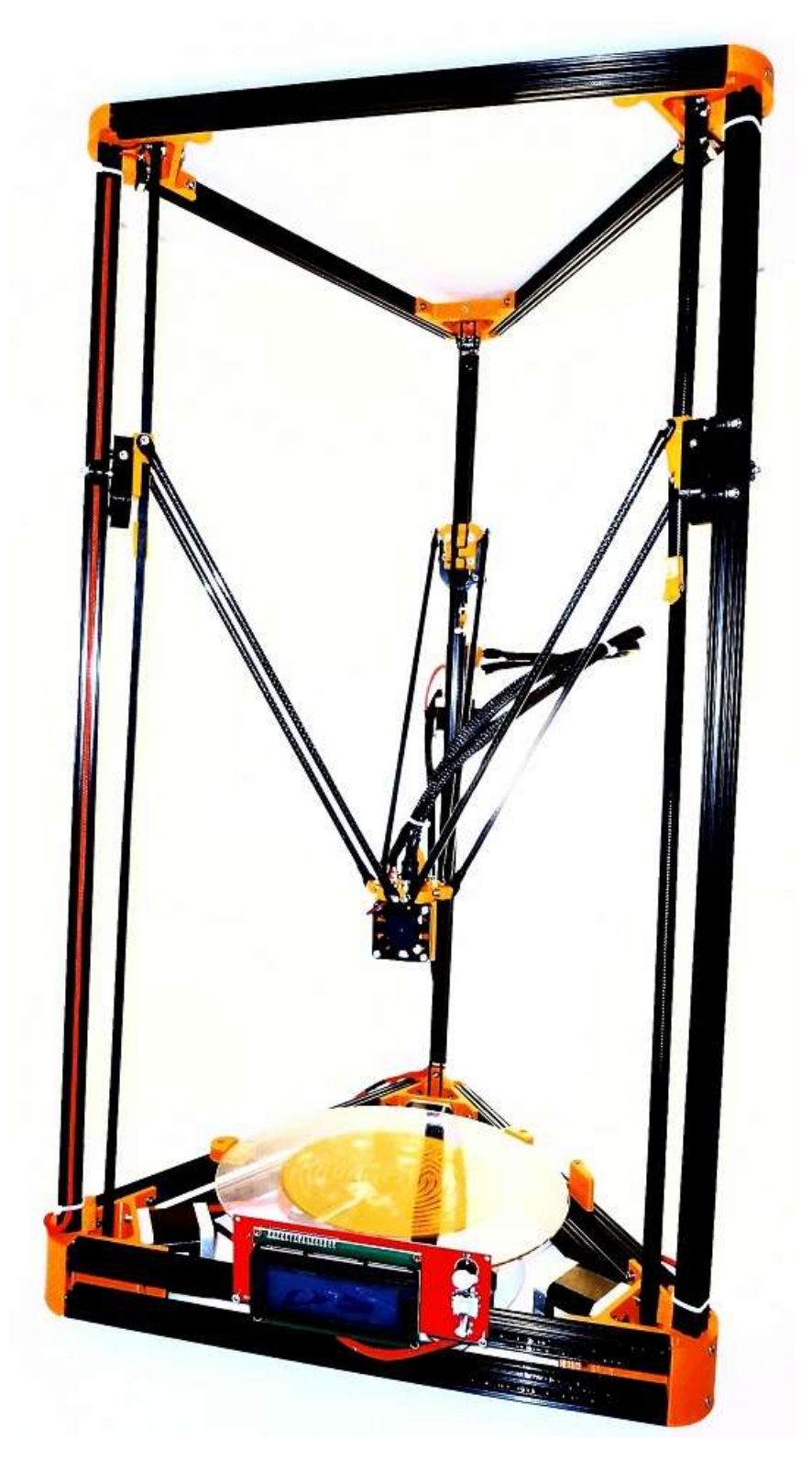

Figure 115 : Imprimante 3D delta réalisée pour la thèse terminée (Source : photographie personnelle)

#### 8.4. Mise en route

L'imprimante 3D possède désormais son aspect final, toutes les pièces ont été assemblées, toutefois elle n'est pour l'instant qu'un grand ensemble sans vie. Il convient de lui donner les instructions contenues dans son logiciel interne afin qu'elle soit en mesure d'interpréter les informations des divers senseurs et les ordres qu'on lui donne. De plus, en vue d'améliorer la qualité des produits finis, il est nécessaire de faire un certain nombre de réglages pour optimiser au mieux ses paramètres.

#### Flashage

Le contrôleur *Arduino Mega 2560* est relié via son port USB à un ordinateur sur lequel on fait fonctionner le logiciel Arduino. Ce dernier une fois qu'on a configuré le bon port de communication, le baudrate, le type de carte et son processeur est prêt à injecter le software dans la mémoire de la carte. Il s'agit ici d'un firmware marlin, développé par la communauté RepRap qui a été au préalable chargé dans le logiciel.

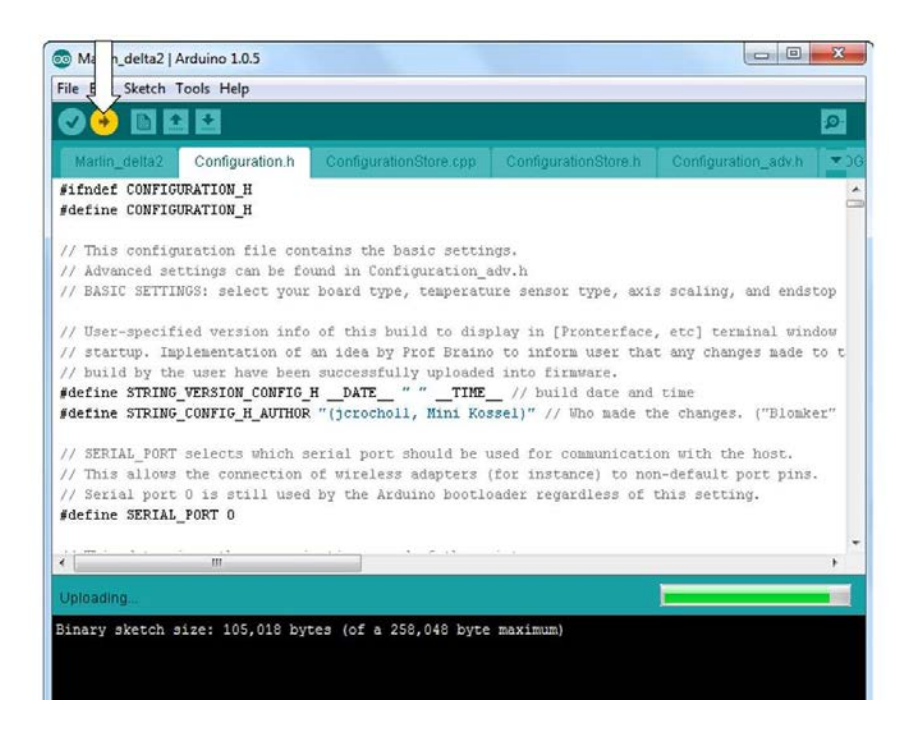

Figure 116 :Télé-versement du firmware marlin sur le contrôleur Arduino Mega 2560 (Source : Blomker industries)

Le télé-versement du script (Fig. 116) vers la carte de contrôle dure environ une minute. Une fois chargé, la carte de contrôle redémarre, l'imprimante prend vie.

On peut utiliser un logiciel d'interface entre la machine et l'ordinateur pour effectuer les premiers tests, vérifier que tout est en ordre de fonctionnement. Dans notre cas, nous utilisons le logiciel pronterface (Fig. 117).

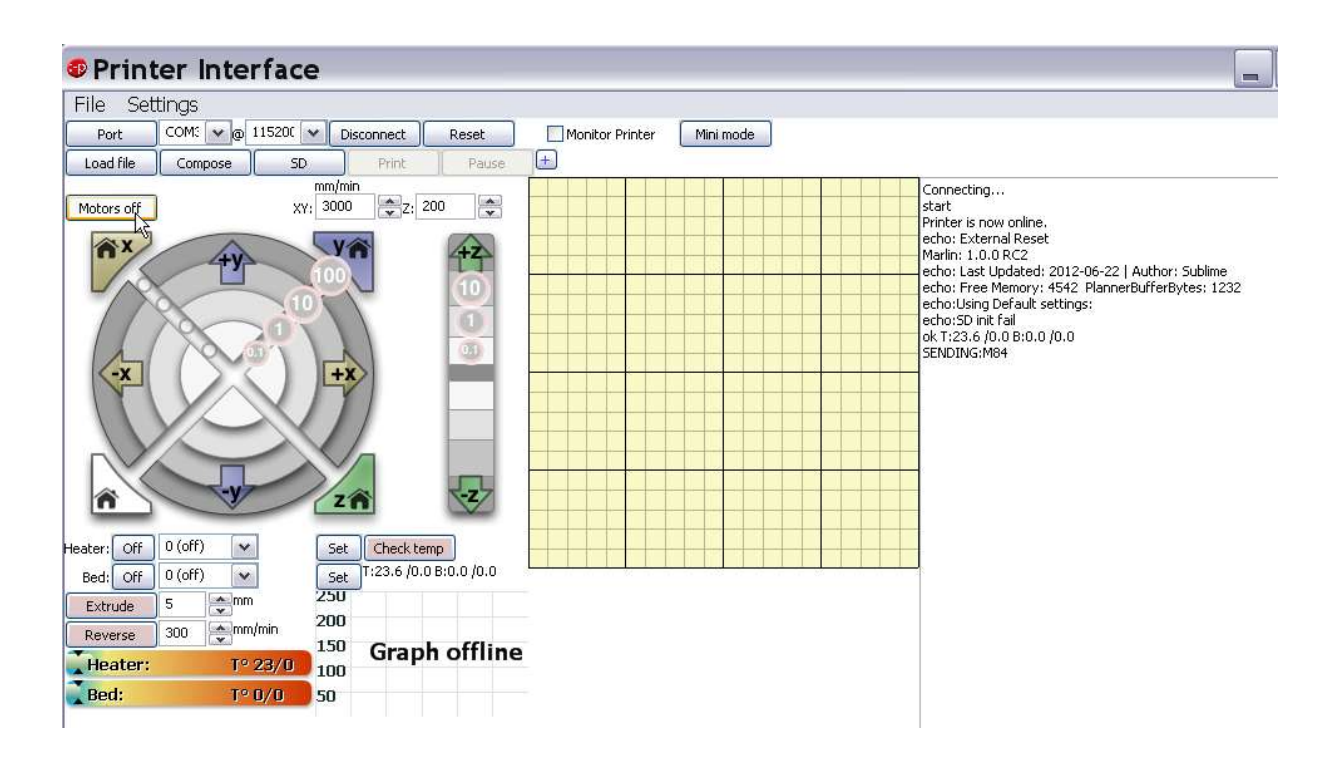

Figure 117 : Interface du logiciel de prise de contrôle de l'imprimante 3D pronterface (Source : reprap)

Grâce à des instructions en langage G-code, nous donnons des ordres de mise en route, vérifions les informations fournies par les senseurs et des instructions de déplacement à la machine. Ces deux logiciels sont d'une aide précieuse dans le protocole de calibration de l'imprimante 3D.

#### Calibration

La calibration est la dernière étape pré impression, elle est indispensable pour affiner les paramètres de la machine. Il est recommandé d'y accorder une grande attention, plus cette calibration sera fine, plus les impressions réalisées ensuite seront de qualité.

La calibration suit une forme de protocole, on procède aux réglages de chaque paramètre un à un, puis on rentre les valeurs des corrections dans le firmware. Ce dernier comporte plusieurs pages de script distinctes, nous porterons notre intérêt sur la feuille configuration.h. Une fois modifié, on vérifie grâce au logiciel Arduino le firmware avant de le réinjecter vers la machine.

Les étapes à respecter pour une bonne calibration sont les suivantes :

1 - Définition des dimensions de l'araignée :

Le calcul des déplacements de la tête d'impression repose sur de la trigonométrie. Il est impératif de connaitre avec précision les dimensions de certains paramètres, tels que la longueur des rod end, le déport des chariots par rapport aux tubes d'aluminium extrudé, pour assurer un positionnement dans l'espace avec précision (Fig. 118).

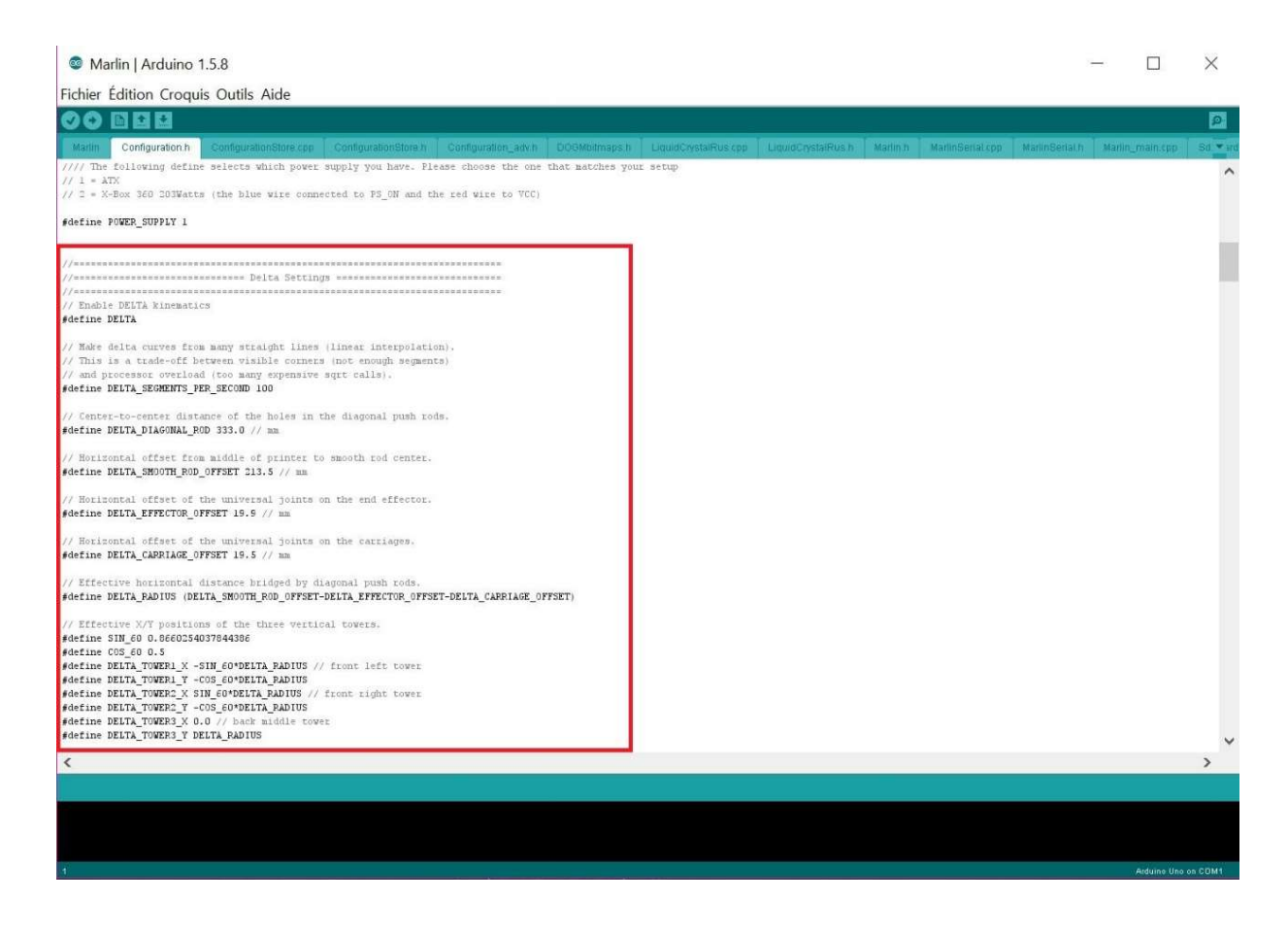

Figure 118 : Définition des caractéristiques de l'imprimante au sein du firmware pour les calculs de positionnement (Source : photographie personnelle)

2 - Vérification de la bonne marche des endstops :

Les *endstops* fonctionnent en langage logique, ils traduisent leur état par les mots *true* lorsqu'ils sont en position ouverte, *false* dans le cas contraire. Il est important de vérifier leur bon fonctionnement et leur non inversion avant de déplacer les parties mobiles (Fig. 119).

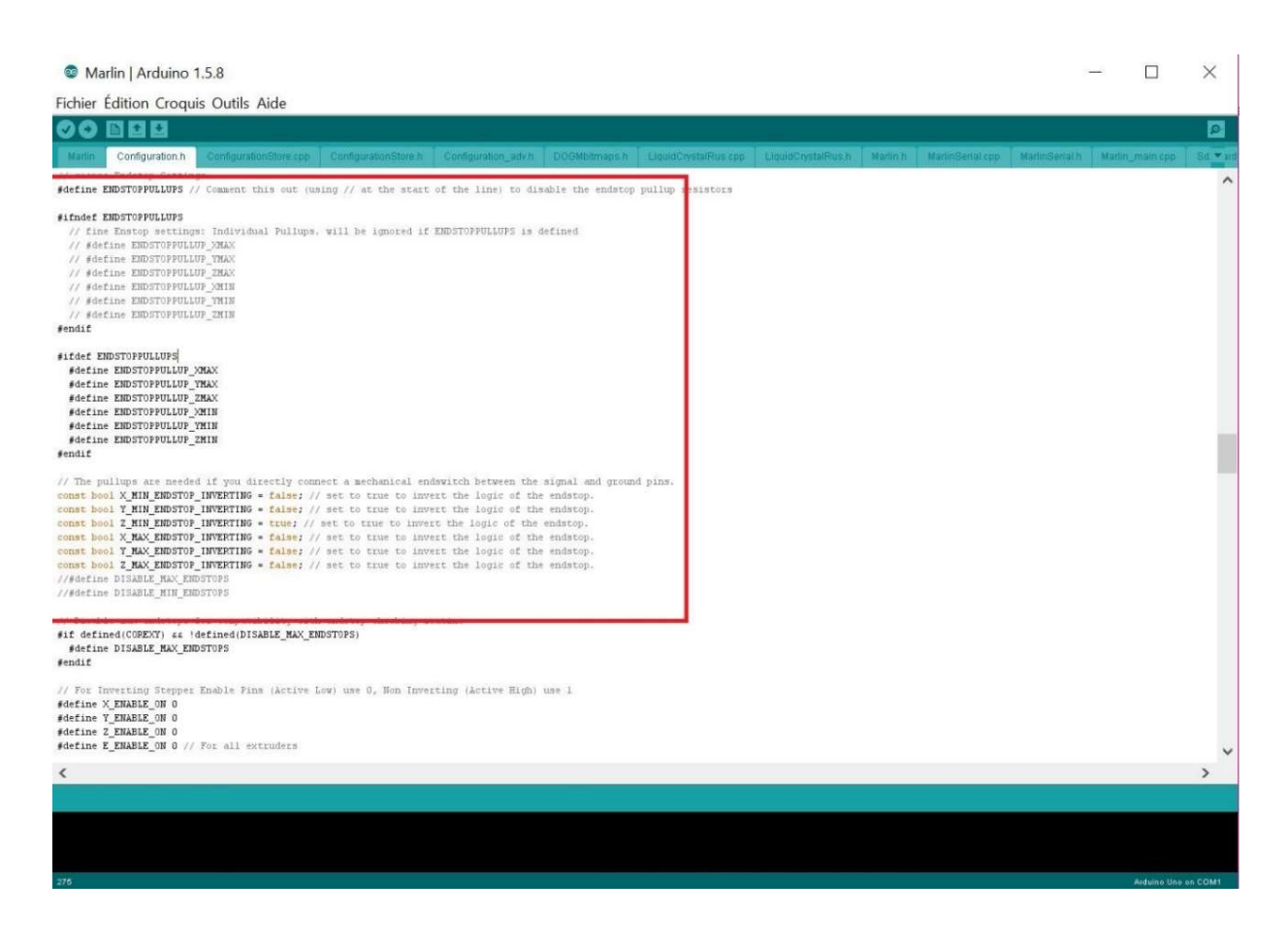

Figure 119 : Contrôle et configuration des *endstops* dans le *firmware* (Source : photographie personnelle)

3 - Positionnement de la tête d'impression :

Maintenant que les endstops remplissent correctement leurs rôles de bornes pour les déplacements sur chaque axe, nous pouvons ajuster manuellement le positionnement de la tête par rapport au plateau d'impression.

Cette étape prend en compte deux paramètres : d'une part le centrage par rapport aux axes longitudinaux x et y, mais aussi en hauteur avec l'ajustement au dixième de millimètre près de la hauteur totale d'impression.

Pour se faire nous faisons retourner l'araignée d'impression en position home, les endstops des 3 colonnes de l'imprimante sont alors enclenchés par le retour des charriots mobiles.

Grâce au logiciel d'interface utilisé, nous descendons manuellement les charriots de manière macroscopique au début (10cm par 10cm), puis l'ajustage devient micrométrique, avec des incréments de l'ordre du dixième de millimètre (Fig. 120).

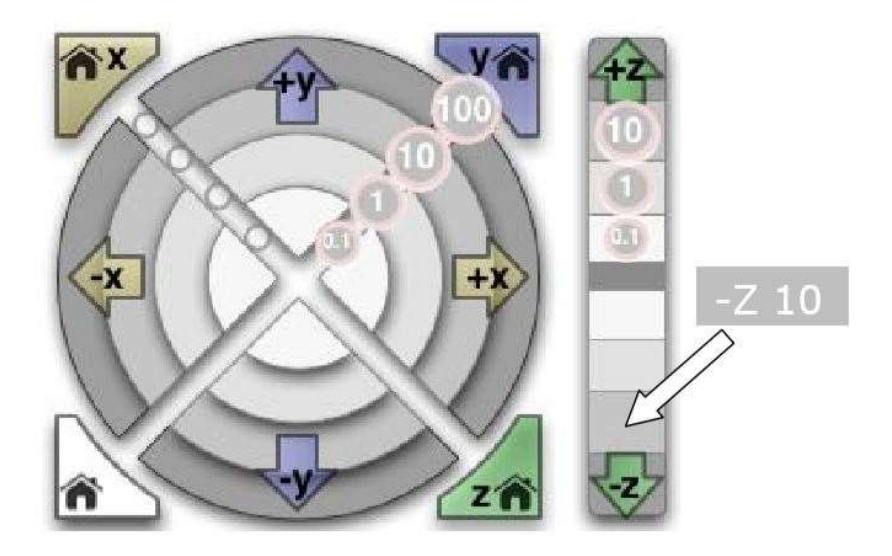

Figure 120 : Déplacement de la tête dans les trois axes de l'espace grâce à l'interface du logiciel pronterface (Source : blomker industries)

On ajuste tout d'abord le positionnement par rapport au centre du plateau sur les axes x et y, une fois ce dernier optimisé, on fait descendre la tête d'impression jusqu'à ce qu'il reste un espace permettant d'insérer une feuille de papier avec une légère friction entre la buse d'impression et le plateau.

L'écran LCD de l'imprimante 3D, tout comme le logiciel, nous donne les coordonnées de positionnement de la tête dans les trois dimensions de l'espace (Fig. 121). Elles seront à reporter dans l'onglet *configuration.h* prévu à cet effet du *firmware*, pour enregistrer le centre d'impression.

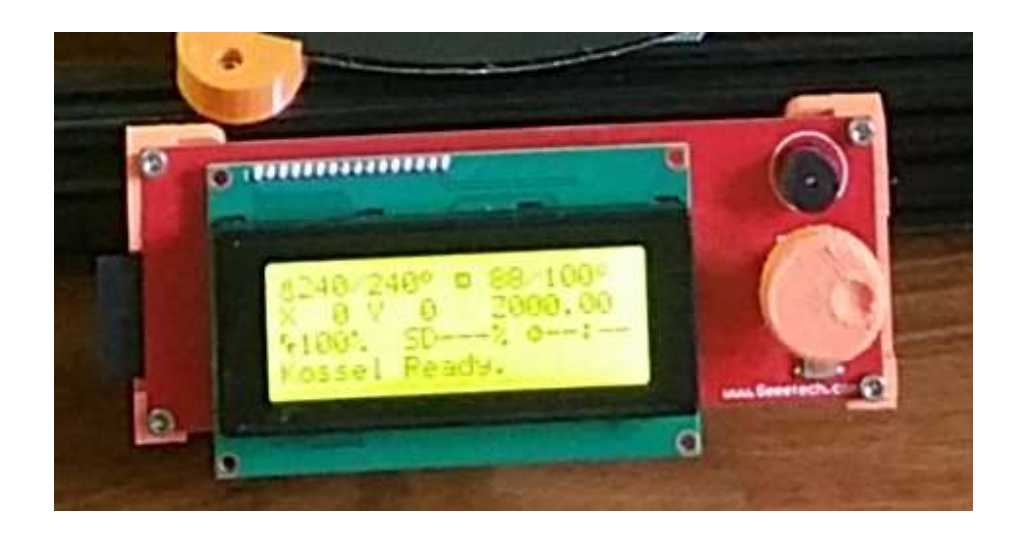

Figure 121 : Affichage des informations de température et positionnement sur un écran LCD 2004 (Source : photographie personnelle)

#### 4 - Définition des bornes d'impression :

Nous venons de donner au logiciel interne de l'imprimante 3D une borne verticale à ne pas dépasser, afin d'éviter tout risque de mauvaise manipulation et de travail en force, nous allons également donner les limites à ne pas dépasser sur les axes x et y. Ces dernières sont des coordonnées relatives par rapport au centre précédemment défini, elles peuvent être positives ou négatives et définissent le périmètre de la zone d'impression (Fig. 122).

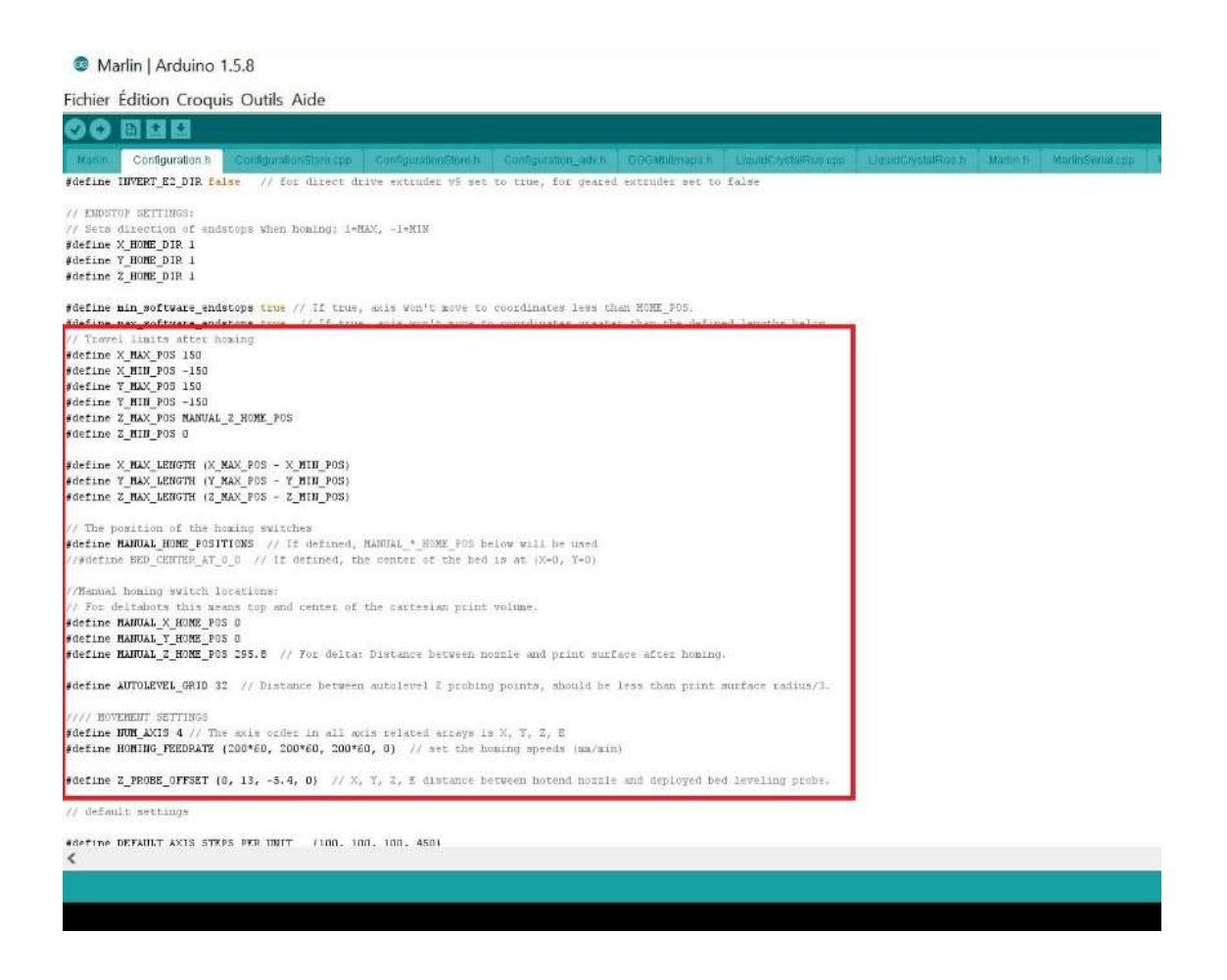

Figure 122 : Définition des limites de la surface d'impression dans le firmware (Source : photographie personnelle)

5 - Alignement de la hauteur d'impression au niveau des 3 colonnes

Les paramètres au centre de l'imprimante sont à présent parfaitement définis, le plateau bien que d'apparence plane parfaite, peut présenter un dénivelé de plusieurs millimètres d'une extrémité à l'autre.

Il serait difficile de le caler, en revanche on peut corriger cet écart afin d'uniformiser la hauteur au pied de chacune des trois colonnes de l'imprimante 3D. Pour se faire nous augmentons ou

diminuons suivant les cas, la position des endstops, afin d'harmoniser au dixième de millimètre près la hauteur totale au pied de chacune des colonnes (Fig. 123).

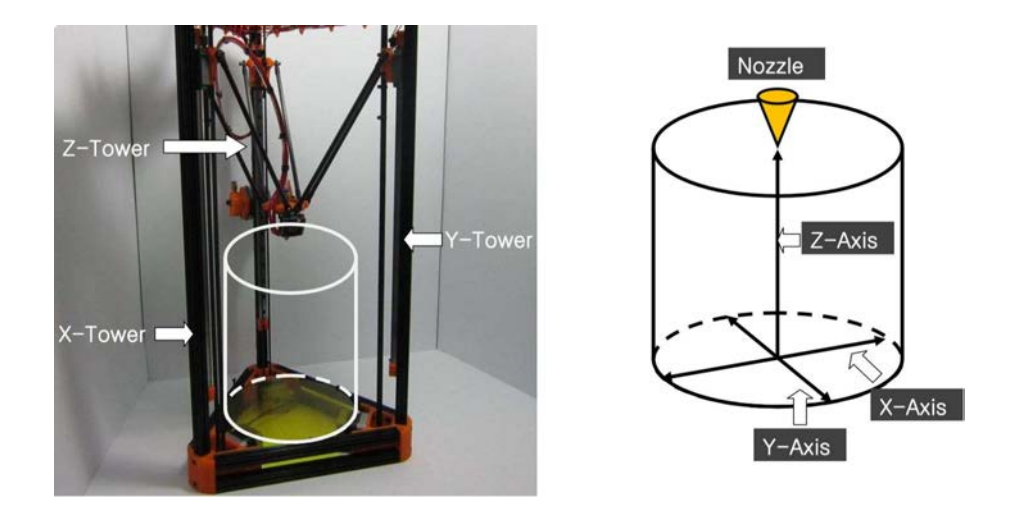

Figure 123 : Ajustement de la hauteur des enstops sur les trois colonnes x, y, z (Source : blomker industries)

6 - Correction de concavité/convexité du plateau d'impression

A présent le plateau est calibré en son centre et sur sa périphérie, cependant ces deux valeurs ne coïncident pas nécessairement. En effet le plateau peut présenter une légère concavité due à la différence entre la hauteur au centre et celle en périphérie (Fig. 124).

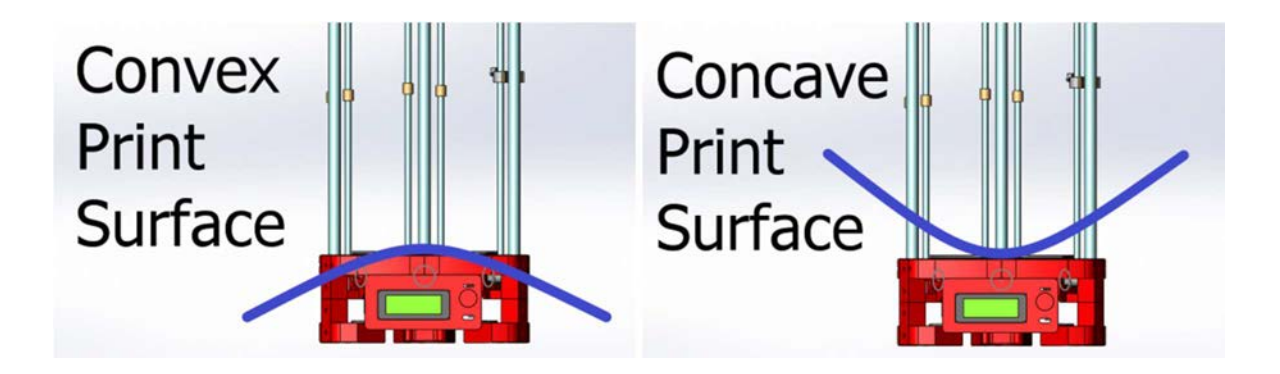

Figure 124 : Problèmes de convexité ou de concavité de la surface d'impression (Source : ladvien.github)

On peut corriger ce problème avec un ajustement de convexité au sein du firmware, par modification d'un coefficiant dans les paramètres de l'onglet configuration.h, jusqu'à obtenir une hauteur identique au centre et en périphérie.

Le logiciel interne possède à présent des références de positionnement correctes pour permettre

une dépose optimale de la première couche de plastique en fusion, sur l'intégralité de la surface du plateau d'impression.

# 7 - Dispositif d'auto-calibration

Le système d'auto calibration rétractable que nous avons installé sur la tête d'impression a besoin de références dans l'espace par rapport à la buse d'extrusion, afin d'effectuer correctement son travail. A cette fin nous le déployons et relevons ses coordonnées relatives par rapport au centre d'impression, pour les reporter dans le firmware, ainsi que le nombre de points de références qu'il prendra en début d'impression.

On peut débuter les impressions sans auto calibration si on a respecté les précédentes étapes. Cependant, ce dispositif apporte un grand confort d'utilisation puisqu'il s'étalonne à chaque début impression en tenant compte des éventuels micro-déplacements du plateau, ou déformations volumiques dues à la chaleur dégagée par le lit chauffant.

## 8.5. Problèmes techniques et points à améliorer

Le premier test consistait en l'impression d'une petite figurine d'environ 5 centimètres de hauteur nommée ultiBot.

L'impression s'est parfaitement déroulée, la qualité brute de réalisation pour un premier test était excellente, nous confortant dans nos choix matériel et l'attention portée à la construction. Elle a permis de faire ressortir les limites et inconvénients de certains choix techniques.

# Changement de la buse d'extrusion

La finesse d'impression étant directement liée au diamètre en sortie de la buse d'impression (Fig. 125), la buse d'origine de 0,5mm a été remplacée par une buse d'extrusion de 0,2mm. Nous obtenons une résolution spatiale du filament en sortie d'une grande finesse, au prix d'un temps d'impression plus important.

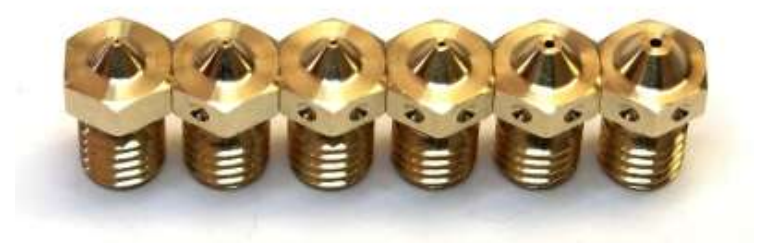

Figure 125 : Buses d'extrusion de diamètre 0,1mm à 0,8mm (Source : e3d-online)

### Changement de la tête d'impression

La tête d'impression *J-Head Mk-V* nous a permis de réaliser nos premières impressions sans encombre. Malheureusement, suite au décrochement passé sous silence du capteur de température, il y a eu une élévation incontrôlée de la température de la résistante chauffante présente sur le bloc en aluminium. Cette dernière a conduit à la fonte du radiateur en plastique, ainsi qu'à celle du filament de plastique ABS bien au-dessus de la chambre de fusion, formant un bouchon.

Nous avons choisi de la remplacer par une tête d'impression modèle E3D v6 (Fig. 126), conçue entièrement en métal et intégralement démontable, autorisant un changement aisé de la buse d'extrusion.

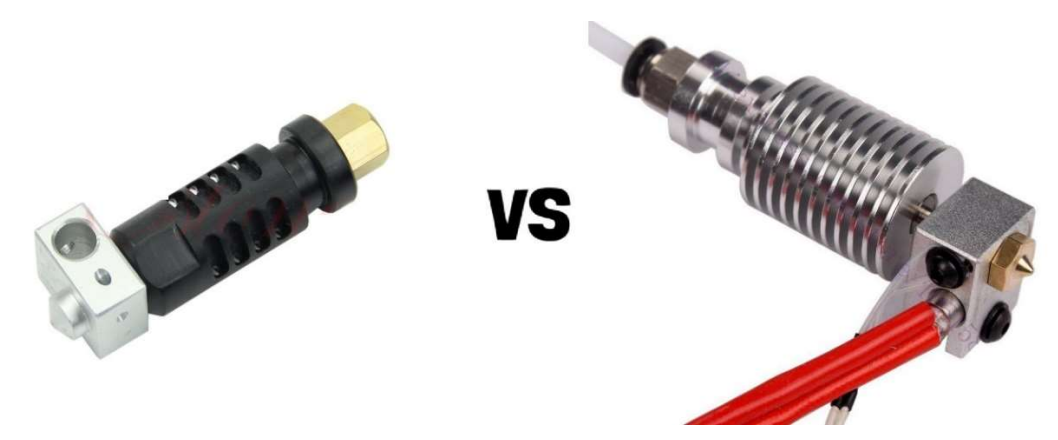

Figure 126 : J-Head Mk-V versus hot end E3D v6 (Source : aliexpress

## Amortisseur NEMA 17

Les moteurs pas à pas NEMA 17 bien que montés sur roulement et d'excellente facture sont générateur de vibrations. Afin d'accentuer la qualité d'impression il convient de favoriser une grande rigidité de la structure de l'imprimante, ainsi qu'une élimination maximale des vibrations.

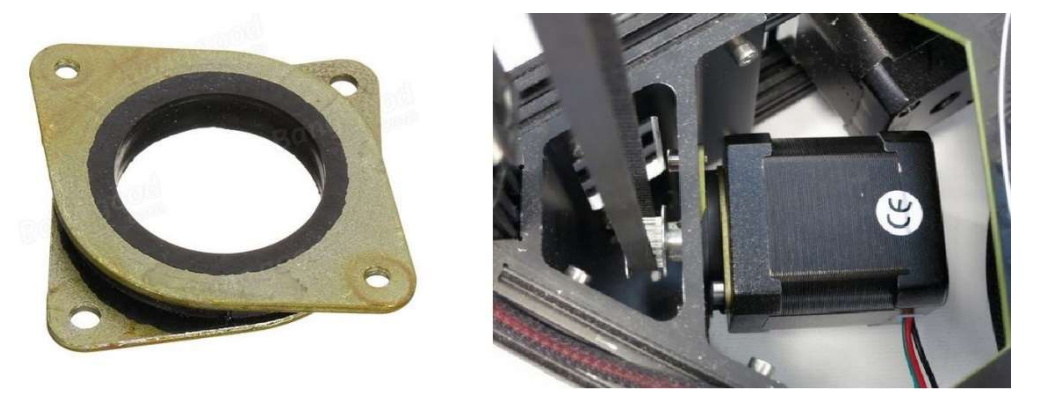

Figure 127 : Amortisseur pour moteur NEMA 17 (Source : matterhackers)

Pour se faire nous pouvons monter des amortisseurs en caoutchouc qui s'insèrent entre les moteurs NEMA 17 et les pièces de structures, afin de jouer un rôle de tampon (Fig. 127). L'usage de pastilles en caoutchouc sous les pieds de l'imprimante 3D tend également à diminuer les vibrations.

## Lit chauffant

Le lit chauffant permet d'augmenter l'adhésion de la première couche de matière plastique déposée, tout en diminuant les phénomènes de décollement par contraction de prise. Nous avons opté pour un lit de 120W, 12 volts. Lors des premières impressions de plastique ABS, le temps de chauffe à 100°C était de l'ordre de plusieurs dizaines de minute. Une fois le travail démarré, la température n'arrivait pas à se stabiliser, provoquant des bugs stoppant l'impression.

Le lit chauffant a été isolé à l'aide de scotch aluminium (Fig. 128) pour diminuer les phénomènes de convection thermiques avec l'air ambiant. Cette solution a permis d'augmenter de façon significative son rendement.

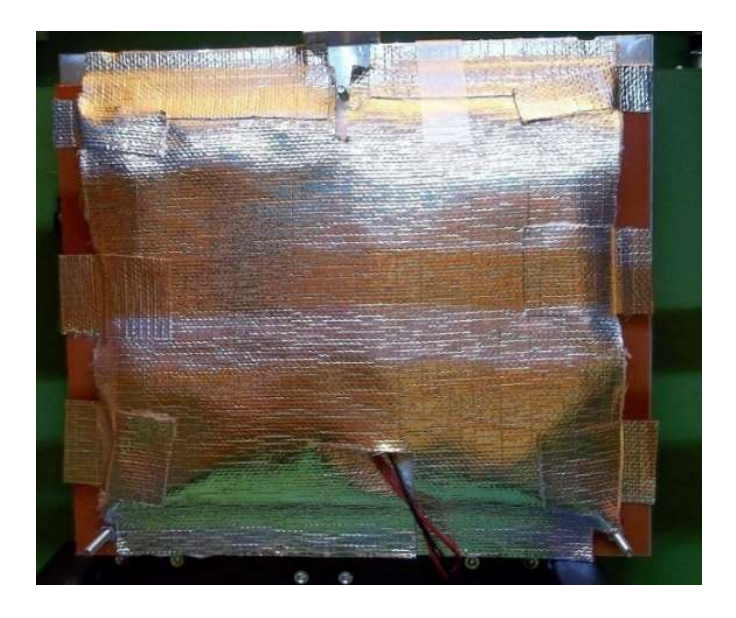

Figure 128 : Isolation du lit chauffant avec du scotch aluminium (Source : craftunique)

Malgré ces progrès, l'imprimante n'arrive pas à soutenir la température. Une fois l'impression démarrée, la température s'effondre et la pièce finit par se décrocher du plateau.

Après divers test dans des configurations différentes, il est apparu que ces problèmes disparaissaient totalement en faisant usage du système autonome de l'imprimante, plutôt qu'en utilisant un ordinateur.

Pour éliminer totalement ces problèmes, le lit chauffant a été remplacé par un modèle plus puissant de 300W. Ce dernier a fait bruler les transistors MOSFET du RAMPS 1.4 chargés de réguler le courant en sortie à 11 ampères, cela malgré la bride électronique mise en place. Il a fallu les remplacer et procéder à un nouveau montage avec un relais SSR 25 ampères, chargé d'acheminer le courant directement depuis l'alimentation sans passer par le RAMPS 1.4. Ce dernier gère désormais uniquement le pilotage du relais (Fig. 129).

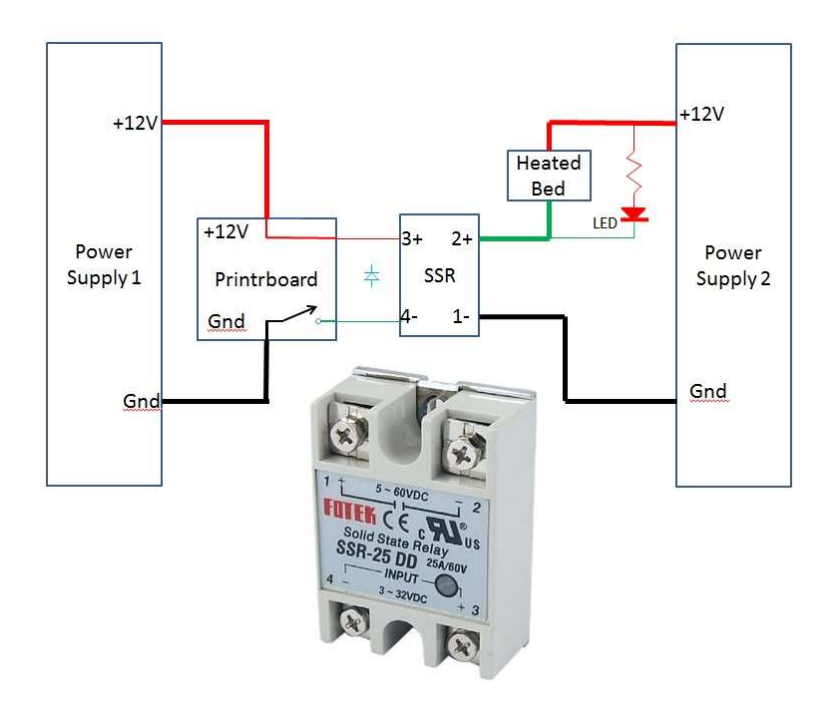

Figure 129 : Schéma de montage du lit chauffant avec relais SSR-25, le courant est directement acheminé de l'alimentation au lit chauffant, la carte de contrôle assurant le rôle de régulateur (Source : printrbottalk)

#### Alimentation

L'alimentation Dell DA-2 choisie était d'excellente qualité, mais d'usage peu pratique. En effet la prise d'alimentation ATX confectionnée pour relier la sortie de l'alimentation au RAMPS 1.4 s'est désolidarisée à plusieurs reprises, au risque de provoquer un court-circuit. De plus, avec le passage à un lit chauffant de plus grande puissance elle ne permettait plus de fournir le courant en quantité suffisante.

Nous l'avons remplacé par une alimentation interne, de 12 volts et d'une puissance de 500W, placée sous le lit chauffant avec l'électronique (Fig. 130).

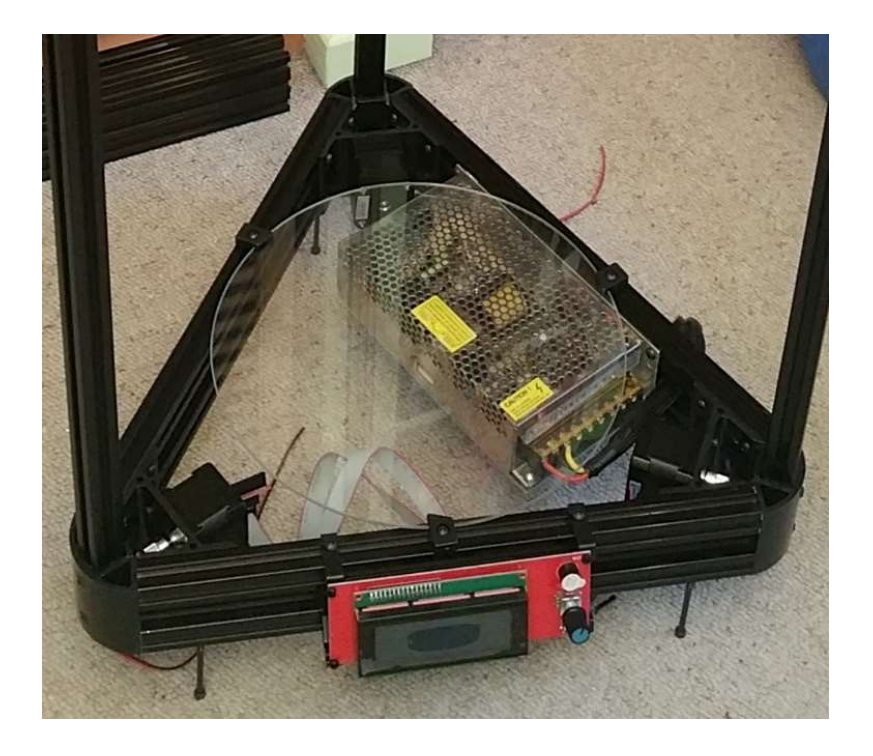

Figure 130 : Alimentation intégrée dans la base de l'imprimante (Source : photographie personnelle)

## Ventilateurs

A l'origine il n'y avait qu'un ventilateur pour augmenter le flux d'air au niveau du radiateur. Après plusieurs recherches, il est apparu qu'il serait judicieux d'en ajouter un au niveau de la tête d'impression pour refroidir plus rapidement le filament en sortie de buse d'extrusion, pour favoriser son adhésion (Fig. 131).

De plus la carte de contrôle placée sous le lit chauffant est soumise à de rudes conditions de températures, l'ajout d'un ventilateur au sommet de l'électronique permettra de refroidir efficacement les composants.

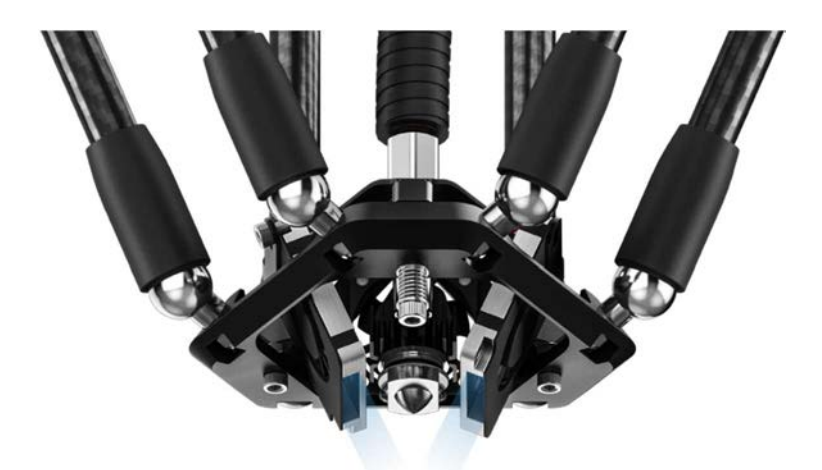

Figure 131 : Tête d'impression avec dispositif de refroidissement actif (Source : atom3dp)

#### Auto calibration

L'usage du système d'auto calibration s'est révélé fastidieux au quotidien, en raison du jeu présent dans son mécanisme, favorisant les imprécisions de mesures. De même, lors de la phase de réglage, les mesures faites entre les coordonnées relatives du mécanisme et le centre d'impression sont soumises aux erreurs humaines.

Il apparait donc que le mécanisme employé n'est pas du tout fiable, il faudrait lui préférer un système de calibration par capteur de pression FSR ou prenant ses mesures directement à partir de la buse d'extrusion (Fig. 132) pour être d'une grande précision.

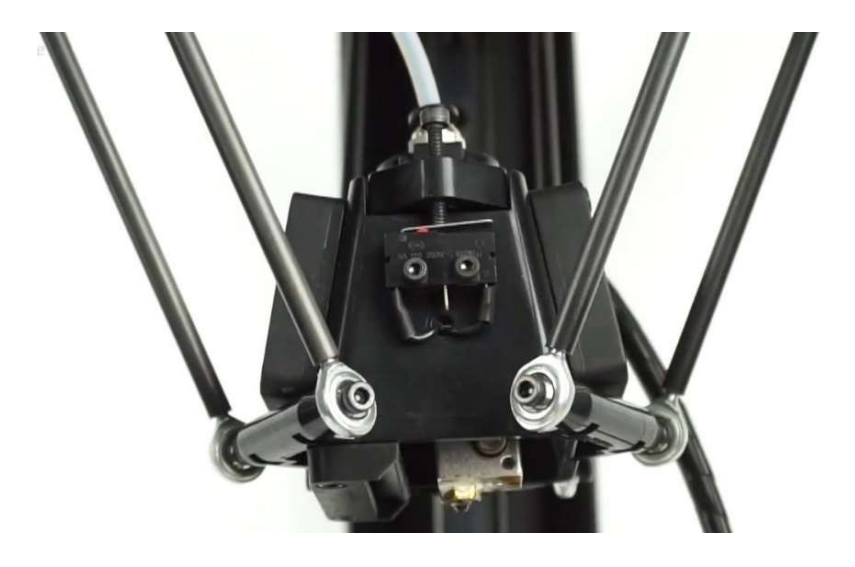

Figure 132 : Disposition d'auto calibration par la buse d'extrusion montée sur pivot avec un endstop (Source : micromake)

## Roulement linéaire

Avec un budget plus conséquent, il aurait été préférable d'employer des roulements linéaires en lieux et place des charriots mobiles montés sur roues à roulements à billes. Cette solution permettrait de gagner encore un peu en précision tout en réduisant le volume sonore lorsque l'imprimante travaille.

## Aimants

Les bras de l'araignée sont des *rod end* en carbone avec des traxxas collés à leurs extrémités. Cette solution est très efficace avec des roulements percés de qualité, toutefois une alternative semble plus avantageuse en termes de facilité d'entretien et de précision : l'usage de boules aimantées.

Ces boules se fixent aux extrémités des rod end par collage à l'époxy. On colle également des demi-sphères concaves métalliques sur la base de la tête d'impression et les supports d'araignée des charriots mobiles pour assurer la liaison des différents éléments (Fig. 133).

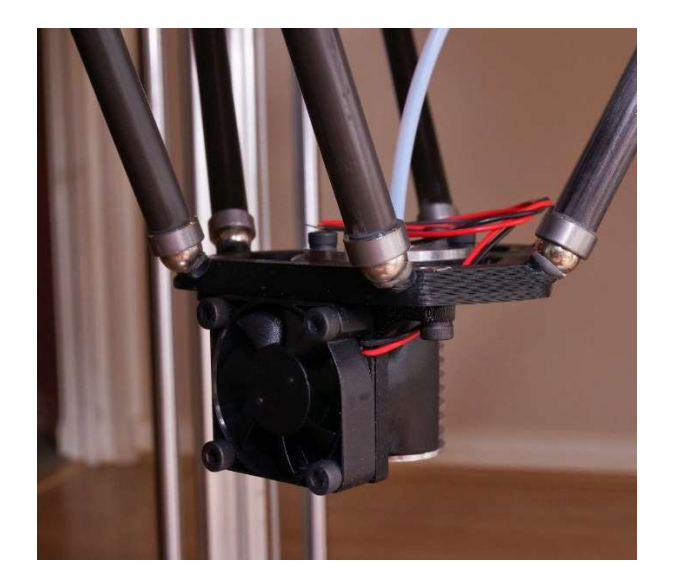

Figure 133 : Tête d'impression d'un imprimante 3D delta avec aimants (Source : d3delta3d)

Ces aimants sont garants de précision puisqu'ils réduisent les jeux au niveau des parties mobiles. Ils peuvent supporter un poids de plusieurs kilogrammes. Il suffit d'exercer une forte pression sur les rod end pour démonter aisément l'ensemble du mécanisme de l'araignée, à des fins d'entretien ou pour transformer son imprimantes 3D en outil polyvalent : double buse d'extrusion, seringue avec vis sans fin, usineuse, etc... (Fig. 134).

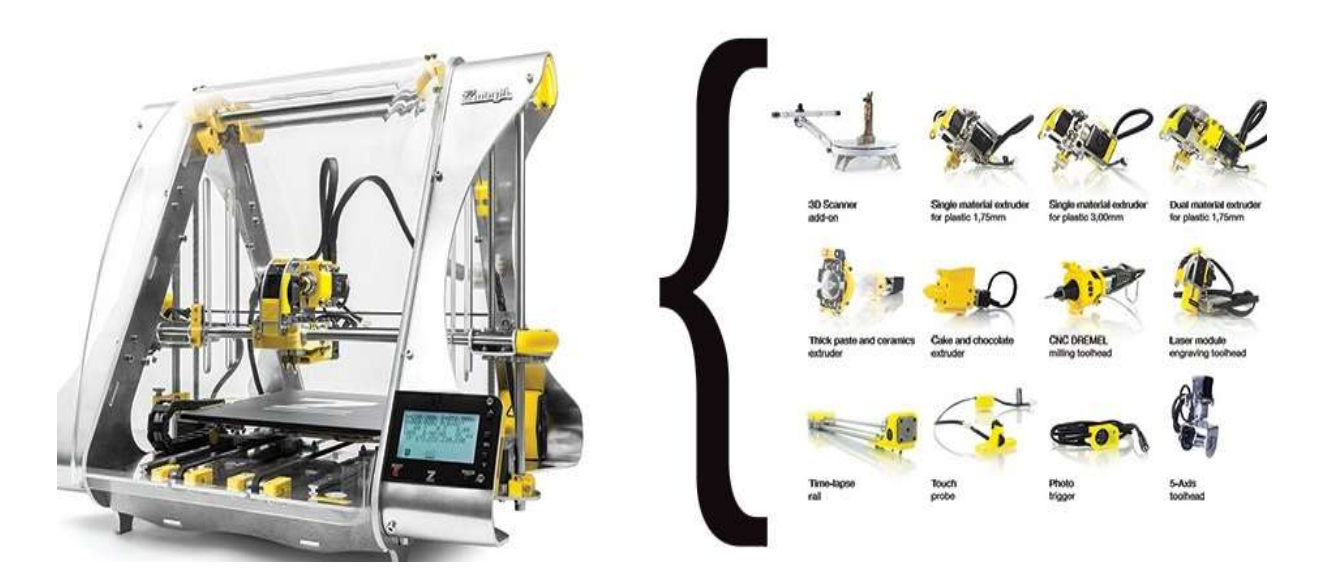

Figure 134 : Imprimante 3D FDM  $Zmorph<sup>®</sup> 2.0$  à gauche, avec têtes interchangeables à droite (Source : zmorph)

### Adhésion au plateau d'impression

Le plus grand ennemi de l'impression 3D par fusion déposition de matière fondue est incontestablement le manque d'adhésion à la surface du plateau de construction. Notamment lors de l'emploi de filament de plastique ABS, soumis à une forte contraction de prise. Pour pallier à ces problèmes d'adhérence de la première couche, en plus de l'usage d'un lit chauffant qui ne résout pas tous les problèmes, diverses solutions existent (Tab. 15) :

- Le raft et le brim sont des supports matériels ajoutés au fichier 3D de l'objet à imprimer. Ces deux solutions consistent respectivement, en l'ajout d'un support de 4 couches sous l'objet à construire, ou d'une couche de plusieurs brins de filament tout autour de la zone de construction augmentant ainsi la surface développée de la base et favorisant l'adhésion (Fig. 135).

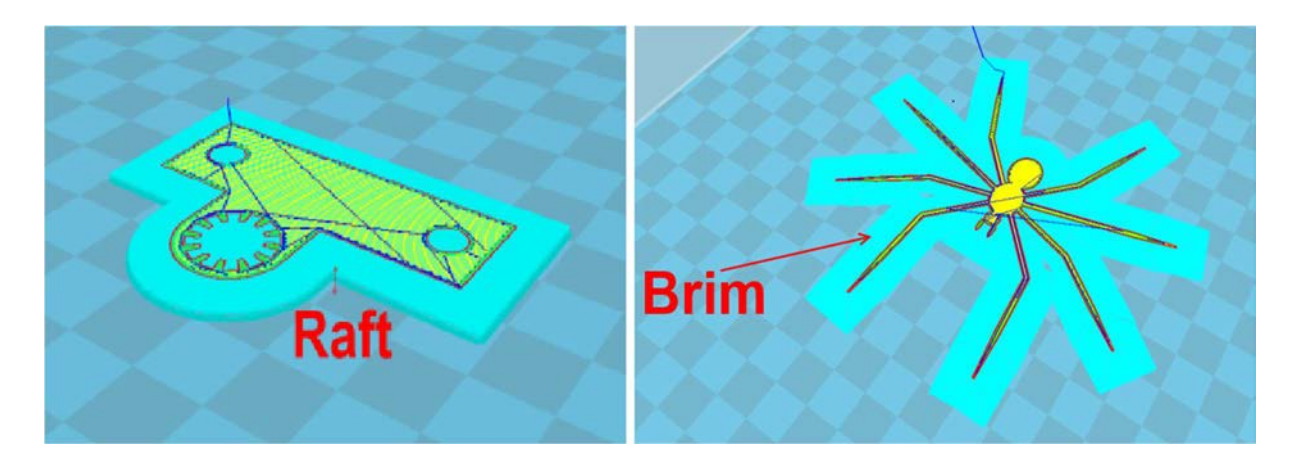

Figure 135 : Supports d'impressions *raft* en radeau à gauche ou simple filament *brim* à droite (Source : filimprimante3d)

- L'emploi de spray adhésif comme le *DimaFix*, qui est une laque à vaporiser sur le plateau, spécifiquement développée pour l'impression 3D.

Son pouvoir adhésif augmente de pair avec l'élévation de la température du lit chauffant. Nous avons obtenu des résultats corrects avec du PLA, mais avons constaté peu d'efficacité avec l'ABS.

- L'usage de scotch BlueTape de chez 3M™ (Fig. 136) se présentant sous forme de rouleau de 50mm de large, bleu, légèrement texturé, résistant aux hautes températures. Ce procédé en raison de la faible largeur de bande disponible, laisse des traces sous les pièces

de grandes envergures. Il offre des résultats convenables sans plateau chauffant avec du plastique PLA, mais n'est pas très probant avec de l'ABS.

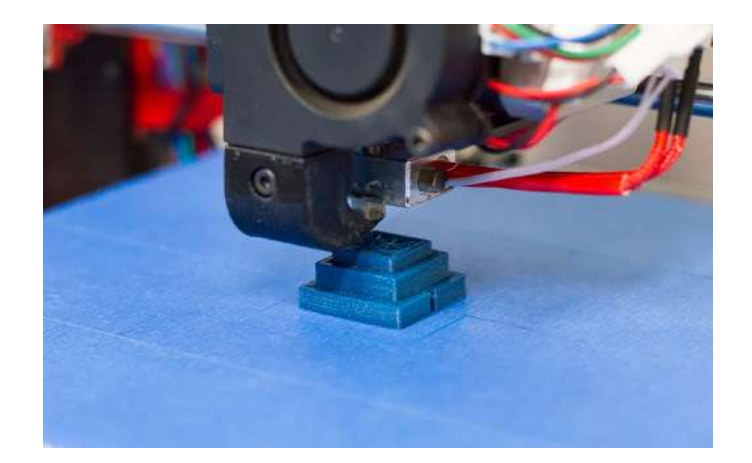

Figure 136 : Objet imprimé sur plateau recouvert de scotch  $BlueTape^{\circledast}$  (Source : matterhackers)

- L'acétone est un solvant de l'ABS. On peut utiliser cette propriété, pour dissoudre des chutes de filament d'ABS dans un récipient contenant de l'acétone.

La solution obtenue possède un fort pouvoir adhésif lorsqu'on la badigeonne sur un plateau en verre, accompagnée d'un lit chauffant, pour les impressions d'ABS.

- La colle en bâton utilisée par les écoliers de marque  $UHU^{\otimes}$  est un adhésif miraculeux (Fig. 137) lorsqu'on l'utilise de concert avec un lit chauffant en impression 3D.

Il suffit d'enduire légèrement la zone d'impression, même employé à froid les pièces en PLA sont difficiles à décoller. Ce remède de grand-mère offre également quelques possibilités pour les petites pièces d'ABS, réalisées avec lit chauffant, dont le temps d'impression est relativement court.

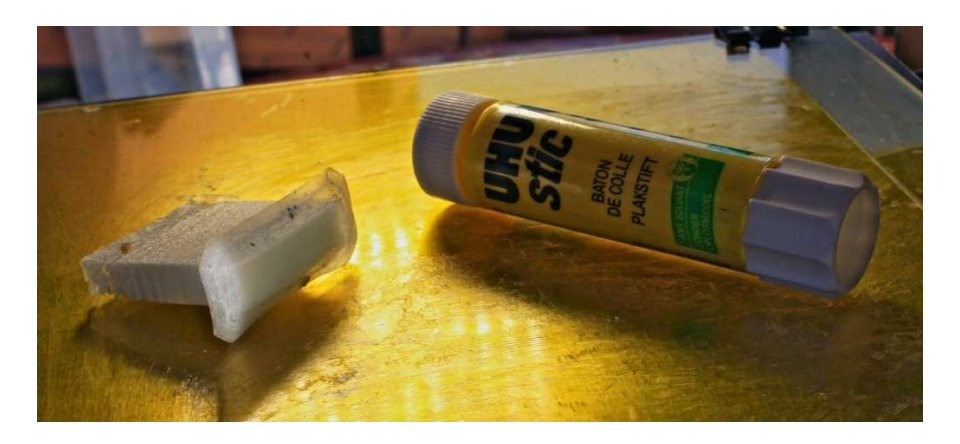

Figure 137 : Utilisation de colle en baton UHU® comme adhésif (Source : tridimake)

- Le BuildTak<sup>®</sup> est un revêtement à l'aspect granuleux noir (Fig. 138) qu'on vient coller sur l'intégralité du plateau d'impression. A ce jour, c'est la meilleure solution connue, il offre une adhérence sans précédent avec tous les matériaux, même les plus difficiles à imprimer.

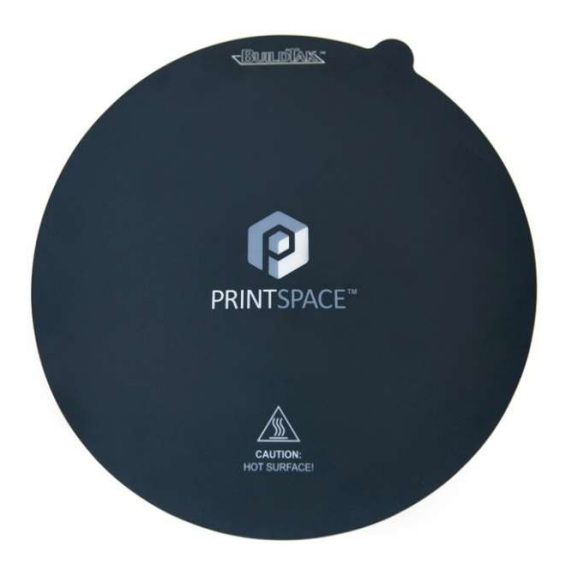

Figure 138 : Revêtement *BuildTak*<sup>®</sup> pour plateau d'impression (Source : printspace3d)

Il est recommandé de l'utiliser avec un plateau chauffant, mais même à froid il offre des résultats spectaculaires, même sur de l'ABS. Le plus grand problème sera de décoller l'objet. Sa plus grande force fait également sa faiblesse, puisqu'à chaque décollement, il y a un risque d'endommager le revêtement du BuildTak.

| Technique d'adhésion<br>/ Caractéristiques | <b>Avec le PLA</b> | <b>Avec l'ABS</b> | Avec plateau<br>chauffant | <b>Efficacité PLA</b> | <b>Efficacité ABS</b> | Adhésion des objets<br>au plateau | Coût   |
|--------------------------------------------|--------------------|-------------------|---------------------------|-----------------------|-----------------------|-----------------------------------|--------|
| Support d'adhésion                         | $\pmb{\times}$     | x                 | $\mathbf x$               | Bonne                 | Faible                | <b>Bonne</b>                      | Aucun  |
| <b>Scotch BlueTape 3M</b>                  | x                  |                   | $\mathbf x$               | <b>Très bonne</b>     | Faible                | Faible                            | Faible |
| Spray adhésif                              | x                  |                   | ×                         | <b>Excellente</b>     | Moyenne               | Correcte                          | Moyen  |
| Acétone + ABS                              |                    | x                 | x                         |                       | <b>Bonne</b>          | <b>Bonne</b>                      | Faible |
| Colle UHU                                  | x                  | x                 | x                         | <b>Excellente</b>     | Moyenne               | Forte                             | Faible |
| <b>BuildTak</b>                            | ×                  | ×                 | ×                         | <b>Excellente</b>     | <b>Excellente</b>     | <b>Très forte</b>                 | Elevé  |

Tableau 15 : Comparatif des différentes techniques d'adhésion en impression 3D FDM.

#### 8.6. Le deuxième prototype

L'ensemble des observations faites sur le premier prototype lors des tests, ont donné naissance à une deuxième machine, plus élaborée, début 2016. Elle répond d'avantage aux besoins de la thèse, mais se destine également à un projet entrepreneurial que je mène au sein du Pôle Entrepreneuriat Etudiant de Lorraine (PeeL) de l'Université de Lorraine.

Cette imprimante est toujours construite autour d'un châssis de type delta, mais avec un volume d'impression conséquent (30 cm de diamètre par 70 cm de hauteur) pour une machine exploitant la technologie de fusion déposition de matière fondue (Fig. 139).

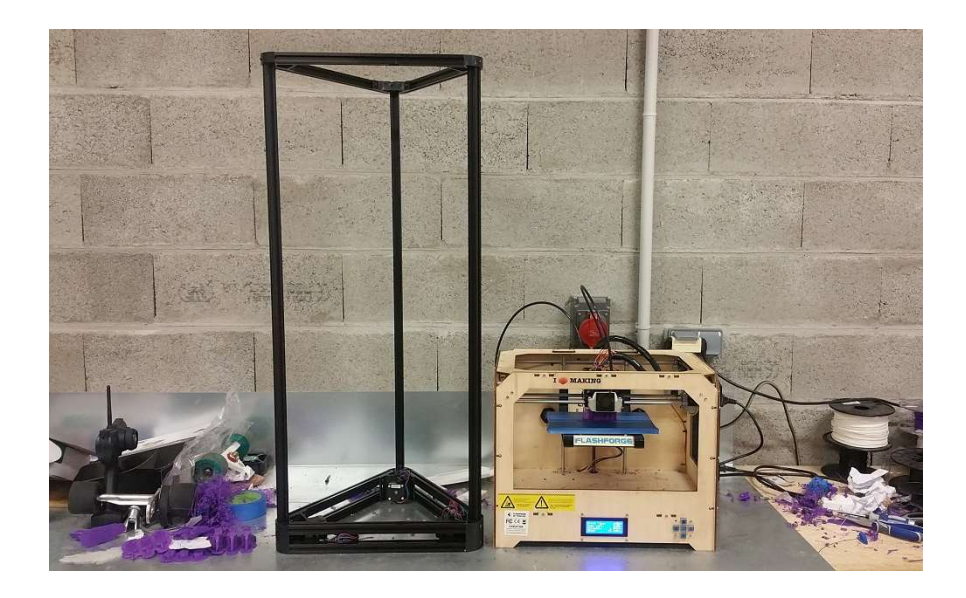

Figure 139 : Prototype d'imprimante 3D delta numéro 2 comparé à une MakerBot® (Source : photographie personnelle)

Elle jouit d'un cahier des charges semblable à celui du premier prototype, mais bénéficie de toutes les corrections apportées aux défauts dont il souffrait :

-Châssis avec pièces de structure en plastique ABS injectées de meilleure facture.

-Utilisation de tube en aluminium extrudé de 20mm de section pour plus de rigidité.

-Electronique MKS avec processeur 32 bits, intégrant un Arduino Mega 2560 et un RAMPS 1.4

-Alimentation interne 12 volts de 500W de puissance.

-Tête d'impression 3D tout métal E3D v6.

-Système d'auto calibration par la buse d'extrusion intégré à la tête d'impression.

-Utilisation de ventilateurs multiples : 2 montés sur la tête d'impression, 1 sur l'électronique.

-Amortisseur de vibration sur les moteurs NEMA 17

-Roulement linéaire support de l'araignée en lieu et place des charriots mobiles

- -Lit chauffant puissant de 300W
- -Plateau d'impression recouvert de BuildTak

-Montage des rod-end avec des boules d'attachement aimantées (En cours de développement)

Toutes ces améliorations ont conduit à l'obtention d'une imprimante 3D par fusion déposition aux caractéristiques techniques exceptionnelles (Fig. 140) : volume d'impression record pour une machine de ce type, précision et vitesse d'impression accrue.

Le nouveau système d'auto calibration apporte une réelle plus-value en termes de simplicité de réglages et d'augmentation du niveau de précision atteint.

La tête d'impression est directement calibrée par la buse d'extrusion qui sert de palpeur durant la phase pré impression. Ce mécanisme repose sur une base de tête d'impression montée sur un axe de rotation, maintenue en place par un ressort de contrainte. Lorsque la buse d'extrusion entre en contact avec le plateau d'impression, le mécanisme se déverrouille, libérant par la même occasion un endstop laissé volontairement en position fermée (Fig. 132).

Ce système est révolutionnaire car il n'y a plus d'erreur de mesure possible, ni de jeu dans le mécanisme envisageable. La calibration se fait directement par la buse d'impression, permettant à tout un chacun d'obtenir une précision micrométrique avec une facilité déconcertante!

Au-delà des qualités techniques, mon attention s'est focalisée sur un coût de revient très faible pour ce deuxième prototype, ainsi qu'une grande facilité de réglage, afin d'envisager un développement commercial dans le cadre mon projet entrepreneurial au sein du PeeL.

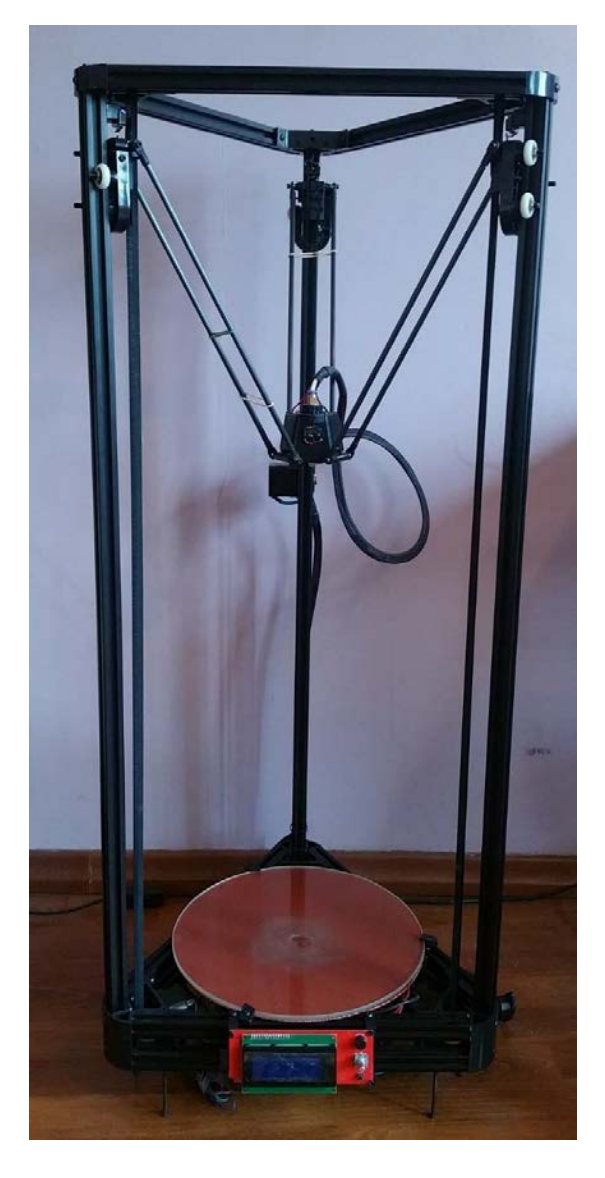

Figure 140 : Deuxième prototype d'imprimante 3D delta (Source : photographie personnelle)

# 9. Matériaux et impression 3D

Le monde de l'impression 3D est en plein essor, nous en sommes aux prémices de cette nouvelle technologie.

Très peu diversifiés à l'origine, les fabricants de consommable ont très vite étendu l'offre, pour satisfaire la communauté grandissante d'utilisateurs.

Adoptant des formes différentes (polymère liquide, poudre, filament, cartouches) en fonction du procédé de fabrication additive qui fait appel à eux, on distingue actuellement quatre grandes familles de matériaux imprimables (Tab. 16):

- Les plastiques ;
- Les céramiques ;
- Les métaux ;
- Les matériaux organiques.

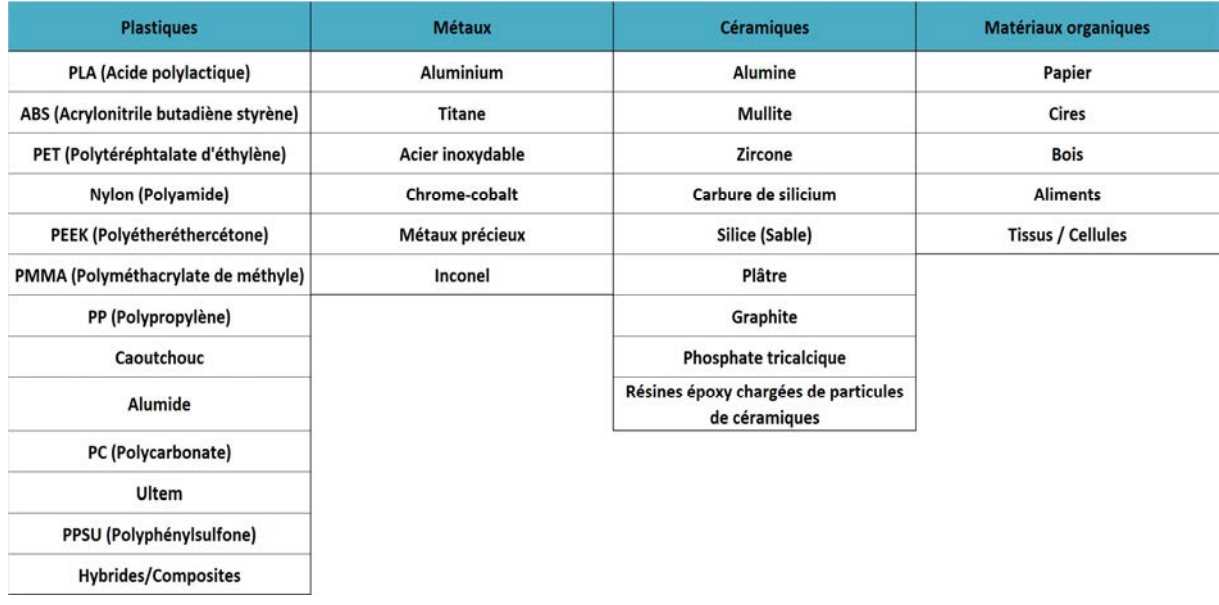

Tableau 16 : Familles de matériaux utilisables actuellement en impression 3D (Source : econolyst).

La stéréolithographie utilise exclusivement des polymères liquides, alors que la technique de frittage laser s'est faite forte d'employer une grande diversité de matériau (céramique, plastique, métal) sous forme de poudre, tandis que les systèmes EBM et EBFM sont étroitement liés à l'usage d'oxyde métallique.

Les imprimantes FDM, dédiées principalement à un usage personnel fonctionnaient à l'origine avec du filament de plastique PLA ou ABS. Le succès commercial de ces dernières a élargi leur

horizon, avec le développement de nouveaux matériaux : composites à base de carbone, particules de bois, résidus de verre, céramiques liquides, composants organiques, etc… Nul doute que l'explosion de cette méthode de fabrication va aller de pair avec une amélioration des matériaux employés.

## 9.1. Les plastiques

## • Le PLA

Le PLA ou acide polylactique (Fig. 141) est l'un des deux matériaux de prédilection utilisé par les imprimantes FDM avec l'ABS.

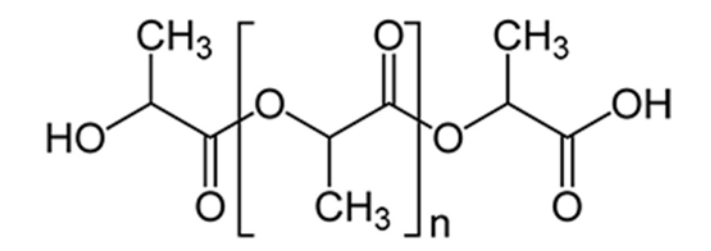

Figure 141 : Formule développée du PLA (Source : wikipedia)

Son impression se fait avec une température de fusion de 185°C sur une surface non chauffante, facilitant grandement sa manipulation. Il jouit d'une adhésion excellente, en particulier lorsqu'il est utilisé avec de la colle en stick.

Disponible dans de nombreux coloris, sous forme de bobine de filament (Fig. 142), il offre de nombreuses possibilités de finition.

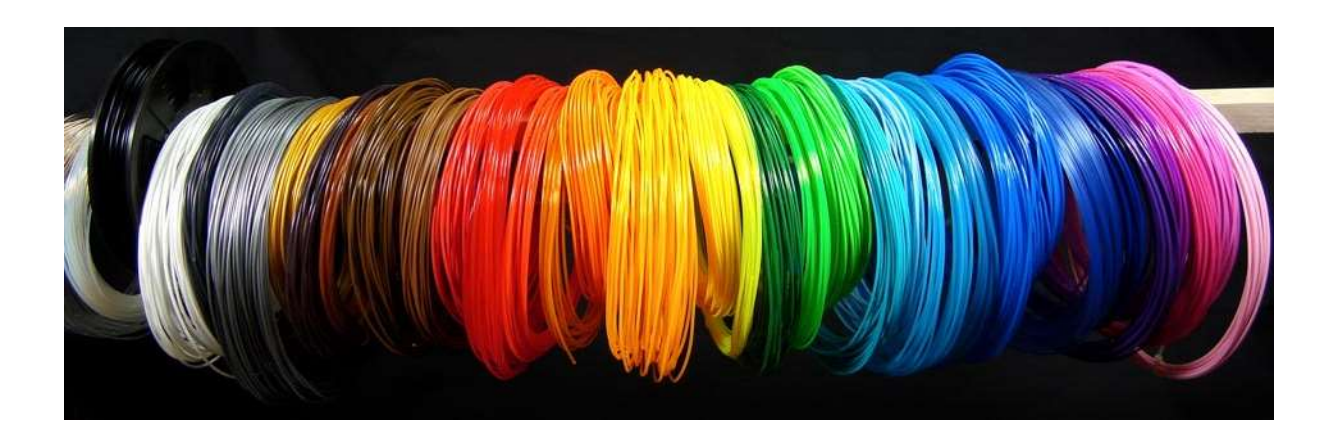

Figure 142 : Variété de couleur de bobines de filaments PLA (Source : fabbalou)

Pour ne rien gâcher, il s'agit d'un matériau écoresponsable, biodégradable, produit à partir d'amidon de maïs, pouvant être utilisé dans l'industrie alimentaire s'il est extrudé à l'aide d'une tête d'impression en acier inoxydable.

En revanche les objets construits en PLA ont un très mauvais module d'élasticité, deviennent cassants et présentent une grande sensibilité à l'humidité.

#### L'ABS

L'acrylonitrile butadiène styrène, plus communément connu sous le nom d'ABS (Fig. 143), un polymère thermoplastique de la famille des styréniques, est l'un des matériaux les plus utilisé en impression 3D.

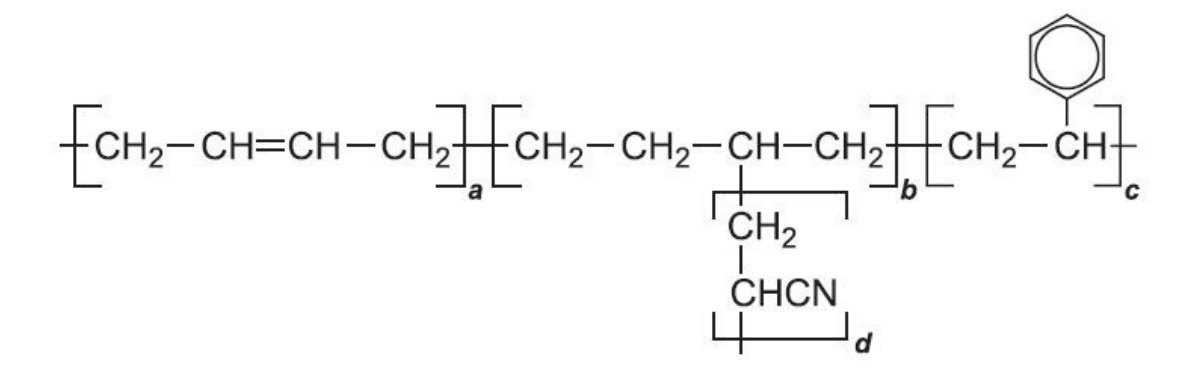

Figure 143 : Formule développée de l'ABS (Source : essentialchemicalindustry)

On le retrouve dans de nombreuses pièces d'appareils électroménagers, en agro-alimentaire et dans de nombreux domaines de l'industrie pour ses qualités. C'est notamment le composant de base des célèbres briques danoises Lego®.

Principalement employé sous la forme de filament en impression 3D FDM, on trouve des simili-ABS conditionnés en polymères liquides pour la stéréolithographie.

Avec une température de fusion avoisinant les 230°C et l'obligation d'utiliser une plateforme chauffante (100°C) combinée à des techniques d'adhésion avancées, l'ABS est un matériau contraignant à imprimer. Il offre en revanche un excellent rendu et d'excellentes propriétés physiques.

Les élastomères du polybutadiène qui composent sa structure lui confèrent une excellente résistance à la déformation, il supporte une large plage de température (-40°C à 80°C). Il a un état de surface plus lisse et brillant que le PLA (Fig. 144), pouvant encore être amélioré par

traitement à l'acétone. Certains grades spéciaux sont métallisables par galvanisation. En revanche il n'est pas biodégradable et les premières formulations présentaient un jaunissement dans le temps.

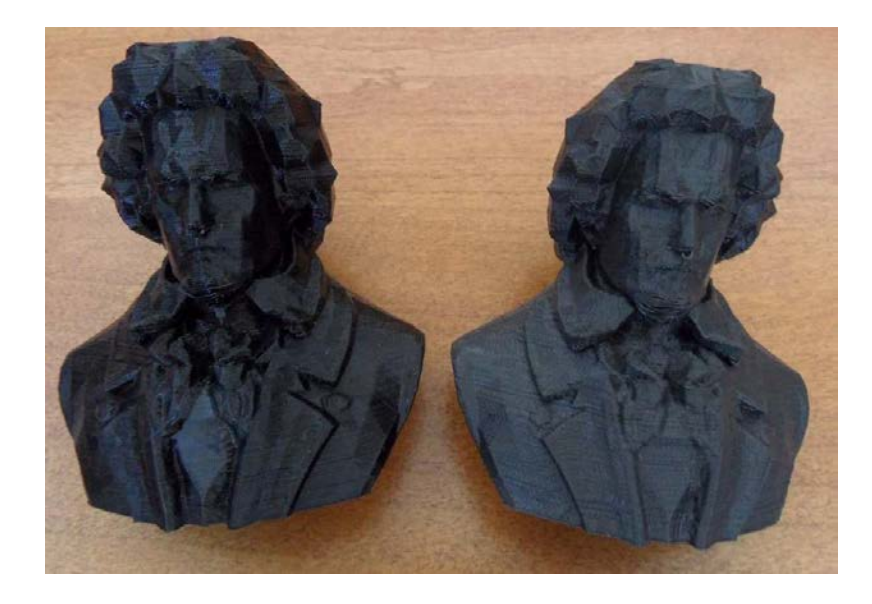

Figure 144 : Figurine imprimée en ABS à gauche versus figurine en PLA à droite (Source : nicklievendag)

## Le PET

Le polytéréphtalate d'éthylène, ou PET (Fig. 145), est un plastique polyester saturé, dérivé de l'industrie pétrolière. Ce polymère, obtenu par polycondensation de l'acide téréphtalique avec l'éthylène glycol, malgré sa dénomination, ne contient aucun phtalate. Il a été validé par la FDA pour être en contact direct avec les aliments. On le retrouve souvent dans la fabrication des bouteilles et des containers destinés au transport de l'eau.

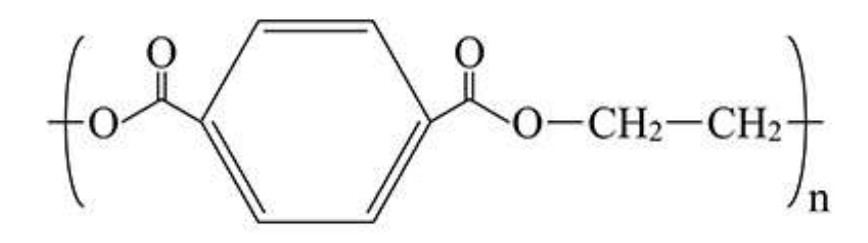

Figure 145 : Formule développée du PET (Source : planetvie.ens)

Disponible depuis peu sous forme de bobine, sous le nom de T-Glase PETT chez la société Taulman, il jouit d'une bien meilleure solidité que l'ABS. Tout comme lui il s'imprime à une

température de l'ordre de 220°C mais ne requiert pas l'emploi d'un plateau chauffant (Fig. 146) ce qui est un avantage considérable.

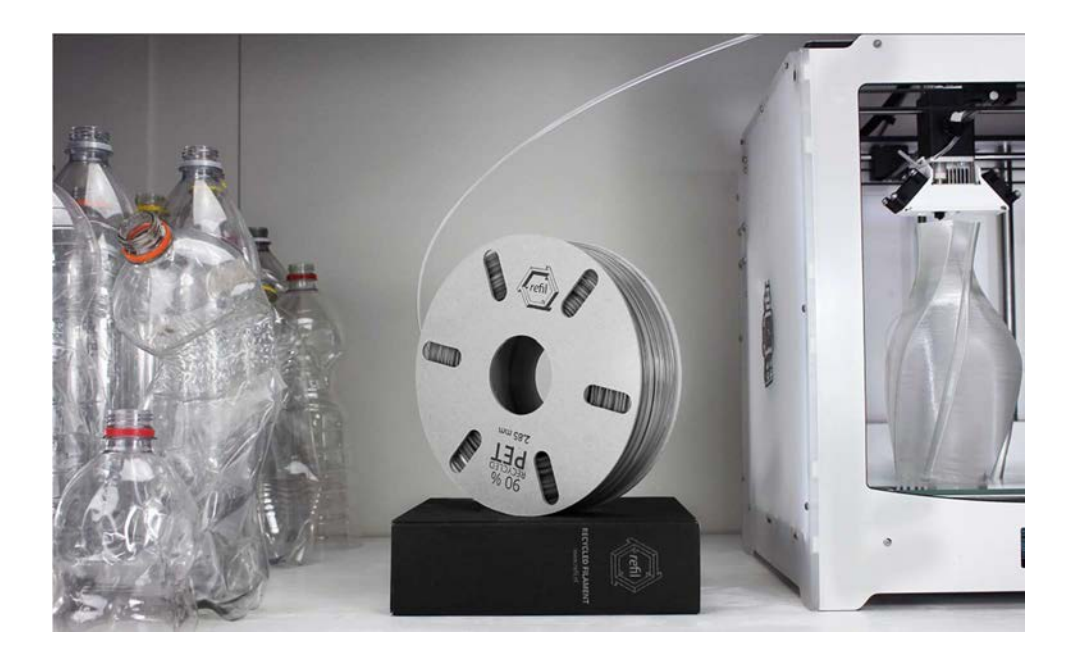

Figure 146 : Impression en filament de PET (Source : 3dprinterchat)

Il est très prisé en prototypage rapide pour la production de pièces mécaniques fonctionnelles, très résistantes, mais aussi en joaillerie pour sa grande transparence. Il s'agit d'un matériau recyclable.

#### Le nylon

Appelé aussi polyamide, le nylon (Fig. 147) est une fibre synthétique issue d'un polymère de condensation, inventé dans les années 30, dont la première commercialisation fut en tant que poils de brosse à dents, avant que l'industrie textile ne s'en empare.

Figure 147 : Formule développée du nylon (Source : wikipedia)

On le retrouve principalement sous forme de poudre blanche, c'est le matériau phare en impression 3D par frittage laser.

La société américaine *Taulman* démocratise le nylon depuis quelques années pour les machines FDM, avec une gamme étendue de filaments. Dans ce dernier cas, il s'extrude à une température comprise entre 230°C et 260°C, sans dégager d'odeurs ; son faible taux de warpping permet d'envisager son dépôt sur un support à température ambiante, bien qu'un lit chauffant porté à 60°C soit conseillé. On notera :

 - Le nylon 230 : un filament blanc qui peut s'imprimer à 230°C, sans l'usage d'un plateau chauffant. Pour les imprimantes qui n'en sont pas dotées, c'est le matériau idéal afin de remplacer l'ABS.

 - Le nylon 618 : d'une grande souplesse, d'un blanc profond peu translucide. Il a tendance à absorber l'humidité contenue dans l'air et dégage de la vapeur (non toxique) lors de son utilisation. A stocker dans un local sec.

 - Le nylon 645 : partage les caractéristiques du nylon 618 avec une flexibilité réduite de 20 pourcents et une plus grande transparence. Il résiste d'avantage aux chocs et à la torsion mais aussi à l'humidité. Il présente l'avantage de pouvoir être coloré avec de la teinture à vêtement.

 - Le nylon 680 : est un nylon de haut grade, doté d'un fort pouvoir absorbant, fabriqué sans recours à des procédés chimiques, à partir d'un copolymère approuvé par la FDA (Food and Drug Administration).

Il s'imprime de la même façon que les autres nylons de la gamme, mais bénéficie d'une plus grande translucidité et d'une meilleure résistance mécanique et thermique.

En effet, sa capacité à résister à l'eau bouillante et aux vapeurs, lui autorise un usage agroalimentaire par contact indirect.

De plus, sa stabilité face aux techniques de stérilisation basse température sans se liquéfier (traitement à l'oxyde d'éthylène, bains de vapeur chaude), couplé à sa rigidité supérieure au nylon 645, sa traçabilité par QR-code et son conditionnement sous vide, le rendent compatible avec une vaste palette d'applications médicales.

 - Le 910 Alloy : n'est pas un plastique composite mais un polymère pur. Il combine une grande résistance aux produits chimiques, la durabilité du nylon, la résistance des co-polyesters, un taux de retrait rivalisant avec le T-Glase.

Destiné à un usage industriel grâce à sa faible friction qui lui confère un large champ d'applications, pour la production de pièces mécaniques en robotique et sur des systèmes articulés, dans une plage de température allant jusqu'à 95°C.

Disponible en bobines de filament de couleur naturelles, perméables aux colorations à base d'acide, il entre en phase liquide à 245°C avec ou sans plateau chauffant (sur un revêtement adhésif ou à 45°C).

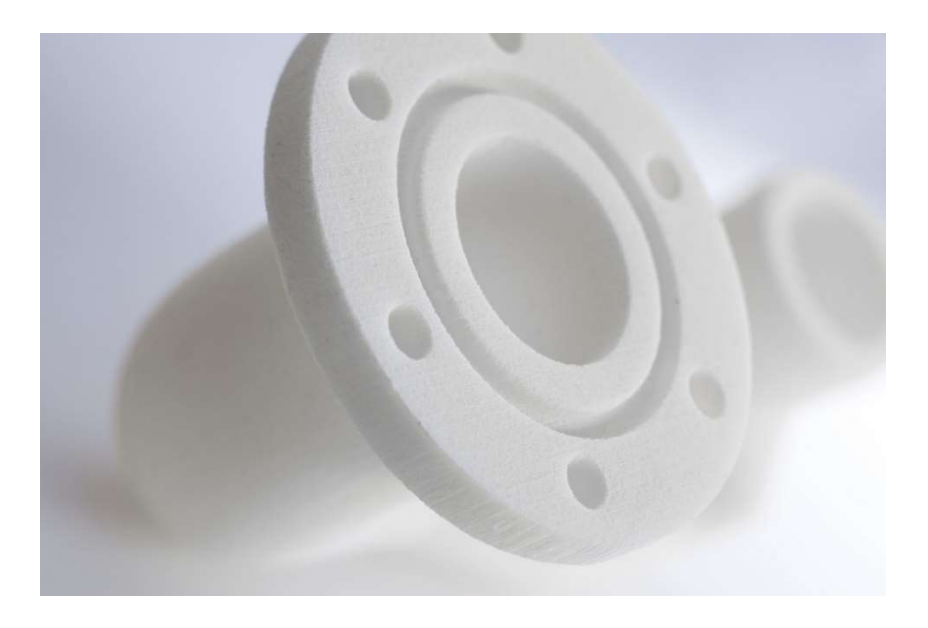

Figure 148 : Objet imprimé en polyamide (Source : 3printr)

Le nylon quelle que soit sa formulation est un matériau peu sensible aux solvants (acétone, alcool, huile). D'aspect granuleux, mat et légèrement translucide (Fig. 148), il possède d'excellentes propriétés : facile à imprimer, robuste et flexible à la fois, avec un faible coefficient de frottement, il offre une excellente résistance aux chocs ainsi qu'une stabilité irréprochable dans le temps. Il se colore aisément dans un bain d'eau bouillante et de teinture textile pendant 30 minutes (nylons 618 et 645).

Ces qualités font de lui un matériau de choix en impression 3D, capable de concurrencer les procédés de fabrication par moulage dans l'industrie pour produire de petites pièces mécaniques.

#### Le PEEK

Le polyétheréthercétone (PEEK est le sigle anglais de *PolyEtherEtherKetone*) est un polymère thermoplastique organique (Fig. 149), semi cristallin, de couleur beige conçu en 1978 par l'entreprise britannique de génie chimique Imperial Chemical Industrie.

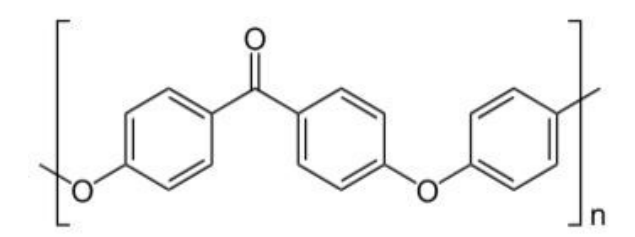

Figure 149 : Formule développée du PEEK (Source : wikipedia)

Il se distingue par son exceptionnelle résistance mécanique et chimique aux solvants (aqueux et organiques), même à des températures élevées. Il est soluble sous l'action prolongée de l'acide sulfurique à température ambiante et peu biodégradable.

Considéré comme un matériau thermostable de haute technicité en raison de ses propriétés d'isolant thermique et électrique, ce plastique de haut vol est prisé par l'industrie aéronautique et automobile, comme renfort de structures carbone ou en revêtement de parties mécaniques non lubrifiées.

Les caractéristiques de ce polymère lui permettent d'être stérilisé, de plus, les tests et études conduits sur ce matériau ont démontré sa biocompatibilité, accompagnée d'un fort taux de prolifération cellulaire ostéoblastique.

L'une de ses variantes : le PEEK-HA contenant de l'hydroxyapatite, reproduit à merveille le comportement mécanique de l'os cortical, ouvrant ainsi la porte à de nombreuses applications médicales (Fig. 150). Véritable substitut osseux, il sert d'implant dans certaines chirurgies spinales, de renfort synthétique pour réduire les fractures en orthopédie, ou encore en chirurgie dentaire.

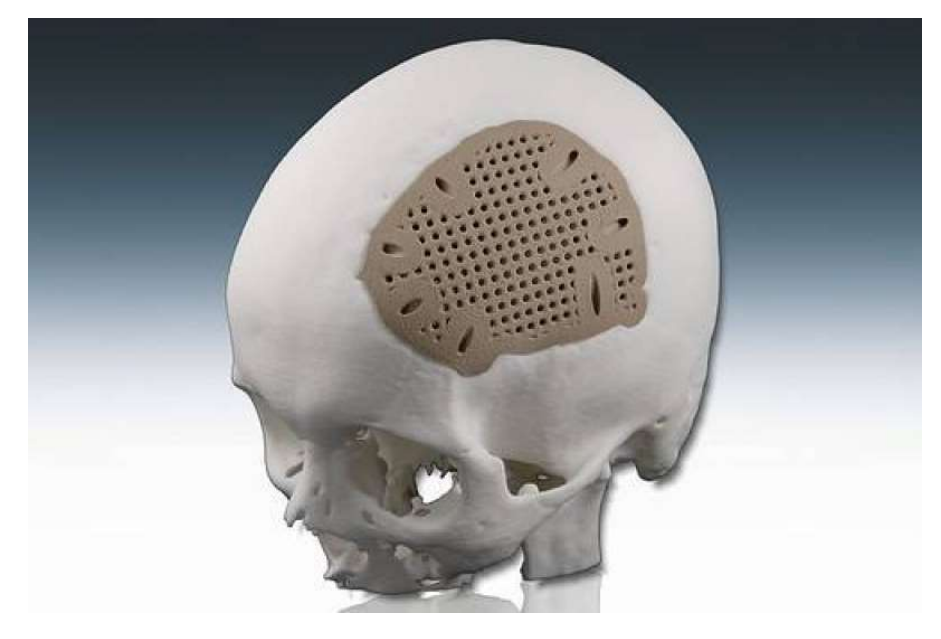

Figure 150 : Volet crânien imprimé en PEEK HP3 (Source : Foletti & Al. 2012)

Depuis janvier 2016 la start-up allemande Indmantec GmbH propose un nouveau filament de PEEK, destiné à la production de dispositifs médicaux de classe IIa par impression 3D FDM, incluant couronnes et bridges en prothèse dentaire.

Il s'extrude à une température élevée de 340°C, avec un plateau chauffant porté à 110°C.

#### Les PMMA

Plus connu sous le nom commercial de Plexiglas, le poly(méthacrylate de méthyl) est un polymère thermoplastique obtenu par polyaddition (Fig. 151), dont le monomère n'est autre que le méthacrylate de méthyle.

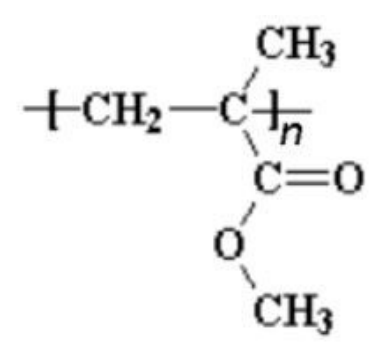

Figure 151 : Formule développée de la structure de base des PPMA (Source : wikipedia)

Il est très rigide et bien plus translucide que le verre, avec une transmission de la lumière de  $92\%$ 

Sa biocompatibilité a été découverte fortuitement durant la seconde guerre mondiale, lorsque Sir Harold Ridley se rendit compte que les fragments de verrière plexiglas des chasseurs Supermarine Sptifire projetés dans les yeux des pilotes, ne provoquaient aucun rejet. Il poursuivit ses recherches sur les PMMA et produit le premier cristallin de synthèse greffé en 1949.

Aujourd'hui ce matériau, au-delà de ces applications industrielles, se développe dans le secteur de l'impression 3D à usage médical, notamment en chirurgie dentaire et en orthodontie (Fig. 152).

Disponible en filament pour machines FDM, on lui préfère le polymère liquide PolyJet MED610 en stéréolithographie, compatible avec les imprimantes Objet Eden260V de chez Stratasys, primées par le magasine Dental Advisor en 2014.

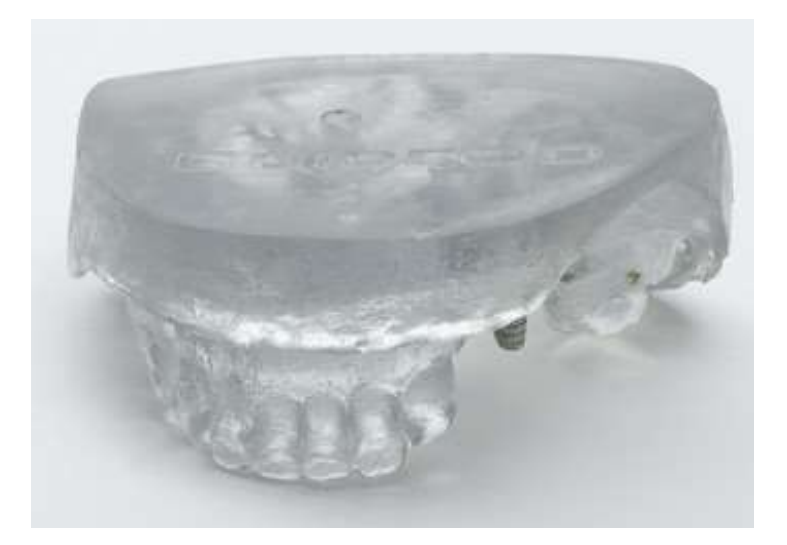

Figure 152 : Modèle d'étude imprimé en polymère liquide MED610 (Source : dponthenet)

Ces dernières sont conçues pour réaliser des modèles d'études, des guides orthodontiques et chirurgicaux, des facettes d'essayage avec une résolution verticale de 16µm à un coût réduit. Transparent et stable dimensionnellement, ce matériau offre une biocompatibilité de 24h avec les muqueuses et jusqu'à 30 jours avec la peau.

## Les caoutchoucs et plastiques flexibles

Faisant figure de nouveaux en impression 3D, ils élargissent ses horizons, en produisant des objets similaires au caoutchouc ou à la gomme, tant dans leur comportement que leur texture.

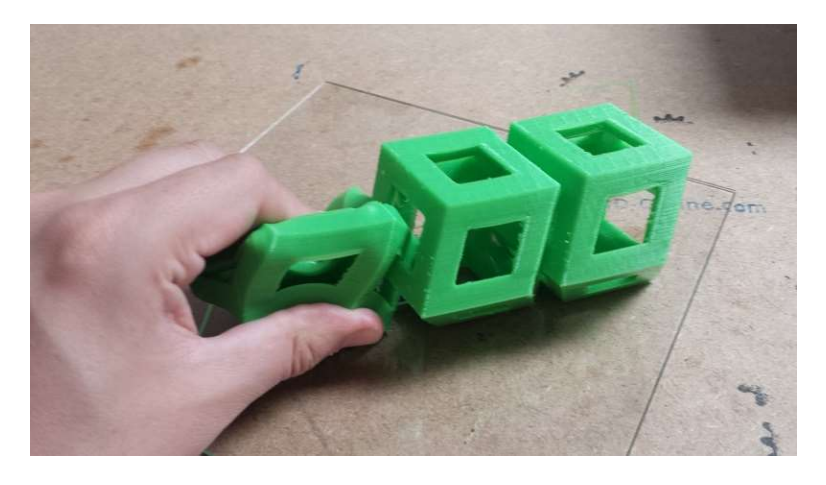

Figure 153 : Structure imprimée en filament  $NinjaFlex$ <sup>®</sup> (Source : adafruit)

Par exemple, le *NinjaFlex*<sup>®</sup> est un thermoplastique élastomère en filament pour imprimantes personnelles FDM (Fig. 153), avec un point de fusion de 220°C sur un plateau chauffant à 40°C. A noter qu'il existe des dérivés de PLA et d'ABS flexibles.

# Le polypropylène

De sigle PP, il s'agit d'un polymère thermoplastique semi-cristallin, utilisé massivement dans la grande consommation.

Très résistant à l'abrasion, flexible et capable d'absorber les chocs, il n'en reste pas moins très sensible au UV. 3D Systems a développé la gamme VisiJet pour produire avec l'impression 3D des pièces qui s'emboitent, comme les boucles de ceintures.

# L'alumide

Il s'agit en réalité, d'une poudre de polyamide, mélangée avec de l'aluminium, qui offre une très grande tolérance aux chocs et une relative flexibilité.

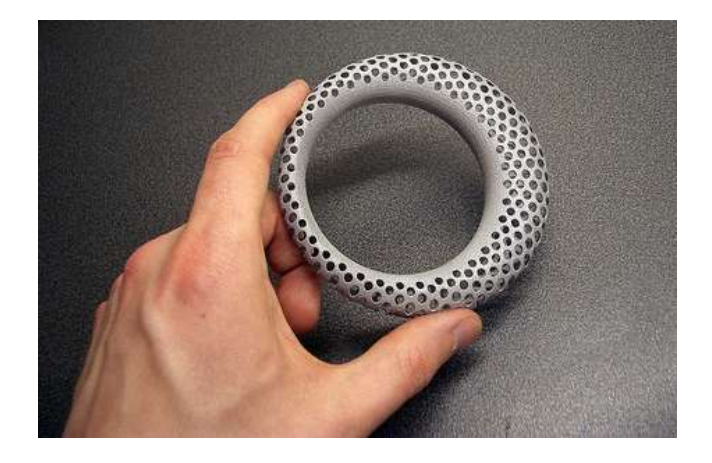

Figure 154 : Objet imprimé en filament d'alumide (Source : makeprintable)

D'apparence métallique, à l'état de surface granuleux, ce matériau ressemblant au métal (Fig. 154) offre de belles possibilités de finition et une résistance à la chaleur pouvant aller jusque 172°C.

De par sa nature, l'impression d'alumide se fait exclusivement en faisant appel à la technologie de frittage sélectif par laser (SLS).

# Les matériaux hybrides/composites

Dans leur recherche d'innovation, les producteurs de matériaux produisent actuellement un grand nombre de filaments composites, à base de résines et de poudres de diverses natures : carbone, fibre de verre, bois, céramiques, etc…

Nul doute que les années à venir verront apparaitre une liste non exhaustive de nouveaux matériaux plastiques, aux propriétés inédites, combinant qualité optique, résistance aux chocs et thermique, flexibilité, conductivité afin de tendre vers le matériau d'impression idéal.

#### 9.2. Les métaux

Les métaux sous forme de poudre représentent le  $2<sup>eme</sup>$  grand groupe de matériaux destinés à l'impression 3D. Cette dernière, au travers du frittage laser, est devenue une technologie mature permettant aujourd'hui de produire des objets plus résistants qu'en usinage dans divers alliages.

#### L'aluminium

Prisé dans l'aérospatiale et la mécanique de précision, il est également utilisé pour fabriquer des moules. L'alliage ALSI10Mg est léger, capable de supporter de lourdes contraintes et de résister correctement à la chaleur.

#### • Le titane

Le titane pur et ses alliages se caractérisent par leurs propriétés physiques hors du commun : solidité, légèreté, mémoire de forme, résistance à la corrosion. Il s'agit du métal biocompatible par excellence.

Très coûteux (50 fois plus que l'acier), sa résistance exceptionnelle est également son plus gros défaut, rendant sa manipulation difficile, de plus, les techniques de soudure classiques viennent ajouter des impuretés fragilisant l'ensemble d'une réalisation. C'est là que l'impression 3D par frittage laser fait son entrée.

Ses nombreux avantages lui confère le statut de matériau de prédilection dans toutes les industries de pointes y compris en médecine.

EOS et Arcam proposent des poudres de fines particules d'alliage Ti6Al4V de grade 2 et 5, biocompatibles, adhérant aux tissus mous et à l'os en contact direct.

#### L'acier inoxydable

L'inox fut l'un des premiers métaux disponible en impression 3D. Le GP1 et le PH1 de chez EOS sont des matériaux bons marchés, faciles à travailler offrant des caractéristiques suffisantes dans plusieurs domaines.
#### L'alliage chrome-cobalt

L'alliage chrome cobalt molybdène (CoCrMo) est souvent utilisé avec les procédés EBM en environnement contrôlé, sous vide, pour produire des pièces de grande qualité comme des moulages pour la technique de coulée à la cire perdue ou des prothèses médicales.

D'une grande rigidité, il présente une grande résistance à l'usure et à la chaleur et permet d'obtenir des pièces à l'état de surface lisse, qu'on peut polir jusqu'à l'obtention d'un effet miroir.

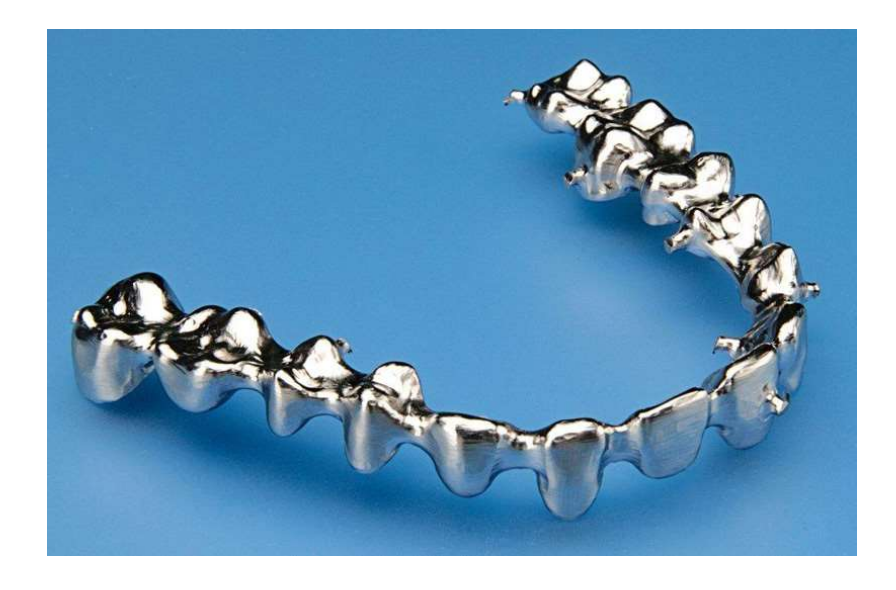

Figure 155 : Armature de bridge réalisée par une imprimante 3D EOS (Source : aniwaa)

Encore une fois, ce sont EOS et Arcam qui se distinguent avec leurs produits respectifs CobaltChrome (MP1 et SP2) et l'ASTM F75.

Les deux premiers sont très prisés pour leur biocompatibilité, notamment le SP2 dans l'industrie des couronnes et des implants dentaires (Fig. 155), alors que le second est d'avantage employé en prothèse de hanche et pour la production d'outillage.

### Les métaux précieux

Le bronze, l'argent, l'or, le platine sont également des matériaux venant enrichir les usages de l'impression 3D. Ces matériaux précieux sont généralement coulés dans des moules préalablement imprimés et nécessite un long travail de finition à la main, ainsi que le respect de certaines contraintes de fabrication (épaisseur minimale).

## 9.3. Les céramiques

L'impression 3D de céramiques est à mi-chemin entre le frittage laser et les procédés FDM. Bien souvent, les objets sont imprimés puis subissent un émaillage à chaud traditionnel en post traitement.

Les procédés permettant d'imprimer de la céramique (alumine, zircone, carbure de silicium) sont très rares et complexes, tirant partie de la fusion de poudre par laser.

En revanche d'autres procédés ont vu le jour à la fin du XXème siècle en Allemagne, grâce à la start-up Generis, mettant en avant la possibilité d'imprimer du sable ou des simili-bétons à l'aide d'un dispositif similaire à une imprimante FDM, doté d'un conteneur et d'une vis sans fin, amenant le matériau sur la surface d'impression.

Il devient alors possible d'imprimer des objets de petites dimensions (vase, poterie) mais aussi des moules de grande étendue, voire même des maisons entières (Fig. 156).

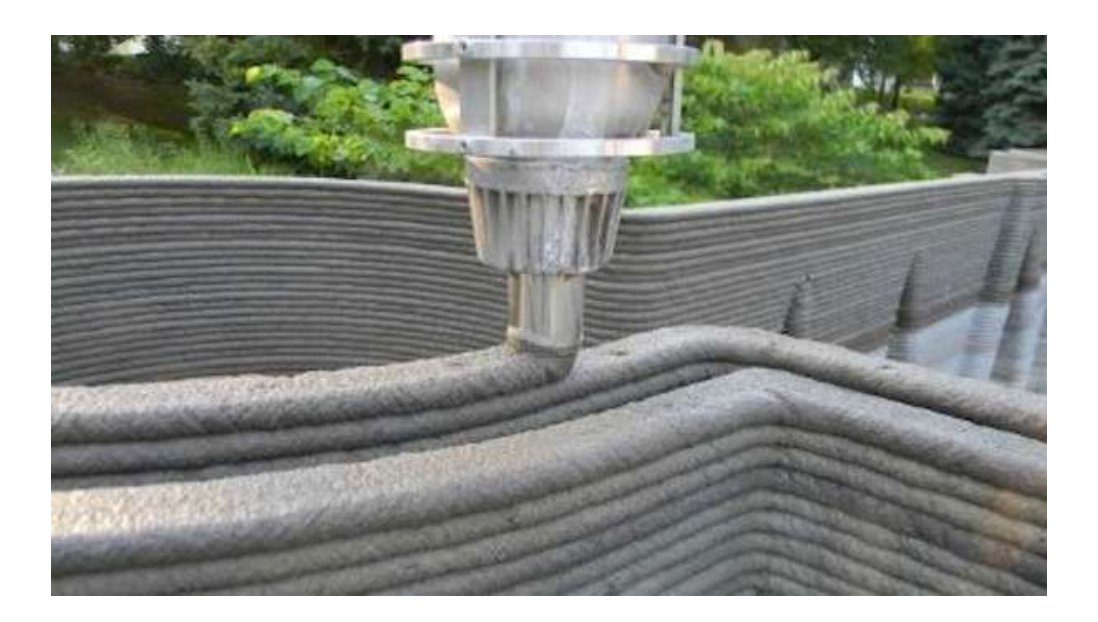

Figure 156 : Impression 3D de maison en béton (Source : bekkeringadams)

La société Contour Crafting fait figure de pionnière dans le domaine de la construction, son imprimante géante a permis la réalisation du gros œuvre d'une habitation de 200 mètres carrés en moins d'une journée.

La NASA offre de nouveaux débouchés à l'impression 3D de céramiques pour produire sur d'autres planètes l'habitat des futurs explorateurs à partir des ressources disponibles sur place.

### 9.4. Les matériaux organiques

Aujourd'hui les usages de l'impression 3D ne se cantonnent plus à l'industrie lourde. La démocratisation des imprimantes 3D personnelle au sein des particuliers et PME a apporté son lot de nouveaux besoins pour des applications directes entre le producteur et le consommateur faisant souvent appel à la déposition de matériaux organiques en phase liquide.

# Le papier

Faisant un peu figure d'exception tant dans sa forme que dans son procédé de construction, le papier est actuellement le matériau organique le plus utilisé en impression 3D par laminage sélectif.

Les cires

Sont très employées pour imprimer en 3D des moules destinés ensuite à la production de pièces métalliques en fonderie, particulièrement en joaillerie ou en prothèse dentaire.

Le bois

Le filament Laywoo-D3 pour imprimantes 3D personnelles exploitant la technologie FDM est un matériau composite contenant 40% de bois recyclé, mis au point par l'allemand Kai Parthy.

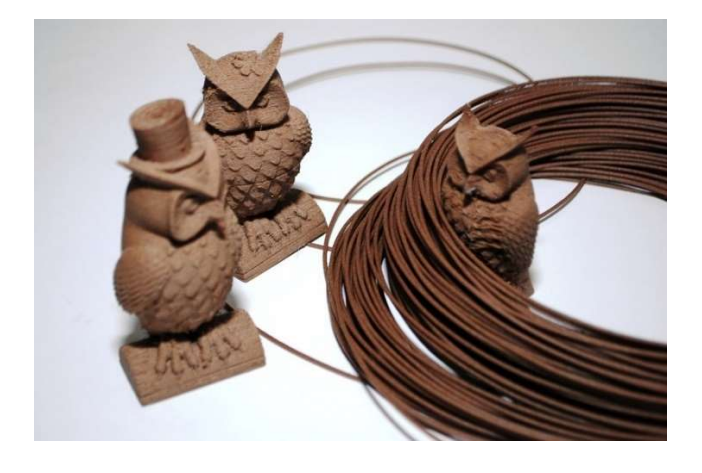

Figure 157 : Figurines imprimées en filament Laywood (Source : 3dprintingforbeginners)

D'aspect similaire au lamellé collé (Fig. 157), il prend une teinte plus ou moins sombre en fonction de sa température d'extrusion (comprise entre 185°C et 230°C).

Après impression ce matériau peut être travaillé de manière conventionnelle, il est de plus biodégradable tout comme le bois.

# Les matériaux alimentaires

Tout comme pour les céramiques de type sable et béton, on peut retirer l'extruder des machines FDM pour le remplacer par une seringue avec une vis sans fin, remplie d'aliments réduit en liquide (Fig. 158).

Les concepteurs d'imprimantes Fab@Home et Choc Creator ont démontré le potentiel de l'impression 3D alimentaire, pour des créations complexes à partir de chocolat, sucre, fromage ou glaçage.

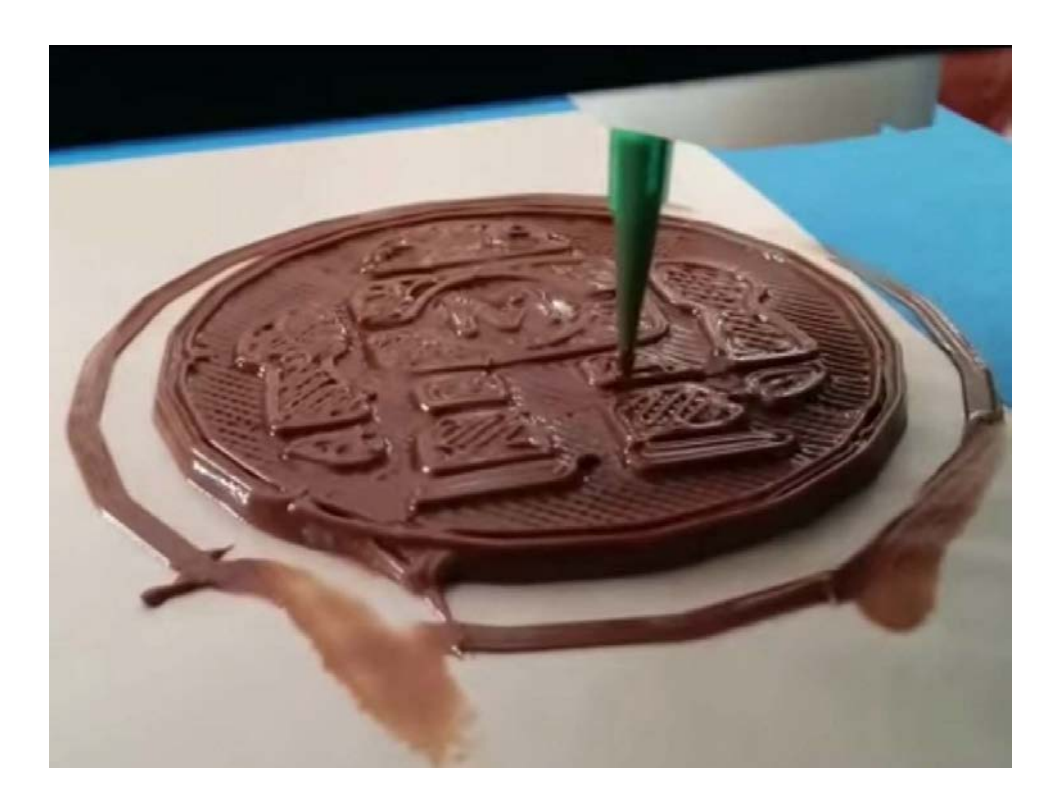

Figure 158 : Impression de chocolat (Source : kdmpop)

Toutefois ce marché peine à prendre son envol, en raison notamment des problèmes sanitaires liés à l'hygiène alimentaire, mais ouvre de belles perspectives pour l'avenir de la gastronomie.

#### Les matières biologiques

Les matériaux organiques ne se résument pas à des produits transformés tels que ceux mentionnés précédemment. Il est possible à partir d'un dérivé du procédé FDM d'imprimer des cellules vivantes pour fabriquer de manière artificielle des tissus biologiques (Fig. 159). La société Organovo est un précurseur dans le domaine, elle a mis au point un procédé de fabrication de tissus humain de synthèses par injection de cellules humaines différencié au sein d'un matériau support de type hydrogel.

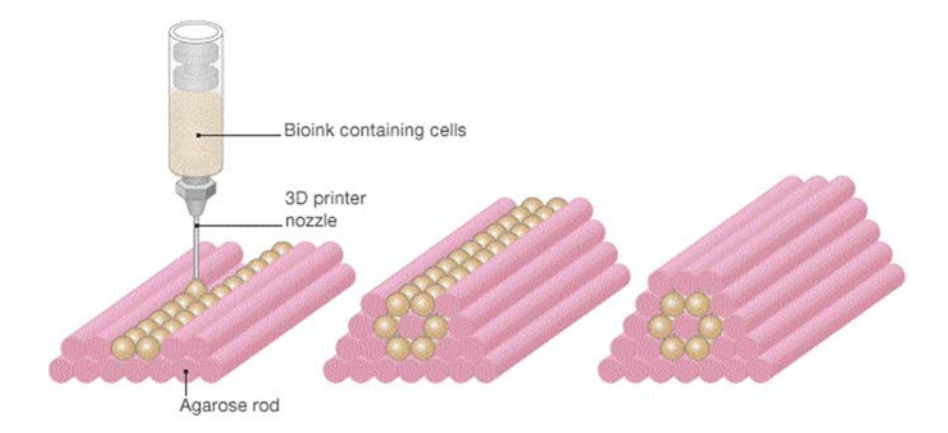

Figure 159 : Impression 3D de cellules dans de l'hydrogel (Source : modern meadow)

La grande difficulté de ce type d'impression réside dans la non contamination des cultures, la non différenciation des lignées cellulaires et la capacité à vasculariser les tissus tout au long de leur croissance pour les pourvoir en oxygène et nutriments.

La technologie mise en œuvre par les bio-imprimantes offre une excellente alternative aux essais pharmaceutiques, à l'heure de la remise en question du modèle prédictif et de l'éthique des tests sur les animaux. Cette avancée n'a pas échappé aux grands producteurs de cosmétiques tels que Lauréal. Cette dernière a mis en place un programme d'impression 3D de peau pour conduire la totalité de ces tests de toxicité d'ici cinq ans.

Cette branche de l'impression 3D est en pleine effervescence et ne se destine pas uniquement aux grands laboratoires, la communauté open-source est très active autour des bioprinters avec des projets DIY à quelques centaines d'euros.

Il est certain que les progrès à venir vont bouleverser le monde médical : à quand l'impression 3D de cellules souches IPS pour fabriquer des organes sur mesures ?

#### 9.5. Le choix d'un matériau en impression 3D

Le choix d'un matériau d'impression 3D est en grande partie conditionné par le procédé de fabrication utilisé ainsi que les caractéristiques fonctionnelles et esthétiques de la pièce à réaliser.

Il faut avoir une vision globale du processus de fabrication, de la conception à la production et définir correctement ses impératifs : coût, temps disponible, qualité souhaité, résistance, finition.

Il faut avoir une excellente connaissance des matériaux et de leurs propriétés (Tab. 17) :

#### Caractéristiques mécaniques

Les paramètres les plus importants de cette catégorie sont la dureté du matériau, sa flexibilité, son élasticité, la résistance à différents types de stress.

#### Caractéristiques thermiques

Notamment les températures des différents points de transition, la plage d'utilisation normale d'un matériau, ces capacités de dissipation, conductivité thermique, coefficient de dilation ou contraction de prise.

#### Caractéristiques électriques

Elles sont d'une grande importance lors de l'utilisation d'un matériau comme conducteur ou isolant d'un courant électrique : sa conductivité, sa résistivité, sa permittivité, etc…

# Caractéristiques environnementales

Ce pan des caractéristiques met en avant plusieurs éléments, dont le vieillissement du matériau dans des conditions normales, mais aussi sous l'action de certains composés chimiques (solvants, carburants, polluants, etc…).

L'impact sur l'environnement : son bilan carbone, sa capacité à être recyclé, son caractère biodégradable.

L'évaluation de la biocompatibilité avec les organismes vivants est indispensable pour son intégration au sein de dispositifs médicaux : toxicité, relargage, réaction systémique, intégration.

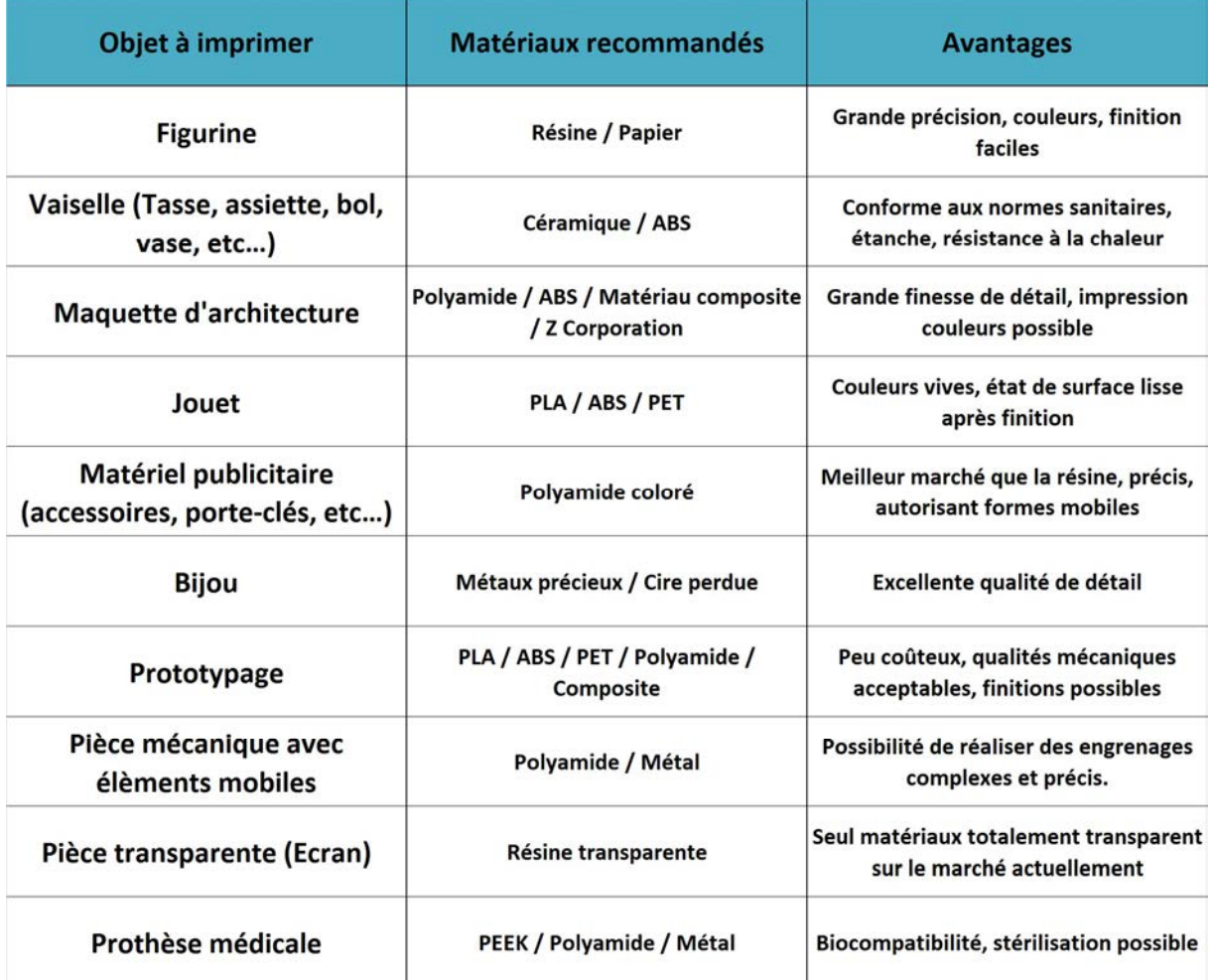

Tableau 17 : Usages des différents matériaux d'impression 3D en fonction de l'objet à réaliser (Source : L'impression 3D 2ème édition)

Le choix d'un matériau sera guidé par de nombreux critères qui entrent en interactions. Les matériaux biocompatibles destinés à la chirurgie dentaire sont développés plus amplement dans la thèse écrite par Clément Dssouli : Impression 3D en Odontologie : Partie 1 - Applications.

# 10. Préparation et impression d'un modèle 3D

## 10.1. Préparation d'un fichier 3D STL avant impression

La construction et le paramétrage de l'imprimante 3D réalisée pour la thèse sont à présent achevés. Il est désormais possible de réaliser des impressions à partir d'un fichier 3D. Ce dernier devra impérativement être au format d'objet 3D STL ou en langage machine G-code afin d'être interprétable par le firmware de notre machine.

Il y a plusieurs étapes de prérequis pour qu'une impression se passe dans les meilleures conditions :

- Réalisation ou récupération d'un modèle 3D ;
- Exportation au format STL s'il n'y est pas déjà ;
- Préparation et réparation du fichier STL ;
- Tranchage du fichier 3D STL en couches 2D ;
- Transfert vers l'imprimante au format G-code ;
- Choix du matériau d'impression ;
- Préchauffage ;
- Auto-calibration ;
- Impression.

### 10.1.1. Création ou récupération d'un modèle 3D

#### Les modeleurs

Comme nous l'avons vu dans les parties modélisation et CAO, il existe un grand nombre de logiciels pour modeler un objet en 3 dimensions par ordinateur et l'exporter au format de fichier STL. On retrouve notamment un grand nombre d'applications dédiées à la conception assistée par ordinateur en chirurgie dentaire.

### Création par scanner 3D

L'une des solutions les plus aisées lorsqu'on n'a pas de compétences en dessins 3D ou pour des applications professionnelles nécessitant la prise de côtes ou le travail sur un modèle déterminé, consiste à numériser un objet du monde réel pour créer sa copie virtuelle à l'aide d'un scanner 3D.

Il existe aujourd'hui de nombreuses solutions qui ont été détaillé dans la partie modélisation. Notre profession se dirige vers ce procédé avec la démocratisation de l'empreinte optique pour amorcer la chaine du numérique au cabinet dentaire.

Quelle que soit la méthode employée pour l'acquisition 3D d'un modèle, le nuage de points produit par le scan nécessitera un rigoureux travail de post production pour éliminer le bruit de fond, les points parasites et normaliser les facettes des triangles pour être utilisable en impression 3D.

### Les bibliothèques d'objets 3D en ligne

La dernière solution pour récupérer un modèle d'objet consiste à le télécharger sur une bibliothèque en ligne.

Il existe aujourd'hui un grand nombre de site de partage de fichier 3D, adoptant un fonctionnement par licence libre ou la vente de création. Ils ont à l'origine été créé pour faciliter le travail des infographistes ou des professionnels de l'animation, mais ont grandement contribué depuis quelques années à l'accélération du développement de l'imprimante 3D auprès des particuliers.

En mettant en ligne Thingiverse, l'une des principales bibliothèques numériques d'objets 3D prêt à l'impression, MakerBot l'un des principaux leaders du marché des imprimantes 3D FDM a fait croitre sa clientèle cœur de cible en offrant aux utilisateurs de ces machines un grand nombre d'objets à réaliser avec ou sans compétences en dessin 3D. Avant cela, l'une des principales applications des imprimantes 3D issues du projet RepRap était de répliquer d'autres imprimantes.

Aujourd'hui on compte de nombreuses librairies en ligne, on citera parmi elles Sculpteo ou encore le site néerlandais Shapeways et son modèle économique conçu autour des services de productions pour les particuliers des objets de créateurs hébergés sur sa plateforme.

#### 10.1.2. Exportation au format STL

Peu importe son origine, qu'il ait été dessiné par ordinateur, créé par scannage ou téléchargé sur internet sur un site de partage, le fichier 3D devra être mis au format STL pour pouvoir être imprimé. Au fil des années, ce format créé par 3D System en 1986 s'est imposé comme un standard en fabrication additive. C'est un prérequis indispensable pour le tranchage en couches 2D d'un objet et sa traduction en langage machine G-code depuis un ordinateur ou le système autonome d'une imprimante 3D.

### 10.1.3. Mise en forme et réparation d'un fichier STL

Pour assurer une impression de qualité, un fichier 3D devra impérativement être réparé s'il a été mal édité, ou s'il est issu d'un scanner 3D. Il nécessite dans tous les cas une phase de préparation pour tenir compte des contraintes liées à la machine et/ou technique de production employée.

## Réparation d'un fichier STL

Il arrive notamment après scannage d'un objet, qu'un modèle numérique comporte des points parasites, des arêtes solitaires, des faces de triangles mal orientées, voir absentes.

Il convient alors, pour obtenir un modèle propre, de faire certaines vérifications préalables à l'aide d'une solution logicielle ou en ligne :

- Lisser les surfaces en supprimant les anormaux ;

- Vérifier que les normales des facettes sont toutes orientées dans le bon sens (en colorant l'intrados de l'objet) ;

- Obtenir un modèle « étanche » en comblant les facettes et/ou arrêtes manquantes ;

- Supprimer les arêtes solitaires ne définissant aucun volume, elles sont ininterprétables par le logiciel ;

- Séparer en deux volumes distincts les arêtes liés à plus de deux faces pour que le logiciel soit en mesure de les interpréter.

# Préparation d'un fichier STL

La préparation d'un fichier STL pour l'impression 3D doit tenir compte de la forme de l'objet et des contraintes liées à la machine et le matériau utilisé (Tab. 18).

La plupart des technologies d'impression 3D utilisent un matériau en phase aqueuse ou fondue, il est donc nécessaire de prendre en compte que la gravité va avoir un impact sur leur comportement le temps que la matière première se solidifie. D'où la nécessité de prévoir des supports de soutien pour les modèles comportant des surplombs ou d'importants déports.

Il faut définir au préalable la face de l'objet la plus adéquate pour servir de base à l'impression tout en respectant le volume de construction de la machine. Au besoin on pourra recourir à une surface d'impression étendue pour la première couche déposée, afin d'augmenter la surface développée et l'adhésion par la même occasion.

L'épaisseur des parois doit être suffisante pour assurer une résistance mécanique suffisante au propre poids de l'objet et en cohérence avec les contraintes matérielles : on ne peut pas imprimer une paroi plus fine que le diamètre de la buse d'extrusion.

| Matériau employé                   | <b>Détail Minimal</b> | Volume minimal de la pièce | Diamètre minimal du trou laissant<br>passer la matière en excedant | Possibilité de pièces<br><i>imbriquées</i> |  |
|------------------------------------|-----------------------|----------------------------|--------------------------------------------------------------------|--------------------------------------------|--|
| Alumide                            | $0.8$ mm              | 0.7 <sub>mm</sub>          | 7.5 mm cube                                                        | Oui                                        |  |
| Céramique                          | 3.0 <sub>mm</sub>     | 2.0 <sub>mm</sub>          | 120 mm cube                                                        | Non                                        |  |
| Polyamide                          | $0.7$ mm              | $0.2$ mm                   | 7,5 mm cube                                                        | Oui                                        |  |
| Résine                             | 1.0 <sub>mm</sub>     |                            | $2.5 \times 2.5 \times 1$ mm                                       | Oui                                        |  |
| <b>Multicolore (Z Corporation)</b> | 2.0 <sub>mm</sub>     | 0.4 <sub>mm</sub>          | 75 mm cube                                                         | Oui                                        |  |

Tableau 18 : Caractéristiques d'une pièce par matériau d'impression (Source : L'impression 3D 2ème édition)

Par ailleurs, à des fins d'économie de matière, il est possible d'évider l'intérieur d'un solide en définissant l'épaisseur d'une coque externe et un taux de remplissage interne compris entre 0 et 100%.

Enfin, il convient de prévoir un espace suffisant pour laisser s'écouler les excédents de matériau lors de la production de pièces mécaniques (roulement, rouage, engrenage) en impression 3D par liage de poudre ou solidification de polymère liquide.

On retrouve le même problème pour la production d'objets comportant un volume interne clos, il est nécessaire de prévoir une ouverture afin de permettre à la matière de s'échapper.

# Les logiciels au secours des utilisateurs

On compte plusieurs solutions logicielles et de services en ligne dédiées à la préparation et la réparation des fichiers 3D. A l'image des logiciels de retouche photographique elles permettent d'améliorer grandement la qualité d'un fichier et son rendu final, attention toutefois à ne pas abuser des outils de correction automatisés qui pourraient avoir une action excessive, nuisible au résultat final.

Le logiciel Magics 17 édité par la firme belge Materialise est sans doute l'outil à destination des professionnels le plus puissant de sa catégorie. Il autorise la retouche de nombreux format de fichiers 3D avec ou sans texture et leur export en STL. Il est doté d'un panel d'outils afin d'automatiser les opérations les plus fréquentes et d'effectuer des transformations tout en s'intégrant dans l'environnement de bon nombre de machine professionnelle pour préparer l'impression.

On notera également logiciel netfabb studio (Fig.160) qui en plus de ses applications professionnelles est doté d'une version basic gratuite et d'un service en ligne. Il est en mesure d'augmenter ou réduire le nombre de polygone, se distingue par sa capacité à réparer les facettes déficientes, optimiser les surfaces et diviser les objets de grande envergure pour faciliter leur impression.

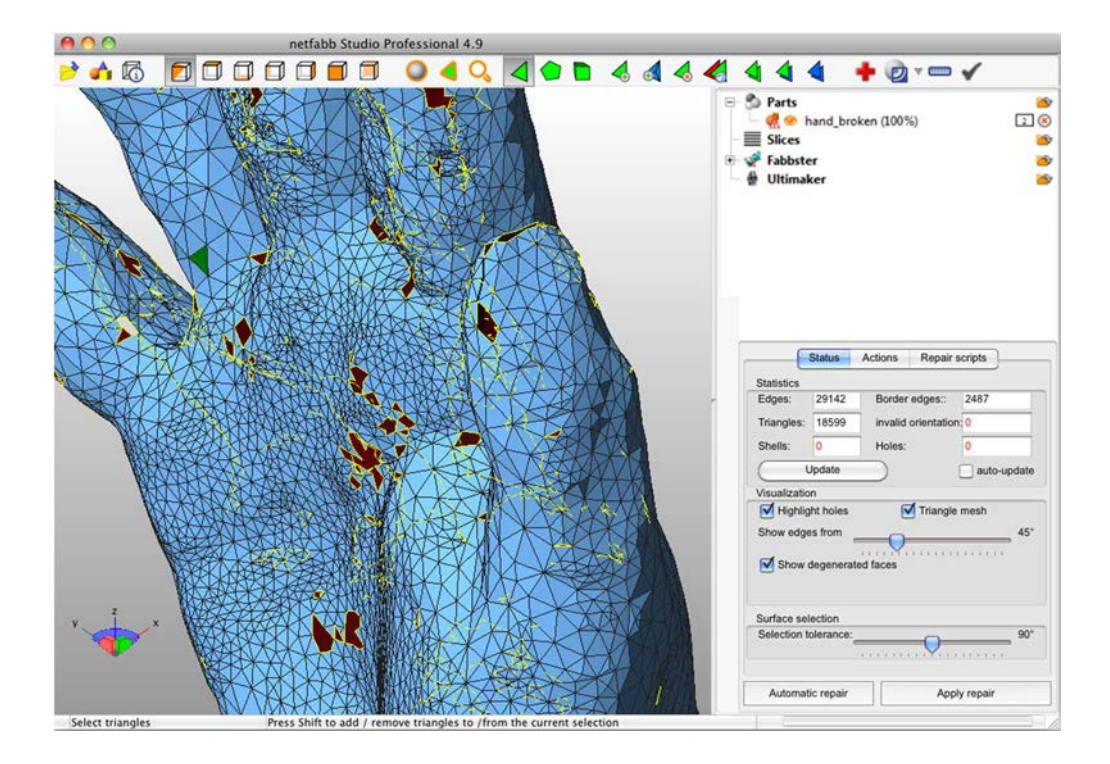

Figure 160 : Interface du logiciel netfabb studio (Source : 4cad)

Enfin, MeshLab est un outil en provenance de la microbiologie et des conservateurs en patrimoine qui permet de traiter avec efficacité les fichiers provenant de scanner 3D. Certaines solutions en ligne offre des fonctions comparables et la possibilité de tester la solidité de son objet virtuellement grâce à des algorithmes de résistance des matériaux, comme c'est le cas sur la plate-forme Sculpteo.

#### 10.1.4. Slicer et interfaces machines

Il existe pléthore de logiciels de découpe par tranches (slicer en anglais) qui permettent de définir les couches en deux dimensions de l'objet à construire de sa base à son point terminal. Ces programmes sont chargés de convertir les fichiers 3D STL préparés au préalable au format G-code, un langage quasi universel pour les machines-outils. Pour se faire, le slicer tiendra compte des paramètres intrinsèques à chaque machine et de ceux définis par l'utilisateur pour

coder dans un fichier unique, l'ensemble des instructions en langage machine, nécessaires au bon déroulement de l'impression : l'épaisseur par tranche, l'épaisseur de coque, le taux de remplissage, la vitesse de déplacement de la buse d'extrusion, le débit de l'extruder, les supports de soutien et d'accroche, le positionnement de la pièce sur la surface d'impression, les températures de chauffage, etc…

## 10.1.4.1. Principaux paramètres

### Résolution spatiale de l'objet

Plus la résolution verticale sera fine, d'une valeur comprise entre 0,1mm et 0,04mm pour les machines FDM, plus le nombre de couches à déposer sera élevé, le temps de travail sera long et le résultat final de qualité (Fig. 161).

Par exemple, une résolution sur l'axe z de 50 microns correspond à 20 tranches par millimètre, soit 200 tranches par centimètre. L'augmentation de la résolution verticale va de pair avec un état de surface en forme d'escalier sur les objets finis bruts.

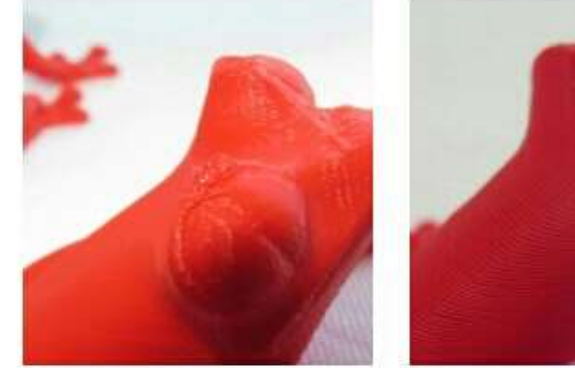

0.1 mm layer height

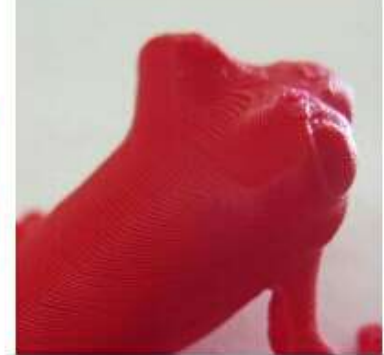

0.2 mm layer height

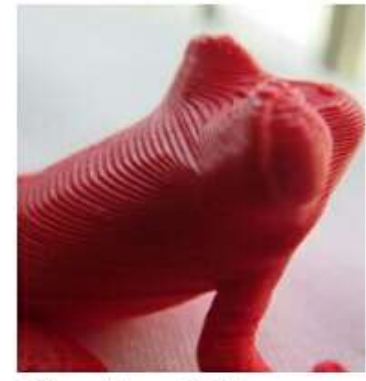

0.3 mm layer height

Figure 161 : Figurines avec trois résolutions verticales différentes (Source : 3dprintr)

Il n'y a pas beaucoup d'action à effectuer quant à la résolution horizontale sur les axes x et y, cette dernière étant définie par le diamètre du filament fondu en sortie de la buse d'extrusion. Les buses ont généralement des diamètres d'une valeur comprise entre 0,1mm et 0,7mm.

### Densité et épaisseur d'enveloppe

La densité volumique d'un objet est définie par la fonction de ce dernier, elle correspond au taux de remplissage des volumes internes. S'il est destiné à un usage décoratif il pourra être

évidé totalement, alors que s'il doit remplir un rôle au sein d'un dispositif mécanique le remplissage sera proportionnel à la résistance qu'il doit être en mesure d'opposer (Fig. 162).

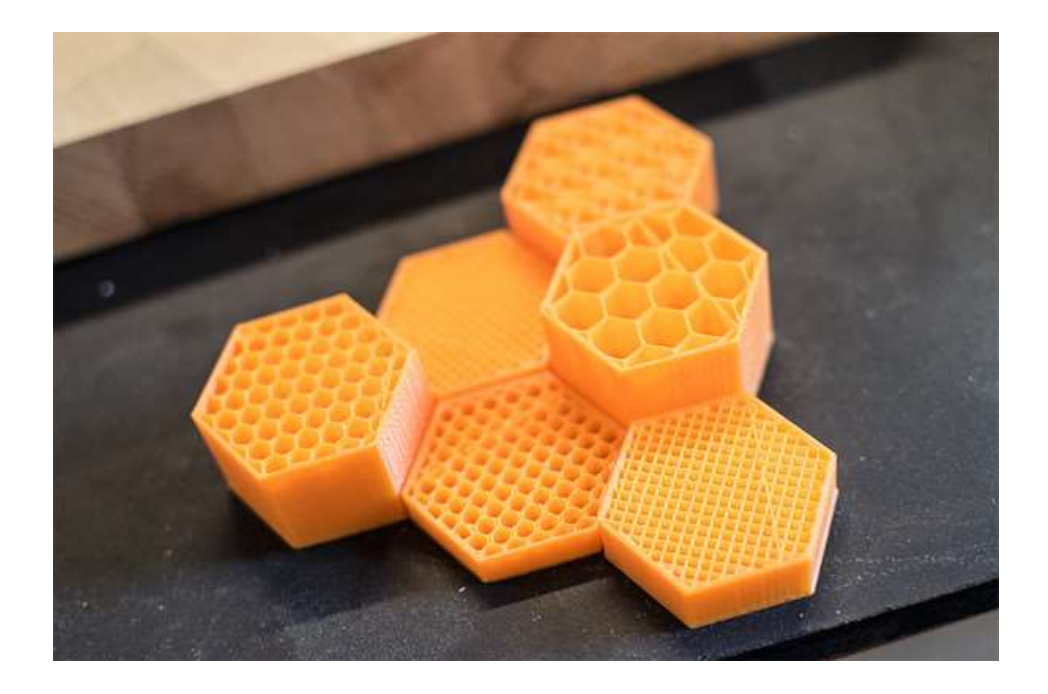

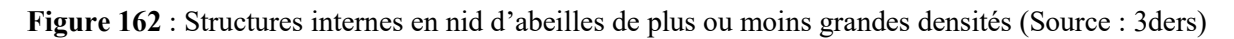

De ce paramètre découle la définition de l'enveloppe. Plus cette coque externe est épaisse, plus grande sera la résistance de l'objet fini, mais également le temps de fabrication par allongement des trajets outils nécessaires à sa production.

# Supports d'impression

Dans un souci d'amélioration de l'adhésion lors des impressions 3D par fusion déposition de filament fondu, le slicer peut définir des supports pour augmenter l'accroche de la première couche.

On distinguera les supports de type raft et brim, tous deux destinés à augmenter la surface développée de la base, notamment lorsque celle-ci est réduite ou repose sur une surface qui n'est pas plane.

La première solution consiste en la construction d'une grille de fabrication sous l'objet de plusieurs couches servant d'assise à la construction, tandis que la deuxième créée une couche de matériaux unique et concentrique autour de la base du modèle à réaliser.

Ces supports auront un rôle double à jouer dans le cas de l'impression de pièces en plastique ABS afin de limiter le phénomène de *warping* de décollement des bords par contraction de prise (Fig. 163).

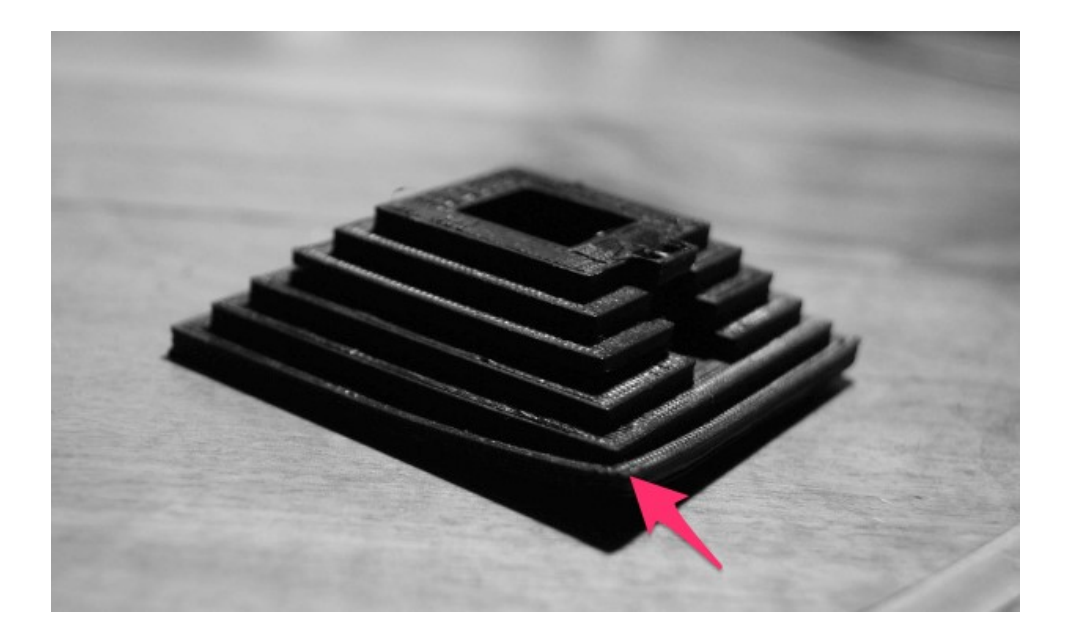

Figure 163 : Décollement des bords de l'objet par le phénomène de warping (Source : all3dp)

De plus, les algorithmes du logiciel pourront également lutter contre l'action de la gravité en créant des échafaudages pour soutenir les éléments en porte à faux comme les ailes d'un avion. Par projection sur la surface d'impression, le programme informatique ajoute de la matière aux emplacements adéquats (Fig. 164).

L'ensemble de ces supports sont créés de façon à être facilement retirable et ne pas endommager la pièce une fois l'impression terminée.

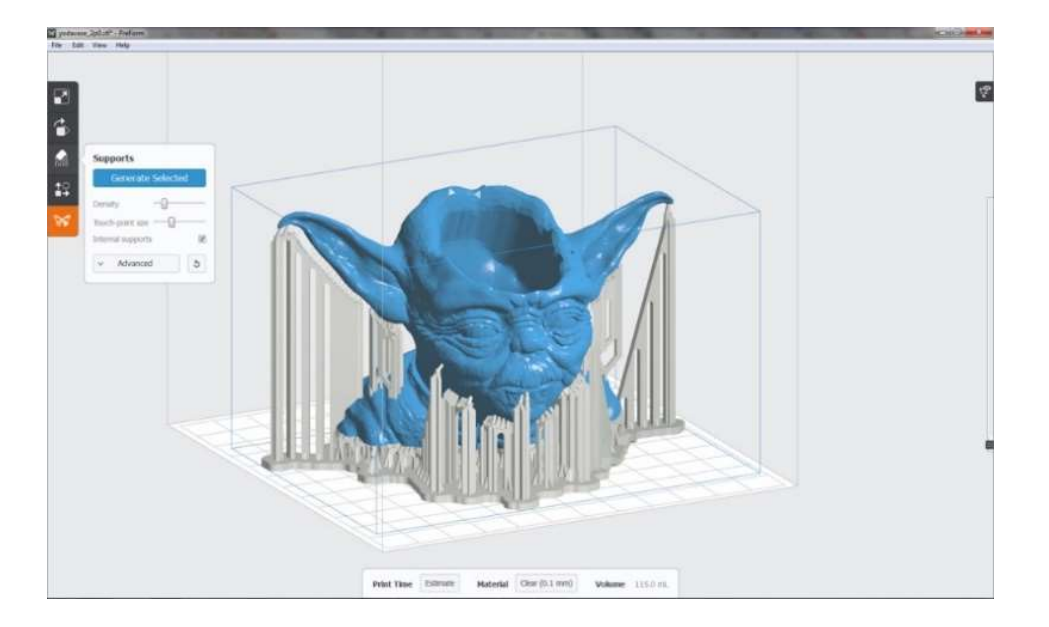

Figure 164 : Supports de structure générés par le logiciel d'impression PreForm (Source : 3dprintingforbeginners)

## 10.1.4.2. Principaux logiciels disponibles

Chaque constructeur d'imprimantes 3D met à disposition un environnement logiciel propriétaire. On trouve également un grand nombre de logiciels open source, générique autorisant le support d'un grand nombre de machines, parmi lesquels on citera :

## • Cura

Est un logiciel open-source, gratuit, intéressant car il combine à la fois un slicer destiné au découpage des fichiers STL et une interfaces de contrôle compatible avec la quasi-totalité des machines à fusion déposition disponibles sur le marché (Fig. 165). Fort d'une interface graphique agréable et simple, Cura n'en reste pas moins doté de fonction professionnelle et s'enrichit dans sa dernière version (18/10/2016) de l'expertise d'un des leaders mondial dans son approche logicielle : Ultimaker.

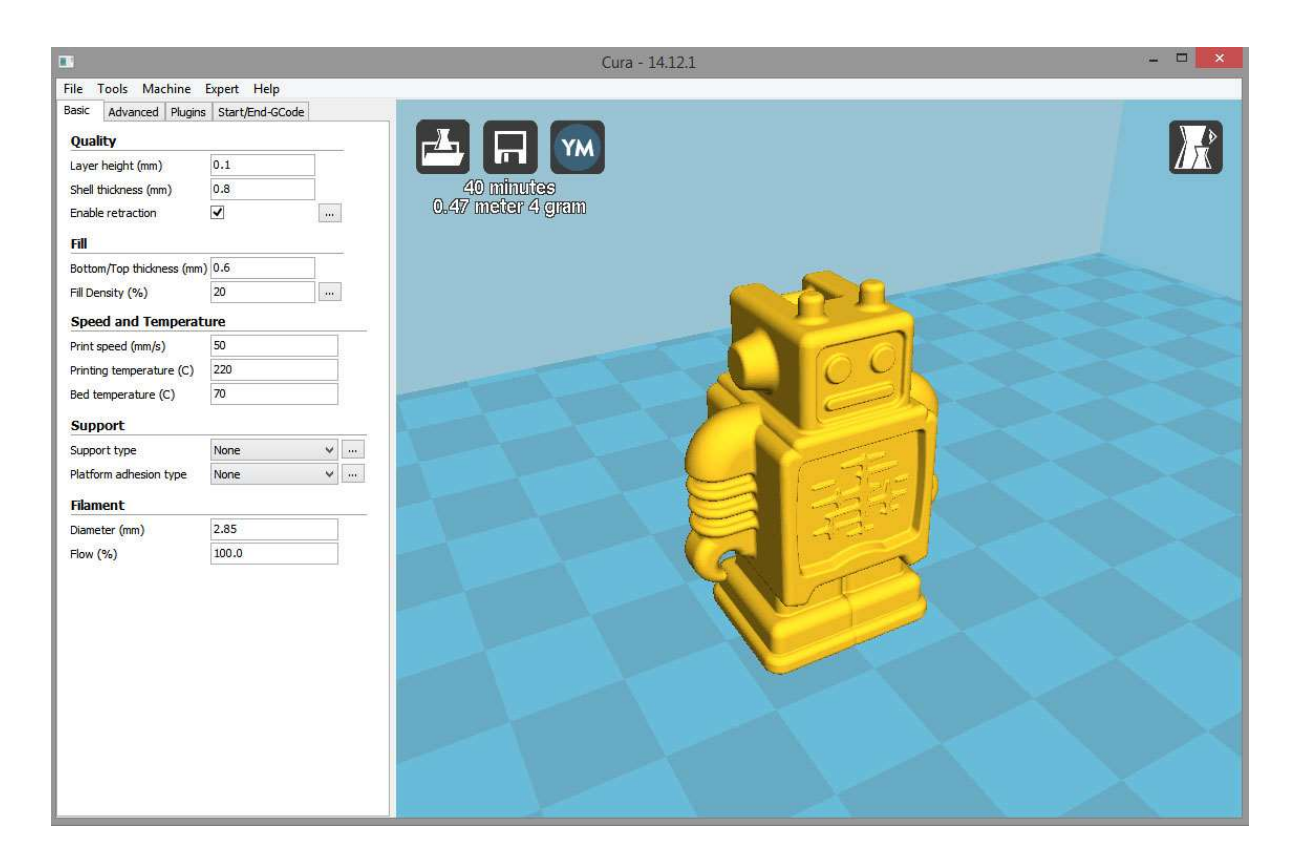

Figure 165 : Interface de contrôler du logiciel d'impression 3D Cura (Source : makerflux)

# MatterControl

Est également une solution tout en un (slicer et interface) open source gratuite qui fait figure de dernier né dans la famille des logiciels de tranchages puisqu'elle est apparue en mars 2014.

L'entreprise MatterHacker à l'origine de son développement l'a enrichie de fonctionnalité avancées en impression 3D, d'une application mobile permettant de communiquer sans fil avec son imprimante et d'une interface utilisateur intuitive.

#### • Simplify3D

Est une solution payante faisant à la fois office de slicer et d'interface de contrôle compatible avec grand nombre de machines. Elle justifie son tarif de 150 dollars par l'augmentation significative de qualité de réalisation des objets fais sous son contrôle grâce à ses algorithmes de gestion performants.

### $\bullet$  Slic3r

Est l'un des premiers logiciels libre mis à disposition. Il jouit d'une solide réputation auprès des utilisateurs pour sa fiabilité et son exhaustivité. Il permet notamment de choisir le point de départ de chaque nouvelle couche, une fonction très utile pour la construction de structures type pont.

D'autres logiciels comme *KISSlicer* offrent la possibilité de contrôler la quantité de matière déposée en un point pour créer un renfort, ou ZPrint le support des fichiers 3DS avec texture et l'impression multicolore.

#### 10.1.5. Exportation vers l'imprimante 3D

Les instructions générées par le *slicer* sont encapsulées dans un fichier G-code, dont le langage est connu de l'ensemble des machines-outils.

Pour transférer ce fichier vers l'imprimante 3D, plusieurs options s'offrent à nous en fonction des caractéristiques techniques de son contrôleur : grâce à un ordinateur et son interface de commande via un câble USB, en insérant une carte SD dans le lecteur du système autonome ou encore par une connexion sans fil de type Wi-Fi ou Bluetooth.

Il y a de nombreux avantages à passer par le lecteur de carte mémoire du système autonome, cela limite les bugs et permet de s'affranchir d'un ordinateur durant l'impression.

Aujourd'hui un grand nombre d'imprimantes 3D sont dotées d'un tel système, dont les lignes de commandes sont contenues dans le firmware, permettant de piloter l'ensemble de la machine depuis l'écran de contrôle LCD.

#### 10.2. Mise en conditions de l'imprimante 3D

Une fois le travail en amont sur le fichier 3D effectué, le matériau d'impression défini, on peut procéder à la phase de préparation de la machine et l'impression 3D en elle-même. Les imprimantes 3D FDM requièrent plus de vérification et d'ajustements préalables que d'autres technologies afin de préparer le travail d'impression.

Pour accomplir cette tâche, certains utilisateurs préfèrent relier leur machine à un ordinateur pour profiter de l'ergonomie d'un logiciel de contrôle d'impression 3D.

#### 10.2.1. Logiciels de contrôle d'impression 3D

Ces logiciels ont un véritable rôle d'interface homme-machine et permettent de prendre les commandes des différents effecteurs de l'imprimante 3D tout en centralisant les informations envoyées par les senseurs (Fig. 166).

Il est possible de faire se déplacer la tête d'impression pour accomplir les phases de test, chauffer la tête d'extrusion et le plateau chauffant, extruder du filament, recevoir les informations de température et positionnement, auto calibrer la machine, lancer l'impression.

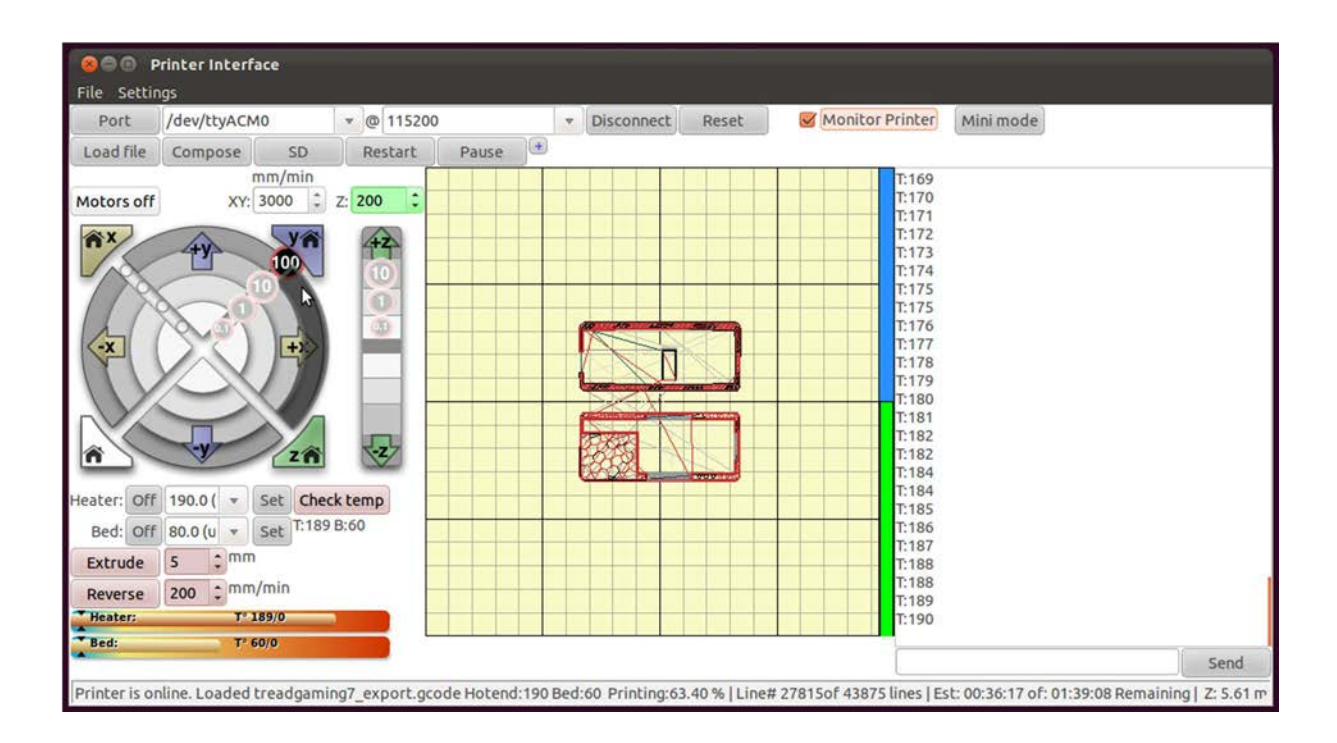

Figure 166 : Interface de pilotage d'imprimante 3D pronterface avec fichier stl chargé en vue de l'impression (Source : treadgaming)

Comme pour les slicers la plupart des machines au modèle économique fermé sont livrées avec un logiciel dédié, alors que les imprimantes de la famille RepRap sont quant à elles compatibles avec plusieurs logiciels et systèmes d'exploitation (Tab. 19).

La plupart de ces logiciels sont libres et combines les fonctionnalités de *slicer* et d'interface de contrôle de l'imprimante 3D.

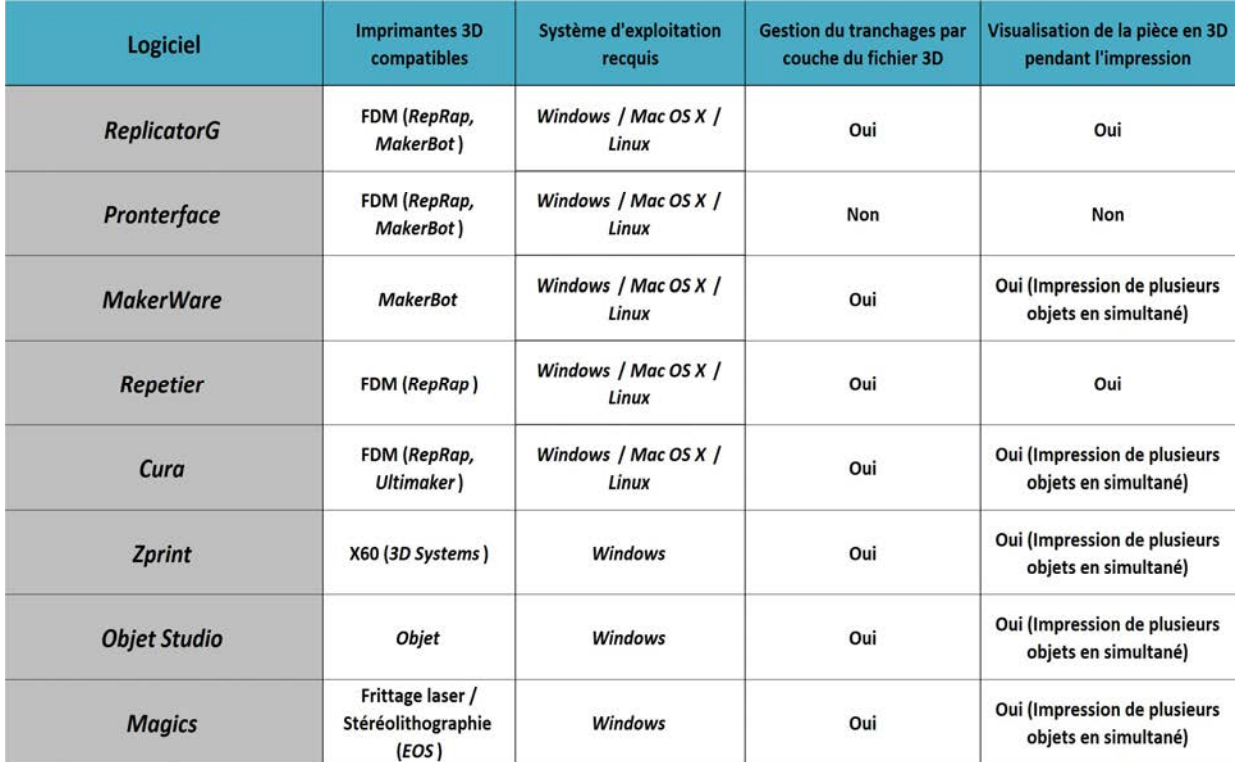

Tableau 19 : Comparatif des principaux logiciels de gestion d'impression 3D (Source : L'impression 3D 2ème édition)

#### 10.2.2. Check-list pré démarrage

Pour prévenir tout dommage structurel, il est impératif de vérifier que les déplacements des parties mobiles sont libres. L'entrainement repose sur une transmission par courroies. Avec le temps, ces dernières peuvent perdre en tension et ne plus remplir leur rôle de façon optimal. De même les roulements peuvent opposer une résistance s'ils nécessitent d'être lubrifiés.

Pour s'assurer du bon fonctionnement, un test simple consiste à faire déplacer la tête d'impression avec l'interface logiciel jusqu'à une position repère connue et de répéter plusieurs fois l'opération.

Si l'emplacement final varie d'un essai sur l'autre, c'est qu'il devient incontournable d'effectuer une opération de maintenance de la machine.

### 10.2.3. Préchauffage et système de refroidissement

La première étape de la mise en route consiste à faire préchauffer les organes thermiques de l'imprimante à la température voulue (Tab. 20). Celle-ci est définie par le matériau employé, par exemple la température de la tête d'extrusion sera portée à 230°C pour de l'ABS et 100°C pour le lit d'impression.

Ce dernier peut mettre plusieurs minutes à atteindre les paramètres souhaités à cause de son inertie thermique.

| <b>Matériaux</b>    | <b>PLA</b>      | <b>ABS</b>                      | Nylon 230   | Nylon 618      | Nylon 645                      | Nylon 680      | 910 Alloy              | <b>PET T-glase</b> | <b>PEEK</b>     | <b>PMMA</b>     |
|---------------------|-----------------|---------------------------------|-------------|----------------|--------------------------------|----------------|------------------------|--------------------|-----------------|-----------------|
| T°C extruder        | $185^{\circ}$ C | $230^{\circ}$ C                 | 225°C-235°C | 235°C 260°C    | 250°C-260°C                    | 250°C-255°C    | $245^{\circ}$ C        | 235°C-242°C        | $350^{\circ}$ C | $250^{\circ}$ C |
| T°C lit chauffant   | $60^{\circ}$ C  | $90^{\circ}$ C-110 $^{\circ}$ C | <b>Non</b>  | $60^{\circ}$ C | $30^{\circ}$ C-65 $^{\circ}$ C | $60^{\circ}$ C | $45^{\circ}$ C         | $60^{\circ}$ C     | 90°C-110°C      | $100^{\circ}$ C |
| Lit chauffant froid | Oui             | <b>Non</b>                      | Oui         | Oui            | Oui                            | Oui            | <b>Buildtak + Coat</b> | Oui                | <b>Non</b>      | <b>Non</b>      |

Tableau 20 : Comparatif des températures d'impression pour différents matériaux, à la sortie de l'extruder, avec ou sans le lit chauffant.

Parallèlement à cela, l'interface est très utile pour contrôler en temps réel les constantes thermiques et mettre en action les ventilateurs chargés d'augmenter le flux d'air frais.

#### 10.2.4. Extrusion de filament préparatoire

Une fois la température de fusion du filament atteinte et seulement à cet instant, il devient alors possible de mettre en action l'extruder sans risque de dommages sur le mécanisme ou de casse du filament dans la tête chauffante.

Il est important d'adopter ce type de bonnes pratiques, même si des sécurités sont prévues dans le firmware pour éviter ce type de mésaventures.

Il est nécessaire d'activer l'extruder depuis le logiciel pour changer de bobine et introduire le nouveau filament jusqu'à l'extrémité terminale de la buse d'extrusion.

Une fois le filament correctement mis en place, il est préférable d'extruder quelques centimètres de matière fondue pour débarrasser la chambre de fusion des résidus provenant des matériaux précédemment utilisés s'ils étaient de nature différente.

Cela permet également de s'assurer de la bonne tenue du filament qui ne doit pas boucler ou rester collé à la buse d'extrusion, mais aussi d'être en mesure de débuter l'impression de matière dès la première seconde du travail.

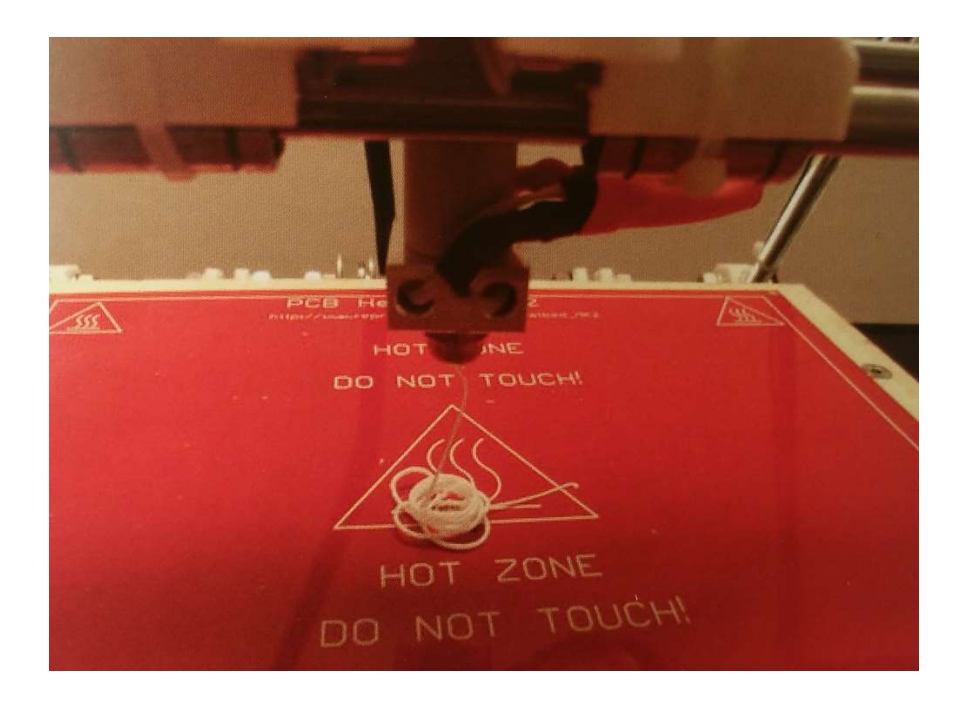

Figure 167 : Extrusion du filament préparatoire (Source : L'impression 3D 2ème édition)

### 10.2.5. Calibration de la surface d'impression

Pour que le dépôt de la première couche de matière fondue s'effectue correctement, il faut que celui-ci soit légèrement écrasé par la buse contre la surface d'impression.

Ce réglage micrométrique est d'une importance capitale et doit être reproductible d'un bout à l'autre du plateau d'impression.

Il est possible de vérifier le niveau 0 en un point en introduisant une feuille de papier entre la buse et le plateau : le réglage est correct s'il y a une légère friction. Néanmoins, ces vérifications sont chronophages, elles ne peuvent pas être conduites en de nombreux points sous peine d'allonger considérablement le travail préparatoire, sont soumises au jugé.

De plus lorsqu'on utilise un lit chauffant, l'élévation de la température vient modifier le coefficient de dilatation thermique, ce qui engendre un changement non négligeable de l'épaisseur du verre du plateau d'impression. Les réglages initiaux ne sont alors plus vrais.

Pour pallier à ce défaut, les services de recherche & développement et la communauté *open* source ont mis au point plusieurs systèmes d'auto-leveling.

On en distingue trois types :

- Les capteurs de pression FSR placés sous le plateau d'impression ;
- Les systèmes de mesure déportés de la tête d'impression ;
- Les systèmes d'auto-calibration par la buse d'extrusion.

L'idéal étant de faire appel à un mécanisme de calibration par la buse d'impression pour son degré de précision et sa reproductibilité, en plusieurs points du plateau, juste avant le démarrage de l'impression.

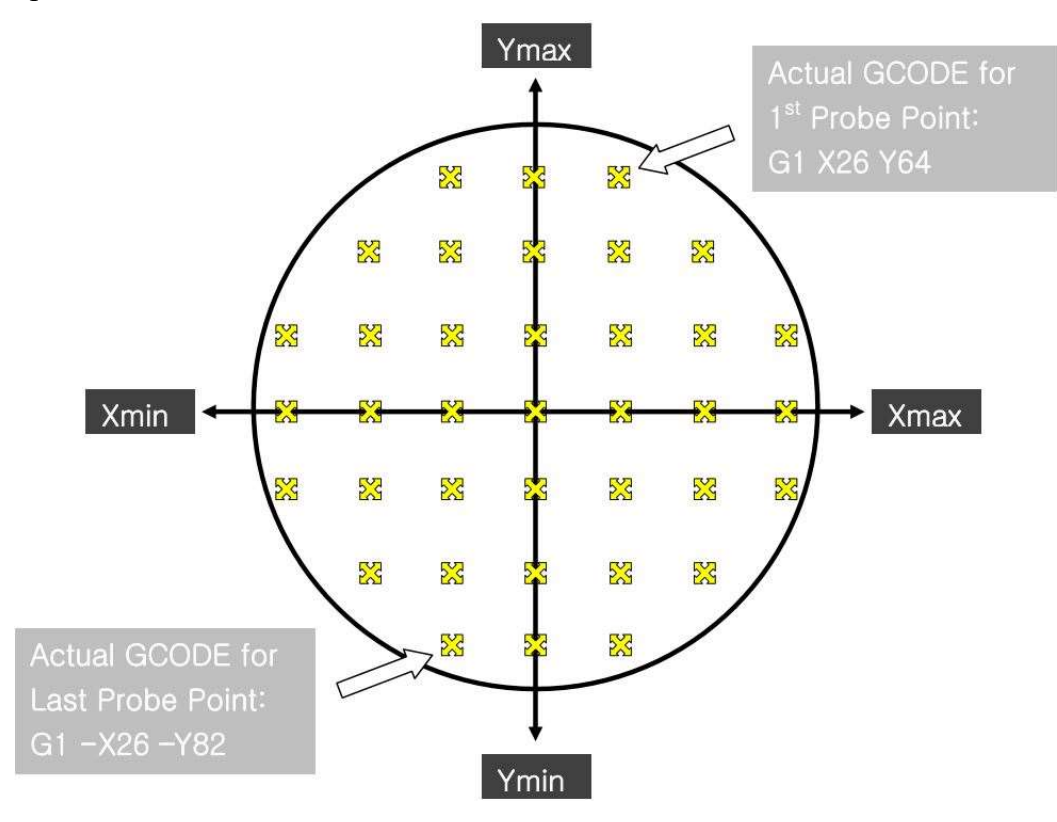

Figure 168 : Plan du relevé de points d'auto calibration (Source : blomker industries)

Le *firmware* de la machine et les logiciels de contrôle ont été mis à jour pour mettre en œuvre cette nouvelle fonctionnalité, en intégrant la ligne de commande G-code « G29 » pour effectuer un relevé de points (généralement 32) sur l'intégralité de la surface du plateau afin d'étalonner la machine avant le début de l'impression (Fig. 168).

### 10.3. La phase d'impression

L'imprimante 3D est à présent totalement opérationnelle, il ne reste plus qu'à uploader le fichier 3D converti au format G-code sur le logiciel de contrôle qui affiche une visualisation du modèle 3D ainsi qu'une estimation du temps de réalisation en fonction des paramètres définis précédemment.

A cet instant il ne reste plus qu'à lancer l'impression via le logiciel ou l'interface de commande du système autonome. Dès lors, l'opérateur n'a plus de rôle à jouer que celui de surveillant. La tête d'impression fait un homing en retournant à sa position de départ, déclenchant au passage les endstops pour prendre ses repères, fait ensuite l'auto calibration et vient se placer à fleur de la surface d'impression pour commencer l'extrusion du filament fondu.

La première couche est déposée lentement avec ou sans support, c'est une phase critique de l'impression qui va déterminer tout le reste du travail. Le filament doit adhérer parfaitement pour poser des bases pérennes au reste de la construction.

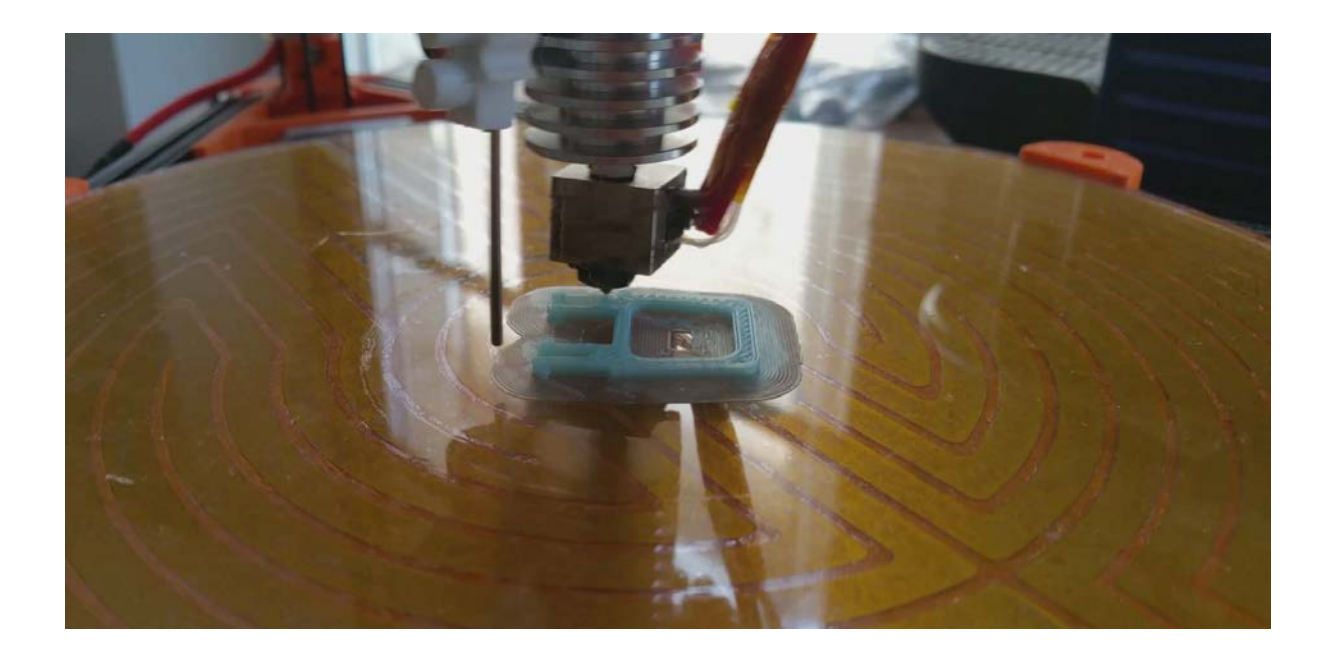

Figure 169 : Dépôt de couches de filament successives (Source : photographie personnelle)

Les couches sont ensuite déposées de proche en proche jusqu'à l'édification totale de la pièce à imprimer (Fig. 169).

On peut définir dans le programme d'impression un arrêt automatisé une fois le travail achevé.

### 10.4. Travail de finition d'une pièce produite par une imprimante FDM

Une fois achevée, l'imprimante nous livre une pièce brute, il appartient à l'utilisateur d'user de procéder à une étape de finition pour améliorer son état de surface et son rendu final.

Plusieurs procédés ont été mis au point en fonction du matériau employé et suivent une procédure bien établie dans le cadre d'une impression FDM.

# Le décollement

La pièce doit être soigneusement décollée de la surface d'impression, l'usage de revêtement de type BuildTak rend cette tâche particulièrement ardue, nécessitant de faire appel à de petit outil à insérer sous la première couche pour décoller proprement l'objet.

# Nettoyage de la pièce

Une fois sortie de l'imprimante, les pièces ont besoin d'un nettoyage qui diffère selon le procédé d'impression 3D employé. Dans le cas de l'utilisation de la technique FDM, l'objet doit en premier lieu être débarrassé de son socle d'impression et de ses supports de soutien (certaines imprimantes dotées de deux têtes d'extrusion impriment un matériau de soutien soluble dans une solution aqueuse de soude).

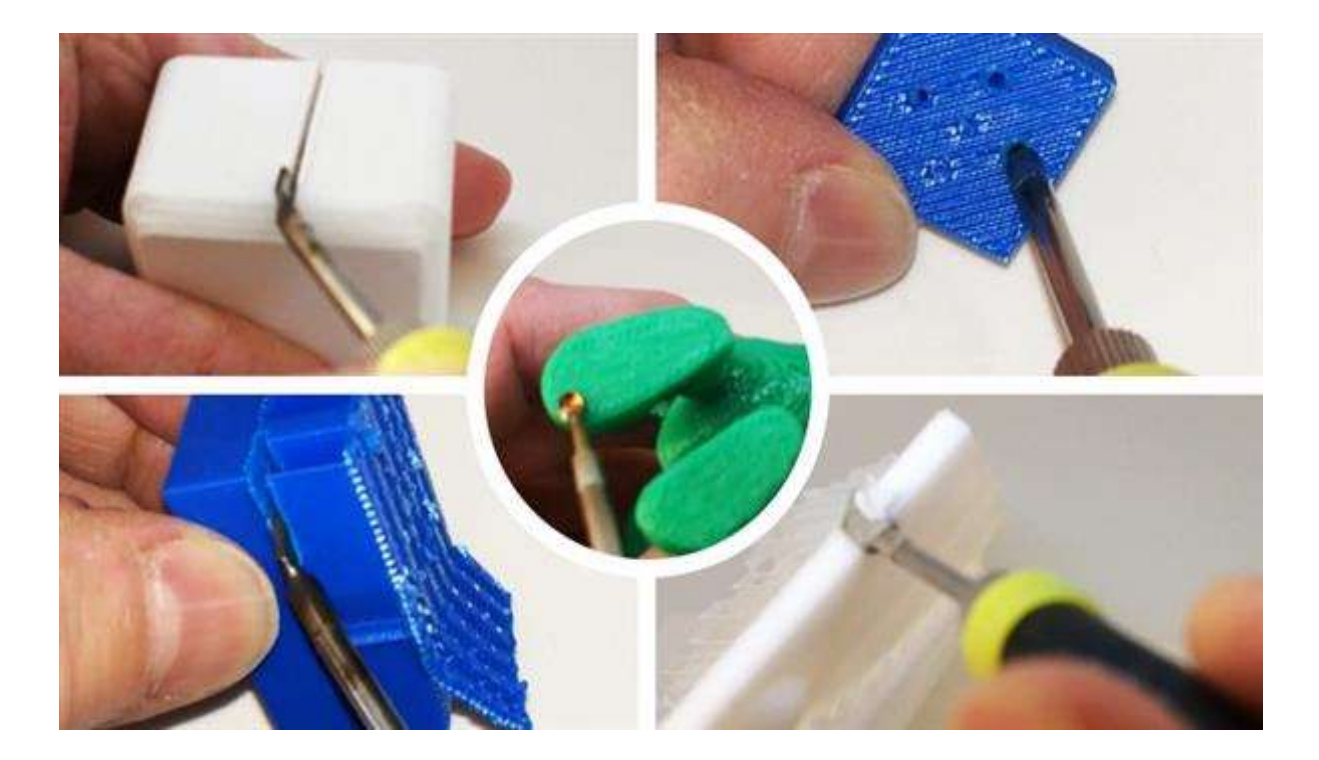

Figure 170 : Ebavurage et nettoyage des pièces en sortie d'impression (Source : 3ders)

La pièce doit être ébavurée à l'aide d'un cutter de toutes les petites aspérités résiduelles et trainée de filament laissées lors du passage d'une couche à l'autre ou lorsque la tête survole une zone creuse (Fig. 170).

## • Solidification

Les procédés de fabrication additive faisant appel à la stéréolithographie, au frittage laser (excepté pour les oxydes métallique) et la FDM ne nécessitent en général pas d'étape de solidification.

Toutefois dans certains cas, pour augmenter la solidité, on peut ajouter une étape de cuisson ou un bain dans une résine qui vient combler les micros fissures et augmenter les propriétés mécaniques de la pièce finale.

# Préparation à la finition

En prenant exemple sur le travail réalisé en carrosserie, pour obtenir un rendu de finition excellent et durable dans le temps, il convient de préparer les surfaces à leur traitement final. Dans le cas d'un objet fabriqué par la technique de fusion déposition de filament fondu, il faut améliorer l'état de surface présentant des stries de construction en escalier et des micros aspérités. Le but de la manœuvre est de rendre le plus lisse possible la zone à apprêter à l'aide de papier de ponçage de grain croissant (du plus épais au plus fin).

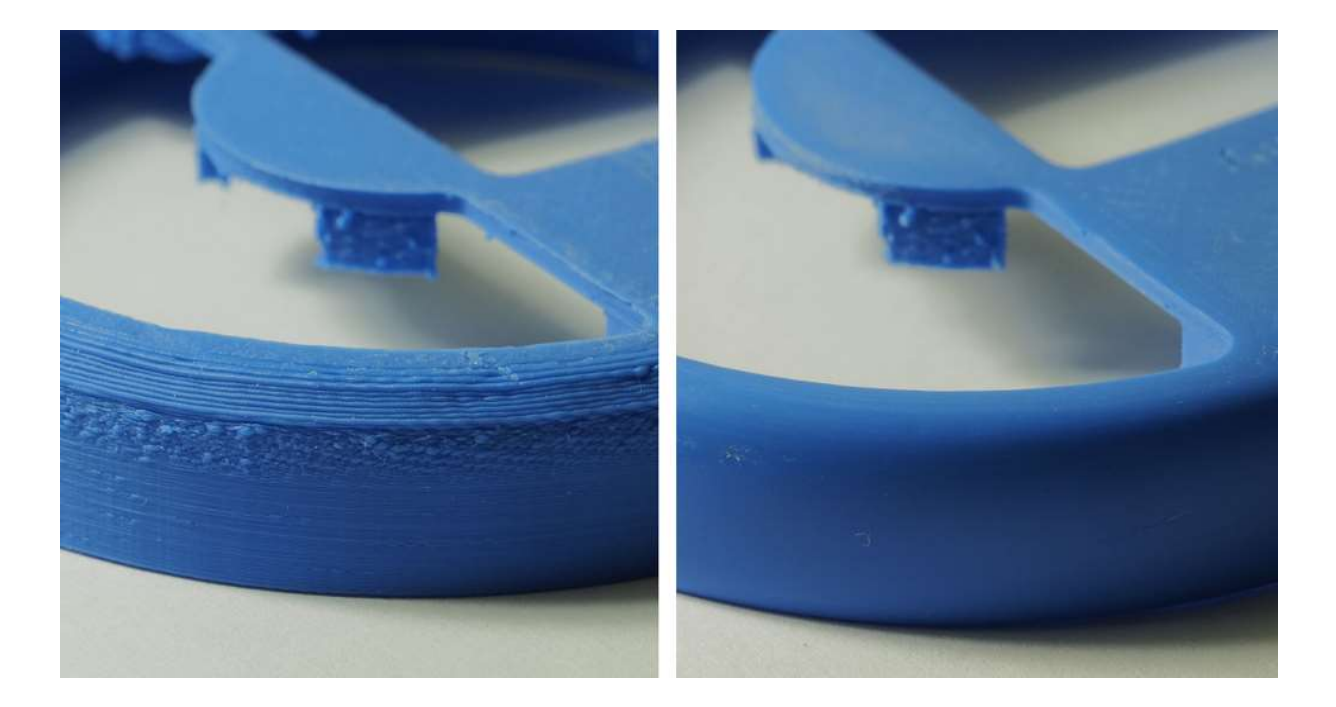

Figure 171 : Pièce brut en sortie d'impression à gauche, après ébavurage et ponçage par papiers de grains décroissants (Source : 3dprint)

Ensuite il faut dégraisser l'objet avec une brosse à dent et du liquide vaisselle pour éliminer tout dépôt d'eau séchée ou de graisse corporelle, qui sont les ennemis d'une finition de qualité.

# Polissage

Les modèles réalisés par FDM sont d'aspect mat, laissant apparent les couches de fabrication. Les deux matériaux principalement utilisés sont le PLA et l'ABS, qui ont tous deux la propriété d'être soluble dans l'acétone.

Ce solvant qu'il soit appliqué à l'état liquide ou sous forme de vapeur dans une enceinte close permet d'obtenir un polissage de qualité avec un état de surface brillant (Fig. 172).

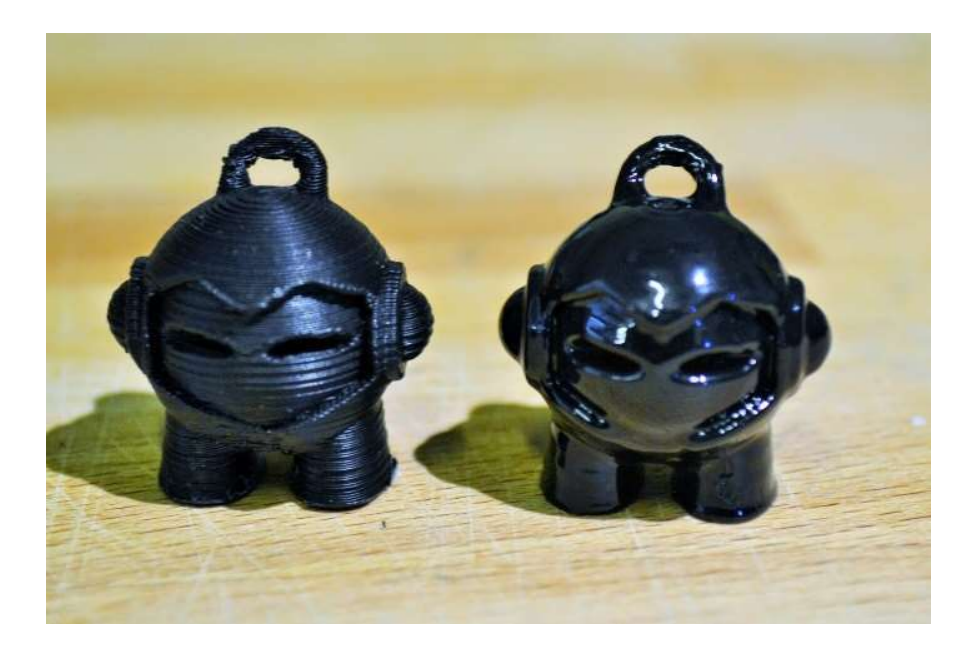

Figure 172 : Figurine en ABS sans traitement à gauche et après un bain de vapeur à l'acétone à droite (Source : pinshape)

La technique la plus communément répandue consiste à déposer une cuillère d'acétone au fond d'un récipient et d'élever la température à une centaine de degrés avant d'y enfermer l'objet quelques minutes.

# Masticage et apprêtage

Toujours inspiré des méthodes utilisées en carrosserie, une étape de masticage et de dépôt d'apprêt de charge permet d'assurer une excellente tenue du traitement final.

# Finition

Longtemps utilisée uniquement pour le prototypage rapide, l'impression 3D se dirige de plus en plus vers la production de produits finis, pour lesquels il est impensable de ne pas appliquer une couche de finition.

Plusieurs options s'offrent alors : peinture (Fig. 173), émaillage, plaquage métallique, flocage, teinture, etc…

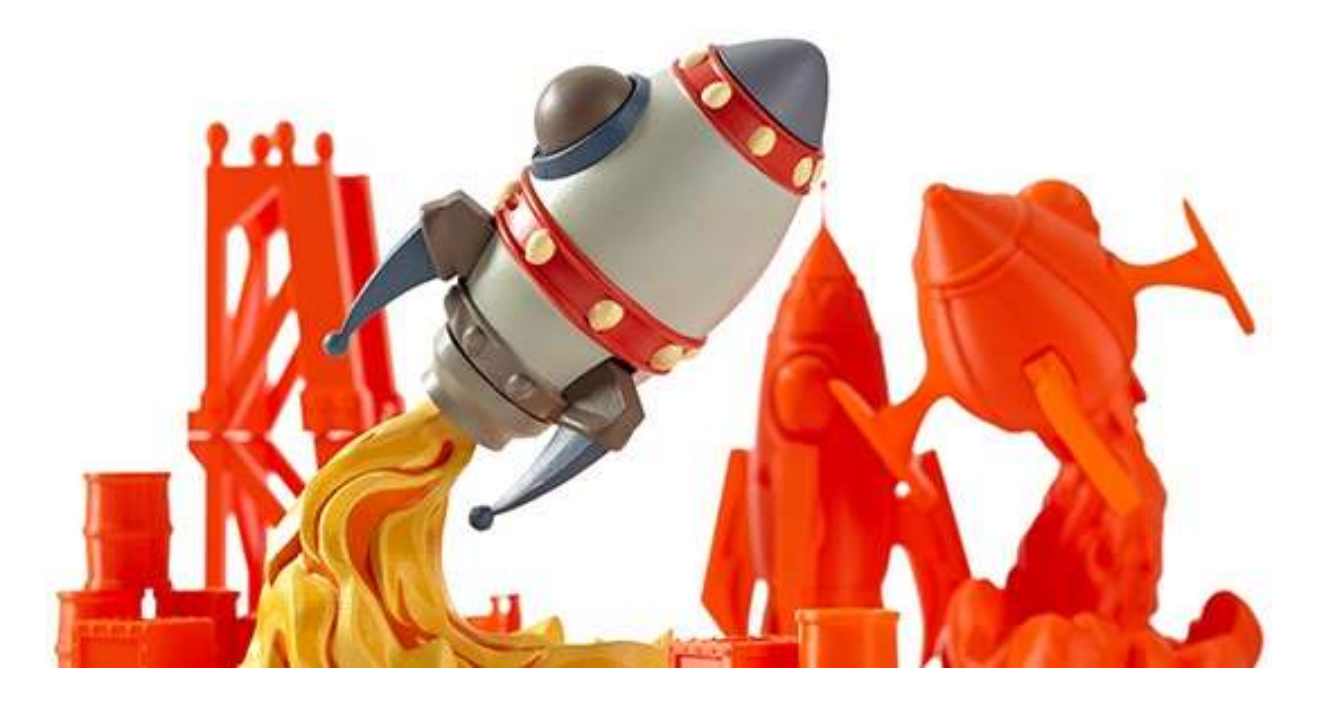

Figure 173 : Objet imprimé par la technique FDM peint (Source : makerbot)

## 10.5. Durée dans le temps des créations

Au-delà des outrages du temps connus de certains matériaux : jaunissement, oxydation des pièces métalliques, il importe de connaître la durabilité des objets produits en fabrication additive. Quid du vieillissement ?

Les pièces fabriquées par photo polymérisation ou frittage laser semblent plus résistantes que leurs homologues par FDM, dont l'adhésion inter couches est bien moindre qu'une pièce monobloc. Avec le temps les couches peuvent se séparer, ou présenter des déformations. Ces considérations restent relatives et matériaux dépendant.

Par exemple, le PLA devient cassant en avançant dans l'âge et présente une grande sensibilité à l'humidité, alors que l'ABS utilisé dans l'industrie agro-alimentaire semble mieux se conserver.

# 11. Expérimentation pratique

L'évolution est un processus long. Avant d'en arriver à un système optimisé, il faut passer par plusieurs phases de recherches et développements, résoudre des problèmes techniques, transposer les technologies existantes. C'est ainsi que les avions ont échangé les moteurs à explosion pour des turboréacteurs, que les télévisions ont troqué les tubes cathodiques pour des écrans LED et que les chirurgiens ont fini par adopter des protocoles d'hygiène stricts. L'imprimante 3D réalisée pour les besoins de la thèse a permis de mener plusieurs expérimentations, en rapport avec l'exercice au sein d'un cabinet dentaire, afin de démontrer le potentiel et la valeur ajoutée de cette nouvelle technologie pour notre profession.

A cette fin, il était impératif de montrer le gain de productivité, le confort d'utilisation que peut apporter l'impression 3D dans nos tâches quotidiennes.

Nos essais sont limités par le procédé de fabrication choisi : les limites actuelles de la technologie FDM et de la machine construite, mais aussi par les matériaux employés. Plusieurs de ces choix ont été conditionnés par des raisons budgétaires et d'accessibilité, mais ont permis de montrer ce qu'il sera envisageable de réaliser dans un avenir proche, avec une imprimante 3D professionnelle dédiée à notre secteur d'activité.

### Réalisation d'éléments prothétiques

A partir de fichiers 3D récupérés sur des plateformes de partage en ligne libres ou sur des sites de constructeur de scanner optique à usage odontologique, on a testé l'impression d'une couronne provisoire en PLA et en ABS avec plusieurs réglages machine différents (Fig. 174).

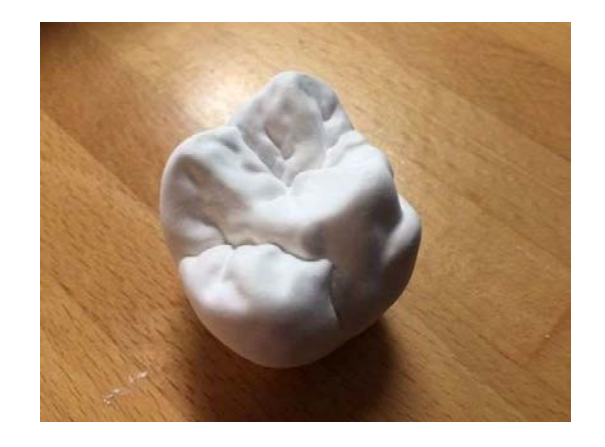

Figure 174 : Couronne de molaire réalisée par impression 3D FDM d'un fichier 3D de la plateforme thingiverse (Source : thingiverse)

Le but de l'expérimentation était de déterminer le degré de précision de ce procédé de fabrication, le respect des formes, l'aspect esthétique final.

Il apparait clairement que les matériaux employés vont devoir évoluer, tant sur l'aspect biocompatibilité, que dans la gamme de teinte disponible. Toutefois cette réalisation montre qu'à court terme les imprimantes 3D personnelles seront en mesure de produire des couronnes provisoires ou définitives et des bridges, avec un niveau de précision suffisant, pour fournir un joint prothétique de qualité.

## Réalisation de modèle d'étude

Au prix d'un travail relativement long, d'une durée avoisinant une heure trente minutes, l'imprimante 3D delta réalisée a été en mesure de produire une réplique d'un scanner 3D de maxillaire avec un niveau de détails suffisant pour un modèle d'étude (Fig. 175).

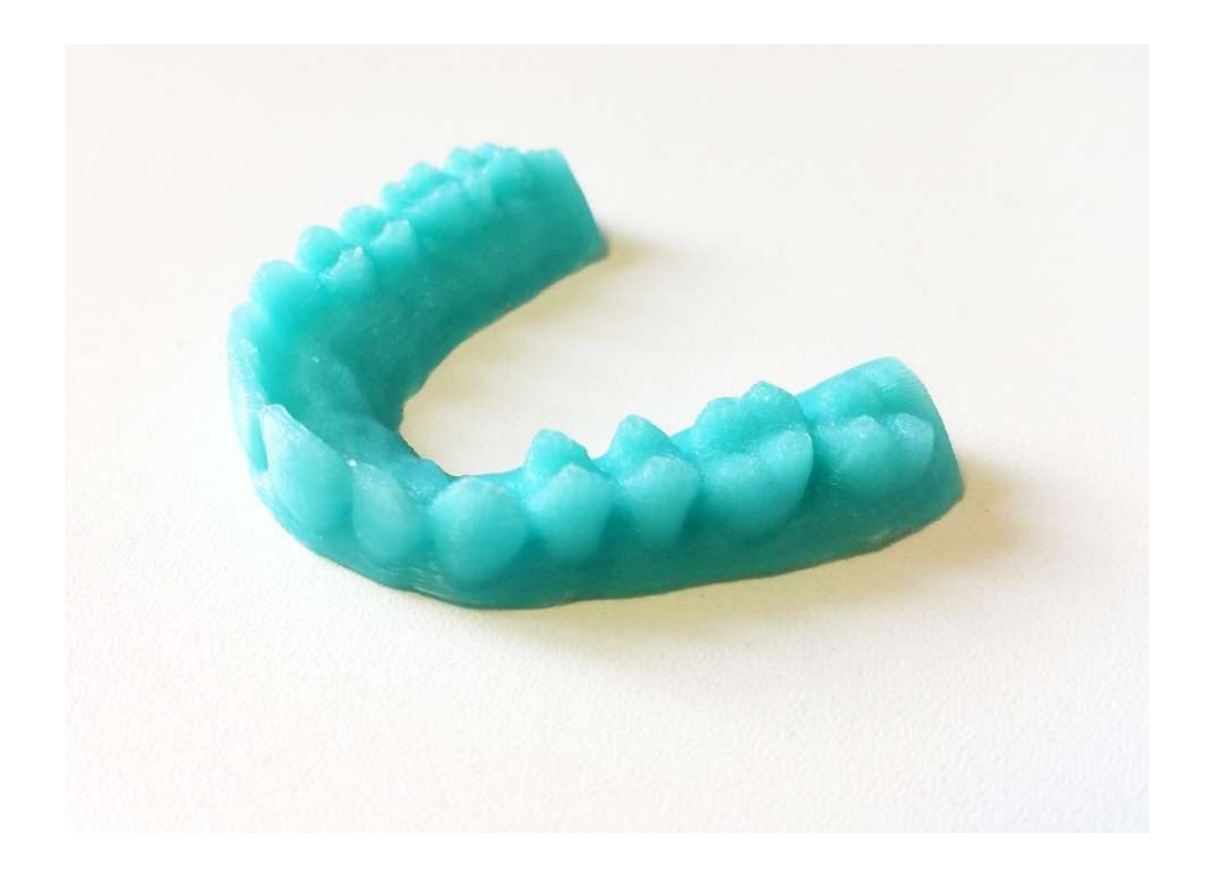

Figure 175 : Impression d'un modèle d'étude avec l'imprimante 3D (Source : photographie personnelle)

## Réalisation d'un guide implantaire

Il a été réalisé un modèle 3D d'un guide chirurgical au format STL à l'aide du logiciel DDS-Pro qui a été ensuite été imprimé en ABS (Fig. 176).

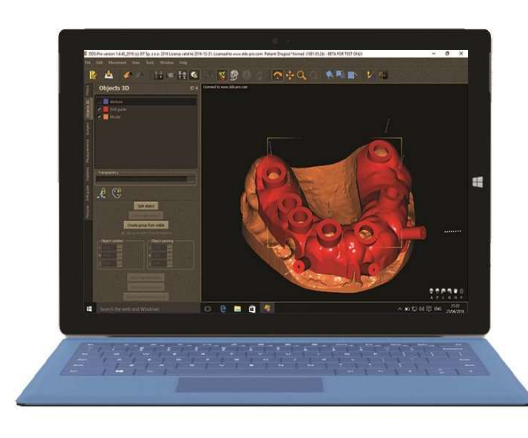

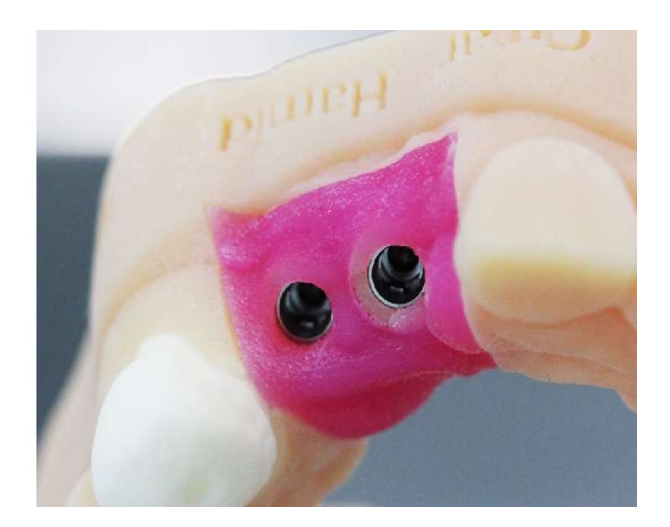

Figure 176 : Analyse et planification d'un cas clinique à l'aide du logiciel DDS-Pro à gauche, et production d'un guide implantaire à l'aide d'une imprimante 3D FDM à droite (Source : dds-pro ; learndigitaldentistry)

Cette réalisation montre tout le potentiel de l'impression 3D au cabinet dentaire : elle permet de s'affranchir du prothésiste dans cette tâche et de réaliser une économie conséquente, la production d'un tel guide revenant à quelques euros de matière première.

A l'heure actuelle, nous sommes encore tributaires de la lenteur des imprimantes 3D FDM, de leur précision relativement grossière et du manque de matériau adapté à notre profession. Toutefois ce problème est en passe d'être résolu avec la commercialisation de filaments biocompatibles, comme le nylon 610 et le PEEK. Il ne reste qu'un pas à franchir pour atteindre les exigences esthétiques requises en chirurgie dentaire.

Bien que la technologie FDM employée pour les tests s'améliore constamment, il apparait clairement que ça n'est pas aujourd'hui le procédé de fabrication additive le plus adapté à notre exercice au cabinet.

Il serait envisageable de les adapter comme les imprimantes 3D alimentaire, pour extruder du composite fluide répondant aux normes médicales, photopolymérisé par une lampe UV.

Les techniques d'impression faisant appel au frittage laser semblent répondre d'avantage aux exigences de l'art dentaire.

En effet, les laboratoires de prothèses dentaires les ont déjà adoptées pour produire des moules pour coulées à la cire perdu de couronnes et de bridges, mais aussi des armatures métalliques de châssis de prothèses amovibles partielles ou des guides chirurgicaux personnalisés.

Le marché regorge d'imprimantes 3D professionnelles, telles que les modèles ProJet DP3000 de chez 3D Systems ou 3Dent SCP construites par *EnvisionTEC*, qui produisent rapidement des pièces de qualité, nécessitant peu de travail de finition tout en limitant la consommation d'alliages et de matières premières coûteuses.

Le prix élevé de ces machines les destine aux grosses structures, qui sont les seules à avoir une activité suffisante pour en tirer profit, tout comme les scanners 3D il y a quelques années. Mais les choses sont amenées à changer grâce à la démocratisation de la fabrication additive et ses usages multiples pour les particuliers et les entreprises.

# 12. Le PeeL

Le Pôle Entrepreneuriat Etudiant de Lorraine (PeeL) est une antenne de l'Université de Lorraine dépendante de la Direction des Partenariats, créée en 2010 pour promouvoir les initiatives et la culture entrepreneuriale chez les étudiants (Fig. 177).

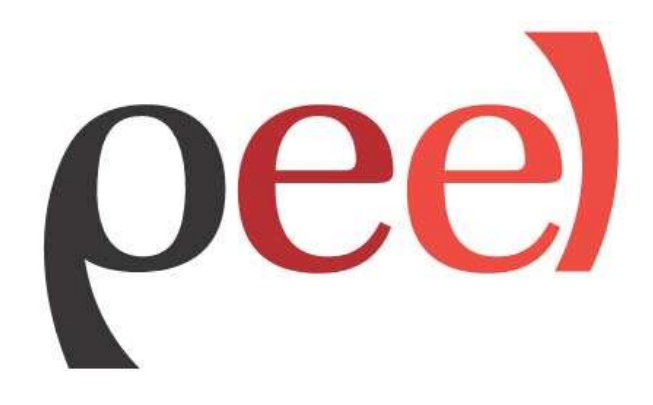

Figure 177 : Logo du Pôle Entrepreneuriat Etudiant de Lorraine (Source : université lorraine)

Membre du réseau national des Pôles Etudiants Pour l'Innovation, le Transfert et l'Entrepreneuriat (PEPITE), Le PeeL associe établissements d'enseignement supérieur, acteurs économiques et professionnels de la création d'entreprise pour sensibiliser, former et accompagner les étudiants à l'entrepreneuriat et l'innovation.

Le PeeL déploie une pédagogie qui s'appuie sur les travaux de recherche les plus innovants et les outils mis à disposition par le Ministère de l'Enseignement Supérieur et de la Recherche : le Statut National Etudiant-Entrepreneur et le Diplôme Etudiant-Entrepreneur (D2E).

Réunie autour de Christophe Schmitt, titulaire de la Chaire Entreprendre de l'Université de Lorraine, l'équipe du PeeL accompagne les étudiants-entrepreneurs tout au long de leur projet, et leur propose un parcours d'excellence, le parcours Business Unit.

Le PeeL a déjà accompagné plus de 150 étudiants-entrepreneurs dont 77 sur l'année 2014-2015. Rapporté au nombre total d'étudiants, ce chiffre fait de l'Université de Lorraine l'université la plus entreprenante de France sur cette même année !

Comptabilisant dans ses rangs plusieurs success story, le PeeL s'est constitué au fil des années une réputation parmi les étudiants, avec des ambassadeurs tels que les start-up In'Bô spécialisées dans la réalisation de lunettes de soleil et de vélo de luxe en bambou, ou encore Handisco, une société primée pour le développement d'une canne connectée pour personne mal voyante.

#### 12.1. Motivations personnelles entrepreneuriales

Depuis mon plus jeune âge j'ai toujours baigné dans le monde de l'entrepreneuriat, la culture du travail et l'esprit d'initiative, m'ont été transmis par mes parents. Pendant toutes ces années, j'ai notamment pu observer mon père à l'œuvre au travers de ses différentes activités d'acteur du commerce local.

Dès l'adolescence, trouver une source de revenus est devenu une nécessité pour financer tout d'abord mes passions puis par la suite mes études. Plutôt que de me tourner vers le salariat, j'ai préféré trouver le moyen de valoriser mes centres d'intérêts et gagner ma vie au travers d'internet, en donnant des cours particuliers et dernièrement avec des prestations de prise de vue aérienne par drone.

Comme pour beaucoup de jeunes de la génération Y, le monde bâti par nos ainés ne correspond plus à nos attentes, pas plus qu'à la réalité de la société dans laquelle nous vivons.

A l'heure de la remise en question de la valeur des diplômes universitaires au profit de l'expérience ; il apparait clairement que le modèle carriériste de nos parents au sein d'une même entreprise ne répond plus aux aspirations d'une génération 2.0.

Pour s'épanouir dans ce monde, il nous faudra créer un job à notre image pour user de nos compétences transversales afin de devenir chirurgien-paysagiste, courtier-apiculteur ou encore ingénieur-coach de vie.

L'Ecole de la République nous ayant donnée les bases, il est de notre devoir d'étudiant d'oser la création.

« Imiter c'est se suicider » disait W. Emerson

Alors pourquoi ne pas emprunter une voie différente, pour réaliser quelque chose qui n'a jamais été tenté auparavant : l'entrepreneuriat.

Pour relever ce défi, il nous faudra élargir nos savoirs faire, apprendre ce qu'est un business modèle, l'art du pitch, comment réaliser une levée de fonds, créer les statuts d'une société, etc...

C'est animé par cet état d'esprit, le jour de la rentrée en master 2 recherche, que j'ai découvert le PeeL lors d'une présentation en amphithéâtre du parcours Business uNIT et ses possibilités de stages diplômants à destination des projets entrepreneurials des étudiants de M2 et des doctorants.

Ça peut paraitre anodin, mais ce jour-là, j'ai pris conscience qu'il était possible de lier deux mondes que je pensais jusqu'alors distincts : la filière scientifique dont je suis issu et l'entreprenariat.

Cette voie laissait entrevoir de nouvelles perspectives : celles de devenir l'acteur de mon avenir, en développant plus loin mes idées autour d'applications commerciales, tout en me permettant d'aller au bout de mes projets.

#### 12.2. Naissance de mon projet entrepreneurial

Le papier a toujours été un support d'expression privilégié depuis mon enfance pour matérialiser les plans de machines sorties de mon imaginaire. Ces dernières années cette envie de créer a cristallisé autour des multi-rotors.

Dès lors, pour mes besoins de pièces de remplacement ou pour réaliser des créations originales, mon intérêt s'est porté sur les imprimantes 3D et leurs capacités en prototypage rapide.

La rencontre avec Clément Dssouli au cours de nos stages respectifs au CHRU, nos échanges autour des nouvelles technologies, combinés à une réelle motivation de faire progresser les techniques de notre profession, nous on conduit à mutualiser nos efforts dans la rédaction d'une thèse d'exercice sur un sujet novateur :

"L'impression 3D en Odontologie"

Afin de démontrer le potentiel en chirurgie dentaire de cette technologie en plein essor et les changements dans notre pratique qu'elle va induire, nous avons divisé le sujet en deux parties, en fonction de nos capacités et aspirations individuelles :

- Clément Dssouli est en charge de la partie 1 – Applications.

- Tandis que je me consacre à l'état des lieux des techniques et technologies numériques au service de l'impression 3D. Cela inclus la conception d'un prototype d'imprimante 3D pour les besoins de la thèse, dans l'espoir de pouvoir transposer ce type de dispositif à moyen terme dans les cabinets dentaires.

J'ai rapidement été rattrapé par la réalité en matière de conception d'un dispositif à usage médical sur un secteur aussi concurrentiel que le nôtre. Bien que techniquement envisageable, il y a fort à parier que les certifications et autres formalités administratives, sans parler des besoins conséquents en trésorerie face à une concurrence réactive et déjà bien établie auraient eu raison du projet dans l'œuf.

Je n'en reste pas moins convaincu que nous sommes à l'aube de la troisième révolution industrielle : les imprimantes 3D vont venir bouleverser nos méthodes de production et envahir nos foyers comme l'ont fait les micro-ordinateurs en leur temps.

Bien que plus performantes et avantageuses que leurs homologues cartésiennes, je me suis assez rapidement rendu compte au cours de mes recherches pour la conception d'une imprimante 3D delta, que les offres pour ce type de machine, qu'elles soient montées ou en kit, étaient inexistantes sur le marché européen. Il y avait bien de rares offres en Chine, ne permettant pas d'allier budget serré et caractéristiques techniques satisfaisantes, avec une qualité plus qu'incertaine, auxquelles venaient s'ajouter des frais de port et d'importation sur le territoire français exorbitants. Il n'y avait pas d'autres alternatives que de créer sa propre machine en s'inspirant d'un projet open source.

Partant de ce constat, une fois l'imprimante achevée et les nombreux problèmes techniques résolus, je me suis dit qu'il y avait là une réelle opportunité d'affaire.

Ce marché est en pleine expansion, la demande est exponentielle et l'offre sporadique. J'ai donc décidé de porter le projet, afin de commercialiser cette imprimante 3D delta, en kit, à destination des particuliers et PME.

Je tenais là mon projet entrepreneurial pour candidater le 22 janvier 2015 aux sélections d'entrée du PeeL, afin d'intégrer le parcours Business uNIT.

Lors de cette journée, plus d'une centaine d'étudiants se sont retrouvé en lice pour défendre la valeur entrepreneuriale de leur projet et celle de son porteur, devant un jury composé de membres d'horizons divers : enseignants de plusieurs pôles de l'Université de Lorraine, mais aussi des chefs d'entreprises et autres acteurs de l'économie régionale.

Vingt-cinq d'entre nous ont intégré mi-mars 2015 le parcours Business uNIT.

#### 12.3. Le parcours Business uNIT

 Intégrer le parcours Business uNIT représente une chance à plusieurs niveaux, tant sur le plan personnel que financier.

Ce programme permet d'acquérir d'une part le statut d'étudiant entrepreneur (D2E), mais également de valider un stage de fin d'études de six mois, tout en étant rémunéré par l'Université de Lorraine.

En effet, bon nombre d'étudiants sont à la pointe de leur domaine de compétences en sortie d'études, avec des idées novatrices pouvant déboucher sur des créations d'emplois et de startup, mais bridés par manque de temps et d'argent. Il s'agit ici d'offrir l'opportunité aux porteurs de projets de faire incuber leurs idées, le temps du parcours Business uNIT en remplaçant leur stage par leur projet entrepreneurial !

Ce parcours en plus des éléments précédemment cités, permet de bénéficier d'un coaching personnalisé tout en suivant des formations spécialisées en entrepreneuriat et management durant toute la durée du stage.

Le panel des sujets abordés balaie un éventail étendu de disciplines, allant de la définition d'un business plan, aux levées de fonds, en passant par des cours de réseautage et de gestion, permettant d'acquérir en un laps de temps réduit un bagage de connaissances solides pour créer son entreprise sereinement.

J'ai eu la chance d'être suivi depuis un an et demi maintenant, par Julien Barbier et Emmanuel Paul, qui font partie de l'équipe de chargés de mission du PeeL. Ils m'ont été d'une aide précieuse dans la définition d'une stratégie commerciale, pour identifier la valeur ajoutée de mon produit, faire des choix dans les phases critiques de mon projet pour avancer.

Le PeeL est un véritable catalyseur à *start-up*, il organise un grand nombre de manifestations afin que ses étudiants puisse pitcher (présentation orale, sans support, en temps limité) et agrandir leur réseau de connaissances.

Fort de nombreux partenariats avec des banques et des cabinets d'experts comptables, le PeeL met à disposition un environnement propice afin que les porteurs de projets puissent rapidement s'entourer de personnes compétentes, indispensables à la création d'une entreprise.

C'est ainsi que j'ai pu bénéficier de l'expérience d'Olivier Vonau, ancien gérant dans la grande distribution reconverti au coaching individuel ; de Gaël Brun, expert-comptable chez Exco Nexiom qui s'est employé à m'expliquer les différentes formes de statuts sociétaires et le calcul d'un prévisionnel ; de Yann Lefeuvre, directeur d'agence BNP Paribas et son expertise en aides financières à la création d'entreprise.

#### 12.4. Victoires et déboires

 L'aventure entrepreneuriale est une route attrayante, elle n'en reste pas moins jonchée d'embuches, où il est très facile de s'égarer. Quand bien même nos idées sont précises et
clairement définies, il faut comprendre qu'il y a une énorme différence entre « connaitre le chemin » et « arpenter le chemin ».

Le marché est en perpétuel évolution, personne ne vous attend, ce qui faisait la force d'un projet un jour peut rapidement se retrouver enseveli par la concurrence.

En théorie, « Ceux qui pensent que c'est impossible sont priés de ne pas déranger ceux qui essaient », toujours est-il que la réalité est tout autre. On se heurte régulièrement à des personnes qui ne croient pas en notre projet et remplissent à merveille le rôle du rocher immuable.

Dans ces moments de doutes, il est important de s'accrocher à ses convictions et de se rappeler que certaines des plus belles réalisations de l'humanité naissent d'un paradoxe :

# « Lorsque tout semble aller contre vous, souvenez-vous que les avions décollent toujours vent de face » Henry Ford

Le manque de temps et de moyens sont des ennemis quotidiens, ce qui est censé être accompli en quelques semaines prend des mois. C'est ainsi qu'il a fallu faire face au manque de trésorerie pour réaliser un second prototype d'imprimante 3D et éditer une notice illustrée lors du montage, élément indispensable pour que tout un chacun soit en mesure de construire aisément son kit tel un Lego® Technic.

A la manière des avis médicaux multiples, on rencontre plusieurs spécialistes dans leurs domaines pour se forger une opinion, confronter ses idées à la réalité. On négocie les tarifs des prestataires de services, rien est gratuit, particulièrement lorsqu'on a un budget filiforme. Après de nombreux rendez-vous, rencontres et entretiens, j'ai trouvé des partenaires de choix en la personne de Frédéric Guichard, conseiller pro libéral au LCL, qui a été attentif à mes besoins et m'a ouvert un compte professionnel gratuitement. Ainsi que dans le cabinet d'experts comptables Expertis cfe et plus particulièrement Valérie Creusot-Rivière qui m'a édité mes statuts pour un prix défiant toute concurrence et son collaborateur Gérôme Collilieux pour ses conseils juridiques avisés.

Enfin, une contrainte et pas des moindre : l'Administration. Les démarches et formalités relèvent du parcours du combattant, tout est d'une opacité inquiétante, du nom des formulaires au décryptage des textes de lois.

Comment faire comprendre à tous ces fonctionnaires, que chaque seconde qu'ils me font perdre m'empêche de gagner de l'argent?

Moment de solitude quand on se fait expliquer que les services du greffe du tribunal de commerce ne connaissent pas les mails mais fonctionnent encore par fax. Par chance le minitel a été arrêté en 2012…

En dépit des difficultés rencontrées, il faut reconnaître que ça n'est pas tant les échecs auxquels on est confronté qui font murir mais bien la façon dont on les surmonte. Et puis prendre quelques claques de temps à autres fait garder les pieds sur terre.

J'ai beaucoup aimé les études pour le challenge qu'elles représentent. Sentir son corps et son esprit vivants plus que jamais, lorsqu'on se retrouve face à un tableau noir armé d'une craie durant une khôlle (interrogation orale en classe préparatoire), devant une feuille vierge lors d'un concours ou encore un jury de sélection. Cette sensation grisante d'être à un moment clé de son existence et la satisfaction d'avoir accompli quelque chose de difficile.

J'ai prolongé cette période par crainte de ne plus connaitre ce sentiment d'immortalité le lendemain des partiels, quand on a l'impression que débute le reste de notre vie, de perdre cette souplesse d'esprit et l'élasticité nécessaire pour rebondir en toute situation, au risque de devenir fragile.

Le monde du travail me semblait fade en comparaison, moins mouvementé, sans défis à relever, comme un long fleuve tranquille qui me ferait lentement glisser vers la retraite.

Grâce à l'entrepreneuriat, j'ai compris qu'un tas d'autres challenges m'attendent, que la seule route qui compte est celle qu'on trace devant soi et pas le sillon des autres.

Qu'il y a une multitude de moyens d'éviter cette fameuse voie de garage qui pèse comme une épée de Damoclès sur nos têtes depuis le collège ; qu'on ne devrait pas trembler devant les livres d'orientation du CIO parce que plusieurs pages nous intéressent. Rien ni personne ne devrait forcer un individu à choisir une voie plutôt que deux : la pluridisciplinarité est une richesse pas une faiblesse.

#### 12.5. L'heure du bilan

 En contrepartie du soutien apporté aux projets des étudiants du parcours Business uNIT, le PeeL nous demande de s'engager dans plusieurs concours en entrepreneuriat au niveau régional ou national.

Les épreuves adoptent des formats variés : du dossier de candidature exposant ses motivations avec prévisionnel financier à l'appui, à la présentation orale de son projet, ou la réalisation d'un clip vidéo promotionnel.

C'est un exercice de choix pour développer de nouvelles compétences, améliorer sa prise de parole en publique, l'éloquence et le contrôle de soi.

Mon projet d'imprimante 3D delta en kit a reçu plusieurs distinctions au cours de la dernière année. Il est arrivé dans les finalistes en 2015 du concours Filme ta boite organisé par la Chambre de Commerce et de l'Industrie (CCI), il a également été primé en 2016 par le Conseil Régional et la Région Lorraine pour son caractère innovant et récompensé par une bourse de 1500 euros à l'occasion du Prix Défi Lor (Fig. 178).

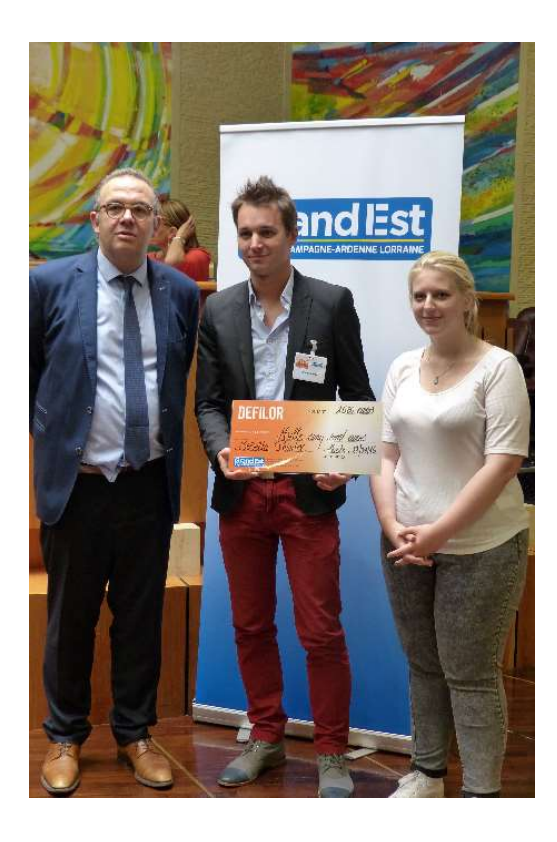

Figure 178 : Remise de prix concours *Défi Lor* 2016 (Source : photographie personnelle)

En plus des concours, l'Université de Lorraine et le PeeL ont voulu croire d'avantage en mon projet entrepreneurial et m'ont attribué une dotation supplémentaire de 1100 euros pour financer un voyage d'affaires à Hong Kong.

Ce dernier est en cours de préparation pour l'année 2017, dans le but de négocier au meilleur tarif les pièces de mon kit, leur empaquetage et leur acheminement jusqu'en Europe afin d'augmenter la marge bénéficiaire.

A toute fin utile, pour profiter au maximum de cette expérience et enrichir mes horizons et compétences, je souhaite aller à la rencontre d'entrepreneurs locaux, trouver des interlocuteurs au sein de cabinets en création d'entreprises pour comprendre les modalités de création d'activité dans ce pays.

Je remercie également les supports d'informations locaux pour la lisibilité qu'ils m'ont donnés au travers d'articles et portraits dans l'Est Républicain, le Républicain Lorrain, le magasine du Grand Nancy, ou encore France 3 Lorraine. Ils ont une valeur toute particulière à mes yeux : ils me donnent du baume au cœur dans les moments de doutes et de remise en question.

Je remercie le PeeL pour cette chance incroyable, mais aussi mon directeur de stage de M2 Jean-Pol Frippiat pour le temps libre qu'il m'a accordé et son ouverture d'esprit sur la complémentarité d'un tel projet et mes études. Ainsi que la Faculté de Chirurgie Dentaire en la personne de son Doyen, le Professeur Jean-Marc Martrette et Viviane Thiébaut sa secrétaire pour l'édition des conventions de stages sans lesquelles cette aventure n'aurait pas été possible.

J'ai vécu une expérience extrêmement enrichissante que je recommande à tous les étudiants, elle m'a permis d'apprendre énormément, que ça soit sur l'entrepreneuriat ou sur moi-même. Je suis intimement convaincu qu'elle restera une véritable valeur ajouté tout au long de ma future carrière de professionnel de santé.

Elle m'a ouvert les yeux sur les nombreuses applications à développer autour de l'impression 3D en lien avec ma formation en santé et les moyens d'y parvenir : prothèse dentaire, orthèse personnalisée, impression de tissus biologiques.

Pour concrétiser mes projets actuels et futurs dans le domaine médical, j'ai créé, le 05 Août 2016 une société par actions simplifiée (SAS) pour développer la marque 3ΔeltaPrinter® (Fig. 179).

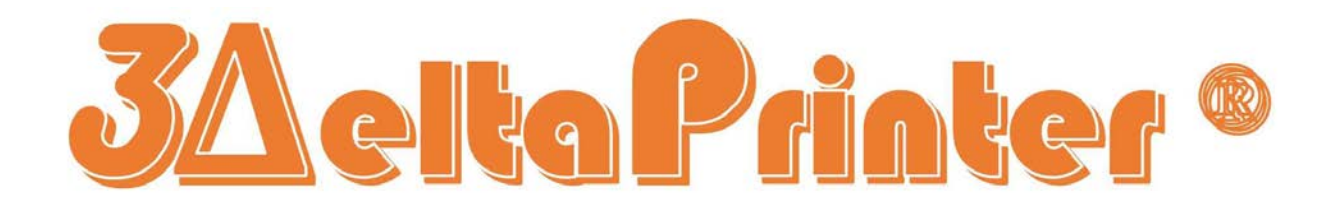

Figure 179 : Logo de la marque 3*∆eltaPrinter®* (Source : 3deltaprinter)

## 13. Conclusion

Médiatisée depuis quelques années, l'impression 3D n'est pas récente pour autant. La montée en puissance de cette technologie s'est effectuée aux côtés des micro-ordinateurs individuels, dont la puissance de calcul permet aujourd'hui d'envisager une utilisation massive des logiciels de CFAO.

L'arrivée des scanners 3D vient compléter l'arsenal des outils indispensables à l'envol de la fabrication additive.

L'impression3D n'est pas encore arrivée à maturité, aujourd'hui il reste du chemin à parcourir pour combiner les avantages de chaque technique et développer les matériaux et applications qui rendront ces machines indispensables à notre quotidien.

Les progrès accomplis dans cette direction, ouvrent une voie royale à cette technologie pour s'imposer universellement dans tous les domaines d'applications : des loisirs créatifs, à la production industrielle, en passant par la cuisine et la médecine de pointe.

Notre profession de chirurgien-dentiste ne fait pas exception, elle est en pleine mutation actuellement, avec la démocratisation de l'empreinte optique.

Les travaux pratiques réalisés pour cette thèse démontrent le potentiel de l'impression 3D dans un usage quotidien au cabinet, pour venir boucler la chaine du numérique.

Dans les années à venir les fabricants de matériels devront développer des matériaux biocompatibles, optimiser ce procédé et l'adapter pour répondre aux normes médicales.

La révolution est déjà en marche dans d'autres branches de la santé, l'impression 3D permet de répondre à un besoin croissant de personnalisation des traitements pour les adapter au mieux à la morphologie du patient.

La dernière décennie a vu paraitre de nombreuses publications sur des essais cliniques couronnés de succès, rapportant l'usage de cette nouvelle technologie pour produire des volets crâniens, des mandibules en titane, ou encore des prothèses de larynx.

Les recherches vont bon train sur l'impression de tissus biologiques et laisse entrevoir un avenir où il sera possible d'édifier sur mesure des organes par impression de cellules souches IPS et leurs marqueurs de différenciation.

Plus de liste d'attente de greffe, plus de rejet, plus de chirurgie ablative, la médecine est à l'aube d'une nouvelle ère.

## Bibliographie

### Revues périodiques :

1. Cazier S, Moussaly C. Description of the varius digital impression system. Dans : Revue Odontologie Stomatologie (ROS), Rubrique nouvelle technologie ; TOME 42, N°2, 2013. p.107-118

2. Deschaux S. CFAO : Jackpot ou révolution raisonné. Dans : Le chirurgien-dentiste de France. CNSD ; N°1675, 17 septembre 2015. p.19-20

3. Landwerlin O, Fages M. L'empreinte optique : silence on tourne! Dans : Stratégie Prothétique, Thérapeutique cabinet - laboratoire, De la stratégie prothétique … … à la stratégie numérique. Espace ID ; N°2, Vol.14 – mars – avril 2014. p.115-128

4. Raynal J, Archien C. De la stratégie prothétique à la stratégie numérique, Rôle du biomimétisme. Dans : Stratégie Prothétique, Thérapeutique cabinet – laboratoire. De la stratégie prothétique … … à la stratégie numérique. Espace ID ; N°2, Vol.14 – mars – avril 2014. p.69-76

## Ouvrage :

5. Berchon M, Luyt B, De Rosnay J. L'impression 3D, 2ème édition, France, Editions : Groupe Eyrolles, ISBN : 978-2-212-13946-4, 2014.

#### Références électroniques :

6. 3D native, Frittage Laser Direct de Métal, on vous explique tout. Susana Sanchez (internet). 2014 (Consulté le 13/01/2016). Disponible à partir de : http://www.3dnatives.com/frittage-laser-poudres-metalliques-on-vous-explique-tout/

7. 3D native, L'impression 3D par fusion de faisceau d'électrons, on vous explique tout. Guillaume Marion (internet). 2014 (Consulté le 14/01/2016). Disponible à partir de : http://www.3dnatives.com/impression-3d-faisceau-electrons/

8. 3Shape. Digital solution for orthodontic labs (internet). (Consulté le 19/11/2015). Disponible à partir de : http://www.3shape.com/en/new+products/orthodontic+system/cad+software+lab+scanners

9. Aux merveilles d'Alice. Impression 3D vs usinage CN : Les 5 différences qui changent tout (internet). 2015 (Consulté le 30/11/2015). Disponible à partir de : https://auxmerveilles.wordpress.com/2015/09/01/impression-3d-versus-usinage-cn-les-5 differences-qui-changent-tout-15/

10. Arduino. Home (internet). 2016 (Consulté le 09/05/2016). Disponible à partir de : https://www.arduino.cc/

11. Arduino. Arduino Mega2560 (internet). 2016 (Consulté le 19/05/2016). Disponible à partir de : https://www.arduino.cc/en/Main/ArduinoBoardMega2560

12. Carbon3D, Introducing M1 (internet). (Consulté le 22/02/2016). Disponible à partir de : http://carbon3d.com/

13. CNC loisirs. Les standards NEMA (internet). (Consulté le 09/09/2016). Disponible à partir de : http://cncloisirs.com/Construction/StandardsNEMA

14. Cnifpd - unppd. Le guide de la CFAO (e-book). 2009 (Consulté le 15/10/2015). Disponible à partir de : http://www.cnifpd.fr/guidecfao/

15. Edp-dentaire. Le numérique pour mieux communiquer avec son prothésite (internet). 2015 (Consulté le 13/10/2015). Disponible à partir :

http://www.edp-dentaire.fr/clinique/cfao/1647-le-numerique-pour-mieux-communiquer-avecson-prothesiste

16. Ensg géomatique. La photogrammétrie (internet). 2016 (Consulté le 23/10/2015). Disponible à partir de : http://fad.ensg.eu/moodle/

17. FramaBlog. Le making of d'arduino ou la fabuleuse histoire d'un circuit imprimé (internet). 2011 (Consulté le 16/05/2016). Disponible à partir de : https://framablog.org/2011/12/10/arduino-histoire/

18. Journal du geek. Impression 3D : Sculpteo dévoile l'impressionnant « plastique souple » (internet). 2016 (Consulté le 20/05/2016). Disponible à partir de : http://www.journaldugeek.com/2016/01/07/impression-3d-sculpteo-devoile-limpressionnantplastique-souple/

19. Journal du geek. Ils ont imprimé en 3D des oreilles, des os et des muscles vivant (internet). Zacharia G. 16 Février 2016 (Consulté le 10/12/2015). Disponible à partir de : http://www.journaldugeek.com/2016/02/16/oreille-muscle-os-imprime-3d/

20. Journal du geek. Une première mondiale : une vertèbre imprimée en 3D et greffée (internet). Zacharia G. 26 Février 2016 (Consulté le 10/03/2016). Disponible à partir de : http://www.journaldugeek.com/2016/02/26/vertebre-imprimee-3d-greffe/

21. Journal du geek. Cet étudiant n'avait pas d'argent pour des bagues orthodontiques alors il les a imprimées en 3D (internet). 18 Mars 2016 (Consulté le 08/08/2016). Disponible à partir de :

http://www.journaldugeek.com/2016/03/18/cet-etudiant-navait-pas-largent-pour-des-baguesorthodontiques-alors-il-les-a-imprimees-en-3d/

22. Journal du geek. Un cœur imprimé en 3D facilite la chirurgie d'un bébé (internet). 19 Mars 2016 (Consulté le 21/07/2016).

Disponible à partir de :

http://www.journaldugeek.com/2016/03/19/un-coeur-imprime-en-3d-facilite-la-chirurgie-dunbebe/

23. Les echos. Des chercheurs américains réussissent à imprimer des tissus vivants en 3D (internet). (Consulté le 07/01/2016). Disponible à partir de : http://www.lesechos.fr/16/02/2016/lesechos.fr/021700931522\_des-chercheurs-americainsreussissent-a-imprimer-des-tissus-vivants-en-3d.htm#xtor=CS1-27

24. Les imprimantes 3D, Les imprimantes 3D HP Jet Fusion 3D dévoilées (internet). 2016 (Consulté le 09/02/2016). Disponible à partir de : https://www.lesimprimantes3d.fr/hp-jet-fusion-3d-20160518/

25. Live Science. What is laminated object manufacturing. Elizabeth Palermo (internet). 2013 (Consulté le 07/03/2016). Disponible à partir de : http://www.livescience.com/40310-laminated-object-manufacturing.html

26. Meca-solution. Scanners 3D : Technologies existantes (internet). (Consulté le 19/10/2015). Disponible à partir de : http://www.mecasolutions.eu/scanners-3d-technologies-existantes/

27. Références 3D, Imprimantes 3D nouvelles générations : Le jet d'encre par HP ! (internet). Alexandre Conta. 2014 (Consulté le 08/02/2016). Disponible à partir de : http://www.references3d.com/imprimantes-3d-nouvelle-generation-jet-dencre/#.V9ldeiiLTid

28. RepRap. Introduction (internet). 2016 (Consulté le 18/04/2016). Disponible à partir de :

#### http://reprap.org/wiki/RepRap/fr

29. RepRap. Rostock (internet). 2016 (Consulté le 20/04/2016). Disponible à partir de : http://reprap.org/wiki/Rostock/fr

30. RepRap. Kossel (internet). 2016 (Consulté le 20/04/2016). Disponible à partir de : http://reprap.org/wiki/Kossel

31. RepRap. RAMPS 1.4 (internet). 2016 (Consulté le 09/05/2016). Disponible à partir de : http://www.reprap.org/wiki/RAMPS\_1.4/fr

32. RepRap France. Kit électronique Ramps 1.4 (internet). 2016 (Consulté le 19/05/2016). Disponible à partir de : https://www.reprap-france.com/produit/364-kit-electronique-ramps-1-4

33. Reprap. Wiki rubrique endstop (internet). 2016 (Consulté le 12/09/2016). Disponible à partir de : http://reprap.org/wiki/Endstop/fr

34. Sculpteo. Fichier OBJ. Format de fichier pour imprimante 3D couleur (internet). (Consulté le 10/11/2015). Disponible à partir de : https://www.sculpteo.com/fr/glossaire/format-obj-format-pour-impression-3d-couleur/

35. Sculpteo. Impression 3D et procédés de fabrication traditionnels : comparaison (internet). (Consulté le 03/12/2015). Disponible à partir de : https://www.sculpteo.com/fr/impression-3d/impression-3d-et-procedes-de-fabricationtraditionnels-comparaison/

36. Sculpteo. Techniques, technologies et procédés d'impression 3D (internet). (Consulté le 18/12/2015).

Disponible à partir de : https://www.sculpteo.com/fr/impression-3d/technologies-dimpression-3d/

37. Société odontologique de Paris. Revue odonto stomatologie. Descriptif des différents systèmes d'empreintes optique (e-book). 2013 (Consulté le 20/10/2015). Disponible à partir de : http://www.sop.asso.fr/ros/revue-odonto-stomatologique/ROS0000336

38. Stratasys, PolyJet technologies (internet). (Consulté le 08/02/2016). Disponible à partir de : http://www.stratasys.com/fr/imprimantes-3d/technologies/polyjet-technology

39. Wikipedia. Scanner tridimensionnel (internet). 2016 (Consulté le 19/10/2015). Disponible à partir de : https://fr.wikipedia.org/wiki/Scanner\_tridimensionnel

40. Wikipedia. LiDAR (internet). 2016 (Consulté le 22/10/2015). Disponible à partir de : https://fr.wikipedia.org/wiki/Lidar

41. Wikipedia. Spatial light modulator (internet). 2016 (Consulté le 22/10/2015). Disponible à partir de : https://en.wikipedia.org/wiki/Spatial\_light\_modulator

42. Wikipedia. Photogrammétrie (internet). 2016 (Consulté le 23/10/2015). Disponible à partir de : https://fr.wikipedia.org/wiki/Photogramm%C3%A9trie

43. Wikipedia. David-LaserScanner (internet). 2016 (Consulté le 23/10/2015). Disponible à partir de : https://fr.wikipedia.org/wiki/David-Laserscanner

44. Wikipedia. Réalité virtuelle (internet). 2016 (Consulté le 26/10/2015). Disponible à partir de :

### https://fr.wikipedia.org/wiki/R%C3%A9alit%C3%A9\_virtuelle

45. Wikipedia. Réalité augmentée (internet). 2016 (Consulté le 26/10/2015). Disponible à partir de : https://fr.wikipedia.org/wiki/R%C3%A9alit%C3%A9\_augment%C3%A9e

46. Wikipedia. Microsoft HoloLens (internet). 2016 (Consulté le 26/10/2015). Disponible à partir de : https://fr.wikipedia.org/wiki/Microsoft\_HoloLens

47. Wikipedia. Fichier de stéréolithographie (internet). 2016 (Consulté le 09/11/2015). Disponible à partir de : https://fr.wikipedia.org/wiki/Fichier\_de\_st%C3%A9r%C3%A9olithographie

48. Wikipedia. Standard pour l'échange de données produit (internet). 2016 (Consulté le 10/11/2015).

Disponible à partir de : https://fr.wikipedia.org/wiki/Standard\_pour\_l%27%C3%A9change\_de\_donn%C3%A9es\_de produit

49. Wikipedia. Drawing eXchange Format (internet). 2016 (Consulté le 12/11/2015). Disponible à partir de : https://fr.wikipedia.org/wiki/Drawing\_eXchange\_Format

50. Wikipedia. DWG (internet). 2016 (Consulté le 12/11/2015). Disponible à partir de : https://fr.wikipedia.org/wiki/DWG

51. Wikipedia. DICOM (internet). 2016 (Consulté le 13/11/2015). Disponible à partir de : https://en.wikipedia.org/wiki/DICOM

52. Wikipedia. Digital imaging and communications in medecine (internet). 2016 (Consulté le 16/11/2015).

Disponible à partir de : https://fr.wikipedia.org/wiki/Digital imaging and communications in medicine

53. Wikipedia. Conception assistée par ordinateur (internet). 2016 (Consulté le 18/11/2015). Disponible à partir de : https://fr.wikipedia.org/wiki/Conception\_assist%C3%A9e\_par\_ordinateur

54. Wikipedia. Dessin assisté par ordinateur (internet). 2016 (Consulté le 19/11/2015). Disponible à partir de : https://fr.wikipedia.org/wiki/Dessin\_assist%C3%A9\_par\_ordinateur

55. Wikipedia. Fabrication assistée par ordinateur (internet). 2016 (Consulté le 23/11/2015). Disponible à partir de : https://fr.wikipedia.org/wiki/Fabrication\_assist%C3%A9e\_par\_ordinateur

56. Wikipedia. Machine-outil à commande numérique (internet). 2016 (Consulté le 23/11/2015). Disponible à partir de : https://fr.wikipedia.org/wiki/Machine-outil\_%C3%A0\_commande\_num%C3%A9rique

57. Wikipedia. Programmation de commande numérique (internet). 2016 (Consulté le 30/11/2015). Disponible à partir de : https://fr.wikipedia.org/wiki/Programmation\_de\_commande\_num%C3%A9rique

58. Wikipedia. Usinage (internet). 2016 (Consulté le 04/12/2015). Disponible à partir de : https://fr.wikipedia.org/wiki/Usinage

59. Wikipedia. Fabrication additive (internet). 2016 (Consulté le 15/12/2015). Disponible à partir de : https://fr.wikipedia.org/wiki/Fabrication\_additive

60. Wikipedia. Stéréolithographie (internet). 2016 (Consulté le 16/12/2015). Disponible à partir de : https://fr.wikipedia.org/wiki/St%C3%A9r%C3%A9olithographie

61. Wikipedia. Impression 3D (internet). 2016 (Consulté le 16/12/2015). Disponible à partir de : https://fr.wikipedia.org/wiki/Impression\_3D

62. Wikipedia. Modelage à jets multiples (internet). 2016 (Consulté le 23/12/2015). Disponible à partir de : https://fr.wikipedia.org/wiki/Modelage %C3%A0 jets multiples

63. Wikipedia. Frittage (internet). 2016 (Consulté le 05/01/2016). Disponible à partir de : https://fr.wikipedia.org/wiki/Frittage

64. Wikipedia. Frittage sélectif par laser (internet). 2016 (Consulté le 05/01/2016). Disponible à partir de : https://fr.wikipedia.org/wiki/Frittage\_s%C3%A9lectif\_par\_laser

65. Wikipedia, 3D printing, processes (internet). 2016 (Consulté le 18/01/2016). Disponible à partir de : https://en.wikipedia.org/wiki/3D\_printing#Processes

66. Wikipedia. Prototypage rapide (internet). 2014 (Consulté le 23/02/2016). Disponible à partir de : https://fr.wikipedia.org/wiki/Prototypage\_rapide#Cas\_du\_prototypage\_rapide\_par\_d.C3.A9p. C3.B4t de fil - FDM .28fused deposition Modeling.29

67. Wikipedia. RepRap (internet). 2016 (Consulté le 18/04/2016). Disponible à partir de : https://fr.wikipedia.org/wiki/RepRap

68. Wikipedia. Arduino (internet). 2016 (Consulté le 10/05/2016). Disponible à partir de : https://fr.wikipedia.org/wiki/Arduino

69. Wikipédia. Moteurs pas à pas (internet). 2016 (Consulté le 09/09/2016). Disponible à partir de : https://fr.wikipedia.org/wiki/Moteur\_pas\_%C3%A0\_pas

70. Wikipédia. Thermistances (internet). 2016 (Consulté le 16/09/2016). Disponible à partir de : https://fr.wikipedia.org/wiki/Thermistance

## Liste des figures

Figure 1 : La chaine du numérique

Figure 2 : Le cycle du numérique au cabinet dentaire (Source : cnifpd)

Figure 3 : Système de repère et coordonnées cartésiens (Source : IGN)

Figure 4 : Repère sphérique et système de coordonnées polaires (Source : Wikipedia)

Figure 5 : Scanner par contact Faro™ (Source : Faro)

Figure 6 : Schéma de fonctionnement du LiDAR Light Detection And Ranging (Source : Picoquant)

Figure 7 : Vue aérienne de central park réalisée au LiDAR (Source : Vermont)

Figure 8 : Décalage de phase θ entre deux fronts d'ondes (Source : lesnumériques)

Figure 9 : Schéma de fonctionnement d'un scanner 3D par triangulation (Source : 3dscanningservices)

Figure 10 : Principe de fonctionnement scanner par holographie conoscopique (Source : oraldesign)

Figure 11 : Principe de fonctionnement scanner à lumière structurée (Source : wenzel metrology equipment)

Figure 12 : Principe scanner à silhouette et rendu numérisation (Source : odec)

Figure 13 : Scanner stéréoscopique (Source : piwao)

Figure 14 : Principe de fonctionnement scanner stéréoscopique (Source : tpe608)

Figure 15 : Photogrammétrie par avion avec parallaxe entre deux positions successives (Source : karvak ; geog)

Figure 16 : Outils de photogrammétrie multi capteurs à gauche, et reconstitution 3D à 360° avec positionnement relatif des clichés en bleu à droite (Source : hackaday)

Figure 17 : Modèle d'étude en plâtre numérisé (Source : dental wings)

Figure 18 : Scanner à holographie conoscopique Nobel Biocare™ Procera® (Source : clinikadocotordent)

Figure 19 : Articulateur virtuel  $Ceramill<sup>TM</sup> Arte<sup>x<sup>®</sup></sup>$  (Source : medicalexpo)

Figure 20 : Schéma fonctionnement scanner CEREC™ par triangulation avec lumière structurée (Source : Stratégie prothétique mars-avril 2014, vol 14)

Figure 21 : Principe de fonctionnement scanner IOS™ par triangulation par projection laser (Source : Stratégie prothétique mars-avril 2014, vol 14)

Figure 22 : Schéma fonctionnement scanner *iTero Align*<sup>®</sup> par imagerie confocale parallèle (Source : Stratégie prothétique mars-avril 2014, vol 14)

Figure 23 : Descriptif du scanner 3D *LAVA COS<sup>®</sup>* (Source : Stratégie prothétique mars-avril 2014, vol 14)

Figure 24 : Photographie de la tête d'enregistrement du scanner 3D CondorScan<sup>®</sup> à gauche, schéma de fonctionnement de la numérisation par stéréophotogrammétrie à droite (Source : Stratégie prothétique mars-avril 2014, vol 14)

Figure 25 : Dispositif de stabilisation par appui du scanner 3D à gauche, technique de prise de vue image par image à droite (Source : Stratégie prothétique mars-avril 2014, vol 14)

Figure 26 : Principe d'assemblage d'un panoramique dentaire (Source : soredex)

Figure 27 : Principe d'acquisition en tomographie dentaire (Source : photonics)

Figure 28 : CBCT réalisé par le Dr Lucas (Source : dentalpc)

Figure 29 : Guide implantaire réalisé avec une imprimante 3D System™ ProJet® et logiciel 3Shape™ (Source : dentalcompare)

Figure 30 : Casque de réalité virtuelle HTC™ Vive® (Source : etr)

Figure 31 : Casque de réalité augmentée Microsoft™ Hololens® (Source : phys)

Figure 32 : Application d'anatomie en sur-apposition à la réalité (Source : microsoft)

Figure 33 : Modeleur volumique *solidworks*<sup>®</sup> 2007 (Source : hybex)

Figure 34 : Modeleur paramétrique OpenSCAD® (Source : mvxsolution)

Figure 35 : Logiciel de CAO dentaire pour prothèses fixées DentalCAD® 4.2 (Source : medicalexpo)

Figure 36 : Modelage d'un châssis de PAPIM avec Digistell® (Source : diligea)

Figure 37 : Piliers et barres conçus avec modeleur de chez 3Shape™ Abutment designer<sup>®</sup> (Source : cnifpd)

Figure 38 : Interface du logiciel de CAO de chez Dental Wings™ (Source : ambridge ceramics)

Figure 39 : Logiciel de CAO Ortho Analyser®, dédié à l'orthodontie (Source : 3Shape™)

Figure 40 : Le logiciel de CAO de la société Orametrix™ permet la conception de brackets personnalisés en lingual (Source : suresmile)

Figure 41 : Photo de brackets lingual réalisé par la société T.O.P. Service für Lingualtechnik™ à partir de modèle numérisés (Source : lingualtechnik)

Figure 42 : Machine outils à commande numérique 3 axes industrielle, modèle Mecapro® 1015 (Source : hellopro)

Figure 43 : Placement automatisé des modèles numériques 3D avec *WorkNC Dental*<sup>®</sup> (Source : machine-outil.com)

Figure 44 : Le logiciel 3Shape CAMbridge<sup>®</sup> offre aux laboratoires de prothèses et aux centres d'usinage une rentabilité améliorée en automatisant les plateaux de préparations en usinage et impression 3D (Source : 3Shape)

Figure 45 : Génération automatisée du parcours outils avec le logiciel WorkNC Dental® (Source : workncdental.com)

Figure 46 : Schéma de fonctionnement d'une imprimante 3D SLA (Source : CustomPartNet 2008)

Figure 47 : Objet en résine polymère en cours de fabrication par une imprimante SLA (Source : 3ders)

Figure 48 : Schéma de fonctionnement d'une imprimante 3D type DLP (Source : 3ders)

Figure 49 : Objets réalisé à l'aide d'une imprimante 3D DLP modèle *Lightning*<sup>®</sup> (Source : kickstarter)

Figure 50 : Principe d'impression 3D du procédé CLIP (Source : 3dprintingindustry)

Figure 51 : Imprimante 3D de la marque Carbon  $3D^{\circledR}$  en action (Source : techcrunch)

Figure 52 : Procédé de fabrication additive Poly-Jet® (Source : manufacturingscience)

Figure 53 : Objet multi matériaux, multi colores, réalisé d'un seul tenant par une imprimante 3D PolyJet Stratasys™ J750 (Source : additivemanufacturing)

Figure 54 : Réalisations microscopiques fabriquées à l'aide de la technologie 2PP (Source : 3dprintingreviews)

Figure 55 : Principe de fonctionnement procédé d'impression 3D SLS (Source : printing3dtoday)

Figure 56 : Prothèse de jambe complète réalisée à l'aide d'une imprimante 3D SLS (Source : makepartsfast)

Figure 57 : Plateau de production de prothèses dentaires d'une imprimante EOS M100 (Source : eos)

Figure 58 : Principe de fonctionnement d'une imprimante 3D EBM (Source : allabout3dprinting)

Figure 59 : Principe de fonctionnement d'une imprimante de type 3DP (Source : 3dprintingindustry)

Figure 60 : Réalisme d'une tête imprimée par la technique 3P (Source : 3dprint)

Figure 61 : Principe de fonctionnement des imprimantes Multi-Jet Fusion® de chez HP (Source : 3dprint)

Figure 62 : Imprimante Multi Jet Fusion® commercialisée par Helwett Packard™ (Source : 3dprintr)

Figure 63 : Comparatif du temps de production de 1000 engrenages par trois procédés différents, la fusion déposition de matériau FDM, la fusion laser SLS et la technologie Multi *Jet Fusion*<sup>®</sup> (Source : references3d)

Figure 64 : Imprimante 3D FDM commercialisée par MakerBot® modèle Replicator 2 (Source : designmaroc)

Figure 65 : Principe de fonctionnement d'une imprimante 3D par fusion déposition de matière fondue (Source : 3dprimer)

Figure 66 : Vase imprimé en PLA par une imprimante 3D FDM gMax<sup>®</sup> (Source : 3ders)

Figure 67 : Objet imprimé par FDM à l'aide d'un support soluble (Source : primante3d)

Figure 68 : Objets réalisés avec une imprimante 3D FDM bi-têtes (Source : kickstarter)

Figure 69 : Comparaison de l'état de surface de trois figurines imprimées par la technique FDM avec des réglages différents. De gauche à droite, couche de 0.35mm avec polissage à l'acétone, 0.1mm sans polissage, 0.35mm sans polissage (Source : 3ders)

Figure 70 : Impression de chocolat à gauche, impression d'une habitation à droite (Source : npr et inhabitat)

Figure 71 : Principe de fonctionnement d'une imprimante 3D LOM (Source : CustomPartNet)

Figure 72 : Tête en couleurs réalisé par une imprimante 3D LOM modèle *Iris* de chez Mcor Technologies™ (Source : mcortechnologies)

Figure 73 : Travail de finition après impression 3D d'un objet par la technique LOM (Source : 3dprint)

Figure 74 : Le modèle Bowyer est la première imprimante du projet RepRap (Source : all3dp)

Figure 75 : Arbre généalogique de la famille RepRap (Source : reprap)

Figure 76 : Imprimante 3D FDM Ultimaker® type grue (Source : ultimaker)

Figure 77 : Imprimante 3D à chariot élévateur de type *Mendel Max* de chez *Bcn3d*<sup>®</sup> (Source : bcn3dtechnologies)

Figure 78 : Imprimante 3D FDM avec lit mobile de chez Printrbot® (Source : 3dhubs)

Figure 79 : Imprimante 3D FDM de type delta modèle Rostock mini (Source : reprap)

Figure 80 : Branchement des différents senseurs et effecteurs autour d'un contrôleur Arduino Mega 2560 équipé d'un shield RAMPS 1.4 (Source : usinages)

Figure 81 : Vue du dessus d'un contrôleur Arduino Mega 2560 avec représentation de ses entrées/sorties (Source : forum arduino)

Figure 82 : Contrôleur Arduino Mega 2560 surmonté d'un shield RAMPS 1.4 (Source : tiguu3d)

Figure 83 : Vue du dessus des entrées/sorties sur un shield RAMPS 1.4 (Source : lesimprimantes3d)

Figure 84 : Représentation schématique et vue d'un moteur NEMA 17 (Source : motion.schneider-electric et lulzbot)

Figure 85 : Schéma de l'entrainement du filament par l'extruder vers la tête d'impression (Source : reprap)

Figure 86 : *Endstop* mécanique en position ouvert en bout d'axe z d'une imprimante 3D delta (Source : keep-art)

Figure 87 : Dispositif d'auto calibration à l'aide d'un *endstop* (Source : blomker industries)

Figure 88 : Boucle de rétrocontrôle de la température de la tête et du lit chauffants (Source : slideplayer)

Figure 89 : Thermistance NTC 3950 - 100k (Source : a2itronic)

Figure 90 : Représentation schématique d'une *hotend* avec gradient thermique (Source : 3dprinting)

Figure 91 : Hot end modulaire E3D V6 (Source : bilby3d)

Figure 92 : Plateau d'impression en verre borosilicate (Source : velleman)

Figure 93 : Résistance chauffante placée sous le plateau de verre borosilicate d'une imprimante 3D Delta (Source : 3ders)

Figure 94 : Capteur de pression FSR à gauche, placé sous le plateau d'impression à droite (Source : tridprinting et thingiverse)

Figure 95 : Alimentation externe à gauche, alimentation externe intégrée dans la base d'une imprimante 3D Delta au milieu, alimentation externe à droite (Source : jacobspart ; collection personnelle ; my.pricelist)

Figure 96 : Imprimantes 3d delta *Rostock* à gauche versus *Kossel* à droite (Source : aliexpress ; banggood)

Figure 97 : Imprimante 3d delta Kossel mini à gauche versus Kossel XL à droite (Source : build3dprinter)

Figure 98 : Tube d'aluminium extrudé avec insertion boulon (Source : amazon)

Figure 99 : Chariot avec roues sur roulement placées dans les gorges d'une colonne en aluminium extrudé (Source : gigaom)

Figure 100 : Chariot monté sur roulement linéaire (Source : loneshopper)

Figure 101 : Entrainement par courroie des chariots (Source : loneshopper)

Figure 102 : Vue du dessus de l'araignée d'une imprimante 3d delta (Source : 3dprintingindustry)

Figure 103 : Liaisons traxxas à gauche, vue des relations de trigonométrie au milieu, liaisons par aimants à droite (Source : miscsolutions ; wikifastbot3d ; rymnd)

Figure 104 : Ensemble des pièces du kit de l'imprimante 3d delta (Source : photo personnelle)

Figure 105 : Assemblage des moteurs NEMA 17 sur les bases angulaires de l'imprimante 3D (Source : blonker industries)

Figure 106 : Assemblage du châssis (Source : blomker industries)

Figure 107 : Tête d'impression et système d'auto calibration (Source : photo personnelle)

Figure 108 : Assemble des chariots avec roues la courroie d'entrainement (Source : blomker)

Figure 109 : Assemblage des *traxxas* et des *rod end* en carbone à la colle epoxy (Source : blomker industries)

Figure 110 : Assemblage de l'araignée sur la structure du châssis (Source : blomker industries)

Figure 111 : Extruder assemblé (Source : blomker industries)

Figure 112 : Assemblage des *endstops* de butée d'axe sur la structure (Source : blomker industries)

Figure 113 : Branchement des fils sur le shield RAMPS 1.4 (Source : blomker industries)

Figure 114 : De gauche à droite, dénudage des fils d'une alimentation Dell™ DA-2 et identification des polarités pour câblage avec une prise ATX (Source : Photographies personnelles ; think3dprint3d)

Figure 115 : Imprimante 3D delta réalisée pour la thèse terminée (Source : photographie personnelle)

Figure 116 :Télé-versement du firmware marlin sur le contrôleur Arduino Mega 2560 (Source : Blomker industries)

Figure 117 : Interface du logiciel de prise de contrôle de l'imprimante 3D pronterface (Source : reprap)

Figure 118 : Définition des caractéristiques de l'imprimante au sein du *firmware* pour les calculs de positionnement (Source : Photographie personnelle)

Figure 119 : Contrôle et configuration des *endstops* dans le *firmware* (Source : photographie personnelle)

Figure 120 : Déplacement de la tête dans les trois axes de l'espace grâce à l'interface du logiciel pronterface (Source : blomker industries)

Figure 121 : Affichage des informations de température et positionnement sur un écran LCD 2004 (Source : photographie personnelle)

Figure 122 : Définition des limites de la surface d'impression dans le *firmware* (Source : photographie personnelle)

Figure 123 : Ajustement de la hauteur des *enstops* sur les trois colonnes x, y, z (Source : blomker industries)

Figure 124 : Problèmes de convexité ou de concavité de la surface d'impression (Source : ladvien.github)

Figure 125 : Buses d'extrusion de diamètre 0,1mm à 0,8mm (Source : e3d-online)

Figure 126 : *J-Head Mk-V* versus *hot end* E3D v6 (Source : aliexpress)

Figure 127 : Amortisseur pour moteur NEMA 17 (Source : matterhackers)

Figure 128 : Isolation du lit chauffant avec du scotch aluminium (Source : craftunique)

Figure 129 : Schéma de montage du lit chauffant avec relais SSR-25, le courant est directement acheminé de l'alimentation au lit chauffant, la carte de contrôle assurant le rôle de régulateur (Source : printrbottalk)

Figure 130 : Alimentation intégrée dans la base de l'imprimante (Source : photographie personnelle)

Figure 131 : Tête d'impression avec dispositif de refroidissement actif (Source : atom3dp)

Figure 132 : Disposition d'auto calibration par la buse d'extrusion montée sur pivot avec un endstop (Source : micromake)

Figure 133 : Tête d'impression d'un imprimante 3D delta avec aimants (Source : d3delta3d)

Figure 134 : Imprimante 3D FDM Zmorph<sup>®</sup> 2.0 à gauche, avec têtes interchangeables à droite (Source : zmorph)

Figure 135 : Supports d'impressions *raft* en radeau à gauche ou simple filament *brim* à droite (Source : filimprimante3d)

Figure 136 : Objet imprimé sur plateau recouvert de scotch *BlueTape*<sup>®</sup> (Source : matterhackers)

Figure 137 : Utilisation de colle en baton UHU® comme adhésif (Source : tridimake)

Figure 138 : Revêtement BuildTak<sup>®</sup> pour plateau d'impression (Source : printspace3d)

Figure 139 : Prototype d'imprimante 3D delta numéro 2 comparé à une MakerBot<sup>®</sup> (Source : photographie personnelle)

Figure 140 : Prototype d'imprimante 3D delta modèle deux, achevé (Source : photographie personnelle)

Figure 141 : Formule développée du PLA (Source : wikipedia)

Figure 142 : Variété de couleur de bobines de filaments PLA (Source : fabbalou)

Figure 143 : Formule développée de l'ABS (Source : essentialchemicalindustry)

Figure 144 : Figurine imprimée en ABS à gauche versus figurine en PLA à droite (Source : nicklievendag)

Figure 145 : Formule développée du PET (Source : planetvie.ens)

Figure 146 : Impression en filament de PET (Source : 3dprinterchat)

Figure 147 : Formule développée du nylon (Source : wikipedia)

Figure 148 : Objet imprimé en polyamide (Source : 3printr)

Figure 149 : Formule développée du PEEK (Source : wikipedia)

Figure 150 : Volet crânien imprimé en PEEK HP3 (Source : Foletti & Al. 2012)

Figure 151 : Formule développée de la structure de base des PPMA (Source : wikipedia)

Figure 152 : Modèle d'étude imprimé en polymère liquide MED610 (Source : dponthenet)

Figure 153 : Structure imprimée en filament NinjaFlex® (Source : adafruit)

Figure 154 : Objet imprimé en filament d'alumide (Source : makeprintable)

Figure 155 : Armature de bridge réalisée par une imprimante 3D EOS (Source : aniwaa)

Figure 156 : Impression 3D de maison en béton (Source : bekkeringadams)

Figure 157 : Figurines imprimées en filament Laywood (Source : 3dprintingforbeginners)

Figure 158 : Impression de chocolat (Source : kdmpop)

Figure 159 : Impression 3D de cellules dans de l'hydrogel (Source : modern meadow)

Figure 160 : Interface du logiciel netfabb studio (Source : 4cad)

Figure 161 : Figurines avec trois résolutions verticales différentes (Source : 3dprintr)

Figure 162 : Structures internes en nid d'abeilles de plus ou moins grandes densités (Source : 3ders)

Figure 163 : Décollement des bords de l'objet par le phénomène de *warping* (Source : all3dp)

Figure 164 : Supports de structure générés par le logiciel d'impression PreForm (Source : 3dprintingforbeginners)

Figure 165 : Interface de contrôler du logiciel d'impression 3D Cura (Source : makerflux)

Figure 166 : Interface de pilotage d'imprimante 3D pronterface avec fichier stl chargé en vue de l'impression (Source : treadgaming)

Figure 167 : Extrusion du filament préparatoire (Source : L'impression 3D 2<sup>ème</sup> édition)

Figure 168 : Plan du relevé de points d'auto calibration (Source : blomker industries)

Figure 169 : Dépôt de couches de filament successives (Source : photographie personnelle)

Figure 170 : Ebavurage et nettoyage des pièces en sortie d'impression (Source : 3ders)

Figure 171 : Pièce brut en sortie d'impression à gauche, après ébavurage et ponçage par papiers de grains décroissants (Source : 3dprint)

Figure 172 : Figurine en ABS sans traitement à gauche et après un bain de vapeur à l'acétone à droite (Source : pinshape)

Figure 173 : Objet imprimé par la technique FDM peint (Source : makerbot)

Figure 174 : Couronne de molaire réalisée par impression 3D FDM d'un fichier 3D de la plateforme thingiverse (Source : thingiverse)

Figure 175 : Impression d'un modèle d'étude avec l'imprimante 3D (Source : photographie personnelle)

Figure 176 : Analyse et planification d'un cas clinique à l'aide du logiciel DDS-Pro à gauche, et production d'un guide implantaire à l'aide d'une imprimante 3D FDM à droite (Source : ddspro ; learndigitaldentistry)

Figure 177 : Logo du Pôle Entrepreneuriat Etudiant de Lorraine (Source : université lorraine)

Figure 178 : Remise de prix concours Défi Lor 2016 (Source : photographie personnelle)

Figure 179 : Logo de la marque 3ΔeltaPrinter® (Source : 3deltaprinter)

# Liste des tableaux

Tableau 1 : Comparatifs des aspects techniques des différents types de scanners 3D

Tableau 2 : Comparatifs des caractéristiques des différentes technologies d'acquisition 3D

Tableau 3 : Comparatifs des avantages et inconvénients liés aux techniques d'acquisition 3D

Tableau 4 : Précision des différents modèles de scanner 3D en µm (Source : Stratégie prothétique mars-avril 2014, vol 14)

Tableau 5 : Différence de précision entre un balayage standard et un balayage optimisé en  $\mu$ m pour 3 systèmes différents (Source : Stratégie prothétique mars-avril 2014, vol 14)

Tableau 6 : Temps moyen de prise d'une empreinte optique en minutes pour différents cas cliniques et systèmes de numérisation 3D (Source : Stratégie prothétique mars-avril 2014, vol 14)

Tableau 7 : Récapitulatif des caractéristiques techniques des modèles de scanner 3D intraoraux actuellement disponible sur le marché (Source : Stratégie prothétique mars-avril 2014, vol 14)

Tableau 8 : Caractéristiques des principaux formats de fichier 3D.

Tableau 9 : Comparatif des principaux modeleurs (Source : L'impression 3D)

Tableau 10 : Récapitulation de l'évolution des techniques d'impression 3D (Source : L'impression 3D)

Tableau 11 : Récapitulatif des techniques d'impression et des matériaux utilisables avec les principales technologies d'impression 3D

Tableau 12 : Comparatif des caractéristiques techniques des différentes technologies d'impression 3D

Tableau 13 : Comparatif des domaines d'application et des coûts opérationnels pour les différentes technologies d'impression 3D

Tableau 14 : Comparatifs des caractéristiques des principales têtes chauffantes pour imprimantes 3D FDM

Tableau 15 : Comparatif des différentes techniques d'adhésion en impression 3D FDM

Tableau 16 : Familles de matériaux utilisables actuellement en impression 3D (Source : econolyst).

Tableau 17 : Usages des différents matériaux d'impression 3D en fonction de l'objet à réaliser (Source : L'impression 3D 2ème édition)

Tableau 18 : Caractéristiques d'une pièce par matériau d'impression (Source : L'impression 3D 2ème édition)

Tableau 19 : Comparatif des principaux logiciels de gestion d'impression 3D (Source : L'impression 3D  $2^{\text{ème}}$  édition)

Tableau 20 : Comparatif des températures d'impression pour différents matériaux, à la sortie de l'extruder, avec ou sans le lit chauffant.

# Liste des abréviations

2PP : Two-Photon Polymerization (Technique d'impression 3D) 3D : Trois dimensions 3DP : Three-Dimensional Printing (Technique d'impression 3D) ABS : Acrylonitrile Butadiène Styrène ACR : American College of Radiology ADN : Acide DésoxyriboNucléique AFI : According Fringe Interferometry AMF : Additive Manufacturing File Format (Extension de fichier 3D) CAO : Conception Assistée par Ordinateur CCD : Charged Coupled Device CFAO : Conception et Fabrication Assistées par Ordinateur CIO : Centre d'Information et d'Orientation CLIP : Continuous Liquid Interface Production (Technique d'impression 3D) CNC : Computer Numerical Control D2E : Diplôme Etudiant-Entrepreneur DAO : Dessin Assisté par Ordinateur DC : Direct Current DCN : Directeur de Commande Numérique DFN : Définition de Formes Numérisée DICOM : Digital Imaging and Communication in Medecine (Extension de fichier 3D) DIY : Do It Yourself DLP : Digital Light Processing (Technique d'impression 3D) DMLS : Direct Metal Laser Sintering (Technique d'impression 3D) DNC : Digital Numerical Control DVD : Digital Versatile Disk DWG : DraWinG (Extension de fichier 3D) DXF : Drawing eXchange Format (Extension de fichier 3D) EBM : Electric Beam Melting (Technique d'impression 3D) F2F : File to Factory FAO : Fabrication Assistée par Ordinateur FDA : Food and Drug Administration FDM : Fused Deposition Modeling ((Technique d'impression 3D) FFF : Fused Filament Fabrication (Technique d'impression 3D) FSR : Flex Sensor Receptor GNU : Licence libre GNU GPS : Global Positioning System IPS : Induced Pluripotent Stem Cell (Cellule souche pluripotente induite) ISP : In System Programming

LCD : Liquid-Crystal Display

LED : Light Emitting Diode

LiDAR : Light Detection And Ranging

LOM : Laminated Object Manufacturing (Technique d'impression 3D)

M.I.T. : Massachusetts Institute of Technology

MLT : Multi Band Laser

MOSFET : Metal-Oxyde-Semiconductor Field-Effect Transistor

NEMA : National Electric Manufacturers Association

NURBS : Non-Uniform Rational Basis Splines

OBJ : OBJect (Extension de fichier 3D)

OP : Origine Programme

PACS : Picture Archiving & Communication System

PC : PolyCarbonates

PEEK : PolyEtherEtherCétone

PeeL : Pôle Entrepreneuriat Etudiant de Lorraine

PEPITE : Pôles Etudiants Pour l'Innovation, le Transfert et l'Entrepreneuriat

PET : Polytéréphtalate d'EThylène

PLA : PolyLactic Acid

PME : Petite et Moyenne Entreprise

PMMA : Poly(Méthacrylate de Méthyl)

PPSF : PolyPhénylSulFones

PTFE : PolyTétraFluoroEthène (Téflon)

PVC : PolyVinyl Chloride (Polychlorure de Vinyle)

PWM : Pulse Width Modulation

QR : Quick response (QR-Code)

RepRap : Replication Rapid Prototyper (Projet RepRap)

SAS : Société par Actions Simplifiée

SD : Secure Digital

SDL : Selective Deposition Lamination (Technique d'impression 3D)

SLA : StereoLithography Apparatus (Technique d'impression 3D)

SLM : Spatial Light Modulator

SLS : Selective Laser Sintering (Technique d'impression 3D)

STEP : Standards for The Ex-change of Product data (Extension de fichier 3D)

STL : STéréoLithographie (Extension de fichier 3D)

SSR : Solid-State Relay

UART : Universal Asynchronous Receiver Transmitter

USB : Universal Serial Bus

UV : Ultraviolet

VHS : Video Home System

# Table des matières

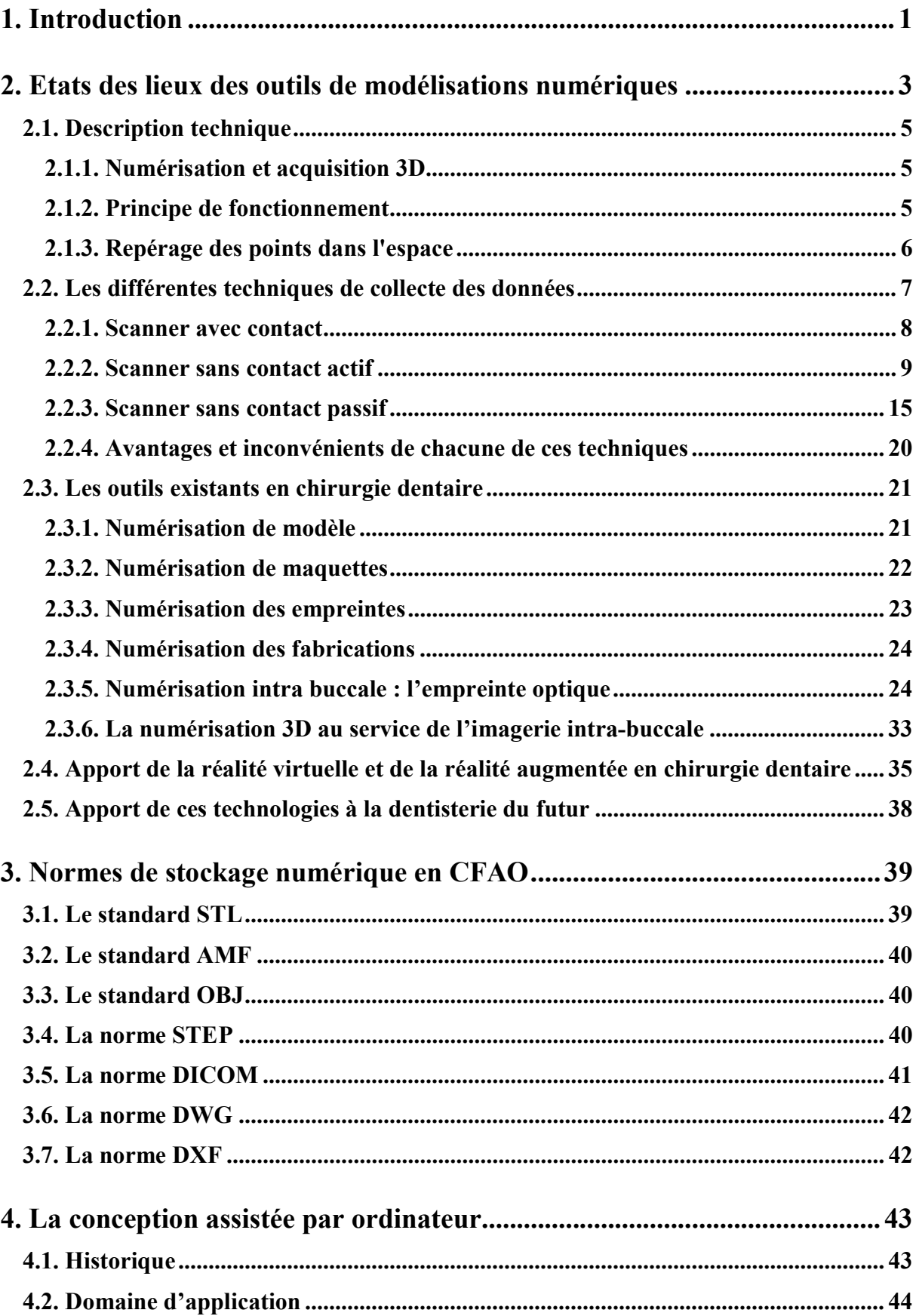

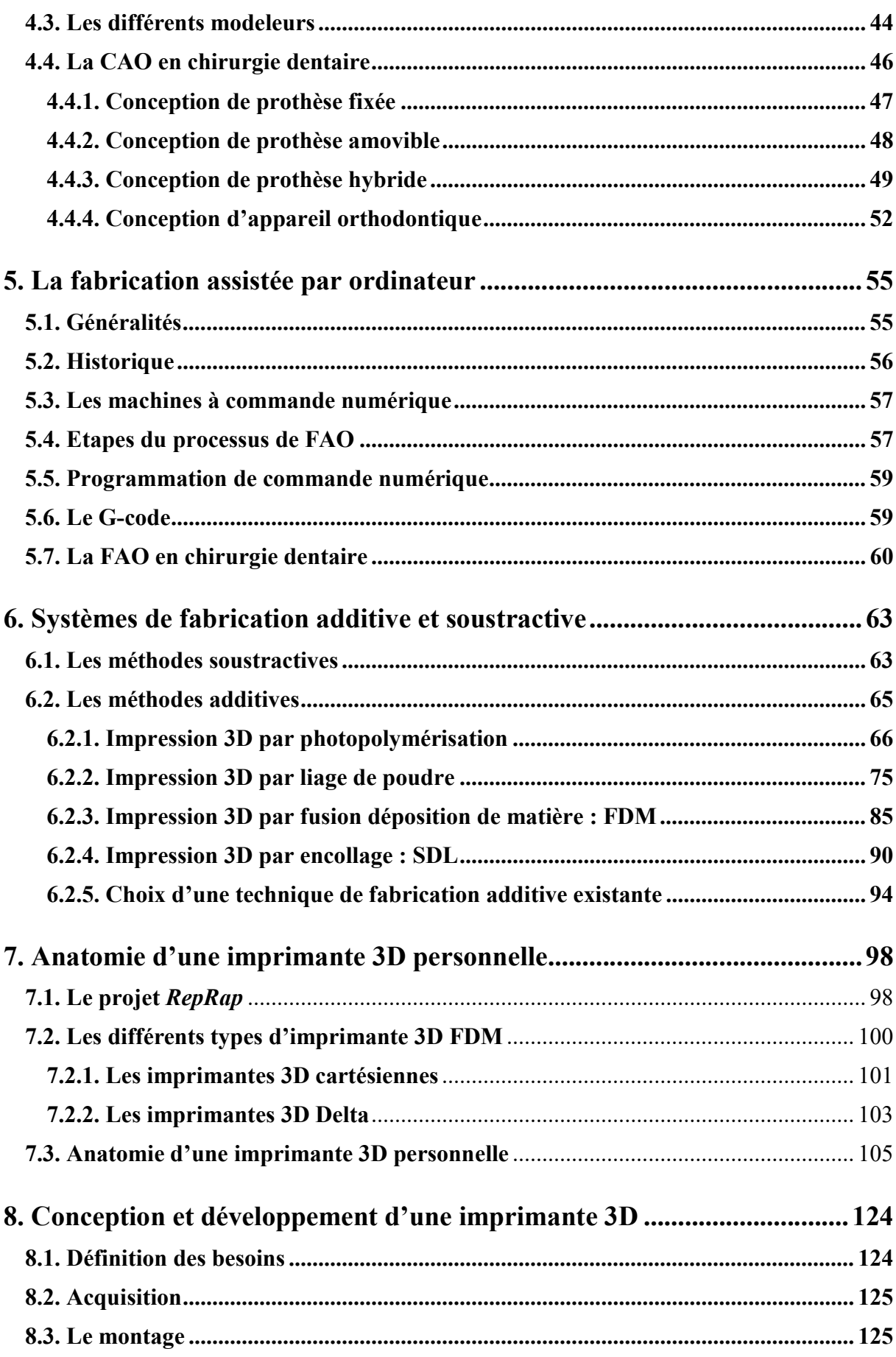

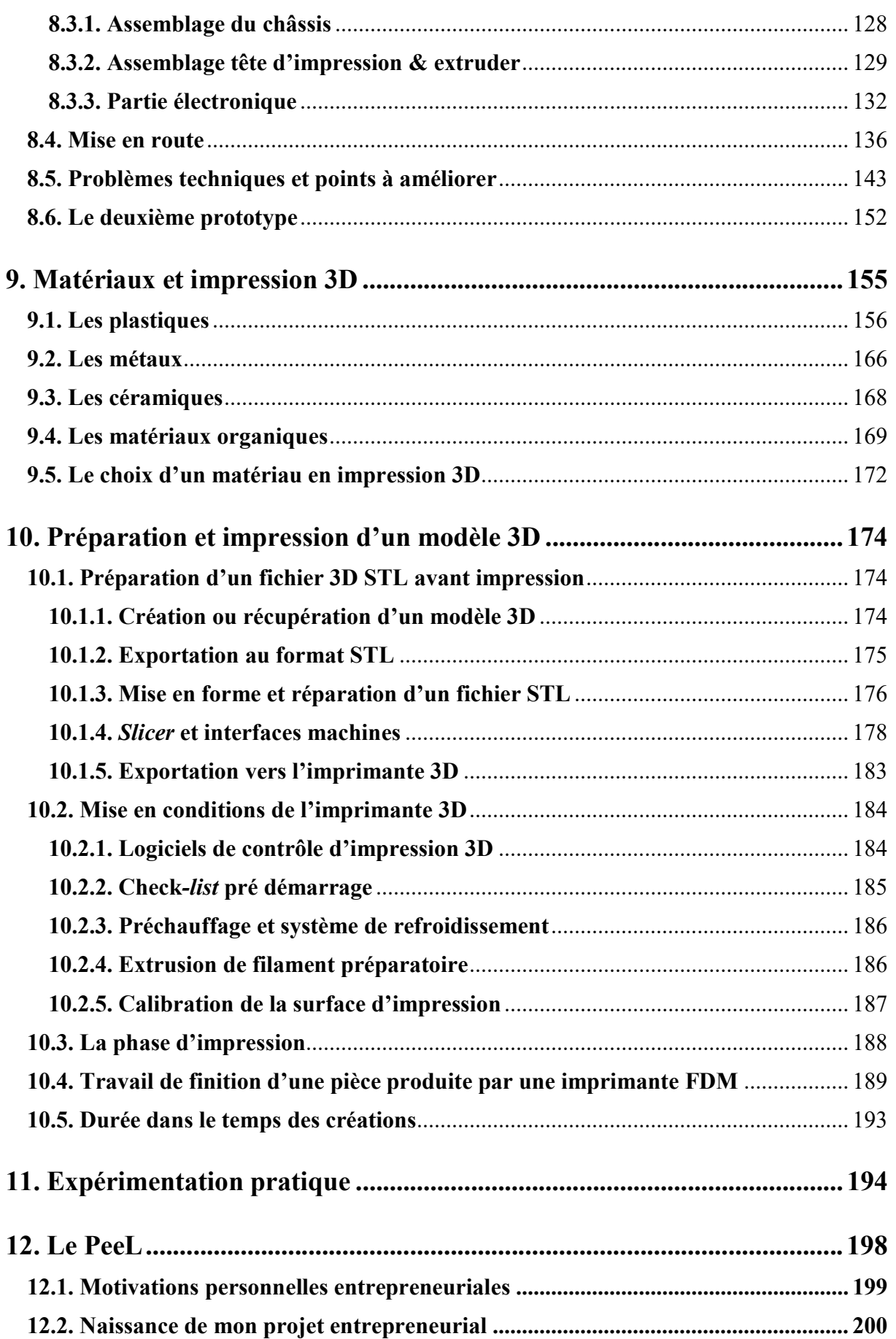

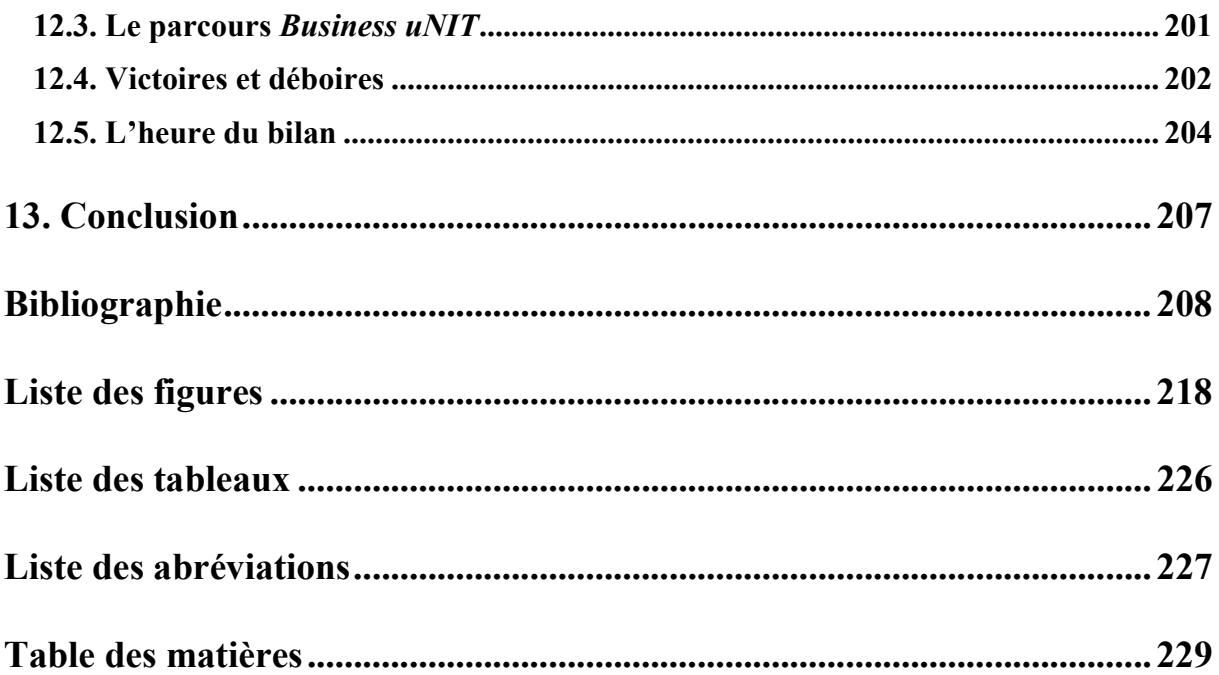

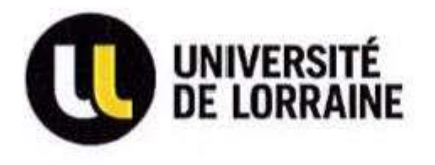

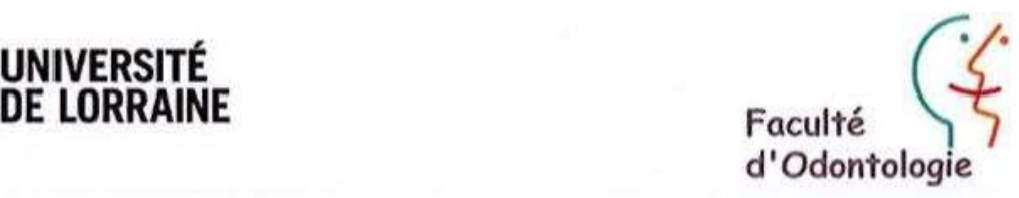

Jury : Président : J.M. MARTRETTE- Professeur des Universités Juges: K. YASUKAWA-Maître de Conférence des Universités J. GUILLET-THIBAULT- Maître de Conférence des Universités M. HERNANDEZ- Assistante Hospitalo-Universitaire

Thèse pour obtenir le diplôme D'Etat de Doctenr en Chirurgie Dentaire

Préscmée par: Monsieur CLERC Sébastien, Maurice, Paul

né(e) à: SAINT-DIE (Vosges) le 13 août 1986

et ayant pour titre : « Impression 3D en Odontologie : partie 2 ».

Le Président du jury **J.M.MARTRETTE** 

Le Doyen, de la Faculté d'Odontologie J.M. TE

Autorise à soutenir et imprimer la thèse  $93\&6$ .

NANCY, le

1 8 NOV. 2016 Le Président de l'Université de Lorraine

**P. MUTZENHARDT** 

## CLERC Sébastien - L'impression 3D en Odontologie : Partie 2

Nancy 2016 : 232 pg. 179 fig. 20 tab.

Th. Chir.-Dent. : Nancy 2016

## Mots-clés :

- Impression 3D
- Chaine du numérique
- Conception et fabrication assistée par ordinateur (CFAO)
- Odontologie

#### Résumé :

L'apport du numérique a initié de profonds changements dans notre vie quotidienne. La chirurgie dentaire ne fait pas figure d'exception. La CFAO et les scanners 3D sont déjà bien implantés chez les prothésistes et s'invitent dans notre pratique.

La chaine du numérique doit être intégralement prise en compte pour intégrer de nouveaux dispositifs au sein du cabinet dentaire : L'impression 3D.

A cette fin, ce travail fait la revue de tous les aspects techniques nécessaires à la conception d'une imprimante 3D. De cette réflexion, deux prototypes fonctionnels ont été construit afin d'évaluer le potentiel clinique de cette technologie. Ce projet innovant, a pris une dimension entrepreneuriale et ouvre de grandes perspectives pour la médecine bucco-dentaire.

### Membres du jury :

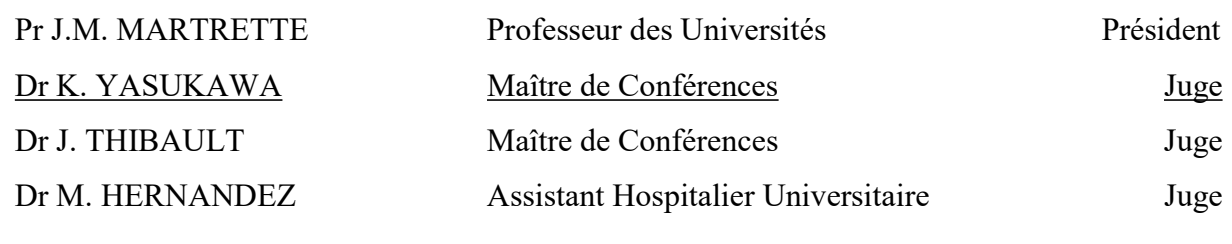

Adresse de l'auteur :

CLERC Sébastien 3, rue de la charité 54000 NANCY